Tayná Monteiro Coelho de Freitas

# Pensamento Computacional no ensino de áreas: uma proposta para os anos finais do Ensino Fundamental

UNIVERSIDADE ESTADUAL DO NORTE FLUMINENSE DARCY RIBEIRO - UENF CAMPOS DOS GOYTACAZES - RJ

Dezembro 2023

### Pensamento Computacional no ensino de áreas: uma proposta para os anos finais do Ensino Fundamental

"Dissertação apresentada ao Centro de Ciência e Tecnologia da Universidade Estadual do Norte Fluminense Darcy Ribeiro, como parte das exigências para obtenção do título de Mestre em Matemática."

Orientador: Prof. Oscar Alfredo Paz La Torre Coorientador: Gilmara Teixeira Barcelos Peixoto

UNIVERSIDADE ESTADUAL DO NORTE FLUMINENSE DARCY RIBEIRO - UENF CAMPOS DOS GOYTACAZES - RJ

Dezembro 2023

#### Pensamento Computacional no ensino de áreas: uma proposta para os anos finais do Ensino Fundamental

"Dissertação apresentada ao Centro de Ciência e Tecnologia da Universidade Estadual do Norte Fluminense Darcy Ribeiro, como parte das exigências para obtenção do título de Mestre em Matemática."

Aprovada em 06 de dezembro de 2023.

Documento assinado digitalmente **MONICA SOUTO DA SILVA DIAS** aoybr Data: 05/03/2024 21:42:28-0300 Verifique em https://validar.iti.gov.br Prof<sup>a</sup> Mônica Souto da Silva Dias D.Sc. - UFF Documento assinado digitalmente **COV. OF ANNABELL DEL REAL TAMARIZ** Verifique em https://validar.iti.gov.br Prof<sup>a</sup> Annabell Del Real Tamariz =NF Prof. Nels Machado Barbosa D.Sc. - UENF Documento assinado digitalmente **GILMARA TEIXEIRA BARCELOS PEIXOTO xb** Data: 05/03/2024 10:33:48-0300 Verifique em https://validar.iti.gov.br Prof<sup>a</sup>. Gilmara Teixeira Barcelos Peixoto D.Sc. - IFF (COORIENTADORA) Prof. Oscar Alfredo Paz La Torre

D.Sc. - UENF (ORIENTADOR)

### Agradecimentos

Agradeço aos meus amigos e familiares que me incentivaram e torceram por mim. Sempre presentes e cuidadosos a cada etapa dessa caminhada.

A minha mãe que, além de me dar todo suporte durante a realização dessa pesquisa, foi meu exemplo ao longo de toda a vida. Obrigada por ter sido tão dedicada durante o meu desenvolvimento e, sempre, me estimulado a aprender.

Ao meu irm˜ao que sempre se mostrou interessado e disposto a me ajudar. Obrigada pelo incentivo e pela paciência. Que sorte ter você na minha vida!

Aos meus alunos que aceitaram participar dessa pesquisa, que alegria poder compartilhar esse projeto com vocês. Obrigada pelo empenho ao realizar as atividades propostas, pelo interesse em contribuir com a pesquisa e pelo entusiamo em participar dos encontros.

Aos meus orientadores, Oscar Alfredo e Gilmara Barcelos, que abraçaram o tema com tanto zelo e dedicação. Obrigada pela sensibilidade de perceber o momento em que um elogio é necessário, por disponibilizar o tempo de vocês para me direcionar nesse trabalho, pela paciência para corrigir meus erros com o Látex e pelo carinho ao longo dessa pesquisa. Vocês são verdadeiros exemplos na profissão que exercemos e, com certeza, inspiram os alunos que passam por vocês!

A CAPES (Coordenação de Aperfeiçoamento de Pessoal de Nível Superior - Brasil -Código de Financiamento 001) pelo apoio financeiro durante o curso.

E, por último, agradeço aos meus amigos de jornada, os alunos do PROFMAT-UENF 2021, vocês foram essenciais nessa trajetória.

Cada escolha, por menor que seja, é uma forma de semente que lançamos sobre o canteiro que somos. Um dia, tudo o que agora silenciosamente plantamos, ou deixamos plantar em nós, será plantação que poderá ser vista de longe...

### Resumo

Área de figuras planas é um tema que recebe destaque em documentos norteadores do ensino da matemática. No entanto, a abordagem desse tema nas salas de aula vem apresentando problemas e esses podem estar dificultando a compreensão desse objeto matemático pelos alunos. Diante disso, verifica-se a necessidade de repensar a maneira como esse conteúdo é trabalhado nas salas de aulas. O Pensamento Computacional (PC), por apresentar similaridades com o pensamento matem´atico e, especialmente, com o envolvido nos temas da geometria, pode contribuir nesse processo. Além disso, o PC pode proporcionar outros benefícios aos estudantes, como o desenvolvimento de uma forma estruturada de pensar e a habilidade de compreender conceitos da área da computação, conhecimento essencial, atualmente, visto que os recursos digitais estão, cada vez mais, presentes do cotidiano das pessoas, influenciando e incorporandose a sociedade. Nesse contexto, a pesquisa buscou investigar as contribuições e os desafios do estudo de áreas de figuras poligonais simples com o apoio dos princípios do pensamento computacional. Visando alcançar esse objetivo, foi elaborada uma sequência didática (SD) que contou com atividades voltadas para o ensino do conteúdo áreas de figuras poligonais simples, baseadas nos princípios do PC e, algumas delas, desenvolvidas no software GeoGebra. Essa SD, após passar por um teste exploratório com alunos de licenciatura em matemática, foi experimentada com estudantes que cursavam o  $7<sup>°</sup>$  ano do Ensino Fundamental em uma escola municipal em Rio das Ostras, RJ, na qual a pesquisadora é professora de matemática. A pesquisa descrita teve uma abordagem qualitativa e foi do tipo Intervenção Pedagógica. Os instrumentos de coleta de dados utilizados foram: a observação direta, as respostas das atividades propostas ao longo da SD e questionário final. Para a análise dos dados utilizou-se referencial teórico da pesquisa e a metodologia de Análise de Erros. Com base na análise dos dados coletados, considera-se que a SD contribuiu com o processo de ensino e aprendizagem do conteúdo áreas de figuras poligonais simples dos alunos que participaram da pesquisa, visto que, ao longo da SD, identificou-se uma melhora na compreensão dos problemas propostos e na resolução deles. Além disso, ressalta-se que a utilização do GeoGebra e a estratégia de discutir os problemas junto com os alunos, estimulando-os a compartilharem suas percepções e sugerirem caminhos de resolução, foram fatores que contribuíram significativamente com o bom desempenho dos alunos. No entanto, ressalta-se que a utilização de recursos tecnológicos foi considerado um desafio, já que exigiu mais planejamento e organização da professora quanto aos ambientes e recursos disponíveis no ambiente escolar. Por último, destaca-se que, com o intuito de auxiliar os professores quanto a abordagem do conteúdo áreas, foi elaborado, como produto educacional, um caderno pedagógico que contém a SD elaborada nessa pesquisa e orientações para a utilização das atividades que a compõem.

Palavras-chaves: Pensamento Computacional, área de figuras planas, sequência didática

### Abstract

Area of flat figure is a topic that is oftem highlighted in documents guiding mathematics teaching. However, the approach to this topic in classrooms has presented problems and these may be making it difficult for students to understand this mathematical object. Given this, there is a need to rethink the way this content is worked in classrooms. Computational Thinking (CP), as it presents similarities with mathematical thinking and, especially, with that involved in geometry themes, can contribute to this process. Furthermore, CP can provide other benefits to students, such as the development of a structured way of thinking, which helps in solving problems in both mathematics and everyday life, people's daily lives, influencing and incorporating society in general. In this context, the research sought to investigate the contributions and challenges of studying areas of simple polygonal figures with the support of the principles of computational thinking. Aiming to achieve this objective, a didactic sequence (DS) was created that included activities aimed at teaching the content areas of simple polygonal figures, based on principles of CP and, some of them, developed in the GeoGebra software. This DS, after undergoing an exploratory test with undergraduate mathematics students, was experimented with students who were in the 7th year of Elementary School at a municipal school in Rio das Ostras, RJ, where the researcher is a mathematics teacher. The research described in this work had a qualitative approach and was of the Pedagogical Intervention type. The data collection instruments used were: direct observation, responses to activities proposed throughout the didactic sequence and final questionnaire. To analyze the data, the theoretical research framework and the Error Analysis methodology were used. Based on the analysis of the data collected, it is considered that the DS contributed to the teaching and learning process of the content areas of simple polygonal figures of the students who participated in the research, since, throughout the DS, an improvement was identified both in understanding the proposed problems and in their resolution. Furthermore, it is noteworthy that the use of GeoGebra and the strategy of discussing problems together with students, encouraging them to share their perceptions and suggest resolution paths, were factors that apparently contributed significantly to the students' good performance. Finally, it is highlighted that, with the aim of assisting teachers in approaching the content areas of simple polygonal figures, a pedagogical notebook was created as an educational product that contains the DS elaborated in this research and practical and theoretical guidelines, for the use of the activities that comprise it.

Keywords: Computational Thinking, area of flat figure, didactic sequence

# Lista de ilustrações

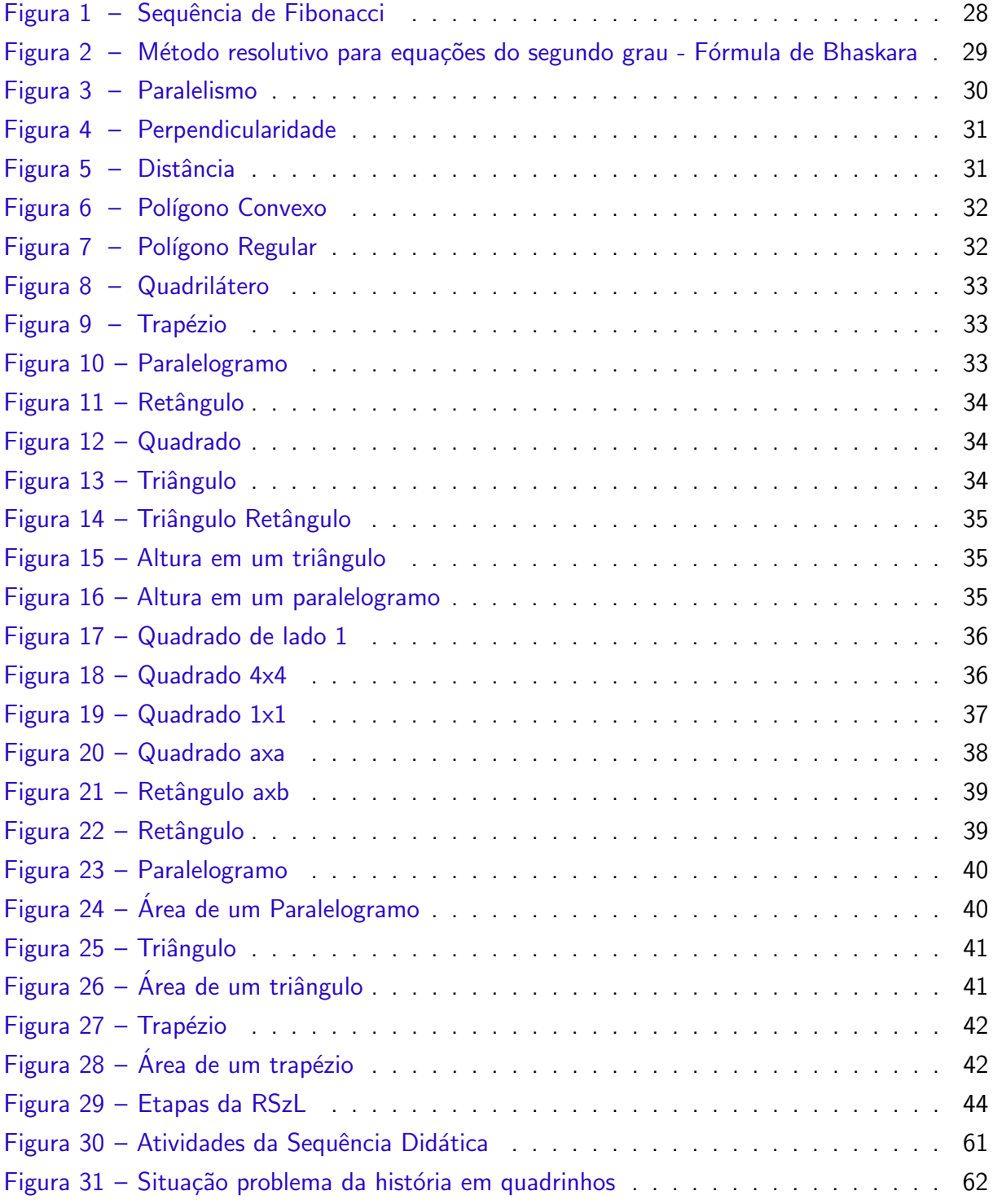

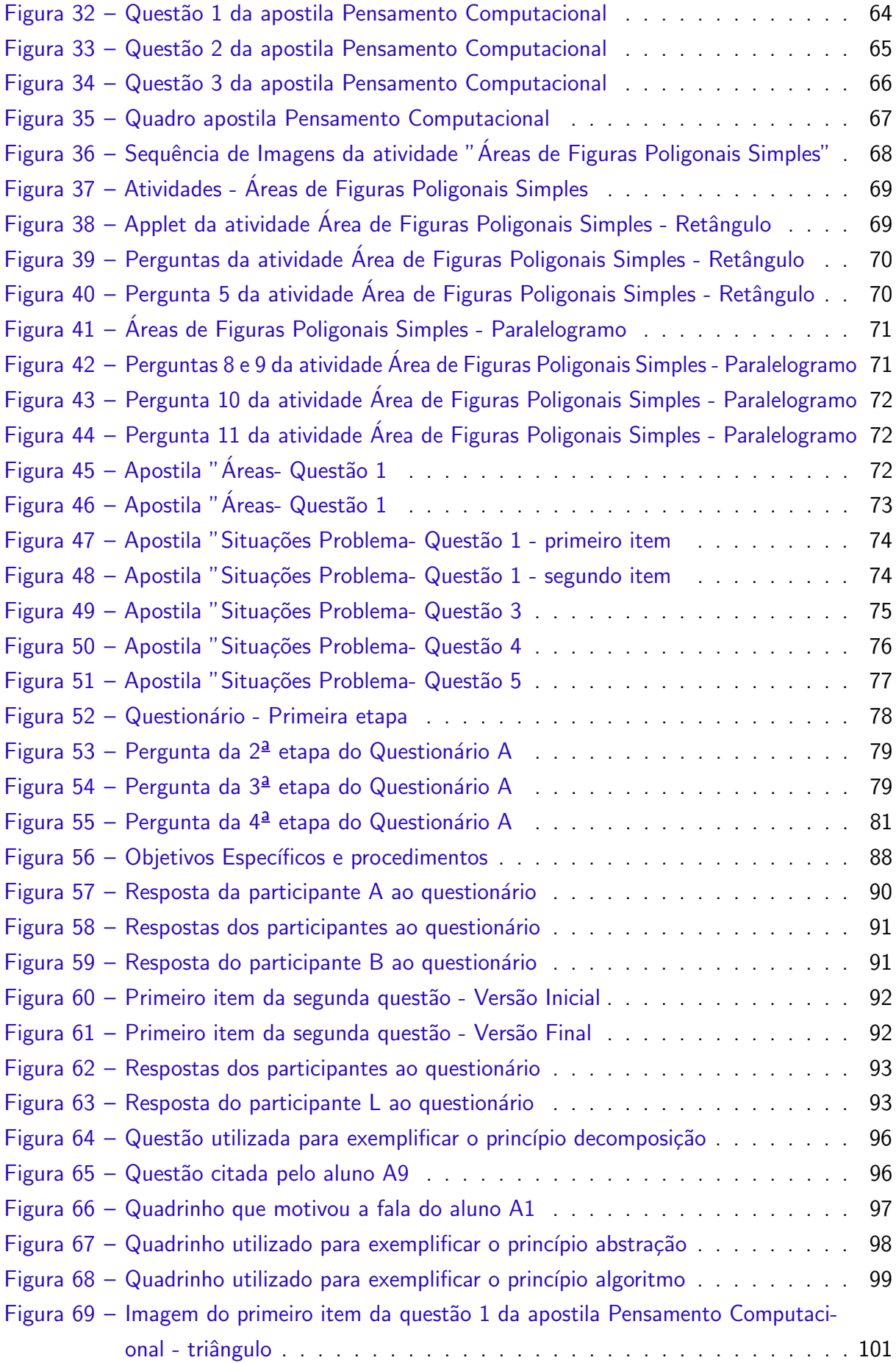

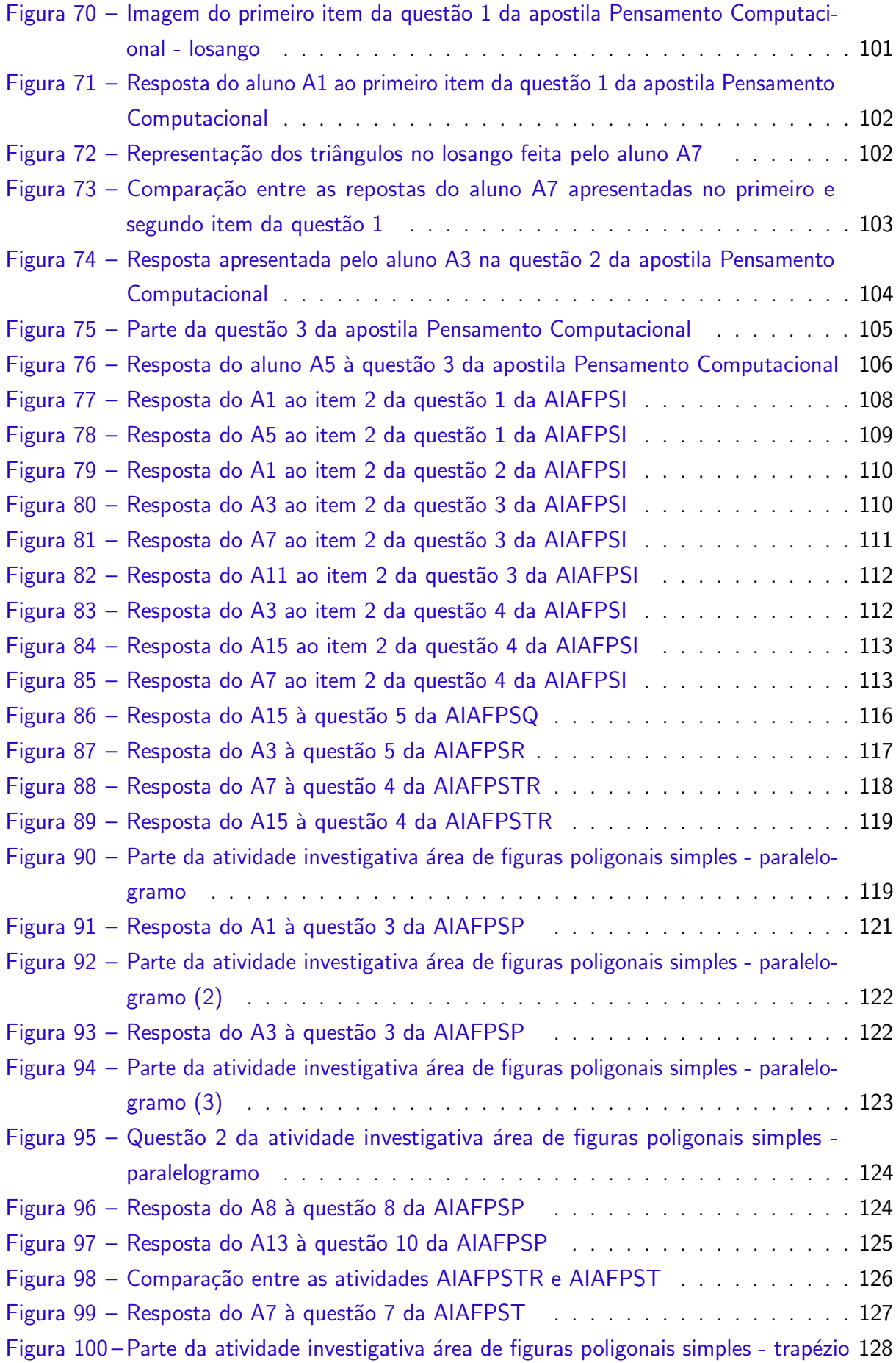

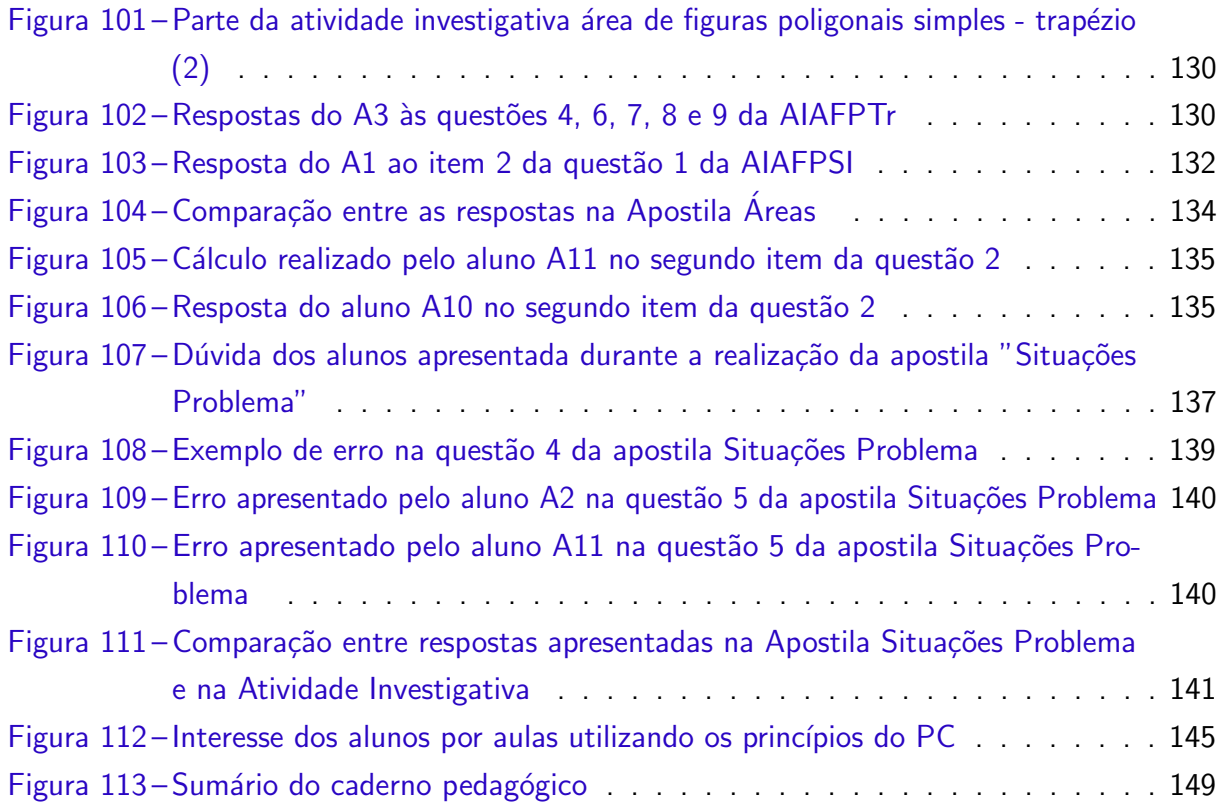

# Lista de quadros

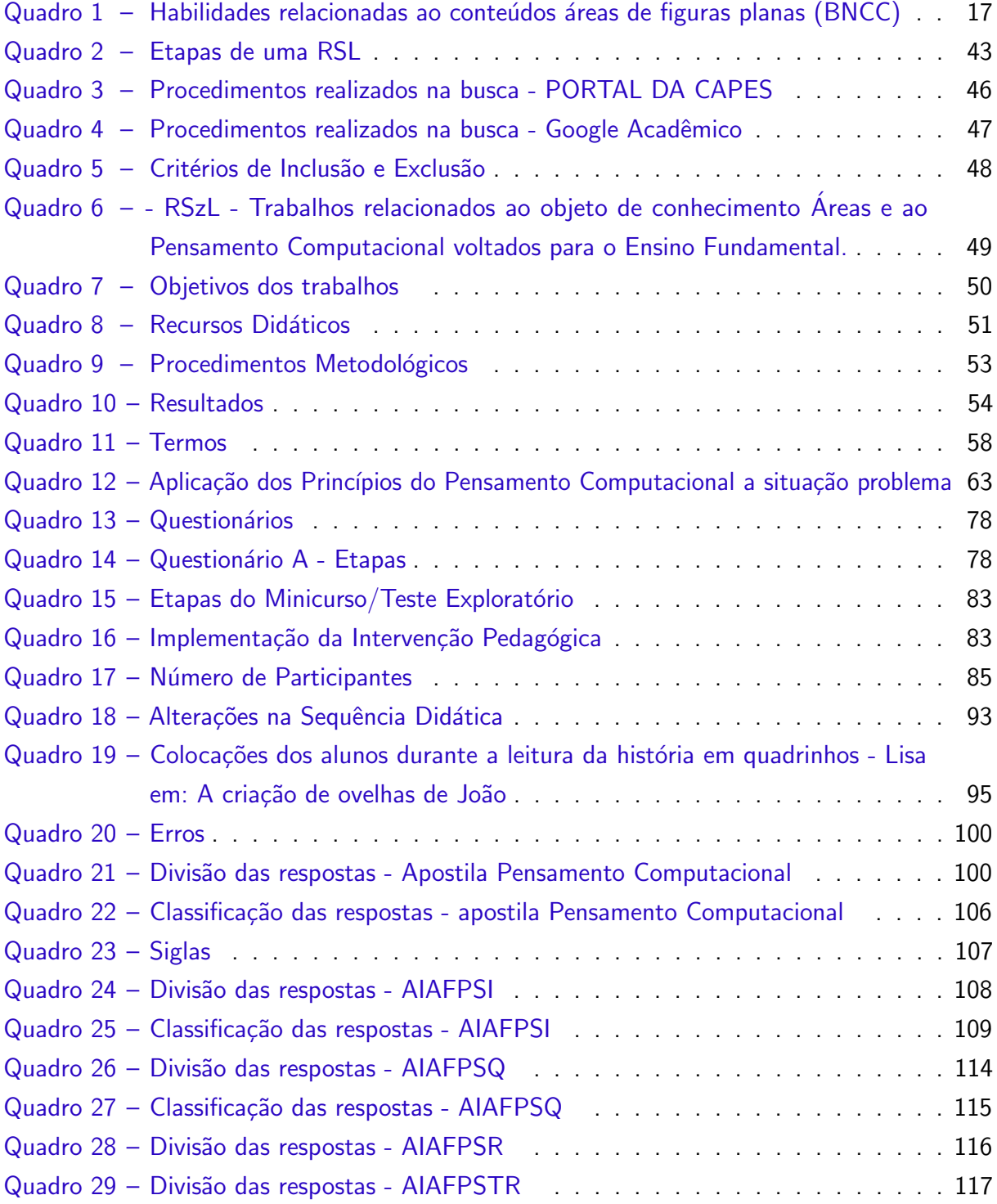

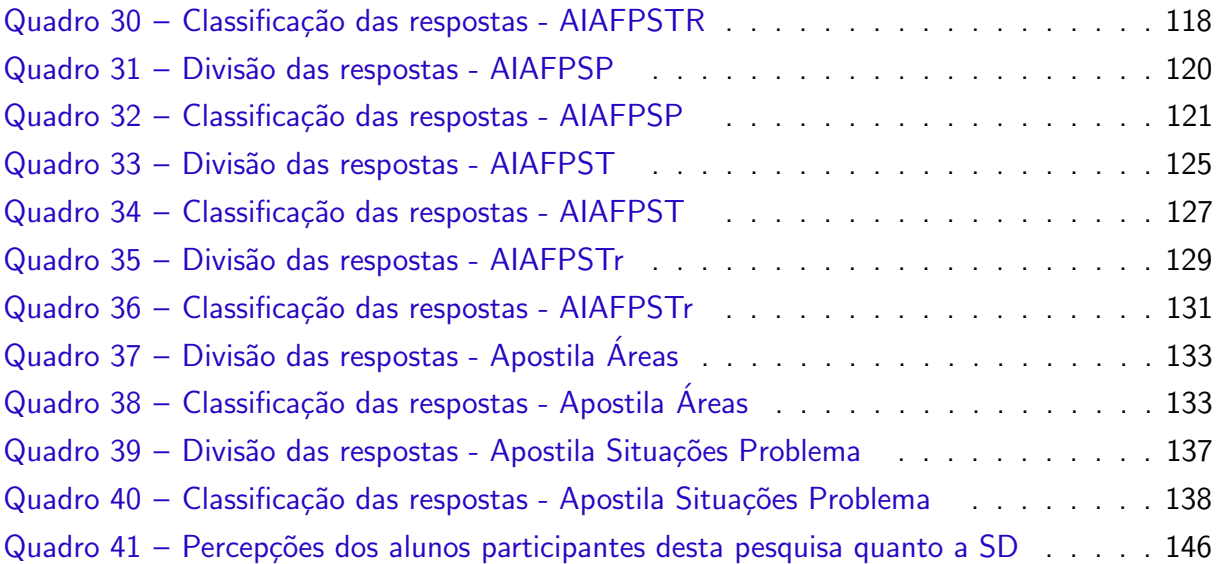

# Lista de abreviaturas e siglas

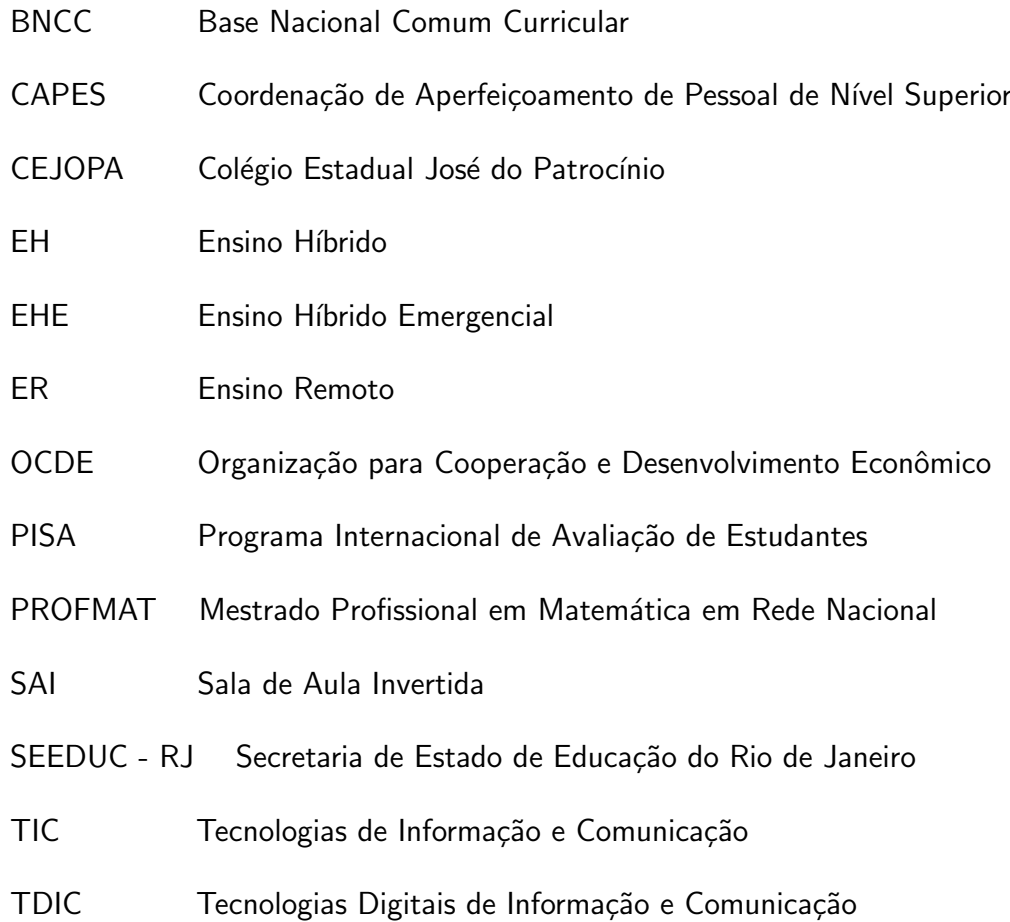

# Sumário

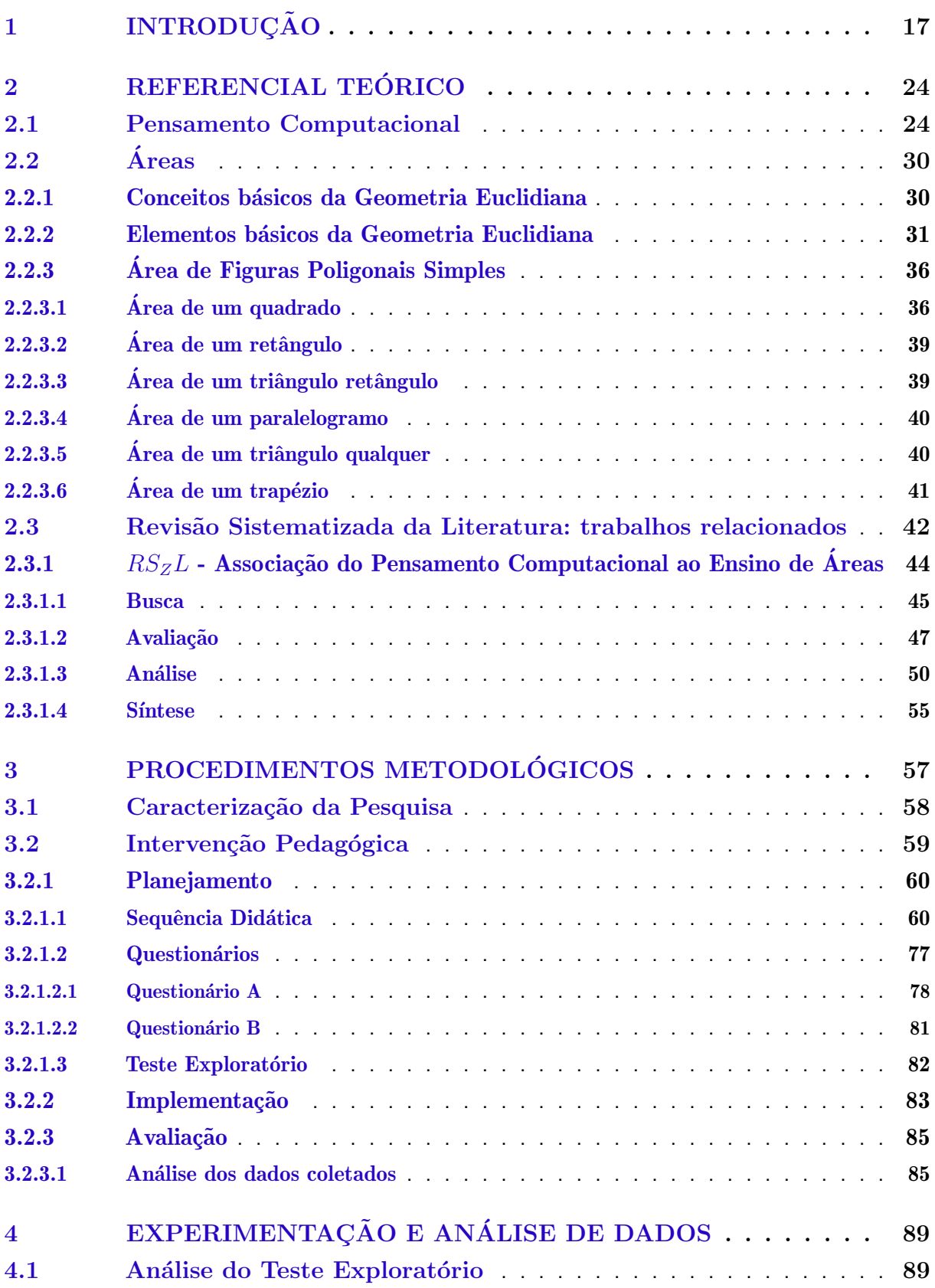

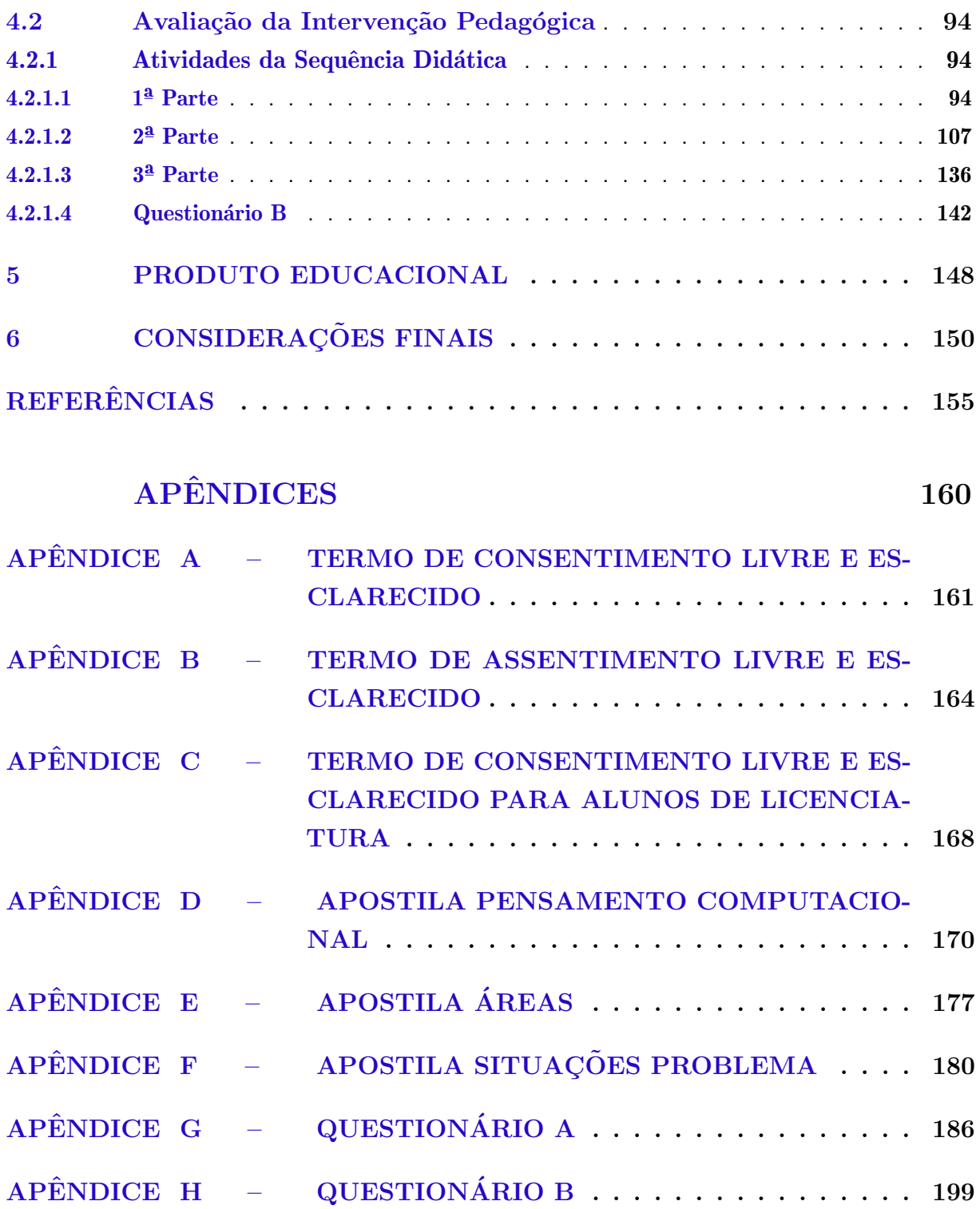

## <span id="page-16-1"></span>Capítulo 1

### Introdução

Área de figuras planas é um tema que, frequentemente, recebe destaque em documentos norteadores do ensino da matemática. Na Base Nacional Comum Curricular (BNCC), por exemplo, esse tema aparece dentre as aprendizagens essenciais a serem asseguradas aos alunos que cursam o ensino fundamental "nos diferentes contextos escolares" [\(BRASIL,](#page-154-1) [2018,](#page-154-1) p.29) e observa-se que esse documento sugere, implicitamente, que esse conhecimento seja desenvolvido de forma gradativa pelo aluno ao longo dos três primeiros anos do ensino fundamental II, como mostra o Quadro [1.](#page-16-0)

<span id="page-16-0"></span>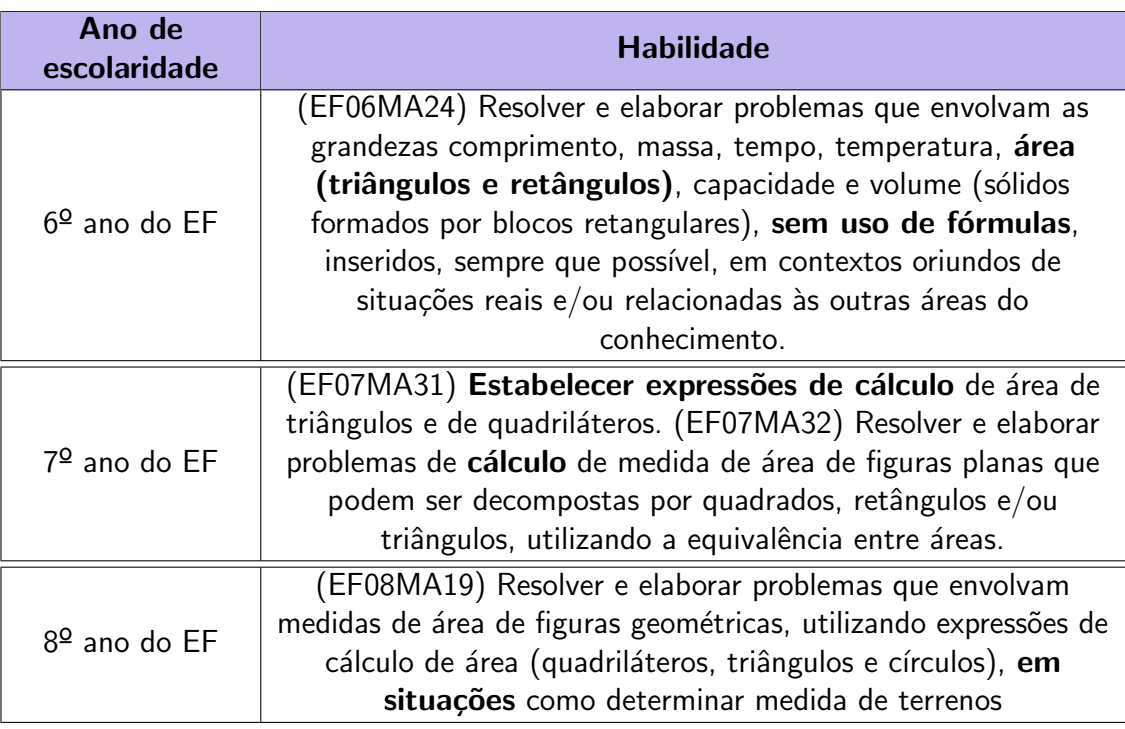

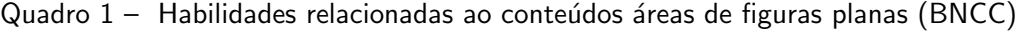

Fonte: Elaboração própria a partir da [\(BRASIL,](#page-154-1) [2018\)](#page-154-1).

Além de ser mencionado na seção que trata das habilidades que devem ser desenvolvidas ao longo do Ensino Fundamental, na BNCC, o conteúdo áreas, também, aparece dentre os conhecimentos que devem ser adquiridos e consolidados no Ensino Médio. Nesse documento, por exemplo, menciona-se que o aluno deve aprender a

> (EM13MAT307) Empregar diferentes métodos para a obtenção da medida da área de uma superfície (reconfigurações, aproximação por cortes etc.) e deduzir expressões de cálculo para aplicá-las em situações reais (como o remanejamento e a distribuição de plantações, entre outros), com ou sem apoio de tecnologias digitais.

[...]

(EM13MAT309) Resolver e elaborar problemas que envolvem o cálculo de áreas totais e de volumes de prismas, pirâmides e corpos redondos em situações reais (como o cálculo do gasto de material para revestimento ou pinturas de objetos cujos formatos sejam composições dos sólidos estudados), com ou sem apoio de tecnologias digitais.

[...]

(EM13MAT506) Representar graficamente a variação da área e do perímetro de um polígono regular quando os comprimentos de seus lados variam, analisando e classificando as funções envolvidas. [\(BRASIL,](#page-154-1) [2018,](#page-154-1) p.545)

Sendo assim, observa-se que, de acordo com a BNCC, após o Ensino Médio, o aluno deve ser capaz de aplicar os conhecimentos relacionados ao conteúdo áreas de figuras planas em contextos mais complexos tanto em situações da vida cotidiana quanto em problemas matemáticos.

A frequência com que o tema áreas aparece na BNCC, assim como a sugestão de que esse conteúdo pode ser utilizado para resolver problemas relacionados a vida cotidiana, indicam a relevância desse objeto de conhecimento. Além disso, observa-se que esse tema, também, é abordado nos Parâmetros Curriculares Nacionais da área de Matemática para o Ensino Fundamental (PCN), documento que foi elaborado levando em consideração a "[...] necessidade de construir referências nacionais comuns ao processo educativo em todas as regiões brasileiras." [\(BRASIL,](#page-154-2) [1998,](#page-154-2) p.5) e que tem o intuito de ser um instrumento de apoio a reflexões e discussões quanto ao processo de ensino e aprendizagem, fato que reforça a importância desse conteúdo.

Nos Parâmetros Curriculares Nacionais da área de Matemática referentes ao terceiro e quarto ciclos do Ensino Fundamental, o tema áreas é abordado de forma semelhante à BNCC. Apesar da "[...] compreensão da noção de medida de superfície" [\(BRASIL,](#page-154-2) [1998,](#page-154-2) p.74) e da noção de equivalência e formas de calcular a área de figuras planas, por meio da composição e decomposição de figuras serem classificadas como conceitos e procedimentos a serem trabalhados no terceiro ciclo, na seção que trata desse período observa-se que a sugestão  $\acute{\text{e}}$  que sejam priorizados os conceitos necessários para a compreensão do objeto de conhecimento áreas, devido a predominância e a ênfase dadas a temas como:

• exploração de figuras geométricas planas (decomposição e composição)

- noção de paralelismo e perpendicularidade
- · observação, representação e construção de figuras
- manuseio de instrumentos de medidas (com o intuito de levar o aluno a fazer conjecturas quanto as propriedades das figuras)

Já no quarto ciclo "obter e utilizar fórmulas para cálculo da área de superfícies planas [...]" [\(BRASIL,](#page-154-2) [1998,](#page-154-2) p.82) aparece como um objetivo a ser atingido ao longo do processo de ensino e aprendizagem e, além disso, uma justificativa a sugestão de que os conhecimentos relativos a esse tema sejam ensinados gradualmente é apresentada na seção cujo título é "Orientações didáticas para terceiro e quarto ciclos". Nessa seção, menciona-se que

> $\left[ ...\right]$  os alunos que aprendem mecanicamente fórmulas costumam empregá-las de forma também mecânica e acabam obtendo resultados sobre os quais não têm nenhum tipo de crítica e controle, além de as esquecerem rapidamente. [\(BRASIL,](#page-154-2) [1998,](#page-154-2) p.131)

Por esse motivo, nos PCN, sugere-se que, antes de apresentar as fórmulas utilizadas para obter a área de algumas figuras planas, sejam trabalhados "[...] procedimentos que favoreçam a compreensão das noções envolvidas" [\(BRASIL,](#page-154-2) [1998,](#page-154-2) p.131), como maneiras de obter a área por composição e decomposição de figuras, por procedimentos de contagem (utilizando papel quadriculado), por estimativas e aproximações.

Outros autores como [Imafuku](#page-156-0) [\(2019\)](#page-156-0), [Lorenzato](#page-156-1) [\(1995\)](#page-156-1) e [Menezes](#page-156-2) [\(2018\)](#page-156-2), também, discutem a abordagem do tema áreas nas salas de aula e destacam problemas que vem ocorrendo durante o processo. [\(IMAFUKU,](#page-156-0) [2019\)](#page-156-0), ao realizar um estudo quanto a apresentação desse objeto de conhecimento em alguns livros did´aticos recomendados pelo Programa Nacional do Livro Didático (PNLD), constatou que, apesar da presença de atividades envolvendo o uso da malha quadriculada, recurso que auxilia a compreensão do conceito e encaminha a dedução das fórmulas utilizadas para o cálculo dessa grandeza [\(PESSOA,](#page-157-0) [2010\)](#page-157-0), e de situações-problema contendo a composição e decomposição de figuras, esses tópicos não predominam no material didático. Além disso, a autora menciona que em alguns dos livros didáticos analisados ainda prevalecem atividades que abordam apenas o uso de fórmulas.

[Lorenzato](#page-156-1) [\(1995\)](#page-156-1) e [Menezes](#page-156-2) [\(2018\)](#page-156-2), em seus estudos, tratam dos conteúdos da geometria de modo geral e ambos afirmam que eles são apresentados de forma mecânica aos alunos. [Menezes](#page-156-2) [\(2018\)](#page-156-2) declara que esse tópico da matemática, apesar de "[...] tão manuseável, ´e, frequentemente, trabalhado de forma tecnicista". [\(MENEZES,](#page-156-2) [2018,](#page-156-2) p.69) e [Lorenzato](#page-156-1) [\(1995\)](#page-156-1) afirma que, nos livros didáticos, os conteúdos da geometria são apresentados como um "[...] conjunto de definições, propriedades, nomes e fórmulas" [\(LORENZATO,](#page-156-1) [1995,](#page-156-1) p.4) que não contribuem para o desenvolvimento do pensar geométrico. [Lorenzato](#page-156-1) [\(1995\)](#page-156-1) acrescenta, ainda, que, nos livros didáticos, os conteúdos da geometria aparecem desconectados de outras

áreas do conhecimento, inclusive de assuntos da própria matemática, fator que contribui com a pouca visibilidade que essa área da matemática recebe nos ambientes de aprendizagem.

[Viana](#page-158-0) [\(2020\)](#page-158-0) acrescenta que, além da prática e dos recursos utilizados em sala de aula pelo professor, fatores como as vivências do estudante dentro e fora das escolas; a organização e funcionamento do sistema educacional e a formação do professor, também "[...] podem influenciar no desenvolvimento do conhecimento geométrico" [\(VIANA,](#page-158-0) [2020,](#page-158-0) p.15). Além disso, esse autor destaca a necessidade de repensar o processo de ensino e aprendizagem da Geometria e sugere a associação do Pensamento Computacional (PC) a ele, visto que essa forma de pensar " [...] envolve o uso de algumas habilidades que muito se associam ao conhecimento matemático e, especialmente geométrico" [\(VIANA,](#page-158-0) [2020,](#page-158-0) p.30).

Entendendo que o pensamento computacional é:

[...] uma distinta capacidade criativa, crítica e estratégica humana de saber utilizar os fundamentos da Computação, nas mais diversas áreas do conhecimento, com a finalidade de identificar e resolver problemas, de maneira individual ou colaborativa, através de passos claros, de tal forma que uma pessoa ou uma máquina possam executá-los eficazmente [\(BRACKMANN,](#page-154-3) [2017,](#page-154-3) p.29)

Compreende-se que o desenvolvimento dessa forma de pensar, além de contribuir com o processo de ensino e aprendizagem de conteúdos da geometria, seria benéfico para o aluno, também, em outros aspectos. De acordo com a definição apresentada por [Brackmann](#page-154-3)  $(2017)$ , pode-se entender que o Pensamento Computacional é uma capacidade de organização do pensamento, sendo assim, o desenvolvimento dessa capacidade pode auxiliar o aluno na resolução de problemas relacionados tanto à matemática quanto ao seu cotidiano. Observa-se, também, que o PC inclui "[...] saber utilizar os fundamentos da Computação", conhecimento essencial, atualmente, visto que o mundo está "[...] cada vez mais influenciado e dependente de recursos digitais"[\(VIANA,](#page-158-0) [2020,](#page-158-0) p.45).

Diante dos benefícios que o desenvolvimento do Pensamento Computacional pode gerar tanto para a vida cotidiana quanto para o processo de ensino e aprendizagem do estudante nas diversas áreas do conhecimento, inclusive os conteúdos da geometria e dos obstáculos apresentados quanto ao objeto de conhecimento áreas, nessa pesquisa, optou-se por realizar um estudo, por meio de leituras realizadas e atividades em sala de aula, cujos temas centrais são o Pensamento Computacional e o conteúdo Áreas. Para isso, elaborou-se a seguinte questão de pesquisa: Quais as possíveis contribuições e desafios da associação dos princípios do pensamento computacional ao estudo de áreas de figuras poligonais simples?

Para responder a essa pergunta, traçou-se o objetivo geral que consiste em investigar as contribuições e os desafios do estudo de áreas de figuras poligonais simples com o apoio dos princípios do pensamento computacional e, para alcançá-lo, foram construídos caminhos metodológicos a partir dos seguintes objetivos específicos:

- Realizar estudos e pesquisas sobre o Pensamento Computacional no Brasil
- Analisar estratégias utilizadas para calcular a área de alguns polígonos, assim como os elementos e conceitos da Geometria envolvidos nesse processo
- Pesquisar na literatura científica possibilidades de associar conceitos do PC ao ensino de Areas de Figuras Poligonais Simples ´
- Elaborar uma Sequência Didática que possibilite associar conceitos do PC ao objeto de conhecimento áreas de figuras poligonais simples
- Experimentar a SD nos anos finais do Ensino Fundamental
- Averiguar a percepção dos estudantes quanto a associação do PC ao ensino de áreas de figuras poligonais simples

A pesquisa desenvolvida a partir desses objetivos é de cunho qualitativo e do tipo intervenção pedagógica. Para realizar a intervenção pedagógica, tendo em vista que esse tipo de investigação envolve "[...] o planejamento e a implementação de interferências (mudanças, inovações) - destinadas a produzir avanços, melhorias, nos processos de aprendizagem dos sujeitos que delas participam - e a posterior avaliação dos efeitos dessas interferências" [\(DAMIANI](#page-155-0) [et al.,](#page-155-0) [2013,](#page-155-0) p.58), foi elaborada e experimentada uma Sequência Didática (SD) em uma turma que cursava o 7º ano do Ensino Fundamental em uma escola municipal em Rio das Ostras. A análise dessa SD foi feita a partir de dados coletados de um questionário respondido pelos alunos que realizaram as atividades da SD, da observação direta e das respostas dos alunos atribuídas as atividades da SD.

Vale destacar que, para a análise dos dados coletados por meio do questionário, da observação direta e das atividades da SD que não envolvem cálculos matemáticos, foi utilizado o aporte teórico descrito no segundo capítulo dessa dissertação, no entanto, para a análise dos dados extraídos do registro de respostas das atividades da SD que envolvem cálculos matemáticos, foi utilizada a metodologia Análise de Erros. Na Análise Erros, como é esclarecido por [\(CURY,](#page-155-1) [2007\)](#page-155-1),

> $\left[\ldots\right]$  o importante não é o acerto ou o erro em si – que são pontuados em uma prova de avaliação da aprendizagem -, mas as formas de se apropiar de um determinado conhecimento, que emergem na produção escrita e que podem evidenciar dificuldades de aprendizagem.[\(CURY,](#page-155-1) [2007,](#page-155-1) p.69)

Sendo assim, ao analisar as respostas dos alunos, sejam elas certas ou erradas, pretendese identificar a forma que o aluno compreende um determinado conteúdo e, assim, proporcionar uma reflex˜ao quanto ao processo de ensino e aprendizagem dele [\(CASSOL,](#page-154-4) [2004\)](#page-154-4).

Dito isso, destaca-se que a pesquisa foi divida em seis capítulos. No primeiro, cujo título é Introdução, trata-se da relevância do tema e menciona-se a questão de pesquisa, os objetivos geral e específicos e, resumidamente, o percurso metodológico deste trabalho

No capítulo 2, é apresentado o Referencial Teórico da pesquisa, que está dividido em três seções: Pensamento Computacional, Areas e Revisão Sistematizada da Literatura: trabalhos relacionados. Na primeira e segunda seção são abordados os aspectos relevantes do tema Pensamento Computacional e do objeto de conhecimento áreas, respectivamente, para o contexto dessa pesquisa. Na terceira seção, são apresentados trabalhos relacionados a essa pesquisa, selecionados a partir de uma revisão sistematizada da literatura.

Logo, no capítulo 3 intitulado **Procedimentos Metodológicos**, que trata da metodologia adotada na pesquisa e de um teste exploratório realizado com o intuito de promover ajustes e melhorias nos materiais elaborados antes de aplicá-los com o publico alvo da pesquisa. Esse capítulo é dividido em duas seções: Caracterização da pesquisa e Intervenção Pedagógica. Na primeira seção, menciona-se que, para atingir o objetivo traçado, optou-se por realizar uma pesquisa de cunho qualitativo e do tipo intervenção pedagógica e apresenta-se os instrumentos de coletas de dados adotados. E, na segunda seção desse capítulo, descreve-se o processo de elaboração e implementação da Sequência Didática, desenvolvida para realizar a intervenção pedagógica, e os procedimentos adotados para analisar os dados coletados.

No capítulo 4, Experimentação e Análise de Dados, é apresentada a análise dos dados coletados nas atividades da SD que envolvem cálculos matemáticos, de acordo com a metodologia Análise de Erro, e dos dados extraídos do questionário, da observação direta e das atividades da SD que não envolvem cálculos matemáticos. Além disso, nesse capítulo, aborda-se as discussões a respeito dos resultados coletados no teste exploratório.

Na sequência, tem-se o Capítulo 5, que trata do Produto Educacional. Optou-se, devido a utilização de recursos tecnológicos, por disponibilizar no AVA Google Classroom a SD elaborada e, além disso, para auxiliar os professores de matemática que desejam ensinar o conteúdo áreas de figuras poligonais simples utilizando os princípios do Pensamento Computacional, elaborou-se um caderno pedagógico com orientações e sugestões para o uso dos materiais que compõem a SD. Nesse capítulo, são apresentadas as formas de acessar esses materiais e esclarecimentos quanto as ferramentas utilizadas para confeccioná-los.

Por último, no Capítulo 6, são feitas as **Considerações Finais**, assim, a pesquisadora destaca suas percepções quanto a pesquisa realizada e os resultados alcançados. Além disso, nesse capítulo, responde-se a questão de pesquisa e são apresentadas sugestões para trabalhos futuros relacionados ao tema da pesquisa.

Vale mencionar que, por envolver a participação de seres humanos, a pesquisa precisou ser submetida ao Comitê de Ética em Pesquisa. Esse procedimento foi feito via plataforma Brasil e no dia dois de março de 2023 foi emitido o parecer consubstanciado pelo Comitê de Ética

em Pesquisa - CEP da Faculdade de Medicina de Campos/Fundação Benedito Pereira Nunes que autorizou a realização da pesquisa, conforme apresenta o Certificado de Apresentação de Apreciação Ética (CAAE) de número 66250222.7.0000.5244.

## <span id="page-23-0"></span>Capítulo 2

## Referencial Teórico

Neste capítulo são apresentados, em três seções, os principais conceitos desta pesquisa. Na primeira seção aborda-se as definições, os princípios e os aspectos relacionados ao Pensamento Computacional no campo educacional. A segunda seção trata de conceitos matemáticos associados ao estudo do objeto de conhecimento Area de Figuras Poligonais Simples. Por ´ último, a terceira seção traz uma Revisão Sistematizada da Literatura em que são analisados trabalhos relacionados ao tema dessa pesquisa.

#### <span id="page-23-1"></span>2.1 Pensamento Computacional

Na sociedade atual, na qual o estudante pode ter acesso às informações a qualquer momento, não faz sentido que o ensino seja, como é visto em algumas escolas brasileiras que se apoiam nos modelos tradicionais, baseado na memorização e repetição [\(BRACKMANN,](#page-154-3) [2017\)](#page-154-3). Como sugere [Paula](#page-156-3) [\(2021\)](#page-156-3), é necessário que mudanças e inovações tecnológicas sejam exploradas a fim de melhorar o processo de ensino e aprendizagem e ajustar o ambiente escolar as necessidades dos alunos, que estão inseridos na cultura digital.

Essas questões vem sendo discutidas há algum tempo no meio acadêmico e estão começando a gerar resultados. No Brasil, foi instituída, em 2017, a Base Nacional Comum Curricular (BNCC) na Educação Básica. Esse documento, que foi desenvolvido por influência de um estudo realizado pela Organização para a Cooperação Econômica (OCDE) no qual discute-se o processo de implementação das Tecnologias Digitais nos currículos das escolas de educação básica [\(SILVA,](#page-157-1) [2022\)](#page-157-1), expressa, entre outras modificações, o interesse em inserir as tecnologias digitais no cenário educacional [\(GOMES,](#page-155-2) [2021\)](#page-155-2).

A primeira vers˜ao da BNCC, no entanto, apesar de trazer as Tecnologias Digitais como tema integrador, não faz referência a área de Computação [\(BRASIL,](#page-154-5) [2015\)](#page-154-5). [Brackmann et al.](#page-154-6) [\(2016\)](#page-154-6) destacam que esse fato foi questionado pela Sociedade Brasileira de Computação (SBC), devido a ideia de que conhecimentos ligados à Computação deveriam ter um destaque maior nesse documento e, inclusive, formarem uma das áreas de conhecimento. Isso sinaliza que, no

Brasil, os temas relacionados a Computação estão em pauta antes mesmo de aparecerem em documentos oficiais.

Dentre esses temas, está o Pensamento Computacional (PC), que, na versão atual da BNCC, homologada em 2017, é caracterizado como uma habilidade que

> [...] envolve as capacidades de compreender, analisar, definir, modelar, resolver, comparar e automatizar problemas e suas soluções, de forma metódica e sistemática, por meio do desenvolvimento de algoritmos [\(BRASIL,](#page-154-1) [2018,](#page-154-1) p.474)

Quanto a esse tema da computação, [Brackmann et al.](#page-154-6) [\(2016\)](#page-154-6) ressaltam os esforços da SBC em difundi-lo na Educação Básica no Brasil criando, inclusive, olimpíadas, como a Olimpíada Brasileira de Informática (OBI), com o objetivo de despertar o interesse dos alunos. Além disso, o PC se tornou foco de muitos trabalhos de mestrado e doutorado cujos resultados são divulgados em congressos e do trabalho de pesquisadores de escolas e universidades que testam maneiras de introduzi-lo em diferentes níveis da educação escolar.

Em janeiro de 2023, a educação digital e, consequentemente, o PC ganham ainda mais destaque ao ser publicada a lei nº 14.533 que institui a Política Nacional de Educação Digital (PNED) no Brasil e trata do "[...] acesso da população brasileira a recursos, ferramentas e práticas digitais" [\(BRASIL,](#page-154-7) [2023,](#page-154-7) p.1). Dentre os objetivos dessa lei, destaca-se a preocupação em inserir a educação digital no ambiente escolar, em todos os níveis e modalidades, e em incluir o Pensamento Computacional a esse processo.

Na lei nº 14.533, o PC é definido como

[...] a capacidade de compreender, analisar, definir, modelar, resolver, comparar e automatizar problemas e suas soluções de forma metódica e sistemática, por meio do desenvolvimento da capacidade de criar e adaptar algoritmos, com aplicação de fundamentos da computação para alavancar e aprimorar a aprendizagem e o pensamento criativo e crítico nas diversas áreas do conhecimento [\(BRASIL,](#page-154-7) [2023,](#page-154-7) p.2)

No entanto, como já mencionado, outros autores discutiram esse termo e apontaram diversas definições. Janette Wing, por exemplo, colocou o PC em evidência em 2006 por meio de um artigo publicado na revista Communications of the ACM. Nesse artigo, [Wing](#page-158-1) [\(2006\)](#page-158-1) estabelece que "[...]o pensamento computacional envolve resolver problemas, projetar sistemas e compreender o comportamento humano, baseando-se nos conceitos fundamentais da ciência da computação." [\(WING,](#page-158-1) [2006,](#page-158-1) p.1) e defende que desenvolver essa habilidade é fundamental para todas as pessoas, inclusive crianças, destacando que, assim como ler, escrever e fazer contas, o PC deveria fazer parte das habilidades analíticas de toda criança.

Dois anos após a publicação desse artigo, [Wing](#page-158-2) [\(2008\)](#page-158-2) divulga o texto "Computational thinking and thinking about computing"em que aborda a relação entre o PC e o uso de "máquinas". Nesse texto, a autora afirma que a essência do PC é a abstração, processo que consiste em "[...] decidir quais detalhes precisamos destacar e quais detalhes podemos

ignorar" [\(WING,](#page-158-2) [2008,](#page-158-2) p.3718) em uma situação, entretanto, esclarece que, para solucionar um problema, não basta realizar a seleção dos dados fornecidos, é necessário que haja a interpretação e o processamento dessas informações. Quanto a isso, [Wing](#page-158-2) [\(2008\)](#page-158-2) destaca que essa etapa pode ser realizada por uma pessoa, por uma máquina, como um computador, ou pela combinação desses elementos e ressalta que a escolha de cada um deles deve ser feita de acordo com a situação, exemplificando que

> [...] os humanos ainda são melhores do que as máquinas na análise e interpretação de imagens; por outro lado, as máquinas são muito melhores na execução de certos tipos de instruções muito mais rapidamente do que os humanos e no processamento de conjuntos de dados muito maiores do que um humano pode manipular. [\(WING,](#page-158-2) [2008,](#page-158-2) p.3719)

A ideia de que o Pensamento Computacional não requer uma máquina é defendida pela maioria dos autores que abordam esse tema. [Brackmann](#page-154-3) [\(2017\)](#page-154-3), por exemplo, afirma que "O termo "Pensamento Computacional" jamais pode ser confundido com a simples aptid˜ao de manusear aplicativos em dispositivos eletrônicos (Alfabetismo Digital) ou uma forma de pensar de forma mecânica, limitando a criatividade da mente humana." [\(BRACKMANN,](#page-154-3) [2017,](#page-154-3) p.25). Esse autor, inclusive, discute a possibilidade de ensinar conceitos da computação sem utilizar recursos eletrônicos, desplugada, visando viabilizar o acesso a este conhecimento na maior parte das escolas.

No entanto, após a realização de sua pesquisa, [Brackmann](#page-154-3) [\(2017\)](#page-154-3) conclui que as atividades desplugadas apresentam um limite quanto ao desenvolvimento do Pensamento Computacional e podem, por manter os alunos distantes das experiências com recursos tecnológicos, gerar uma visão distorcida da computação. Sendo assim, ele sugere que essa abordagem seja utilizada para introduzir o ensino do PC e que, posteriormente, os conhecimentos sejam colocados em prática por meio do acesso às máquinas, visando ampliar o horizonte dos alunos, a intimidade com a linguagem de programação e possibilitar o aumento da complexidade dos problemas a serem solucionados.

Na Base Nacional Comum Curricular [\(BRASIL,](#page-154-1) [2018\)](#page-154-1) recomenda-se um caminho diferente. Nesse documento, indica-se a utilização de recursos tecnológicos, como calculadoras e planilhas eletrônicas, nos anos iniciais do Ensino Fundamental sob a justificativa de que essas experiências contribuiriam para o desenvolvimento do PC nos anos finais do EF. Ao tratar do Ensino M´edio, a BNCC destaca o impacto das tecnologias digitais e aplicativos na vida dos estudantes e orienta que, devido a isso, deve-se dar continuidade ao desenvolvimento do pensamento computacional, iniciado na etapa anterior, utilizando recursos tecnológicos.

Já no Currículo de Referências em Tecnologia e Computação, documento elaborado pelo Centro de Inovação para a Educação Brasileira - CiEB com o objetivo de contribuir para a construção de uma proposta de ensino que integre os campos de conhecimento aos conceitos de tecnologia e computação, não evidencia-se o momento em que se deve inserir as tecnologias digitais no ensino [\(RAABE; BRACKMANN; CAMPOS,](#page-157-2) [2018\)](#page-157-2). Ao invés disso, destaca-se,

no Currículo de Referências em Tecnologia e Computação, a importância do professor no processo de desenvolvimento do PC, visto que menciona-se a necessidade do docente possuir conhecimentos de conceitos da computação e, até mesmo, formação inicial e complementar na área.

No Currículo de Referências em Tecnologia e Computação, o Pensamento Computacional é definido como " $[...]$  a capacidade de resolver problemas a partir de conhecimentos e práticas da computação, englobando sistematizar, representar, analisar e resolver problemas" [\(RAABE;](#page-157-2) [BRACKMANN; CAMPOS,](#page-157-2) [2018,](#page-157-2) p.19) e é dividido em 4 conceitos: Decomposição, Reconheci-mento de Padrões, Abstração e Algoritmo [\(RAABE; BRACKMANN; CAMPOS,](#page-157-2) [2018\)](#page-157-2). Para [Brackmann](#page-154-3) [\(2017\)](#page-154-3), esses conceitos, denominados por ele como pilares (ou princípios), são utilizados no PC para resolver problemas, visto que:

> O Pensamento Computacional envolve identificar um problema complexo e quebrá-lo em pedaços menores e mais fáceis de gerenciar (DECOMPOSICAO). Cada um desses problemas menores pode ser analisado individualmente com maior profundidade, identificando problemas parecidos que já foram solucionados anteriormente (RECONHECIMENTO DE PADRÕES), focando apenas nos detalhes que são importantes, enquanto informações irrelevantes são ignoradas (ABSTRACÃO). Por último, passos ou regras simples podem ser criados para resolver cada um dos subproblemas encontrados (ALGORITMOS) [\(BRACKMANN,](#page-154-3) [2017,](#page-154-3) p.33) .

Sendo assim, no Pensamento Computacioal, cada um dos princípios representa uma das etapas da resolução de um problema e há uma interdependência entres eles. O princípio Decomposição é a "separação de preocupações" [\(WING,](#page-158-1) [2006\)](#page-158-1) quando se deseja resolver uma tarefa complexa. Como é esclarecido no Currículo de Referências em Tecnologia e Computação [\(RAABE; BRACKMANN; CAMPOS,](#page-157-2) [2018\)](#page-157-2), dividir um problema em partes menores e menos complexas, além de contribuir na resolução do problema principal, possibilita que os detalhes da situação sejam percebidos com mais facilidade.

O princípio Reconhecimento de Padrões consiste na análise dos subproblemas gerados em busca de características semelhantes [\(RAABE; BRACKMANN; CAMPOS,](#page-157-2) [2018\)](#page-157-2). Essas similaridades s˜ao trabalhadas para que problemas complexos sejam resolvidos com mais facilidade, utilizando, inclusive, soluções definidas em outros problemas e experiências anteriores como base [\(BRACKMANN,](#page-154-3) [2017\)](#page-154-3). Além disso, destaca-se que o Reconhecimento de Padrões pode ser associado ao termo Generalização, pois, como menciona [Brackmann](#page-154-3) [\(2017\)](#page-154-3), é através desse princípio que resultados definidos em problemas anteriores são usados na resolução de outros problemas e, consequentemente, são elaboradas fórmulas que representam o procedimento a ser realizado para se obter o resultado.

Para ilustrar essa afirmação, [Brackmann](#page-154-3) [\(2017\)](#page-154-3) menciona o processo de elaboração da fórmula utilizada para definir os termos da sequência de Fibonacci. Como é visto na definição da sequência de Fibonacci, a partir do terceiro termo dessa sequência  $(F_2)$ , os termos são o resultado da soma dos dois termos anteriores.

Figura  $1 -$  Sequência de Fibonacci

```
F_0=0\begin{aligned} F_0 &= 0 \ F_1 &= 1 \ F_2 &= F_0 \, + \, F_1 \ F_3 &= F_1 \, + \, F_2 \ [\ldots] \ F_n &= F_{(n-1)} \, + \, F_{(n-2)} \ \end{aligned}
```
A fórmula utilizada para calcular um termo qualquer da sequência surge dessa observação [\(BRACKMANN,](#page-154-3) [2017\)](#page-154-3). Sendo assim, defini-se uma maneira de representar um termo qualquer a partir da percepção de uma característica comum entre os termos anteriores (todos são resultado da soma dos dois termos anteriores a ele), ou seja, por meio do reconhecimento de um padrão.

Já o princípio Abstração é definido como o processo de "filtragem" das informações fornecidas na situação problema, onde são selecionados os dados que devem ser destacados e os que podem ser ignorados [\(GOMES,](#page-155-2) [2021\)](#page-155-2). [Wing](#page-158-1) [\(2006\)](#page-158-1) esclarece que esse procedimento possibilita que problema seja representado de forma apropriada ou modelado com os aspectos relevantes, visando torná-lo tratável. Sendo assim, por meio da abstração, é possível trabalhar com uma vers˜ao mais simples do problema e, consequentemente, obter a resposta de forma mais rápida.

O algoritmo é o princípio que integra os demais [\(WING,](#page-158-3) [2014\)](#page-158-3). Após serem realizadas as etapas de decomposição, reconhecimento de padrões e abstração, é elaborada uma sequência de passos que indicam o caminho a ser seguido para obter a solução do problema, a esse conjunto de instruções é dado o nome de algoritmo [\(BRACKMANN,](#page-154-3) [2017\)](#page-154-3). Na matemática existem vários exemplos desse princípio e um deles é o método resolutivo para equações do segundo grau, também, conhecido como "fórmula de Bhaskara". Como é visto na Figura [2,](#page-28-0) independentemente dos valores dos coeficientes, a maneira de calcular o valor da incógnita é a mesma.

<span id="page-28-0"></span>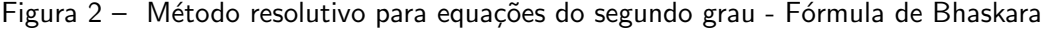

Descreva os passos necessários para resolver a equação a seguir:  $x^2+5x+6=0$ 1ª Etapa: Cálculo de discriminante (Δ) 1.1) Eleve o número que multiplica o "x" ao quadrado. 1.2) Calcule o produto do número de multiplica o "x<sup>2</sup>" e do termo independente e, em seguida, multiplique o resultado obtido por 4. 1.3) Subtraia o número encontrado no item 1.2 do número obtido no item 1.1 2ª Etapa: Cálculo da incógnita (x) 2.1) Calcule o oposto do número que multiplica o "x" 2.2) Calcule a raiz quadrada do discriminante  $(\Delta)$ 

2.3) Calcule o dobro do número que multiplica "x<sup>2</sup>"

2.4) Para obter um dos valores de "x" some os números obtidos nos itens 2.1 e 2.2 e, em seguida, divida o resultado pelo número obtido no item 2.3

2.5) Para obter o outro valor de "x" subtraia o número obtido no item 2.2 do número obtido no item 2.1 e, em seguida, divida o resultado pelo número obtido no item 2.3

#### Fonte: Elaboração própria

Essa é uma das vantagens de definir um algoritmo. A partir do momento em que se estabelece um algoritmo, encontra-se uma forma de resolver todos os problemas que possuem as mesmas características do problema que foi resolvido e, assim, não é necessário se preocupar com a resolução desses problemas, basta que sejam seguidas as instruções pré-estabelecidas para encontrar a solução [\(BRACKMANN,](#page-154-3) [2017\)](#page-154-3). Além disso, o desenvolvimento de instruções claras de como obter a resposta de um problema, quando escritas em linguagem de computação, permite que a execução desses passos seja feita por um recurso tecnológico e, dessa forma, "[...] pode-se, ent˜ao, focar em elementos mais complexos do sistema"[\(BRACKMANN,](#page-154-3) [2017,](#page-154-3) p.41).

Observa-se que, apesar de não haver um consenso entre os autores quanto a definição do termo Pensamento Computacional, as definições apresentadas possuem pontos em comum, como a concepção de que o desenvolvimento do PC auxiliaria na abordagem e resolução de problemas tanto cotidianos quanto da vida acadêmica de um estudante e a ideia de que o PC está associado a conceitos da computação. Além disso, a maioria dos autores concordam que o PC não consiste em saber, apenas, "operar" recursos tecnológicos e entendem que o desenvolvimento dessa habilidade é importante para que as pessoas consigam compreender um mundo em que a presença desses recursos é, cada vez mais, necessária e influente. No entanto, há momentos em que os autores divergem, como em relação a utilização de recursos tecnológicos no processo de desenvolvimento do PC, e, em outros, apresentam ideias complementares, uma vez que expandem conceitos já mencionados por outros autores. Dessa forma, destaca-se que, para compreender o tema Pensamento Computacional, é necessário que sejam estudados

diversos trabalhos que o abordem.

### <span id="page-29-1"></span>2.2 Areas

Nesta seção, são apresentados elementos básicos e conceitos da Geometria Euclidiana envolvidos no cálculo da área de alguns polígonos: Polígono, polígono simples, polígono convexo, polígono regular, quadrilátero, quadrado, retângulo, triângulo, paralelogramo, trapézio, paralelismo, perpendicularidade, distância, altura e semelhança. Além disso, definiremos o objeto matemático área e mostraremos estratégias utilizadas para calcular essa grandeza nos polígonos mencionadas.

#### <span id="page-29-2"></span>2.2.1 Conceitos básicos da Geometria Euclidiana

Esta seção trata dos conceitos paralelismo, perpendicularidade, distância, entre ponto e reta e entre duas retas paralelas, e semelhança. Esses temas da Geometria Euclidiana serão utilizados na sequência didática e são mencionados nas definições de alguns elementos básicos da Geometria Euclidiana, citadas na seção 1.2.2.

<span id="page-29-0"></span>Definição 2.1. Se duas retas pertencem a um mesmo plano e não têm ponto em comum, então, elas são paralelas [\(MUNIZ NETO,](#page-156-4) [2013\)](#page-156-4)

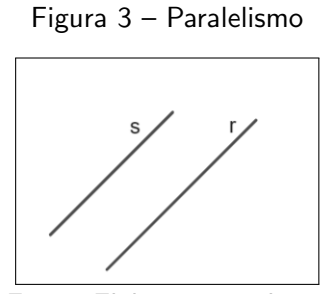

Fonte: Elaboração própria.

Definição 2.2. Se duas retas pertencem a um mesmo plano e formam um ângulo de 90°, então elas são perpendiculares [\(MUNIZ NETO,](#page-156-4) [2013\)](#page-156-4).

<span id="page-30-0"></span>Figura 4 – Perpendicularidade

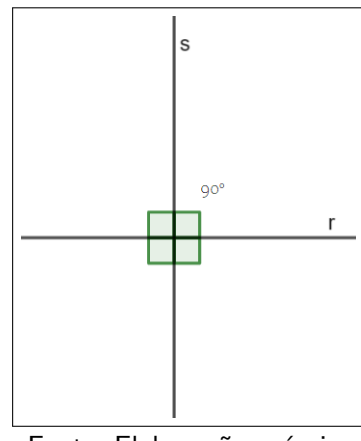

Fonte: Elaboração própria.

<span id="page-30-1"></span>Definição 2.3. A distância entre um ponto e uma reta é a medida do segmento com extremidades nesse ponto e na projeção dele sobre a reta [\(DOLCE,](#page-155-3) [1997\)](#page-155-3).

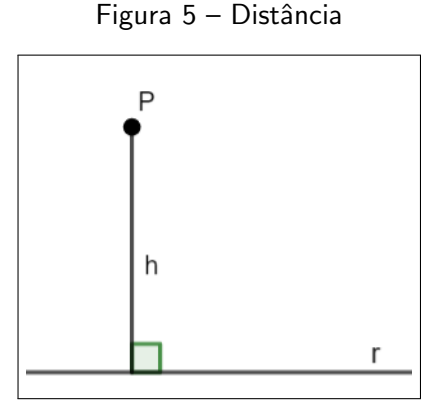

Fonte: Elaboração própria.

Definição 2.4. A distância entre duas retas paralelas é a medida do segmento com extremidades em um ponto de uma das retas e na projeção dele sobre a outra reta [\(DOLCE,](#page-155-3) [1997\)](#page-155-3).

Definição 2.5. Duas figuras  $F e F'$  são semelhantes, se, dado  $r$  um número real positivo,

[...] existe uma correspondência biunívoca  $\sigma : F \Longrightarrow F'$  entre os pontos de  $F$  e os pontos de  $F'$  tal que se  $X, Y$  são pontos quaisquer de  $F$  e  $X' = \sigma(X)$ são seus correspondentes em  $F'$  então  $X'Y' = rXY$ . [\(LIMA,](#page-156-5) [1991,](#page-156-5) p.33)

#### <span id="page-30-2"></span>2.2.2 Elementos básicos da Geometria Euclidiana

Nesta seção são apresentadas as definições de alguns elementos básicos da Geometria Euclidiana: Polígono, polígono simples, polígono convexo, polígono regular, quadrilátero, quadrado, retângulo, triângulo, paralelogramo, trapézio e altura do triângulo e dos quadriláteros abordados.

#### Definição 2.6. Se

- $\bullet$  n é um número natural maior ou igual a 3;
- $A_1, A_2, ..., A_n$  são pontos distintos do plano, onde três pontos consecutivos não são colineares;
- $A_{n-1}$ ,  $A_n$  e  $A_1$ , assim como  $A_n$ ,  $A_1$  e  $A_2$  são pontos consecutivos

Então, chamamos de polígono a reunião dos segmentos  $\overline{A_1A_2}, \overline{A_2A_3}, ... \overline{A_{n-1}A_n}, \overline{A_nA_1}$ [\(DOLCE,](#page-155-3) [1997\)](#page-155-3).

Definição 2.7. Um polígono é simples quando a interseção entre seus lados ocorre, apenas, nos vértices, ou seja, "[...] quando a interseção de quaisquer dois lados não consecutivos é vazia"[\(DOLCE,](#page-155-3) [1997,](#page-155-3) p.133).

<span id="page-31-0"></span>Definição 2.8. Um polígono simples é convexo se, ao traçarmos uma reta por quaisquer dois vértices consecutivos, todos os demais vértices se mantém num mesmo semiplano dentre os dois determinados pela reta [\(DOLCE,](#page-155-3) [1997\)](#page-155-3).

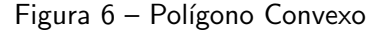

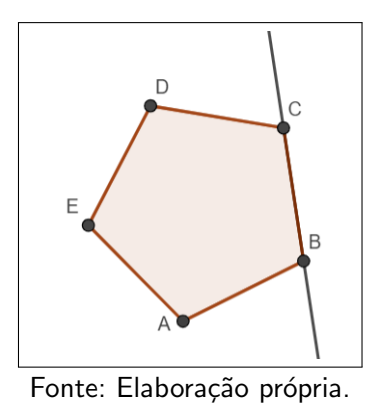

<span id="page-31-1"></span>Definição 2.9. Um polígono convexo é regular se todos os seus lados e ângulos internos são congruentes. [\(DOLCE,](#page-155-3) [1997\)](#page-155-3)

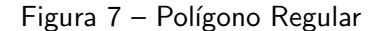

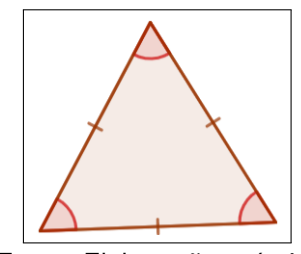

Fonte: Elaboração própria.

Assim, um polígono regular é equilátero e equiângulo.

<span id="page-32-0"></span>**Definição 2.10.** Dados  $A, B, C, D$  quatro pontos distintos no mesmo plano, sendo 3 deles não colineares. Se os segmentos  $\overline{AD}, \overline{DC}, \overline{BC}$  e  $\overline{BA}$  se interceptam apenas nas extremidades, então esses segmentos formam um quadrilátero. [\(DOLCE,](#page-155-3) [1997\)](#page-155-3)

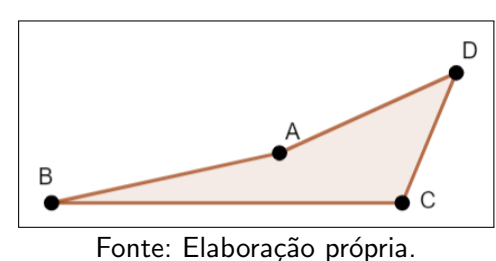

Figura  $8 -$  Quadrilátero

<span id="page-32-1"></span>Definição 2.11. Se dois lados opostos de um quadrilátero são paralelos, podendo ou não ser iguais, dizemos que esse quadrilátero é um trapézio [\(MUNIZ NETO,](#page-156-4) [2013\)](#page-156-4).

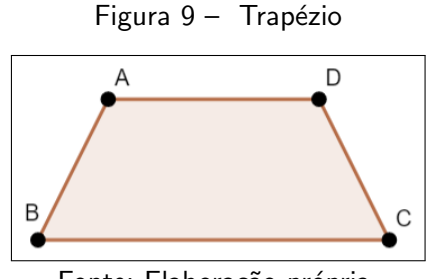

Fonte: Elaboração própria.

Observação 2.1. Os dois lados paralelos são chamados de bases, sendo o maior deles denominado de base maior e o menor, de base menor. Na Figura [9,](#page-32-1) por exemplo, o lado  $\overline{AD}$  representa a base menor do trapézio e o lado  $\overline{BC}$ , a base maior. Já os lados  $\overline{AB}$  e  $\overline{DC}$  são chamados de lados não paralelos.

<span id="page-32-2"></span>Definição 2.12. Paralelogramo é um quadrilátero cujos lados opostos são paralelos. Sendo assim, os lados opostos desse polígono possuem o mesmo comprimento e os ângulos opostos, a mesma medida.[\(CADAR,](#page-154-8) [2015\)](#page-154-8)

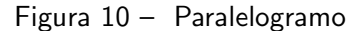

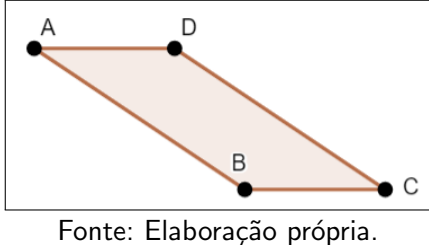

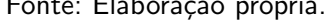

Definição 2.13. Retângulo é um paralelogramo cujos ângulos internos medem 90<sup>º</sup>. Assim, dois lados opostos desse polígono são paralelos e congruentes. [\(CADAR,](#page-154-8) [2015\)](#page-154-8)

<span id="page-33-0"></span>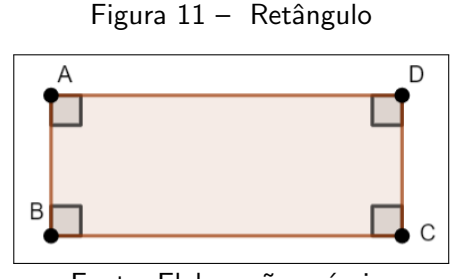

Fonte: Elaboração própria.

<span id="page-33-1"></span>Definição 2.14. Quadrado é um retângulo cujos quatro lados possuem o mesmo comprimento. Em outras palavras, é um quadrilátero que possui todos os lados congruentes e todos os ângulos internos retos.[\(CADAR,](#page-154-8) [2015\)](#page-154-8)

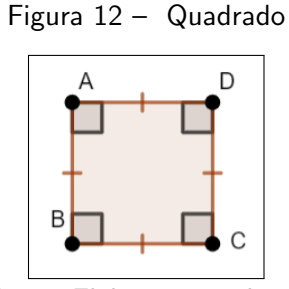

Fonte: Elaboração própria.

<span id="page-33-2"></span>Definição 2.15. Se  $A, B \in \mathbb{C}$  são pontos não colineares, então a reunião dos segmentos  $\overline{AB}, \overline{BC}$  e  $\overline{AC}$  é um triângulo.[\(DOLCE,](#page-155-3) [1997\)](#page-155-3).

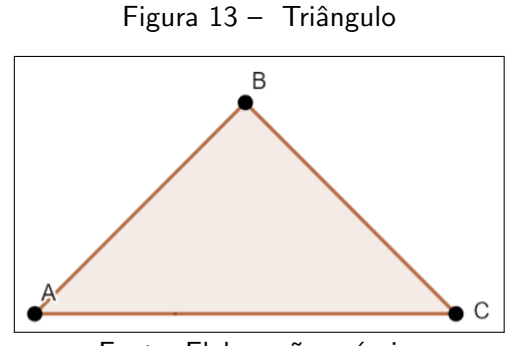

Fonte: Elaboração própria.

Observação 2.2. Se um dos ângulos internos do triângulo mede 90<sup>º</sup>, ele é chamado de triângulo retângulo [\(CADAR,](#page-154-8) [2015\)](#page-154-8).

<span id="page-34-0"></span>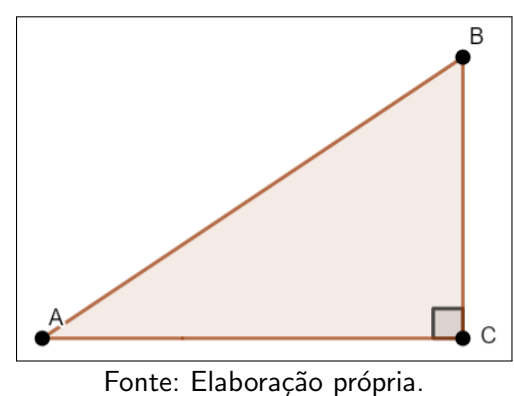

Figura 14 – Triângulo Retângulo

<span id="page-34-1"></span>Definição 2.16. A altura de um triângulo é o segmento que tem uma de suas extremidades em um vértice do triângulo e é perpendicular ao lado oposto a esse vértice [\(CADAR,](#page-154-8) [2015\)](#page-154-8).

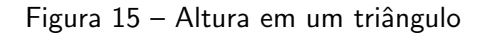

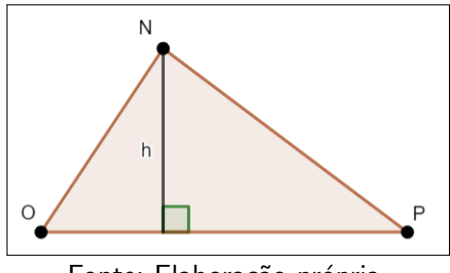

Fonte: Elaboração própria.

**Exemplo 2.1.** Na Figura [15,](#page-34-1) como o segmento h é perpendicular a  $\overline{OP}$  e tem uma de suas extremidades em N, podemos dizer que h é a altura do triângulo PNO relativa a base  $\overline{OP}$ .

<span id="page-34-2"></span>Definição 2.17. A altura de um retângulo, assim como de um paralelogramo e de um trapézio, é a distância entre dois lados opostos e paralelos. Como em um retângulo, assim como em um paralelogramo, temos dois pares de lados opostos paralelos, temos que esses quadriláteros possuem duas alturas. [\(CADAR,](#page-154-8) [2015\)](#page-154-8).

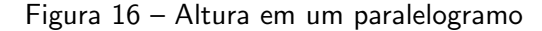

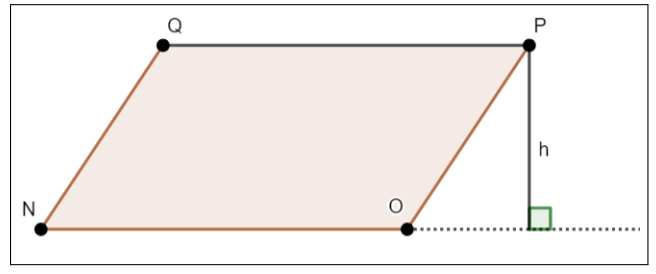

Fonte: Elaboração própria.

Exemplo 2.2. Na Figura [16,](#page-34-2) o quadrilátero  $QPON$  é um paralelogramo e o segmento h é a distância do vértice P a projeção dele sobre o prolongamento do lado  $\overline{NO}$ . Assim, h representa a distância entre os lados  $\overline{QP}$  e  $\overline{NO}$  e, consequentemente, é a altura de  $QPON$  relativa a base  $\overline{NO}$ .

#### <span id="page-35-2"></span>2.2.3 Area de Figuras Poligonais Simples ´

<span id="page-35-0"></span>De acordo com [Cadar](#page-154-8) [\(2015\)](#page-154-8), definimos a área de uma figura no plano como a comparação dessa figura com uma certa unidade de medida. No caso das figuras planas, utiliza-se como unidade de medida um quadrado de lado 1 (uma unidade de comprimento) e, assim, defini-se um quadrado de lado 1 como uma unidade de área.

Figura 17 – Quadrado de lado 1

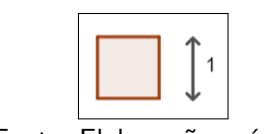

Fonte: Elaboração própria.

Nessa seção, utilizaremos essa definição para apresentar algoritmos utilizados para o cálculo da área de algumas figuras poligonais simples.

#### <span id="page-35-3"></span>2.2.3.1 Area de um quadrado ´

Para determinar um algoritmo a fim de estipular a medida da área de um quadrado, [Lima](#page-156-5) [\(1991\)](#page-156-5) utiliza a definição de que um quadrado cujo lado mede 1 tem área igual a 1. Esse autor inicia a demonstração considerando um quadrado cuja medida do lado é um número inteiro positivo e esclarece que, por meio da distribuição de paralelas aos lados dos quadrados, pode-se dividi-lo em quadrados de lado 1.

<span id="page-35-1"></span>Para ilustrar esse raciocínio, considere o quadrado da Figura [18](#page-35-1) cujo lado mede 4.

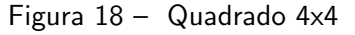

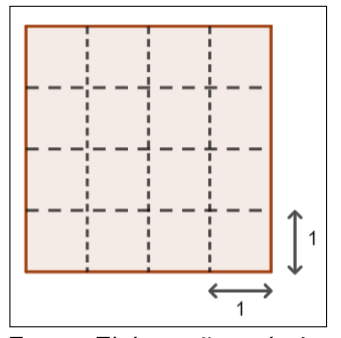

Fonte: Elaboração própria.
Observe que esse quadrado pode ser divido em 16 quadrados de lado 1 . Desse modo, como, a área do quadrado de lado 1 é igual a 1, temos que a área do quadrado total é igual a  $16.1= 16.$ 

Generalizando, temos que a área de um quadrado cujo lado mede  $n$ , sendo  $n$  um número inteiro positivo, mede  $n^2$ .

Em seguida, [Lima](#page-156-0) [\(1991\)](#page-156-0) mostra que a área de um quadrado cuja medida do lado é representada por um número racional pode ser dada pela mesma expressão. Ele inicia a demonstração desse fato afirmando que um quadrado de lado 1 pode ser decomposto em  $n^2$ quadrados cujo lado mede  $\frac{1}{n}$ , sendo  $n$  um número inteiro positivo.

Para ilustrar, considere a imagem abaixo em que o quadrado unitário é dividido em 4 quadrados de lado  $\frac{1}{2}$ :

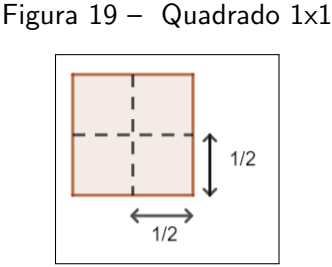

Fonte: Elaboração própria.

Observe que podemos utilizar a seguinte expressão matemática para "traduzir" essa imagem:

$$
1 = 4.A_q \tag{2.1}
$$

Manipulando algebricamente, temos que:

$$
A_q = \frac{1}{4} \tag{2.2}
$$

Sendo assim, temos que a área de cada um dos quadrados menores é  $(\frac{1}{2})$  $(\frac{1}{2})^2 = \frac{1}{4}$  $\frac{1}{4}$ .

Generalizando, concluímos que a área de um quadrado cujo lado mede  $\frac{1}{n}$ , sendo  $n$  um número inteiro positivo, é dada pela expressão  $(\frac{1}{n})$  $\frac{1}{n}\big)^2$ .

A partir disso, [Lima](#page-156-0) [\(1991\)](#page-156-0) conclui que esse algoritmo pode ser utilizado para calcular a área de um quadrado qualquer cujo lado é um número racional afirmando que basta observar que ele pode ser dividido em quadrados de lado  $\frac{1}{n}$  onde  $n$  é um número inteiro positivo. Ou seja, se o lado de um quadrado mede  $\frac{m}{n}$ , sendo  $m$  e  $n$  números inteiros positivos, então podemos dividir esse quadrado em  $m^2$  quadrados de lado  $\frac{1}{n}$  e, assim, teríamos que a área desse quadrado  $é$  dada por:

$$
A = m^2 \cdot \frac{1}{n^2} = \frac{m^2}{n^2}
$$
 (2.3)

Para mostrar que a área de um quadrado cuja medida do lado é um número irracional também é dada pelo produto dos lados desse quadrado, [Lima](#page-156-0) [\(1991\)](#page-156-0) utiliza um raciocínio indireto. O autor considera um quadrado cuja medida do lado é um número irracional, chamado de "a", e mostra que dados  $b$  e  $c$  números quaisquer sendo  $b < a^2$  e  $a^2 < c,$  temos que  $b$  é menor do que a área do quadrado e  $c$  é maior do que a área do quadrado. Sendo assim, a única opção possível é que  $a^2$  é a medida da área do quadrado.

Essa demonstração é feita em duas etapas. [Lima](#page-156-0) [\(1991\)](#page-156-0) mostra que  $b < a^2$  implica em  $b$  ser menor do que a área do quadrado e, analogamente, que  $a^2 < c$  implica na área do quadrado ser menor do que  $c$ . Para justificar a primeira afirmação, o autor utiliza um número racional chamado de  $r$  tal que:

$$
\sqrt{b} < r < a \tag{2.4}
$$

Assim,

$$
b < r^2 < a^2 \tag{2.5}
$$

Em seguida, [Lima](#page-156-0) [\(1991\)](#page-156-0) apresenta o desenho do quadrado de lado a e, interno a ele, o quadrado de lado r:

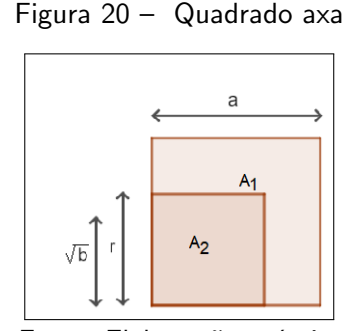

Fonte: Elaboração própria.

Nessa imagem, podemos ver que a área do quadrado de lado r  $(A=r^2)$  é menor do que a área do quadrado de lado a.

$$
r^2 = A_2 < A_1 \tag{2.6}
$$

Além disso, utilizando o item 1.5 e uma das propriedades das desigualdades, denominada transitividade, concluímos que a área do quadrado de lado a é maior do que b.

$$
b < r^2 = A_2 < A_1 \Longrightarrow b < A_1 \tag{2.7}
$$

A demonstração da segunda parte é feita de modo análogo e, com isso, concluí-se que a área de um quadrado qualquer é dada por:

$$
A = l^2, l \in R \tag{2.8}
$$

#### $2.2.3.2$  Área de um retângulo

Para definir a área de um retângulo utilizaremos um raciocínio sugerido por [Lima](#page-156-0) [\(1991\)](#page-156-0) e o algoritmo utilizado para calcular a área de um quadrado.

Considere o retângulo da imagem abaixo e  $a \neq b$  números reais.

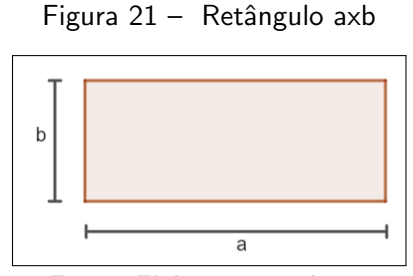

Fonte: Elaboração própria.

Prolongando os lados desse retângulo de forma que seja formado um quadrado de lado  $(a + b)$ , chegamos a seguinte igualdade:

$$
(a+b)^2 = a^2 + 2A_1 + b^2 \tag{2.9}
$$

Manipulando essa expressão, concluímos que:

$$
A_1 = a.b \tag{2.10}
$$

Logo, a área de um retângulo é dada pelo produto dos lados opostos desse retângulo.

#### $2.2.3.3$  Área de um triângulo retângulo

Observe que, ao traçar a diagonal de um retângulo, o dividimos em dois triângulos retângulos iguais.

#### Figura 22 – Retângulo

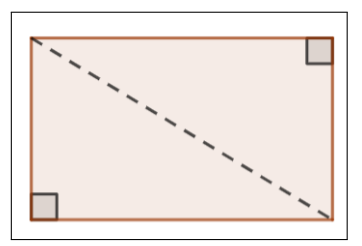

Fonte: Elaboração própria.

Assim, considerando que a base do retângulo mede  $b$  e a altura,  $h$  e sabendo que a área do retângulo é dada pelo produto  $b.h$ , temos que a área de um triângulo retângulo é dada por

$$
\frac{b.h}{2} \tag{2.11}
$$

Logo, a área de um triângulo retângulo é dada pela metade do produto entre a base do triângulo e a altura relativa a ela [\(CADAR,](#page-154-0) [2015\)](#page-154-0).

#### 2.2.3.4 Área de um paralelogramo

<span id="page-39-0"></span>Considere um paralelogramo de base  $b$  e altura  $h$ , como indica a figura [23:](#page-39-0)

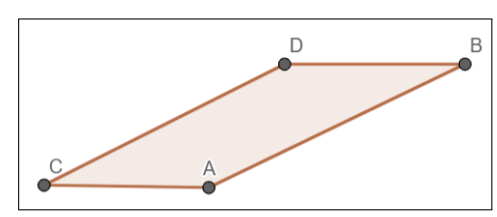

Figura 23 – Paralelogramo

Fonte: Elaboração própria.

Adicionando a esse paralelogramo dois triângulos retângulos iguais de base  $x$  e altura  $h$ , sendo  $x$  o comprimento do segmento que liga o vértice  $A$  ao pé da perpendicular baixada de  $B$ ao prolongamento de  $\overline{CA}$ , formamos um retângulo de base  $b + x$  e altura h [\(CADAR,](#page-154-0) [2015\)](#page-154-0).

Figura 24 – Área de um Paralelogramo

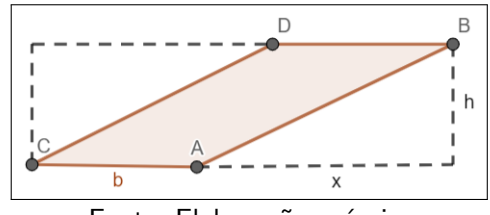

Fonte: Elaboração própria.

Sendo assim, a área do paralelogramo é dada por:

$$
(b+x)\cdot h - 2\cdot \frac{x\cdot h}{2} = b\cdot h\tag{2.12}
$$

#### $2.2.3.5$  Área de um triângulo qualquer

Considere um triângulo de base  $b$  e altura  $h$ , como indica a Figura [25:](#page-40-0)

Figura 25 - Triângulo

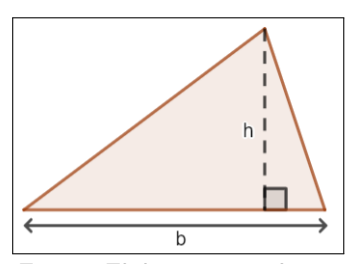

Fonte: Elaboração própria.

<span id="page-40-0"></span>Adicionando a esse triângulo um triângulo congruente a ele formamos um paralelogramo de base  $b$  e altura  $h$ .

Figura 26 – Área de um triângulo

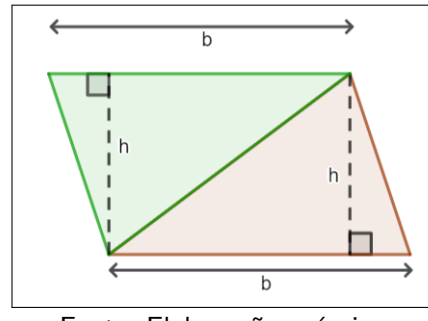

Fonte: Elaboração própria.

Dessa forma, como a área do paralelogramo é dada pelo produto  $b.h$ , temos que a área de um triângulo qualquer pode ser calculada pela seguinte expressão:

$$
\frac{b \cdot h}{2} \tag{2.13}
$$

Logo, a área de um triângulo qualquer é dada pela metade do produto entre a base do triângulo e a altura relativa a ela [\(CADAR,](#page-154-0) [2015\)](#page-154-0).

#### $2.2.3.6$  Área de um trapézio

Considere o trapézio cujos lados paralelos medem  $B e b e a$  altura,  $h$ .

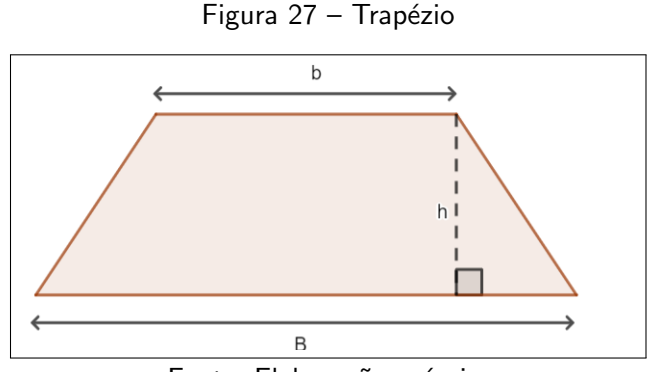

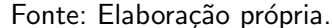

Se tracarmos uma diagonal nesse polígino, o dividiremos em dois triângulos. Um dos triângulos com base  $b$  e altura  $h$  e o outro com base  $B$  e altura  $h$ .

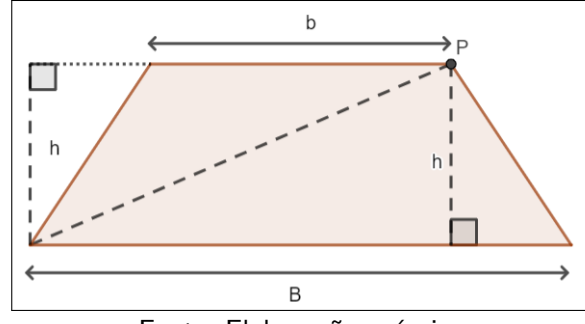

Figura 28 – Área de um trapézio

Fonte: Elaboração própria.

Dessa forma, a área do trapézio pode ser calculada somando as seguintes expressões:

$$
\frac{b \cdot h}{2} + \frac{B \cdot h}{2} = \frac{h \cdot (B + b)}{2} \tag{2.14}
$$

## 2.3 Revis˜ao Sistematizada da Literatura: trabalhos relacionados

Ao realizar uma pesquisa pretende-se, em geral, discutir ou acrescentar novos conhecimentos ao meio acadêmico. Dessa forma, antes de elaborar uma questão de pesquisa, é necessário que seja feita uma análise das produções científicas relacionadas ao tema visando identificar aspectos ainda não abordados ou fatos questionáveis e, então, direcionar a pesquisa para um percurso ainda não explorado por outros pesquisadores [\(BRIZOLA; FANTIN,](#page-154-1) [2016\)](#page-154-1)

Nesse contexto, insere-se a Revisão de Literatura. "Revisar a literatura é atividade essencial no desenvolvimento de trabalhos acadêmicos e científicos" (GALVÃO; RICARTE, [2019,](#page-155-0) p.58), visto que essa ação possibilita que o pesquisador observe o que já foi dito quanto ao tema do seu trabalho e, assim, possa aplicar esses resultados a sua pesquisa. Galvão e Ricarte [\(2019\)](#page-155-0) exemplificam que, através da revisão de literatura, o pesquisador pode

[...] observar possíveis falhas nos estudos realizados; conhecer os recursos necessários para a construção de um estudo com características específicas; desenvolver estudos que cubram brechas na literatura trazendo real contribuição para um campo científico; propor temas, problemas, hipóteses e metodologias inovadoras de pesquisa; otimizar recursos disponíveis em prol da sociedade, do campo científico, das instituições e dos governos que subsidiam a ciência. (GALVÃO; RICARTE, [2019,](#page-155-0) p.58)

Sendo assim, esse estudo preliminar evita a produção de trabalhos repetidos e auxilia o pesquisador tanto na determinação da linha em que seguirá a pesquisa quanto no desenvolvimento dela [\(BRIZOLA; FANTIN,](#page-154-1) [2016\)](#page-154-1).

No entanto, quando se trata de pesquisas que precisam transmitir confiabilidade e clareza, é necessário que a revisão de literatura seja feita de forma que se garanta o rigor e a eficácia desse trabalho [\(CODINA,](#page-155-1) [2018\)](#page-155-1). De acordo com [Codina](#page-155-1) [\(2018\)](#page-155-1), uma Revisão Sistemática da Literatura (RSL) atende a essa exigência devido a quatro fatores: i) estabelece, de forma clara, as fases do trabalho; ii) prevê métodos ou procedimentos específicos para o desenvolvimento de cada uma dessas fases; iii) por dispor de fases e procedimentos, assegura sistematicidade, que é característica fundamental a um trabalho acadêmico; iv) promove transparência.

[Sampaio e Mancini](#page-157-0) [\(2007\)](#page-157-0) reforçam a rigidez de uma RSL mencionando que os pesquisadores, ao realizarem esse tipo de estudo, devem elaborar um protocolo de pesquisa que evidencie a maneira que os estudos serão encontrados, os critérios utilizados para incluir ou excluir artigos, a definição dos desfechos de interesse, a verificação da acurácia dos resultados, a determinação da qualidade e a análise da estatística utilizada. [Codina](#page-155-1) [\(2018\)](#page-155-1), por sua vez, esclarece que em uma RSL é necessário que constem, pelo menos, quatro etapas, sendo elas: busca, avaliação, análise e síntese, das quais duas obedecem a procedimentos e métodos rigorosos e duas podem ser desenvolvidas de forma mais flexível, como mostra o Quadro  $2$ 

| <b>Procedimentos</b>               |               |
|------------------------------------|---------------|
|                                    | <b>Etapas</b> |
| $Dcon$ its a nustagalas de atuação | - Busca       |

Quadro 2 – Etapas de uma RSL

<span id="page-42-0"></span>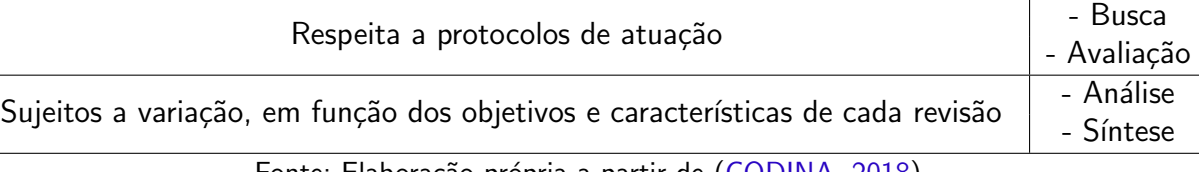

Fonte: Elaboração própria a partir de [\(CODINA,](#page-155-1) [2018\)](#page-155-1)

Apesar disso, nessa pesquisa não será realizada uma RSL, visto que ela atende a um contexto muito específico, o de intervenções no âmbito da saúde, e utilizar esse termo em outra circunstância pode produzir mal entendidos [\(CODINA,](#page-155-1) [2018\)](#page-155-1). Sendo assim, optou-se pela Revisão Sistematizada da Literatura ( $RS_ZL$ ) que, de acordo com [Codina](#page-155-1) [\(2018\)](#page-155-1), surge a partir da necessidade de ampliar o rigor da RSL a outras áreas de pesquisa. A  $RS_ZL$  tem como objetivo "[...] sistematizar o conhecimento sobre o tema e se baseia na busca, em uma

ou mais plataformas; na organização de forma sistematizada dos conteúdos dos artigos obtidos; e na análise dos resultados." [\(RIBEIRO; PESQUERO; COELHO,](#page-157-1) [2016,](#page-157-1) p.70) e, assim como a RSL, é realizada em etapas fases, como mostra a figura [29](#page-43-0)

<span id="page-43-0"></span>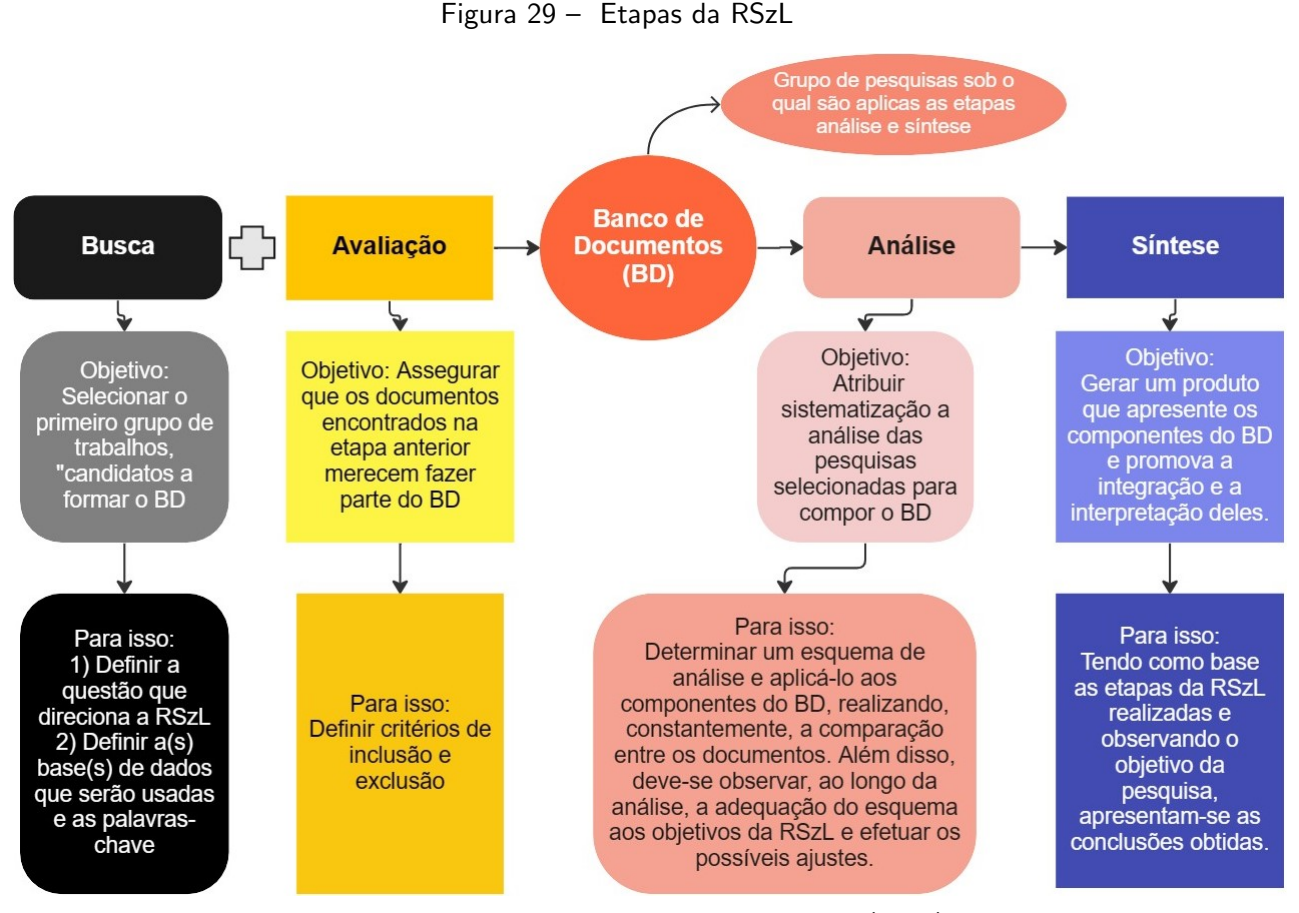

Fonte: Elaboração própria com base em [Codina](#page-155-1) [\(2018\)](#page-155-1).

Para elaborar a  $RS_ZL$  dessa pesquisa, levou-se em consideração que esse trabalho possui dois temas centrais: o estudo de áreas de figuras poligonais simples e o Pensamento Computacional. Além disso, considera-se importante investigar o panorama das tecnologias digitais na sala de aula, em particular no Ensino Fundamental de escolas públicas, visto que, para essa pesquisa, foram desenvolvidas atividades plugadas a serem aplicadas em turmas do 7º ano do Ensino Fundamental de uma escola municipal. Diante disso, apresenta-se, a seguir, a pesquisa realizada.

### 2.3.1  $RS_ZL$  - Associação do Pensamento Computacional ao Ensino de Areas ´

Seguindo as etapas descritas na Figura [29,](#page-43-0) realizou-se a Revisão Sistematizada da Literatura dessa pesquisa

#### 2.3.1.1 Busca

A questão geral de pesquisa adotada foi: qual é o atual cenário das pesquisas nacionais relacionadas a propostas de ensino para o objeto de conhecimento Áreas de Figuras Poligonais Simples atreladas ao pensamento computacional no Ensino Fundamental?

Sendo assim, buscou-se por trabalhos relacionados ao ensino de área de figuras poligonais simples, com o apoio dos princípios do Pensamento Computacional que estivessem direcionados ao Ensino Fundamental. Para isso, foram realizadas consultas ao portal de periódicos da Capes e ao Google Acadêmico e, visando dar prioridade a trabalhos mais recentes, utilizou-se um recorte temporal nas buscas em ambas as bases para trabalhos publicados a partir de 2019.

No dia 13 de fevereiro de 2023, no portal da Capes, após aplicar os filtros apresentados no Quadro [3,](#page-45-0) observou-se que ao utilizar a palavra "área"o sistema a entendia como sinônimo de "´area de conhecimento"e, assim, apresentava pesquisas que continham, por exemplo, as expressões "área da matemática"ou "área de gestão". Sendo assim, foram realizadas novas buscas utilizando palavras associadas a esse objeto de conhecimento e, posteriormente, a leitura dos resumos visando identificar se o trabalho selecionado abordava o tema áreas de figuras poligonais simples.

No entanto, mesmo testando diversas palavras que remetem ao objeto de conhecimento áreas, poucas pesquisas foram selecionadas. Diante disso, foram realizadas novas buscas utilizando palavras em inglês, mantendo as expressões "Computacional Thinking" e "Elementary School" e variando as palavras que podem estar associadas ao objeto matemático dessa pesquisa. Os procedimentos de busca realizados no portal da Capes foram organizados no Quadro [3.](#page-45-0)

<span id="page-45-0"></span>

| Ordem da<br><b>Busca</b> | Filtro         | Data (ano)     | String de Busca                                                                        | Resultados     |
|--------------------------|----------------|----------------|----------------------------------------------------------------------------------------|----------------|
|                          |                | 2023           |                                                                                        |                |
|                          | Todos os itens | 13/02          | "Área" AND                                                                             | 14             |
| 1 <sup>2</sup>           | Dissertação    | ,,             | Pensamento<br>Com'putacional" AND                                                      | $\mathbf 1$    |
|                          | Artigos        | $\mathbf{H}$   | "Ensino Fundamental"                                                                   | 13             |
| $2^{\underline{a}}$      | Todos os itens | 14/02          | "Polígono" AND<br>"Pensamento<br>Computacional" AND " Ensino<br>Fundamental"           | $\mathbf 0$    |
| 3 <sup>2</sup>           | Todos os itens | ,,             | "Geometria" AND<br>"Pensamento<br>Computacional" AND "Ensino<br>Fundamental"           | $\overline{2}$ |
| 4 <sup>2</sup>           | Todos os itens | ,,             | "Formas Geométricas" AND<br>"Pensamento<br>Computacional" AND " Ensino<br>Fundamental" | $\mathbf{1}$   |
| 5 <sup>2</sup>           | Todos os itens | ,,             | "Figuras Planas" AND<br>"Pensamento<br>Computacional" AND " Ensino<br>Fundamental"     | $\mathbf 0$    |
| 6 <sup>2</sup>           | Todos os itens | ,,             | "Perímetro" AND<br>"Pensamento<br>Computacional" AND "Ensino<br>Fundamental"           | $\overline{0}$ |
| 7 <sup>2</sup>           | Todos os itens | 15/02          | "Computational<br>Thinking" AND                                                        | 57             |
|                          | Livros         | $\overline{ }$ | Elementary School "AND                                                                 | 1              |
|                          | Artigos        | π              | ,,<br>"Areas"                                                                          | 54             |
| 8 <sup>2</sup>           | Todos os itens | ,,             | "Computational<br>Thinking" AND " Elementary<br>School "AND "Geometry"                 | 12             |
| $q^{\underline{a}}$      | Todos os itens | $\pmb{\cdot}$  | "Computational<br>Thinking" AND "Elementary<br>School "AND "Polygons"                  | $\mathbf{1}$   |

Quadro 3 – Procedimentos realizados na busca - PORTAL DA CAPES

Fonte: Elaboração própria.

Já na página do Google Acadêmico, as buscas foram realizadas no dia 16 de fevereiro de 2023 utilizando, inicialmente o string "Áreas AND Pensamento Computacional AND Ensino Fundamental", porém, assim como aconteceu com as buscas realizadas no portal da Capes, retornaram muitos trabalhos que não estavam associados ao objeto de conhecimento abordado nessa pesquisa, além de trabalhos que não possuíam uma ligação com a matemática. Dessa

forma, utilizou-se a mesma estratégia para tentar apurar os resultados: foram realizadas novas buscas acrescentando palavras que remetem à geometria e, em seguida, a leitura dos resumos dos trabalhos indicados.

Os procedimentos de busca realizados no Google Acadêmico foram organizados no Quadro [4](#page-46-0) .

<span id="page-46-0"></span>

| Ordem da<br><b>Busca</b> | Filtro                                                   | Data (ano)<br>2023 | String de Busca                                                             | <b>Resultados</b> |
|--------------------------|----------------------------------------------------------|--------------------|-----------------------------------------------------------------------------|-------------------|
| 1 <sup>2</sup>           | com todas as palavras                                    | 16/02              | "Área", "Pensamento<br>Computacional",                                      | 16.300            |
|                          | sem a palavra<br>"Conhecimento"                          | ,,                 | "Ensino Fundamental"                                                        | 680               |
| $2^{\underline{a}}$      | sem as palavras<br>"Ensino Médio" e<br>"Ensino Superior" | , , ,              | "Geometria", "Pensamento<br>Computacional"                                  | 231               |
| 3 <sup>2</sup>           | sem as palavras<br>"Ensino Médio" e<br>"Ensino Superior" | , , ,              | "Geometria", "Pensamento<br>Computacional", "Ensino<br>Fundamental"         | 108               |
| $4^{\underline{a}}$      | sem as palavras<br>"Ensino Médio" e<br>"Ensino Superior" | ,,                 | "Polígonos", "Pensamento<br>Computacional", "Ensino<br>Fundamental"         | 15                |
| 5 <sup>2</sup>           | sem as palavras<br>"Ensino Médio" e<br>"Ensino Superior" | ,,                 | "Figuras Planas",<br>"Pensamento<br>Computacional", "Ensino<br>Fundamental" | 23                |
| 6 <sup>2</sup>           | sem as palavras<br>"Ensino Médio" e<br>"Ensino Superior" | , , ,              | "Perímetro", "Pensamento<br>Computacional", "Ensino<br>Fundamental"         | 17                |

Quadro 4 – Procedimentos realizados na busca - Google Acadêmico

Fonte: Elaboração própria.

#### 2.3.1.2 Avaliação

Levando em consideração que deseja-se entender o atual cenário das pesquisas nacionais relacionadas a propostas de ensino para o objeto de conhecimento Áreas de Figuras Poligonais Simples atreladas ao pensamento computacional no Ensino Fundamental, definiu-se como critérios de inclusão e exclusão para essa revisão, os apresentados no Quadro [5](#page-47-0)

<span id="page-47-0"></span>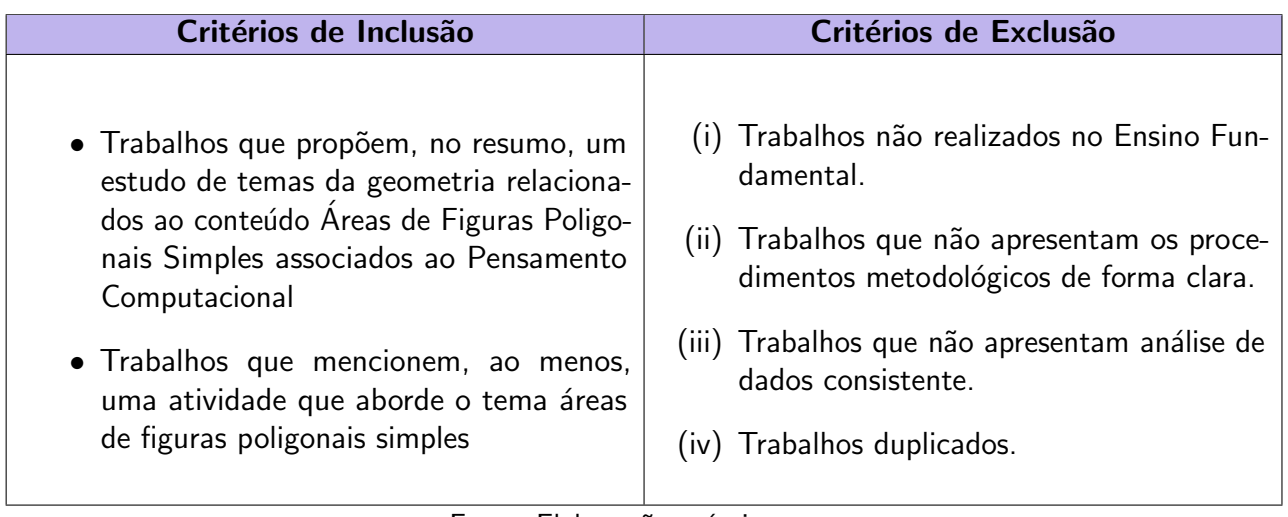

#### Quadro 5 - Critérios de Inclusão e Exclusão

Fonte: Elaboração própria.

Após a aplicação dos critérios citados no Quadro [5,](#page-47-0) foram selecionados 4 trabalhos para a análise, sendo o artigo "Experiências do Pensamento Computacional no Ensino de Ciências e Matemática" do Portal da Capes e os outros 3 do Google Acadêmico. No Quadro [6](#page-48-0) apresenta-se os trabalhos selecionados e os strings utilizados para identificá-los durante a busca, além disso, destaca-se a maneira que eles serão identificados ao longo dessa RSzL.

<span id="page-48-0"></span>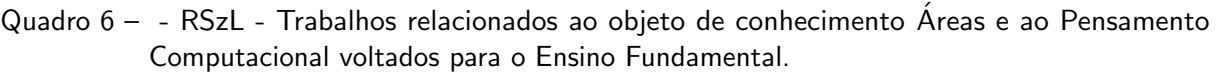

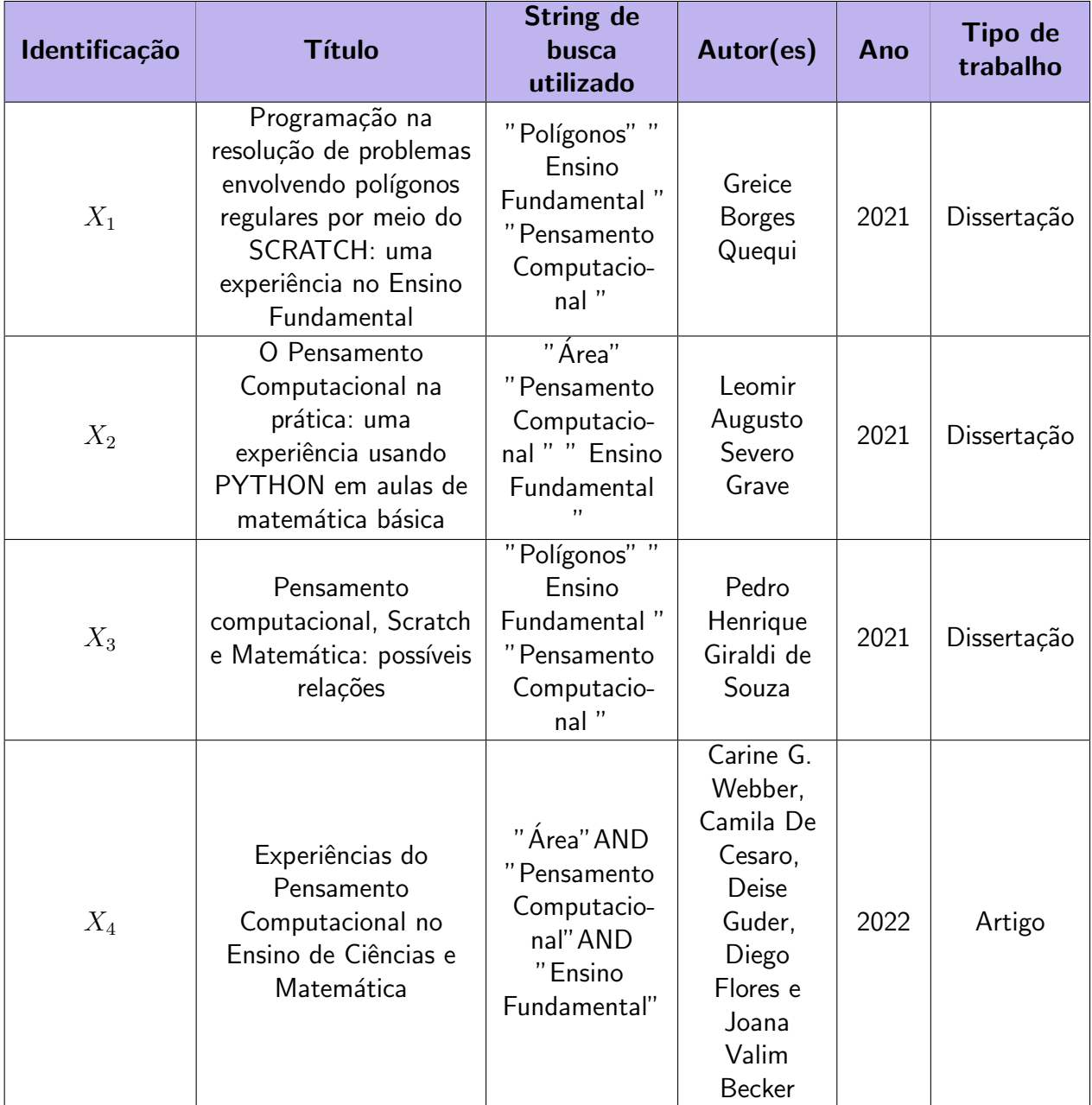

Fonte: Elaboração própria.

Ressalta-se que, apesar de definir que trabalhos não realizados com estudantes do ensino fundamental seriam descartados, decidiu-se incluir o  $X_4$  ao Banco de Documentos dessa RSzL, mesmo sendo uma pesquisa desenvolvida com professores em formação. Isso porque, dentre as atividades apresentadas nessa pesquisa, em uma delas propõe-se uma sequência didática que aborda o cálculo de áreas e perímetro para alunos do  $7<sup>°</sup>$  ano do Ensino Fundamental e, ao final, desenvolve-se um aplicativo visando sistematizar os objetos de conhecimento estudados e apresentar a linguagem de programação aos alunos. Sendo assim, observa-se a proximidade desse trabalho com os temas abordados nessa pesquisa e, consequentemente, a relevância dele.

#### 2.3.1.3 Análise

Após a seleção dos trabalhos  $X_1, X_2, X_3, X_4$ , foram definida quatro questões específicas de pesquisa para responder à questão geral:

 $Q_1$ : Quais são os objetivos dos trabalhos?

- $Q_2$ : Caso o trabalho adote ou proponha algum recurso didático, qual é ele?
- $Q_3$ : Quais são os procedimentos metodológicos adotados nos trabalhos?
- $Q_4$ : Quais foram os resultados obtidos?

Sendo assim, para responder à  $Q_1$  (Quais são os objetivos dos trabalhos?), elaborou-se o quadro [7](#page-49-0) .

<span id="page-49-0"></span>

| ID    | <b>Objetivos</b>                                                                     |
|-------|--------------------------------------------------------------------------------------|
|       | Investigar aspectos declarativos externalizados por estudantes do nono ano do Ensino |
| $X_1$ | Fundamental, ao programarem situações relacionadas à geometria dos polígonos         |
|       | regulares, por meio do software Scratch.                                             |
|       | Estudar alternativas e introduzir a programação juntamente com o pensamento          |
| $X_2$ | computacional nas aulas de Matemática em uma turma de educação básica, tendo como    |
|       | aporte teórico a metodologia de resolução de problemas matemáticos de George Polya e |
|       | as estratégias de solução de problemas baseadas no pensamento computacional.         |
|       | Identificar os conceitos do pensamento computacional que emergiram de estudantes do  |
| $X_3$ | nono ano do Ensino Fundamental ao desenvolverem atividades com conteúdo              |
|       | matemático no Scratch.                                                               |
| $X_4$ | Contribuir para adoção do Pensamento Computacional e da Inteligência Artificial no   |
|       | ensino de Ciências e Matemática por meio da formação de professores.                 |
|       |                                                                                      |

Quadro 7 – Objetivos dos trabalhos

Fonte: Elaboração própria.

De maneira geral, em todos os trabalhos há uma preocupação em melhorar o processo de ensino e aprendizagem da Matemática, no Ensino Fundamental, por meio de práticas envolvendo conceitos da computação e/ou recursos tecnológicos. Nas pesquisas  $X_1$  e  $X_3$ , nota-se que os autores buscam perceber, mediante o comportamento dos estudantes, os efeitos de atividades envolvendo programação no desenvolvimento de habilidades. Já os trabalhos  $X_2$ e  $X_4$ , investigam maneiras de introduzir conceitos da computação nas salas de aula, sendo o Pensamento Computacional um tema comum a esses dois trabalhos.

<span id="page-50-0"></span>Observa-se, no Quadro [8,](#page-50-0) que as atividades elaborados para os trabalhos  $X_1$  e  $X_3$ foram desenvolvidas utilizando o mesmo software. Já as pesquisas  $X_2$  e  $X_4$ , usaram, ambas, ambientes que permitem que o aluno entre em contato com a linguagem de programação. No Quadro [8,](#page-50-0) organizado para responder a pergunta  $Q_2$  (Caso o trabalho adote ou proponha algum recurso didático, qual é ele?), destacam-se esses recursos tecnológicos.

 $Quadro 8 - Recursos Didáticos$ 

| ID    | <b>Recursos Didáticos</b> |
|-------|---------------------------|
| $X_1$ | Software Scratch.         |
| $X_2$ | Google Colab.             |
| $X_3$ | Software Scratch.         |
|       | App Inventor              |
|       |                           |

Fonte: Elaboração própria.

Na pesquisa  $X_1$  descreve-se, na seção metodologia, que a partir da terceira aula, onde ocorreu a apresentação do Scratch para os alunos, foram propostas atividades de programação utilizando esse software. Nessas atividades, o Scratch funcionou como ferramenta de apoio para que o pesquisador pudesse investigar a influência da programação no processo de ensino e aprendizagem de conceitos geométricos e constatar que, ao programarem a resolução de situações problemas da Geometria, os alunos puderam compreender melhor esses conceitos.

No trabalho  $X_3$ , houve a utilização do Scratch de forma similar. Nessa pesquisa, as atividades foram realizadas em dois momentos, no primeiro a pesquisadora apresentava alguma funcionalidade do software e, posteriormente, propunha alguma tarefa para que os estudantes a assimilassem e pudessem explorar o Scratch. Por meio da observação dos alunos nesse processo, a pesquisadora concluiu que atividades com conteúdo matemático no Scratch possibilitam que o aluno expresse seu raciocínio lógico matemático e desenvolva conceitos que constituem o Pensamento Computacional.

As pesquisas  $X_2$  e  $X_4$ , apesar de utilizarem outros recursos didáticos, também apostaram que a programação poderia contribuir com o processo de ensino e aprendizagem da matemática. No trabalho  $X_2$ , o ambiente Google Colab foi usado por possibilitar que a realização de atividades remotas fossem desenvolvidas utilizando o a linguagem de programação Phyton e, assim, viabilizasse que os alunos criassem seus próprios códigos e acompanhassem como os colegas realizaram a resolução dos problemas propostos em aula. Como uma das considerações finais dessa pesquisa, o autor destaca o entusiasmo dos alunos durante as aulas síncronas ressaltando o interesse apresentado por eles para conhecer essa linguagem de programação e aplicá-la na resolução de problemas.

Quanto ao trabalho  $X_4$ , em que foram planejadas sequências didáticas associando a programação de apps à componentes curriculares utilizando o ambiente App Inventor, os autores focaram no desenvolvimento de aplicativos executáveis para dispositivos móveis. No Projeto III, que aborda o tema área e perímetro, propõe-se que, após a apresentação dos conceitos e de um modelo desenvolvido pela professora, os alunos construam um aplicativo utilizando o software App Inventor sob a justificativa de que essa tarefa promoveria a integração das tecnologias digitais na sala de aula e possibilitaria que os alunos conhecessem a linguagem de programação.

Para responder à pergunta  $Q_3$  (Quais são os procedimentos metodológicos adotados nos trabalhos?), elaborou-se o Quadro [9](#page-52-0)

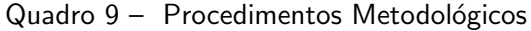

<span id="page-52-0"></span>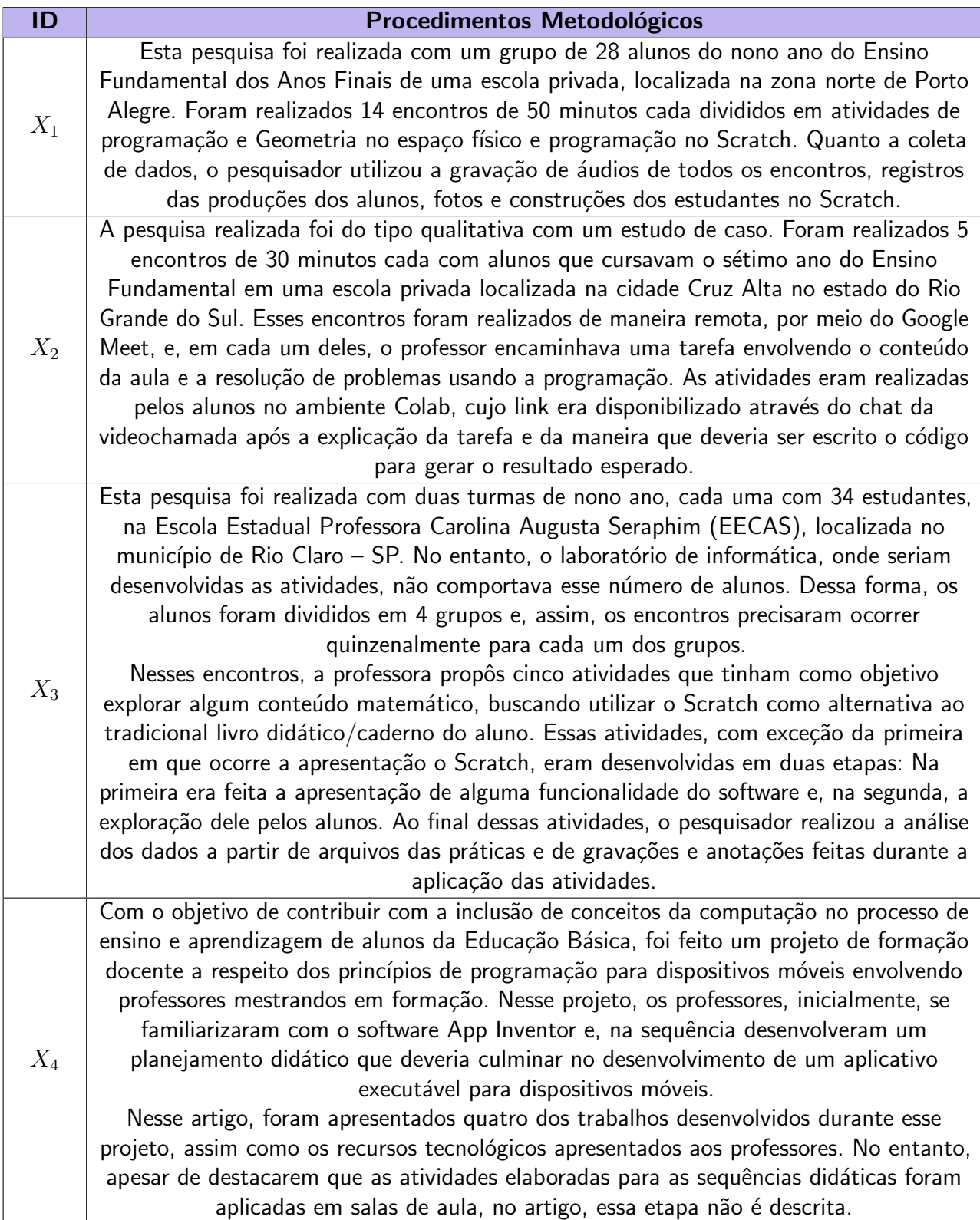

Fonte: Elaboração própria.

Conforme observado, os trabalhos  $X_1$  e  $X_2$  foram desenvolvidos em escolas privadas e a aplicação das atividades ocorreu como foi planejada. Já na pesquisa  $X_3$ , que ocorreu em uma escola pública, o pesquisador precisou ajustar a programação das atividades. Esse fato sugere que, devido a falta de recursos, a inclusão de atividades que utilizam recursos tecnológicos, no ensino público, é desafiadora e necessita de um olhar diferenciado do professor [\(GRAVE,](#page-155-2) [2021\)](#page-155-2).

Destaca-se, ainda, que, de maneira geral, os trabalhos utilizaram a programação como estratégia para incluir conceitos da computação nas salas de aula. Nas pesquisas  $X_1$ ,  $X_2$  e  $X_3$ explorou-se a programação de maneira integrada ao processo de ensino e aprendizagem do objeto matemático, já no  $X_4$  propõe-se que, primeiro, sejam trabalhados os conceitos e, em seguida, ocorra a apresentação do software e o desenvolvimento de um aplicativo pelos alunos.

Para responder à questão  $Q_4$  (Quais foram os resultados obtidos?), elaborou-se o quadro [10.](#page-53-0)

<span id="page-53-0"></span>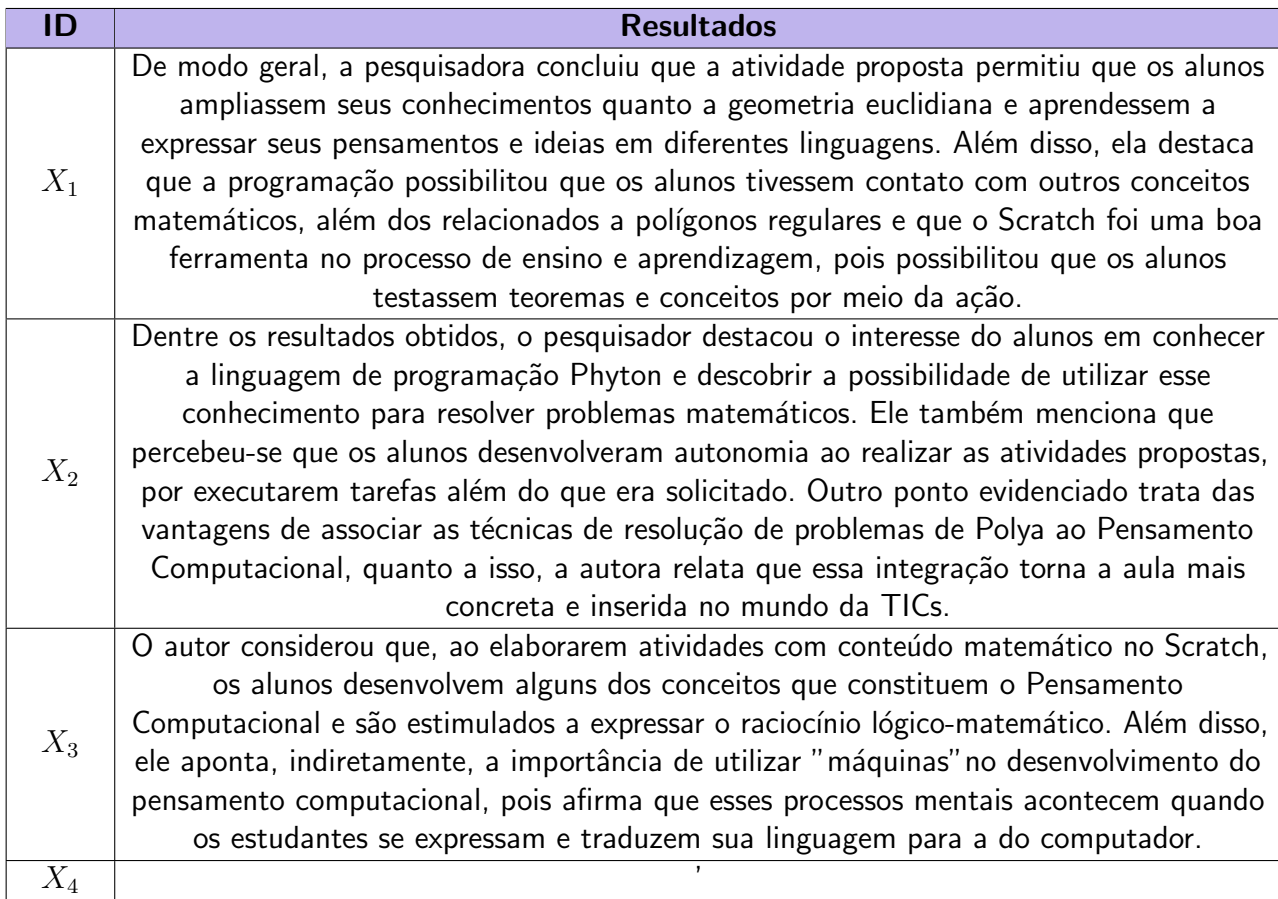

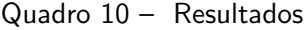

Fonte: Elaboração própria.

De maneira geral, os resultados mostram que a integração de conceitos da computação, em especial a programação, ao processo de ensino e aprendizagem é vantajoso para os alunos. Nas pesquisas  $X_1$ ,  $X_3$  e  $X_4$  destacam-se pontos positivos quanto às possibilidades de exploração dos objetos de conhecimento e do desenvolvimento das habilidades dos estudantes. Já no

trabalho  $X_2$  enfatiza-se a curiosidade e o entusiamo gerado por esses temas, o que promove o engajamento dos estudantes nas atividades.

#### 2.3.1.4 Síntese

Antes de responder a questão geral dessa RSzL (qual é o atual cenário das pesquisas nacionais relacionadas a propostas de ensino para o objeto de conhecimento Areas de Figuras ´ Poligonais Simples atreladas ao pensamento computacional no Ensino Fundamental), destaca-se que, mesmo seguindo etapas e protocolos bem definidos, revisões possuem certas limitações [\(HENRIQUE et al.,](#page-156-1) [2015\)](#page-156-1). Isso porque, como menciona [Henrique et al.](#page-156-1) [\(2015\)](#page-156-1), o resultado das buscas pode ser afetado caso sejam realizadas em datas, usuários ou base de dados distintas. Além disso, deve-se considerar que a string de busca utilizada pode não abranger todos os sinônimos para os termos e, assim, não possibilitar a captura de todos os trabalhos revelantes.

No entanto, essa RSzL apontou que existem poucos trabalhos que discutem, simultaneamente, os temas Pensamento Computacional e Áreas de Figuras Poligonais Simples no Ensino Fundamental. A pesquisa  $X_4$  mostrou, inclusive, a preocupação de autores em investigar formas de inserir o Pensamento Computacional no ensino ao abordarem o processo de formação docente e apresentarem planejamentos de sequências didáticas que associavam a programação de apps à componentes curriculares, dentre eles os objetos de conhecimento perímetro e área.

Notou-se, além disso, o predomínio da utilização da programação como estratégia para incluir a computação e o desenvolvimento do Pensamento Computacional na educação básica. Dentre as justificativas para esse fato, estão:

- A possibilidade de desenvolver o Pensamento Computacional
- A utilidade desse conhecimento na sociedade atual
- A aplicabilidade desse conhecimento ao ensino, pois possibilita que o estudante desenvolva e teste estratégias que adotará no processo de resolução de uma questão
- O auxílio no desenvolvimento do pensamento matemático
- A curiosidade e o entusiasmo despertado nos estudantes, gerando o engajamento nas aulas

Apesar dos trabalhos mencionarem a conexão da programação com o desenvolvimento do pensamento matemático e, todos eles, tratarem do tema Áreas de Figuras Poligonais Simples, esses assuntos não aparecem de forma integrada. Em geral, a escolha do objeto matemático abordado nos trabalhos, como é dito pelo autor na pesquisa  $X_1$ , se deve a uma afinidade com o conteúdo ou a necessidade de desenvolver uma forma diferente de abordar o tema com os alunos, como é visto na pesquisa  $X_4$ . Já nos resultados, os autores trazem, basicamente, os

benefícios de incluir conceitos da computação ao processo de ensino e aprendizagem de temas da matemática.

Sendo assim, por meio dessa RSzL, percebe-se que os autores consideram importante discutir a inclusão das tecnologias nas salas de aula, especialmente a programação. Entretanto, não enfatizam os benefícios da associação de conceitos da computação, dentre eles o Pensamento Computacional, ao processo de ensino e aprendizagem, especificamente, do conteúdo Áreas de Figuras Poligonais Simples, fato que aponta a relevância dessa pesquisa, já que, nela, busca-se e investigar as contribuições e os desafios do estudo desse tema da geometria com o apoio dos pilares do pensamento computacional.

Vale ressaltar que, apesar de ter o mesmo público alvo e tratar, também, do objeto matemático área de figuras poligonais simples, nessa dissertação a abordagem dos conteúdos, assim como, a inclusão do Pensamento Computacional, acontece de forma diferente. Nessa pesquisa, não houve a utilização da programação como recurso para desenvolver o Pensamento Computacional, ao invés disso, optou-se por inserir os princípios do PC no processo de ensino e aprendizagem dos conceitos e estratégias usadas no cálculo da área de figuras planas, assim como, na resolução de problemas. Além disso, nem todas as atividades elaboradas para a sequência didática necessitavam de ambientes virtuais, fato que só ocorre no trabalho  $X_1$ .

Quanto as semelhanças entre os trabalhos selecionados e essa dissertação, destaca-se a preocupação em melhorar o ensino da geometria, em particular, do conteúdo áreas e a elaboração de atividades para serem aplicadas em salas de aula. Os trabalhos tem o intuito de contribuir com as discussões sobre a inclusão de conceitos da computação na educação matemática e apontar os benefícios de associar as tecnologias digitais ao processo de ensino e aprendizagem. A elaboração de propostas didáticas surge nesse contexto, assim como nessa dissertação, os trabalhos  $X_1, X_2$  e  $X_3$  colocam em prática atividades que envolvem a utilização de conceitos da computação e apontam os benefícios delas para o desenvolvimento do conteúdo e do estudante, já na pesquisa  $X_4$ , as atividades propostas não foram testadas em sala de aula. Percebe-se que todos os trabalhos tem como objetivo propor uma forma incluir os conceitos da computação ao desenvolvimento da aprendizagem da Matemática, ainda que as atividades elaboradas não tenham sido testadas e, consequentemente, ainda não tenham gerado resultados.

# Capítulo 3

## **Procedimentos Metodológicos**

Este capítulo aborda a metodologia de pesquisa adotada e é composto por duas seções. Na primeira, se descreve o tipo de pesquisa escolhido, as etapas da pesquisa e os instrumentos de coleta de dados. A segunda seção, trata das etapas da Intervenção Pedagógica e, devido a isso, é subdivido em três subseções: i) na subseção 2.2.1 apresenta-se o planejamento da intervenção; *ii)* a *subseção 2.2.2* aborda a implementação da intervenção e *iii)* na *subseção* 2.2.3 descreve-se como será realizada a avaliação da intervenção.

Vale ressaltar que esta pesquisa foi submetida e aprovada pelo Comitê de Ética em Pesquisa - CEP da Faculdade de Medicina de Campos/Fundação Benedito Pereira Nunes, como já mencionado na Introdução. Dentre as solicitações para a aprovação da pesquisa por esse conselho, estão a elaboração de termos que informam aos participantes os objetivos da pesquisa, assim como dados importantes e a não obrigatoriedade de sua participação, sendo eles:

- Termo de Consentimento Livre e Esclarecido TCLE
- Termo de Assentimento Livre e Esclarecido TALE

O Termo de Consentimento Livre e Esclarecido - TCLE ´e um documento destinado aos pais/responsáveis e aos participantes maiores de 18 anos. Já o Termo de Assentimento Livre e Esclarecido - TALE, é feito para que menores de 18 anos entendam do que se trata a pesquisa e exponham se desejam participar. No Quadro [11,](#page-57-0) apresentam-se os termos elaborados para essa pesquisa, assim como os participantes que os assinaram, de forma presencial, antes de iniciarem as atividades elaboradas.

<span id="page-57-0"></span>

| Termos             | <b>Participantes</b>                                                     |
|--------------------|--------------------------------------------------------------------------|
| TCLE (APÊNDICE C)  | Alunos de licenciatura                                                   |
|                    | TCLE (APÊNDICE A)   Pais ou responsáveis de alunos do Ensino Fundamental |
| TALE $APÊNDICE B)$ | Alunos do Ensino Fundamental                                             |
|                    |                                                                          |

Quadro 11 – Termos

Fonte: Elaboração Própria.

### 3.1 Caracterização da Pesquisa

Antes de apresentar as características metodológicas da pesquisa, vale ressaltar que esse estudo, como descrito no capítulo 1, tem como objetivo investigar as contribuições e os desafios do estudo de áreas de figuras poligonais simples com o apoio dos pilares do pensamento computacional

Para alcançar esse objetivo, optou-se por realizar uma pesquisa de caráter qualitativo. De acordo com [Godoy](#page-155-3) [\(1995\)](#page-155-3), pesquisas que adotam essa abordagem visam compreender amplamente o fenômeno que está sendo estudado e consideram que todos os dados da realidade são importantes e devem ser analisados. Dessa forma, não há uma preocupação em medir ou enumerar os resultados obtidos, visto que "[...] o interesse desses investigadores está em verificar como determinado fenômeno se manisfesta nas atividades, procedimentos e interações diárias." [\(GODOY,](#page-155-3) [1995,](#page-155-3) p.63). Sendo assim, nesta pesquisa, não será feita uma enumeração dos resultados, mas sim uma análise do comportamento e das respostas fornecidas pelos alunos durante as atividades propostas.

Este trabalho está dividido em duas partes, sendo a primeira uma pesquisa bibliográfica e a segunda construída por meio de uma Intervenção Pedagógica. A pesquisa bibliográfica ocorreu durante toda a pesquisa com o objetivo de explorar os temas que norteiam este estudo e fundamentar a análise dos dados coletados. A intervenção pedagógica, por sua vez, ocorreu com o planejamento, a aplicação e a avaliação das implicações de uma proposta pedagógica.

A pesquisa bibliográfica, realizada para a elaboração deste trabalho, compõe o capítulo 2 que está dividido em três seções: Pensamento Computacional, Áreas e Revisão Sistematizada da Literatura: trabalhos relacionados . A primeira seção discute o tema Pensamento Computacional, assim como os princípios em que ele se divide. A segunda seção aborda o conteúdo matemático utilizado na proposta didática, na qual são apresentados os elementos básicos e conceitos necessários para o cálculo de áreas de algumas figuras poligonais, assim como estratégias utilizadas para calcular a área dessas figuras. Na última seção, é apresentada a Revisão Sistematizada da Literatura realizada com o objetivo investigar o atual cenário de produções acadêmicas relacionadas aos temas dessa pesquisa.

A intervenção pedagógica, metodologia utilizada na segunda parte dessa pesquisa, é definida como um tipo de investigação que envolve "[...] o planejamento e a implementação de

interferências (mudanças, inovações) - destinadas a produzir avanços, melhorias, nos processos de aprendizagem dos sujeitos que delas participam - e a posterior avaliação dos efeitos dessas interferências" [\(DAMIANI et al.,](#page-155-4) [2013,](#page-155-4) p.58). Dessa forma, envolve a elaboração, a aplicação e a avaliação de práticas pedagógicas com o intuito de contribuir com o processo de ensino e aprendizagem dos estudantes.

Quanto aos instrumentos de coletas de dados, optou-se pela utilização da observação direta, respostas das atividades propostas ao longo da sequência didática e questionário final. O question´ario final e as respostas das atividades tem como objetivo investigar a compreens˜ao dos alunos acerca dos temas abordados. A observação direta é um método que "[..] depende mais da habilidade do pesquisador em captar informações [...] do que da capacidade das pessoas de responder as perguntas ou se posicionar diante de afirmações" [\(BARBOSA,](#page-154-2) [1999,](#page-154-2) p.2). Sendo assim, esse instrumento tem o intuito de esclarecer os dados obtidos e possibilitar que o pesquisador tenha maior clareza quanto as considerações dos indivíduos.

Vale destacar que a pesquisa foi realizada em uma turma que cursa o  $7<sup>o</sup>$  ano do Ensino Fundamental em uma escola municipal localizada em Rio das Ostras - RJ em que a pesquisadora atua como professora de matemática, sendo assim não foi necessário aplicar um questionário para traçar o perfil dos alunos e analisar se eles possuíam os conhecimentos prévios necessários para realizar as atividades elaboradas para essa sequência didática. Essas informações também foram levadas em consideração para a inclusão da observação direta como instrumento de coletas de dados, visto que a pesquisadora notou que os alunos da turma, em geral, possuíam mais facilidade em comunicar os conhecimentos adquiridos de forma verbal.

Menciona-se, ainda, que foi realizado um teste exploratório das atividades elaboradas para compor a sequência didática. Com o intuito de identificar falhas nos materiais desenvolvidos e na maneira como foram organizados e, assim, possibilitar o aperfeiçoamento da SD, promoveuse um minicurso que foi aplicado durante a XVIII Semana Acadêmica de Matemática - UENF no dia 8 de novembro de 2022 e contou com a participação de alunos de licenciatura em matem´atica. Nesse minicurso, os alunos de licenciatura realizaram as atividades da SD e, ao final, apresentaram suas percepções quanto aos materiais elaborados e a maneira que foram conduzidos para a realização das atividades.

### 3.2 Intervenção Pedagógica

Pesquisas que adotam a intervenção pedagógica envolvem o planejamento e a implementação de uma interferência, nesse caso, no ambiente escolar e a avaliação dos seus resultados. A intervenção, assim como a avaliação da mesma devem ser descritas e justificadas para que o trabalho seja considerado uma pesquisa e o processo investigativo seja compreen-dido [\(DAMIANI et al.,](#page-155-4) [2013\)](#page-155-4). Sendo assim, essa seção é destinada a apresentação, de forma detalhada, das etapas da intervenção pedagógica.

#### 3.2.1 Planejamento

Na fase de planejamento ocorreu a elaboração dos materiais para a intervenção pedagógica e a realização de um teste exploratório realizado com alunos que estavam cursando licenciatura em matemática. Nesta seção, são apresentados esses materiais, assim como o objetivo traçado para cada um deles.

#### 3.2.1.1 Sequência Didática

A sequência didática dessa pesquisa foi dividida em três partes. A primeira parte é formada pela história em quadrinhos "Lisa em: A criação de ovelhas de João", criada com o software Pixton, e pela apostila Pensamento Computacional, a segunda, por Atividades Investigativas denominadas "Área de Figuras Poligonais Simples" e pela apostila Áreas e por último, a terceira parte é composta pela apostila "Situações Problema". A Figura [30](#page-60-0) apresenta a maneira como esses materiais compõem a sequência e, de forma clara e direta, os objetivos de cada um deles.

<span id="page-60-0"></span>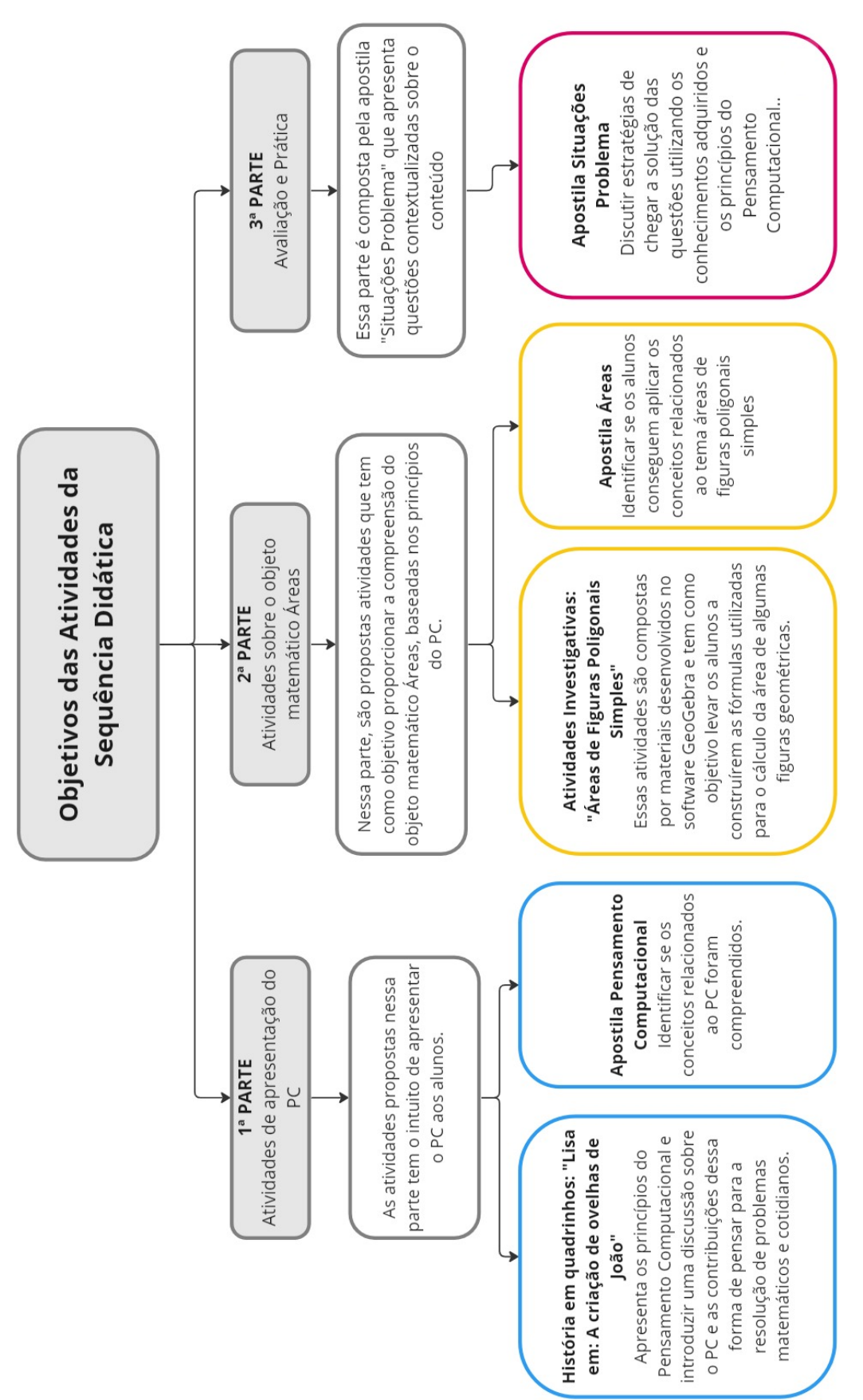

Figura 30 – Atividades da Sequência Didática

Fonte: Elaboração Própria.

• Primeira Parte

A primeira etapa é iniciada com a história em quadrinhos "Lisa em: A criação de ovelhas de João" que foi desenvolvida com o software Pixton e tem como objetivo apresentar, de forma lúdica e atrativa, os princípios do Pensamento Computacional aos alunos e introduzir uma discussão sobre o Pensamento Computacional e as contribuições dessa forma de pensar para a resolução de problemas matemáticos e cotidianos. Para isso, inicia-se a leitura da história em quadrinhos destacando a presença de uma situação problema: Quanto João precisaria economizar para iniciar a plantação de grama na sua parte do sítio?

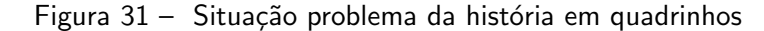

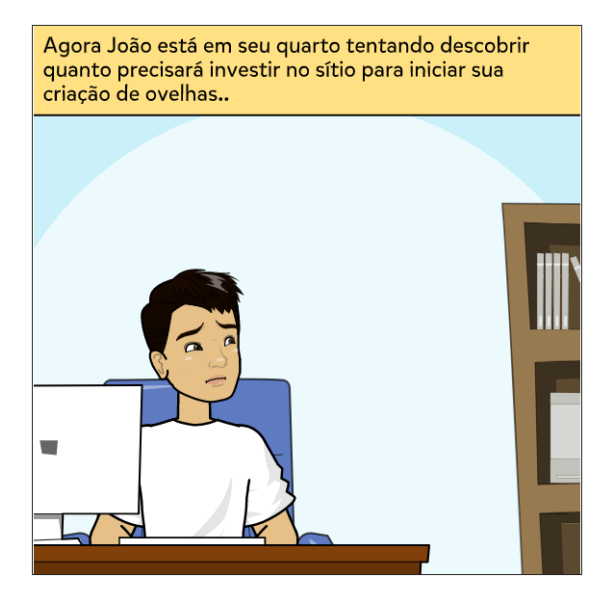

Fonte: Elaboração Própria.

Em seguida, a pesquisadora conduz a leitura da história evidenciando as estratégias usadas pela personagem principal para resolver o problema visando apresentar os princípios do Pensamento Computacional. Os pontos destacados, nesse momento, são apresentados no Quadro [12.](#page-62-0)

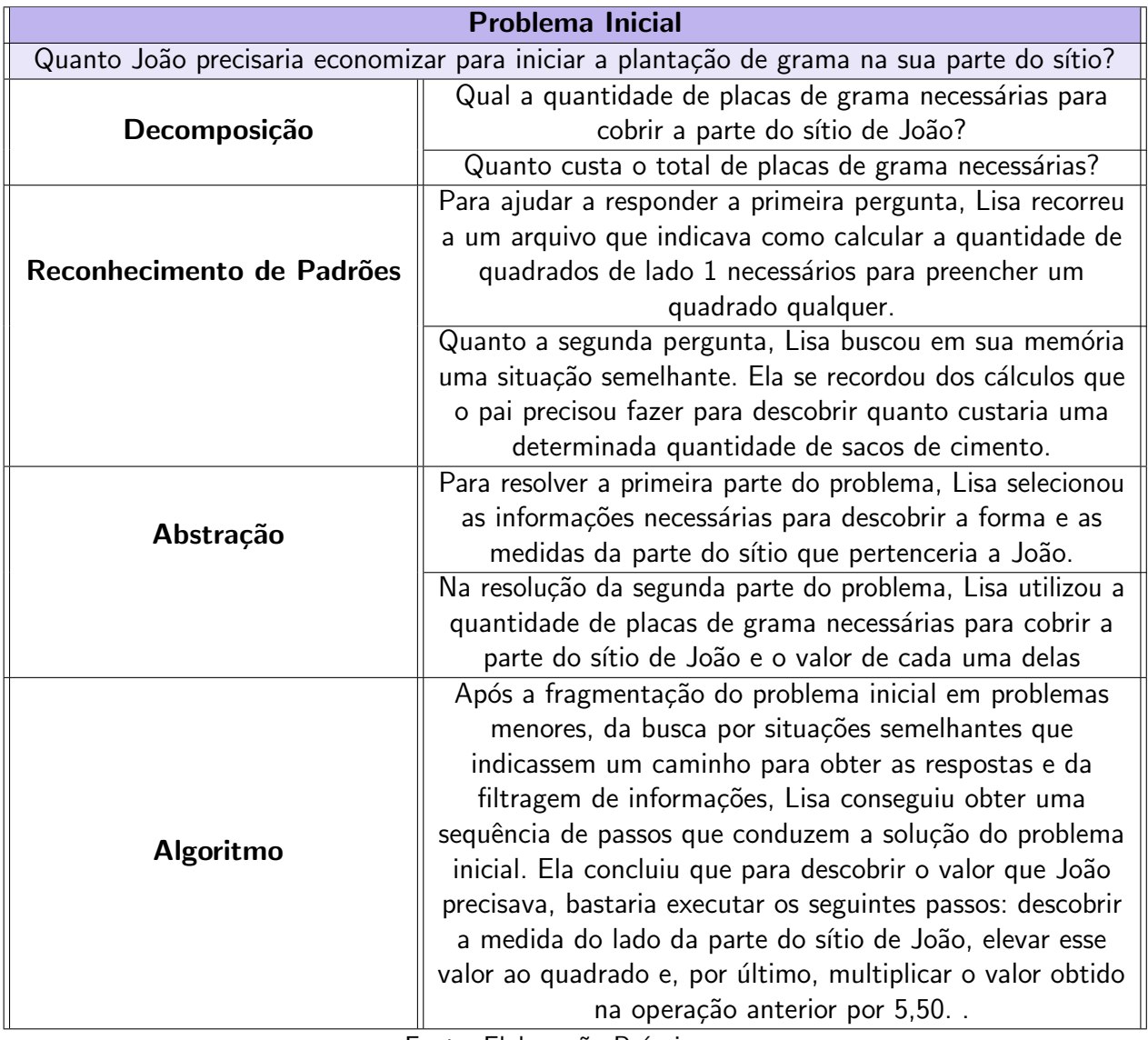

<span id="page-62-0"></span>Quadro 12 – Aplicação dos Princípios do Pensamento Computacional a situação problema

Fonte: Elaboração Própria.

Após essa exemplificação de como utilizar o Pensamento Computacional em uma situação problema, disponibiliza-se a apostila "Pensamento Computacional". Essa apostila é dividida em duas seções, na primeira apresenta-se a definição formal dos princípios decomposição, reconhecimento de padrões, abstração e algoritmo. Na segunda, são propostas atividades que visam verificar se o aluno consegue identificar e aplicar os princípios do Pensamento Computacional.

A primeira questão (Figura [32\)](#page-63-0) tem como objetivo verificar se o aluno consegue utilizar o princípio decomposição; ao perceber que, para chegar a resposta, ele pode dividir as figuras, e identificar que esse princípio foi utilizado como estratégia na resolução.

<span id="page-63-0"></span>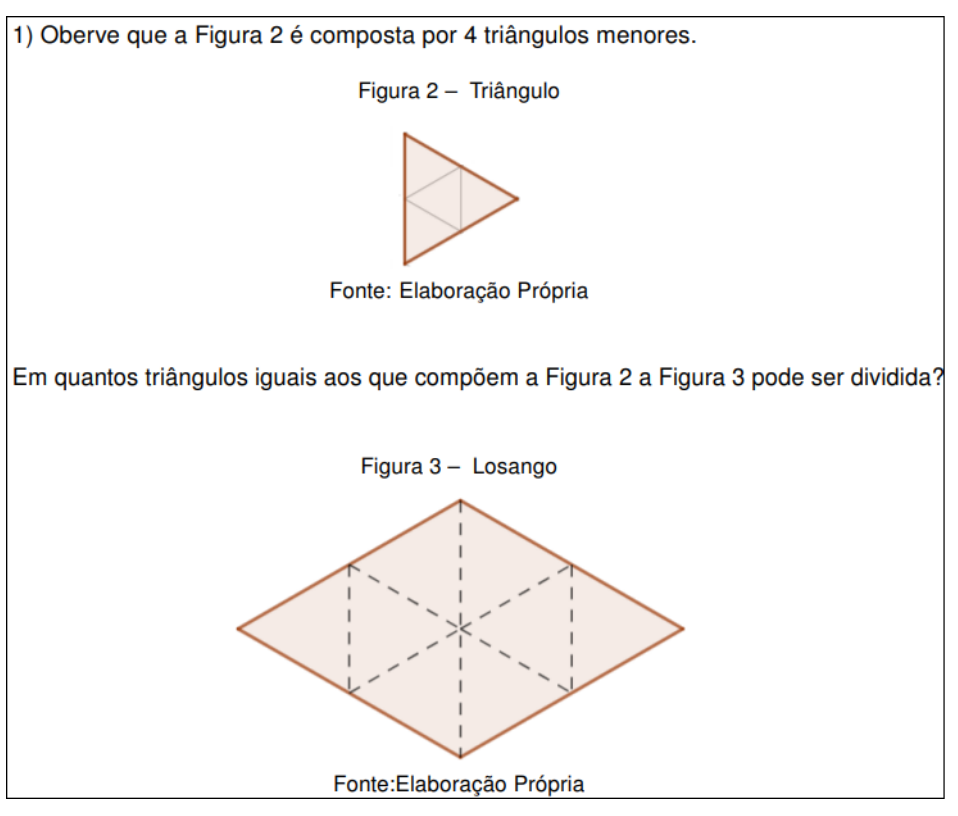

Figura 32 – Questão 1 da apostila Pensamento Computacional

Fonte: Elaboração Própria.

Na segunda questão (Figura [33\)](#page-64-0), busca-se identificar se o aluno, além de utilizar o princípio decomposição, é capaz de reconhecer e aplicar o princípio reconhecimento de padrões. Visto que, nessa atividade, o embasamento necessário para resolver a questão é dado na questão 1.

<span id="page-64-0"></span>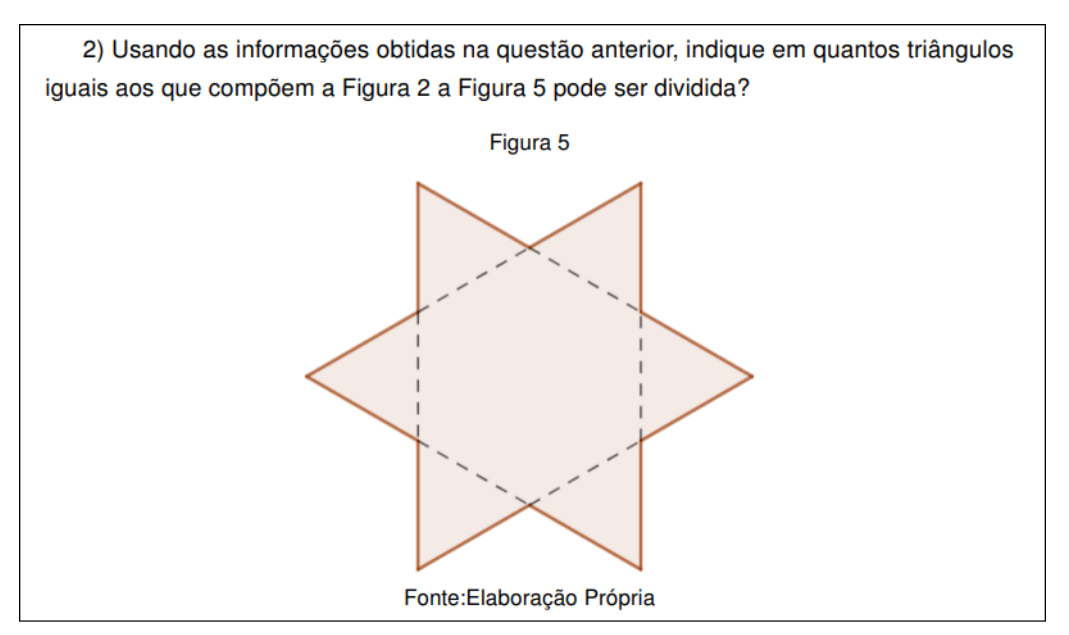

Figura 33 – Questão 2 da apostila Pensamento Computacional

Fonte: Elaboração Própria.

Já a terceira (Figura [34\)](#page-65-0) questão tem a intenção de analisar se o aluno sabe identificar e aplicar todos os princípios do Pensamento Computacional. Nessa atividade, além utilizar a estratégia empregada nas questões anteriores que consiste na decomposição da figura inicial, o aluno precisa analisar as informações fornecidas no problema e descartar aquelas que não serão úteis.

<span id="page-65-0"></span>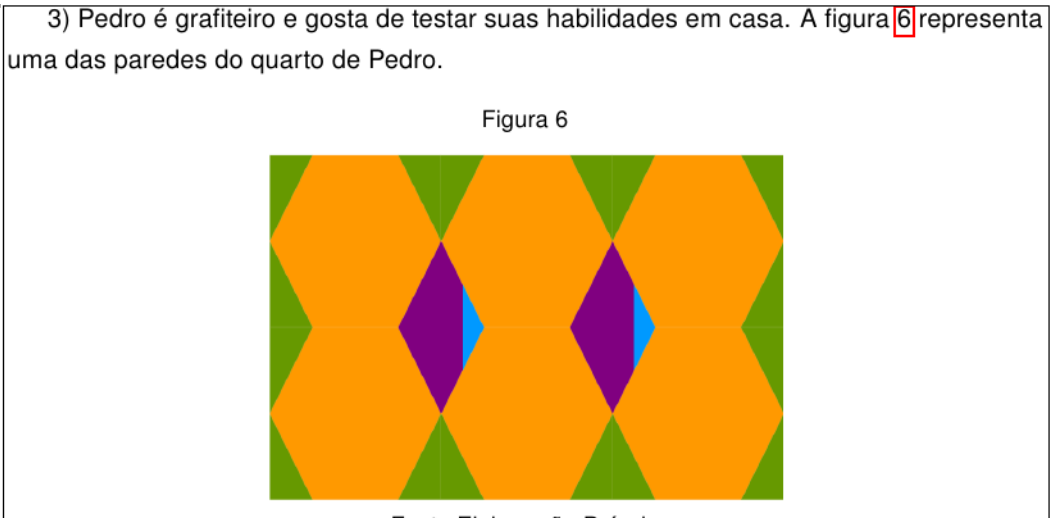

Figura 34 – Questão 3 da apostila Pensamento Computacional

Fonte: Elaboração Própria

A tabela abaixo mostra a quantidade de tinta gasta para desenhar cada uma das figuras geométricas expostas.

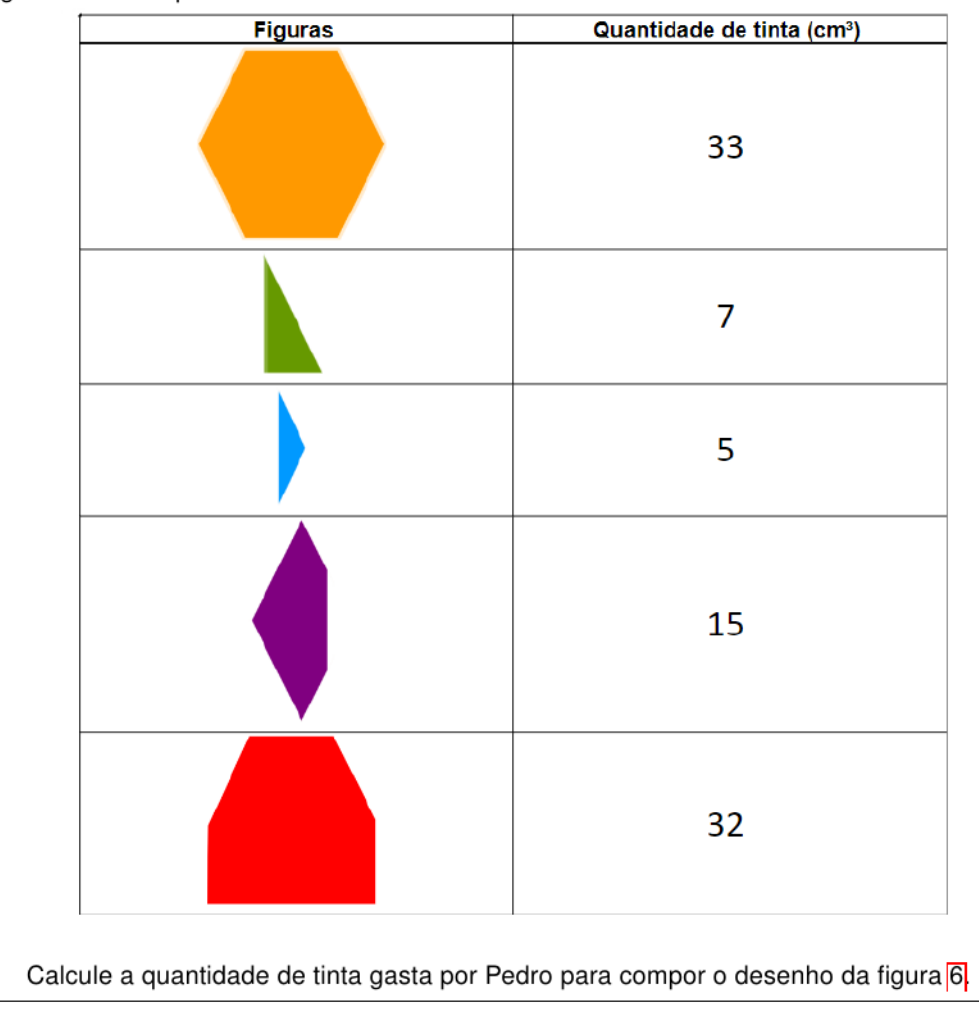

Fonte: Elaboração Própria.

Após cada uma das questões é disponibilizado um quadro (Figura [35\)](#page-66-0) em que o aluno deve registrar as etapas da resolução do problema. Essa tarefa tem como objetivo verificar se o aluno consegue apresentar o caminho que utilizou para responder a questão em uma sequência de passos que poderiam ser utilizados por um colega, por exemplo, para chegar a resposta.

<span id="page-66-0"></span>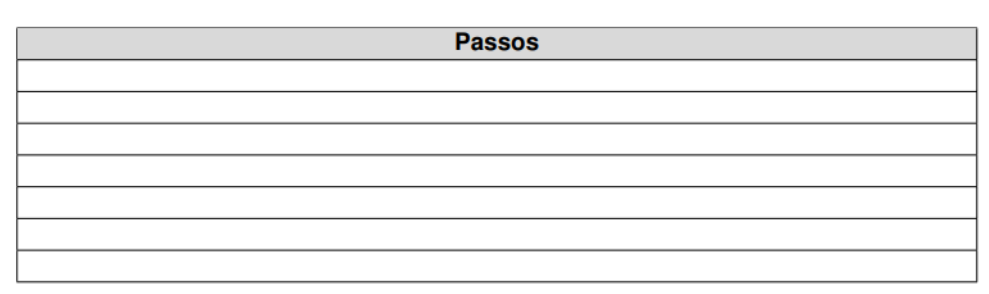

Figura 35 – Quadro apostila Pensamento Computacional

- Fonte: Elaboração Própria.
- Segunda Parte

A segunda parte tem início com a atividade "Áreas de Figuras Poligonais Simples" que tem como objetivo apresentar, por meio de uma atividade investigativa baseada nos princípios do Pensamento Computacional e elaborada com o software de matemática dinâmica GeoGebra, os conceitos envolvidos no tema áreas. Nesta atividade, os alunos irão, através da manipulação dos materiais e das perguntas elaboradas, construir as fórmulas utilizadas para o cálculo da área de algumas figuras geométricas e aprender a utilizar estratégias para calcular a área de figuras que não possuem uma fórmula definida. Para isso, inicia-se a atividade definindo o objeto matemático Áreas e propondo uma atividade cujo objetivo principal é verificar se os alunos compreenderam esse conceito.

Essa atividade é divida em 4 questões. Em cada uma delas apresenta-se uma figura desenhada sobre uma malha quadriculada e pede-se, além da área dessa figura, a descrição dos procedimentos utilizados para obtê-la. Na Figura [36](#page-67-0) apresenta-se a sequência de figuras que compõem essa atividade.

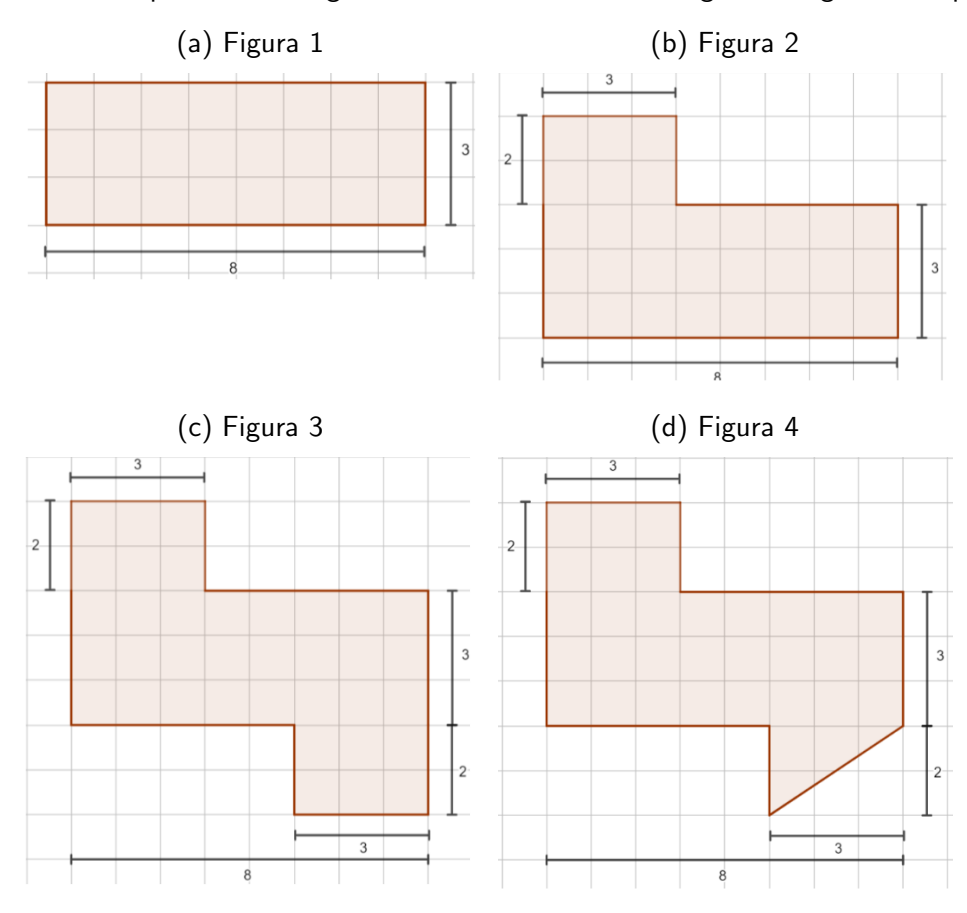

Figura 36 – Sequência de Imagens da atividade "Áreas de Figuras Poligonais Simples"

<span id="page-67-0"></span>Fonte: Elaboração Própria.

A maneira como as figuras foram dispostas tem como objetivo levar o aluno a utilizar o princípio decomposição para calcular a área das figuras 2, 3 e 4. Além disso, estão envolvidos os princípios reconhecimento de padrões, pois os alunos podem associar as estratégias utilizadas na apostila "Pensamento Computacional" a resolução dessas atividades, e algoritmo, visto que é solicitado que o aluno descreva as etapas da resolução do problema.

Após essa consolidação do conceito do objeto matemático áreas, inicia-se uma sequência de atividades investigativas (Figura [37\)](#page-68-0) que tem o intuito de levar o aluno a construir as fórmulas utilizadas para obter a área dos seguintes polígonos: quadrado, retângulo, triângulo retângulo, paralelogramo, triângulo qualquer e trapézio. Essas atividades são compostas por um applet desenvolvido com o sotware GeoGebra e uma sequência de perguntas que conduzem o aluno na exploração da figura.

<span id="page-68-0"></span>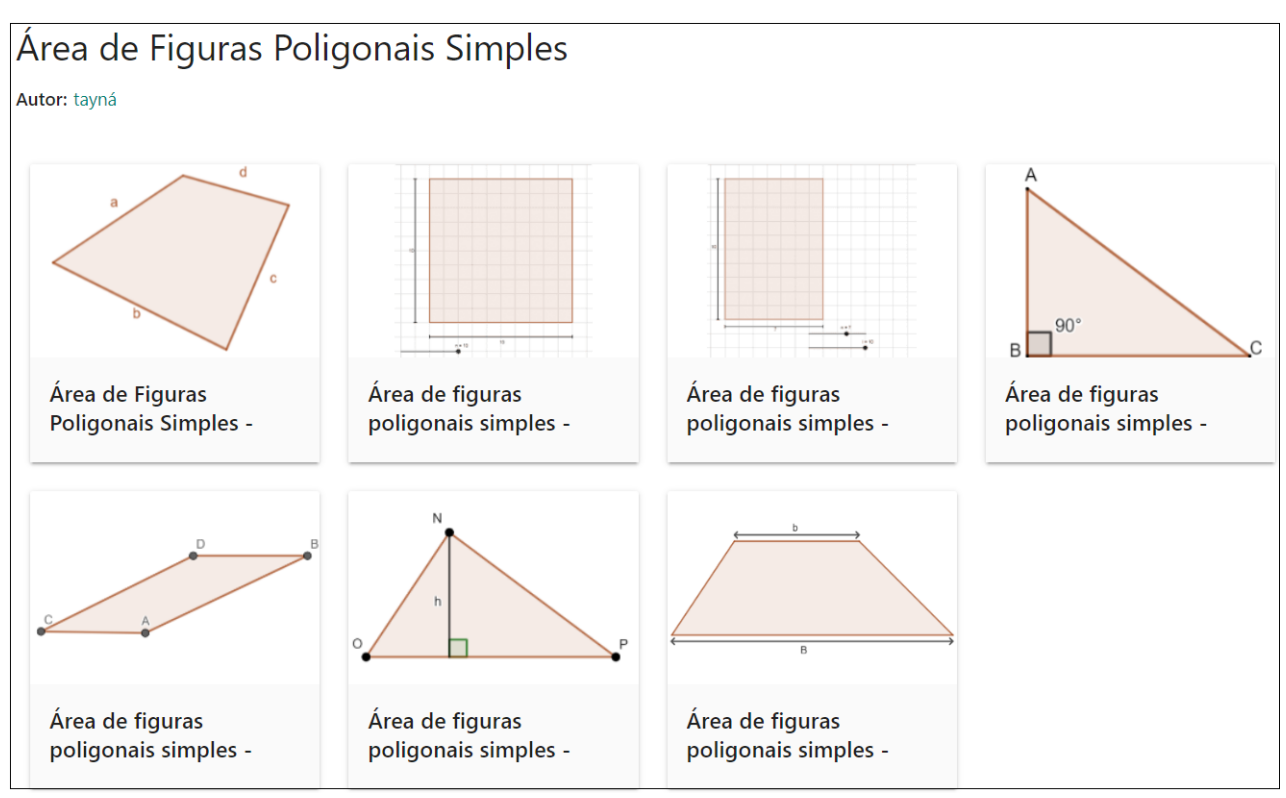

Figura 37 – Atividades - Áreas de Figuras Poligonais Simples

Fonte: Elaboração Própria.

Nas atividades "Área de Figuras Poligonais Simples - Quadrado" e "Área de Figuras Poligonais Simples - Retângulo" pede-se, a princípio, que o aluno defina um valor para os parâmetros "n"e "i"e "n", respectivamente, dessa forma ele definirá as dimensões do polígono no applet, como mostra a Figura [\(38\)](#page-68-1).

<span id="page-68-1"></span>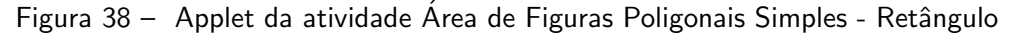

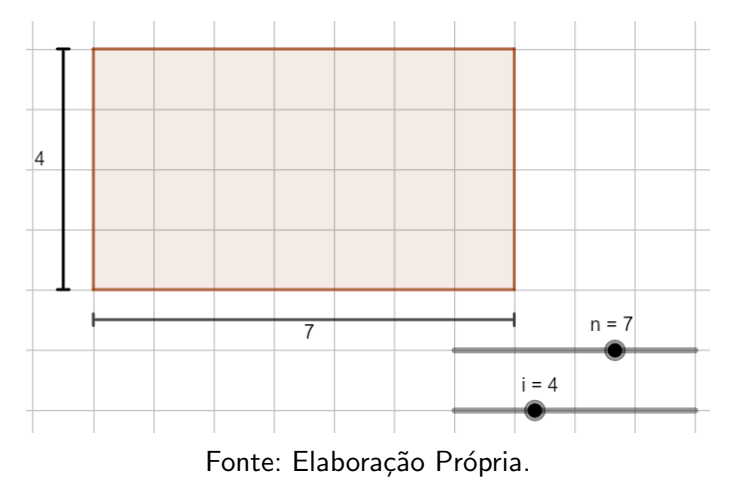

Em seguida, as perguntas 2, 3 e 4 (Figura [39](#page-69-0) ) levam o aluno a imaginar, por meio de uma comparação, uma maneira de calcular a área dessas figuras.

<span id="page-69-0"></span>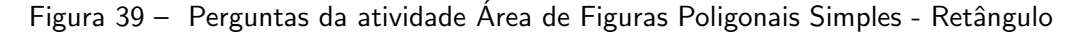

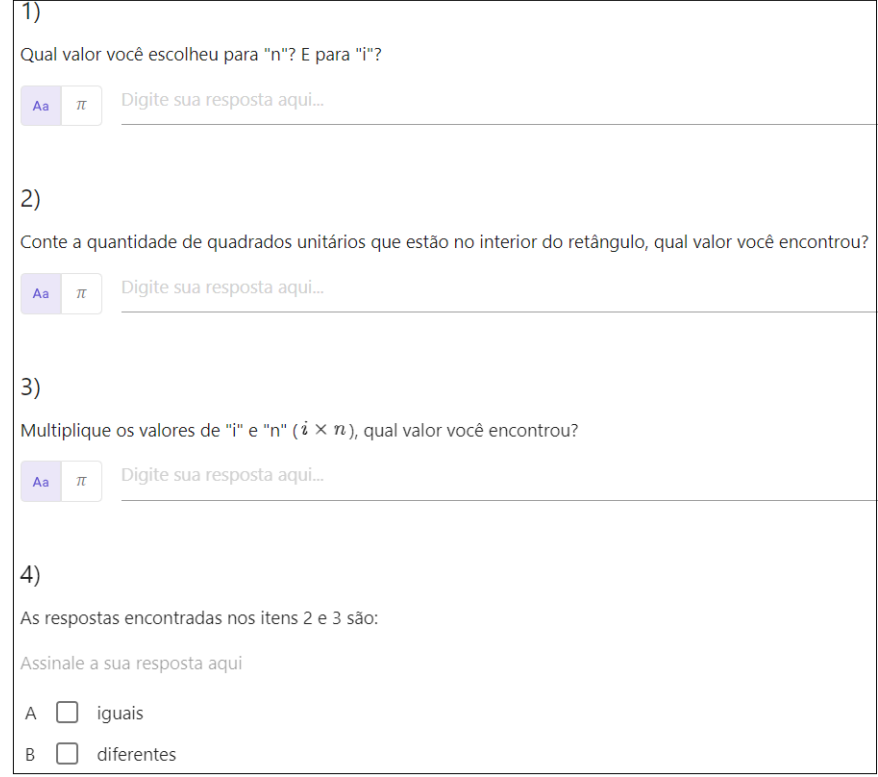

Fonte: Elaboração Própria.

A pergunta 5 (Figura [40\)](#page-69-1) tem como objetivo fazer com que o aluno perceba, por meio da repetição desse procedimento, que a suposição feita é válida e, assim, elabore uma forma de calcular a área dessas figuras utilizando a medida de suas dimensões. Como a construção da fórmula é feita a partir da generalização das situações observadas ao manipular as figuras, concluí-se que essa atividade é baseada no princípio reconhecimento de padrões.

<span id="page-69-1"></span>Figura 40 – Pergunta 5 da atividade Área de Figuras Poligonais Simples - Retângulo

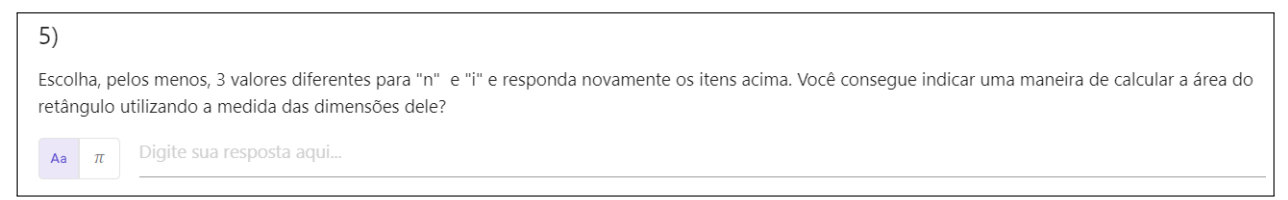

Fonte: Elaboração Própria.

O restante dos materiais, além do princípio reconhecimento de padrões, usam o princípio decomposição, pois apontam que a área do polígono em questão pode ser obtida a partir da composição ou decomposição de figuras. A atividade "Área de Figuras Poligonais Simples -Paralelogramo", por exemplo, induz o aluno a notar que um retângulo pode ser formado por um paralelogramo e dois triângulos retângulos (Figura [41](#page-70-0)).

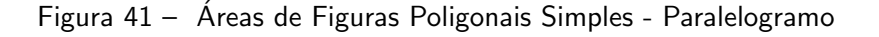

<span id="page-70-0"></span>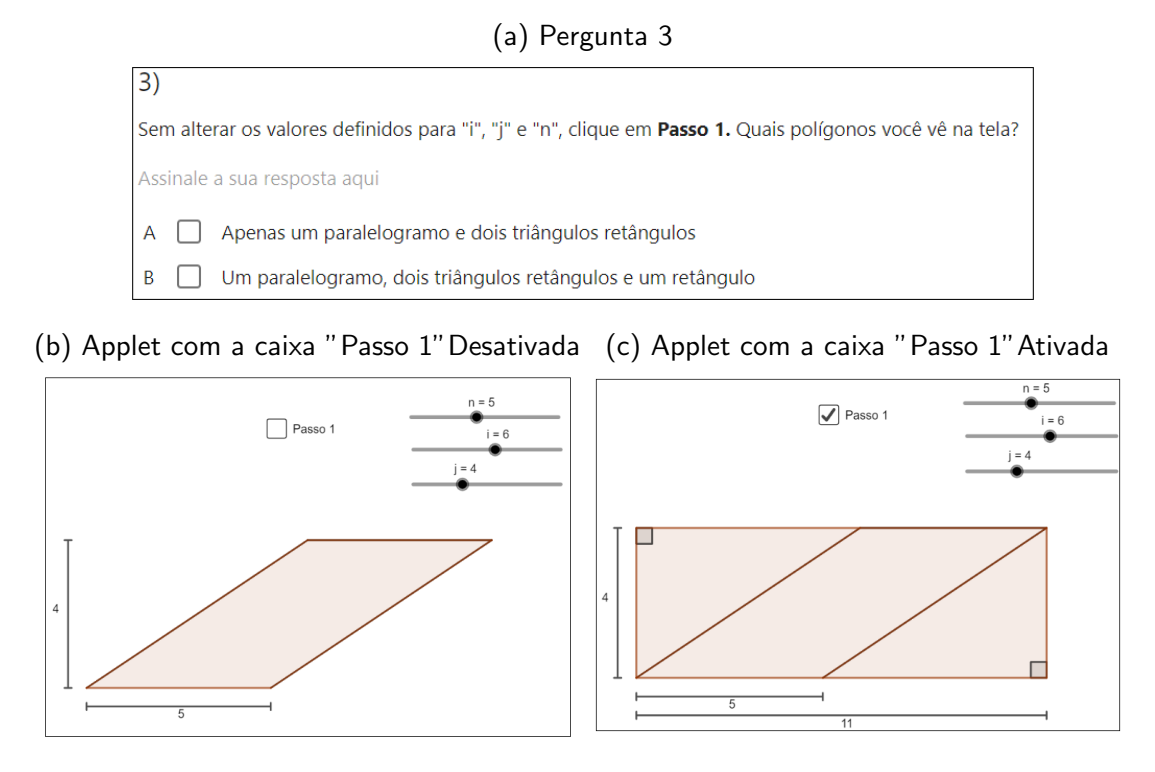

Fonte: Elaboração Própria.

Em seguida, pede que o aluno calcule a área dos triângulos e do retângulo e, utilizando essas informações, indique uma maneira de calcular a área do paralelogramo e o valor da área do paralelogramo em questão (Figura [42\)](#page-70-1). Essas perguntas tem o intuito de fazer com que o aluno perceba que pode obter a área do paralelogramo subtraindo o somatório das áreas dos triângulo da área do retângulo.

<span id="page-70-1"></span>Figura 42 – Perguntas 8 e 9 da atividade Área de Figuras Poligonais Simples - Paralelogramo

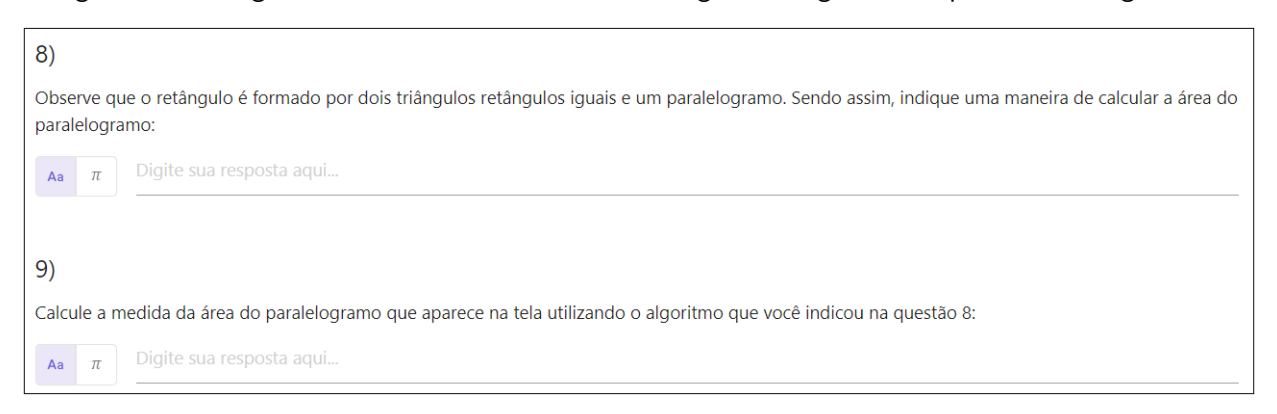

Fonte: Elaboração Própria.

Na sequência, solicita-se que o aluno compare o valor obtido ao produto das medidas da base e da altura do paralelogramo, calculado na questão 2, (Figura [43\)](#page-71-0), para que ele note que essa é uma maneira de calcular a área de um paralelogramo utilizando a medida das dimensões

<span id="page-71-0"></span>desse polígono.

```
Figura 43 – Pergunta 10 da atividade Área de Figuras Poligonais Simples - Paralelogramo
```
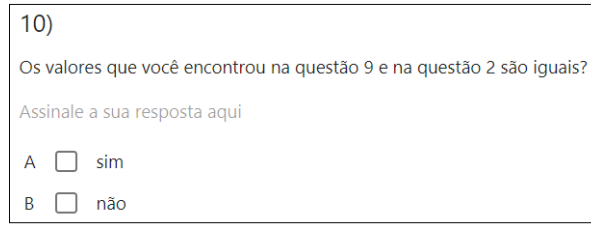

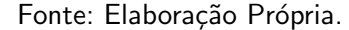

A consolidação dessas ideias é feita por meio da generalização, visto que na última pergunta (Figura [44\)](#page-71-1) pede-se que o aluno responda novamente às perguntas da atividade utilizando valores diferentes para os parâmetros "n", "j"e "i", responsáveis por definir as dimensões do quadrilátero.

<span id="page-71-1"></span>Figura 44 – Pergunta 11 da atividade Área de Figuras Poligonais Simples - Paralelogramo

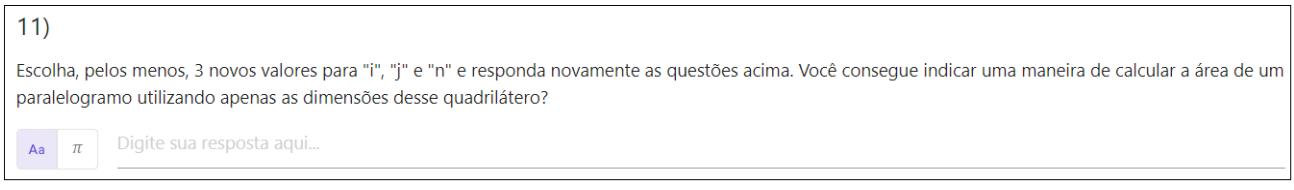

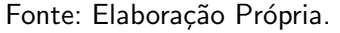

<span id="page-71-2"></span>Ao final dessa parte, disponibiliza-se a apostila "Áreas" que busca verificar se os conhecimentos abordados nessas atividades foram aprendidos. A apostila é composta por duas questões simples e objetivas, na primeira (Figura [45\)](#page-71-2) investiga-se se o aluno consegue aplicar as fórmulas apresentadas na atividade "Áreas de Figuras Poligonais Simples"e, na segunda (Figura [46\)](#page-72-0), se, além de realizar os cálculos, ele consegue relacionar a fórmula ao polígono.

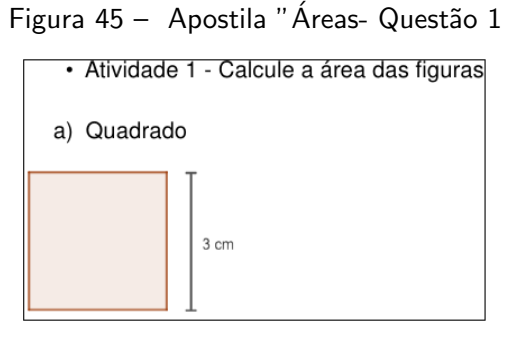

Fonte: Elaboração Própria.
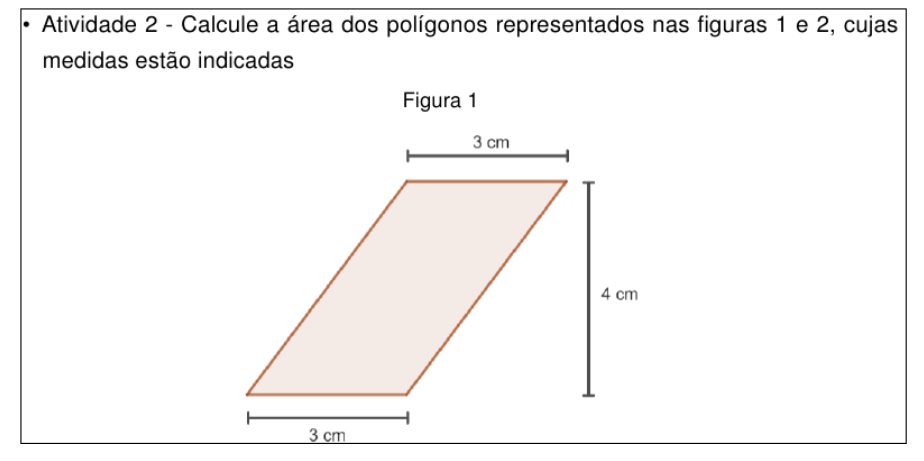

Figura 46 – Apostila "Áreas- Questão 1

Fonte: Elaboração Própria.

# • Terceira Parte

Na terceira e última parte dessa sequência didática será disponibilizada a apostila "Situações Problema", nela, apresentam-se cinco atividades que abordam o conteúdo Áreas. Os estudantes são convidados a discutir, entre eles e a pesquisadora, formas de obter a resposta de cada uma das questões propostas levando em consideração os conhecimentos adquiridos nas atividades anteriores e os princípios do Pensamento Computacional.

As atividades 1 e 2 estão dividas em dois itens. No primeiro (Figura [47\)](#page-73-0), objetiva-se verificar se o aluno consegue, utilizando o princípio decomposição e as fórmulas construídas na atividade "Áreas de Figuras Poligonais Simples", determinar a área de um polígono cuja fórmula não é conhecida. Além disso, verifica-se, por meio dessa atividade, se o aluno consegue estabelecer relações entre os problemas e, a partir disso, decidir as estratégias que serão usadas na resolução, visto que a construção das fórmulas na atividade "Áreas de Figuras Poligonais Simples" se baseou em situações semelhantes a essa.

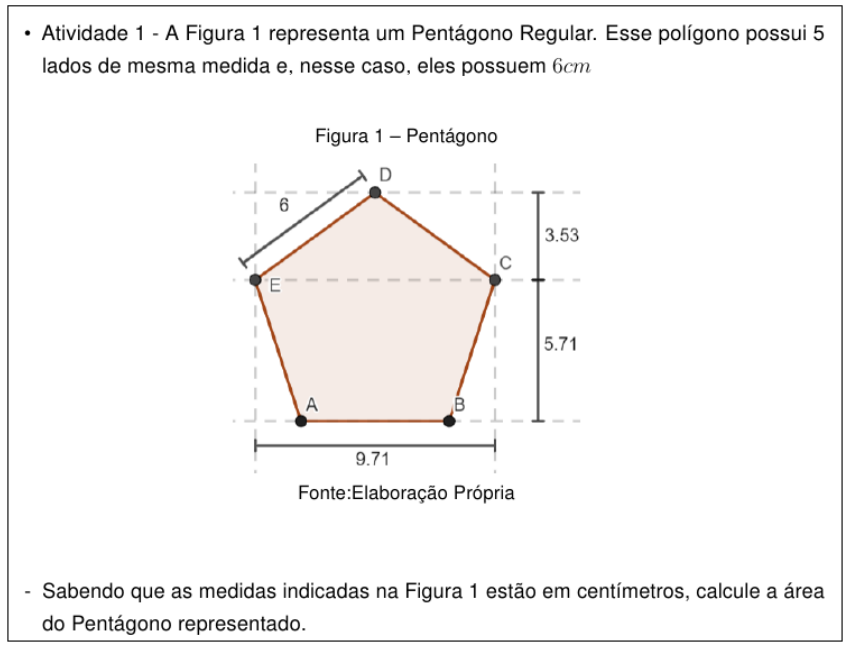

#### <span id="page-73-0"></span>Figura 47 – Apostila "Situações Problema- Questão 1 - primeiro item

Fonte: Elaboração Própria.

<span id="page-73-1"></span>No segundo item (Figura [48\)](#page-73-1)dessa atividade, pede-se que o aluno indique a maneira que resolveu o problema em uma sequência de passos. Dessa forma, é possível perceber se o aluno consegue formular um algoritmo.

> Figura 48 – Apostila "Situações Problema- Questão 1 - segundo item - Represente, na tabela abaixo, as etapas da sua resolução

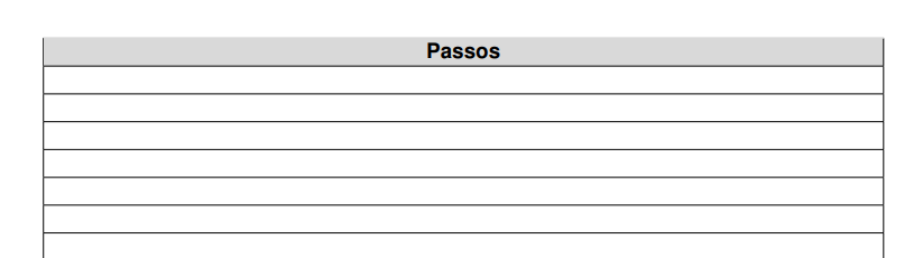

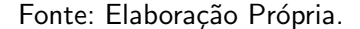

A Atividade 3 (Figura [49\)](#page-74-0) da início as questões que exploram a capacidade de interpretação de situações problema. Por meio dessa atividade, verifica-se se o aluno consegue: aplicar o princípio decomposição, visto que o problema pode ser resolvido em duas etapas (definir a área e calcular a quantidade de rosas); identificar quais das informações fornecidas são relevantes para a resolução; associar a fórmula construída na atividade "Áreas de Figuras Poligonais Simples" ao polígono apresentado e realizar, corretamente, os cálculos.

<span id="page-74-0"></span>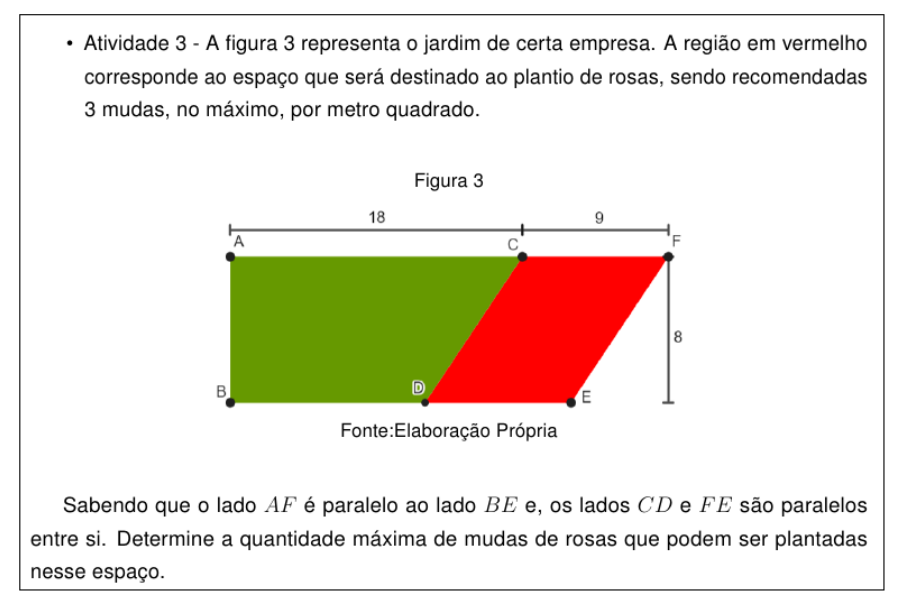

#### Figura 49 – Apostila "Situações Problema- Questão 3

Fonte: Elaboração Própria.

Na atividade 4 (Figura [50\)](#page-75-0) o objetivo é verificar se o aluno consegue utilizar os princípios decomposição e reconhecimento de padrões. O primeiro na fragmentação do problema inicial nas seguintes etapas: Determinar a área de um Pentágono Regular de lado 6 cm e, de um Hexágono Regular de lado 6 cm e, por fim, calcular a área solicitada. Já o segundo para embasar a resolução da primeira e segunda etapa, visto que, para solucioná-las, basta aplicar os algoritmos formulados nas atividades 1 e 2 dessa apostila.

<span id="page-75-0"></span>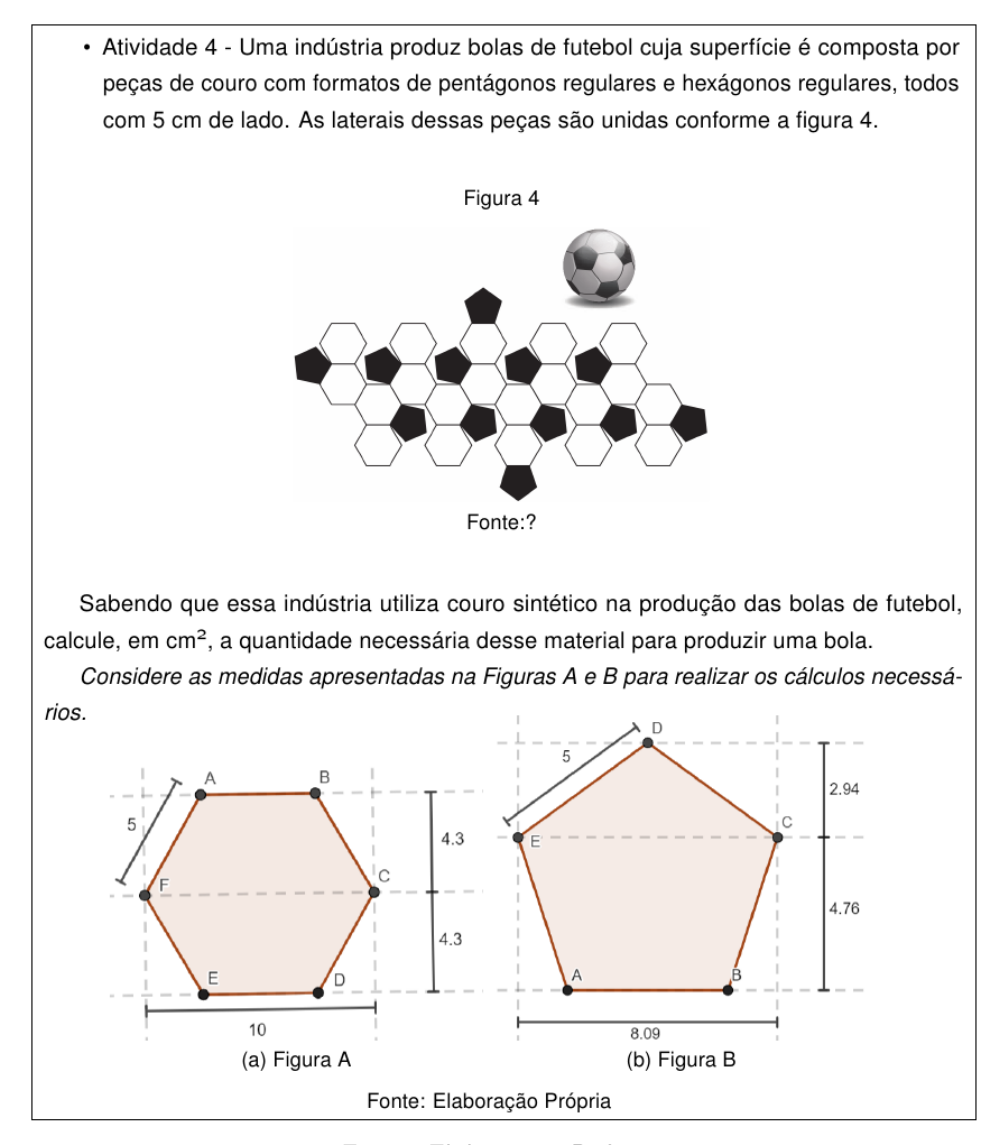

Figura 50 – Apostila "Situações Problema- Questão 4

Fonte: Elaboração Própria.

Na atividade 5 (Figura [51\)](#page-76-0) verifica-se, novamente, se o aluno consegue aplicar os princípios reconhecimento de padrões e decomposição, pois essa situação problema apresenta características em comum com outras resolvidas ao longo da sequência e sua resolução pode ser feita em etapas. Uma das etapas de resolução dessa atividade consiste em determinar a área de um polígono cuja fórmula não é conhecida, como a figura possibilita vários caminhos para obter essa resposta, pretende-se, nesse momento, estimular o debate entre os alunos visando perceber se eles aprenderam a identificar e a aplicar as fórmulas construídas na atividade "Áreas de Figuras Poligonais Simples"e se conseguem selecionar os dados fornecidos pelo problema para realizar os cálculos.

<span id="page-76-0"></span>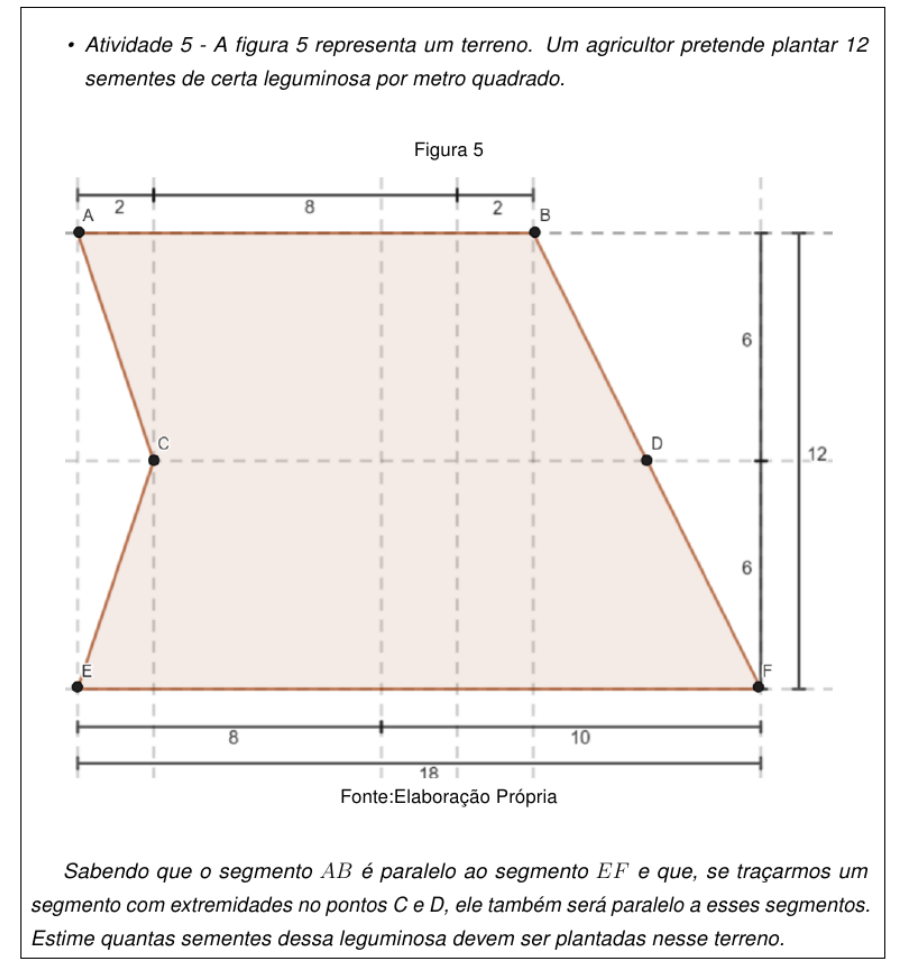

Figura 51 – Apostila "Situações Problema- Questão 5

Fonte: Elaboração Própria.

### 3.2.1.2 Questionários

Questionários, quando aplicados de forma criteriosa, são instrumentos que podem '[...] medir atitudes, opiniões, comportamento, circunstâncias da vida do cidadão e outras questões." [\(BARBOSA,](#page-154-0) [1999,](#page-154-0) p.1). Para essa pesquisa, foram elaborados dois questionários  $(Quadro 13)$  $(Quadro 13)$ . O primeiro foi utilizado no teste exploratório com o intuito de verificar as considerações dos participantes sobre cada material proposto e, de maneira geral, suas percepções quanto ao uso dos princípios do Pensamento Computacional na resolução de problemas e às contribuições dos materiais elaborados no processo de ensino e aprendizagem do objeto matemático áreas. Já o segundo foi aplicado após a resolução das atividades da sequência didática com os alunos do Ensino Fundamental, visando investigar a opinião dos alunos sobre o desenvolvimento da sequência didática e a associação do Pensamento Computacional ao ensino de conteúdos da matemática.

<span id="page-77-0"></span>

| <b>Questionários</b>         | <b>Participantes</b>   |  |  |
|------------------------------|------------------------|--|--|
|                              | Alunos de licenciatura |  |  |
| Alunos do Ensino Fundamental |                        |  |  |
| Fauta: Flakaus 22. Dužuula   |                        |  |  |

Quadro 13 - Questionários

Fonte: Elaboração Própria.

### 3.2.1.2.1 Questionário A

O questionário A é dividido em 5 partes, sendo que a primeira (Figura [52\)](#page-77-1) traz esclarecimentos para o aluno e solicita que ele se identifique. Vale ressaltar que o questionário, nessa parte, traz o campo "Nome ou Apelido"a ser preenchido, sendo assim o participante pode preencher da maneira que se sentir mais confortável e ter sua privacidade preservada.

Figura 52 – Questionário - Primeira etapa

<span id="page-77-1"></span>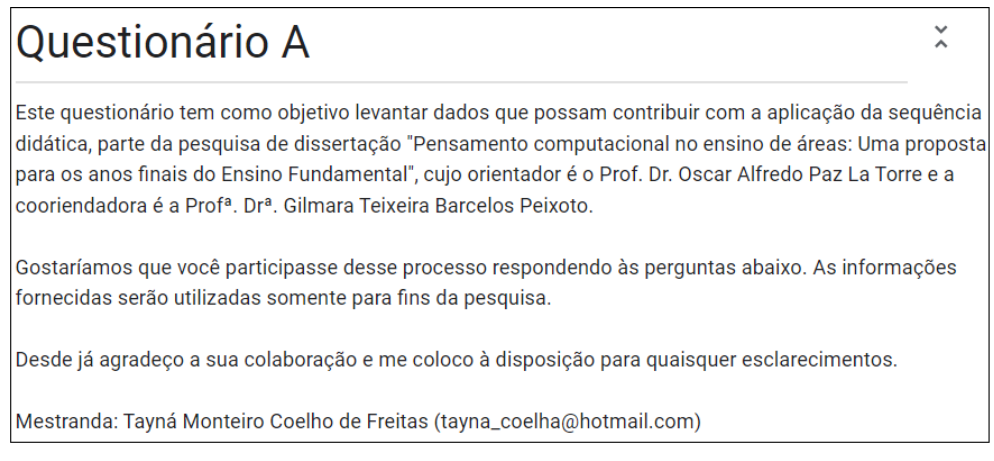

Fonte: Elaboração Própria.

As 4 partes seguintes são compostas por questões que visam averiguar as percepções dos alunos a respeito da sequência didática. Como traz o Quadro [14,](#page-77-2) três dessas etapas são compostas por perguntas fechadas e, cada umas delas, trata de uma das partes da sequência, já a última parte traz perguntas abertas em que o aluno pode expressar suas percepções de forma geral.

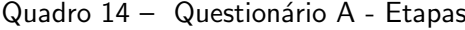

<span id="page-77-2"></span>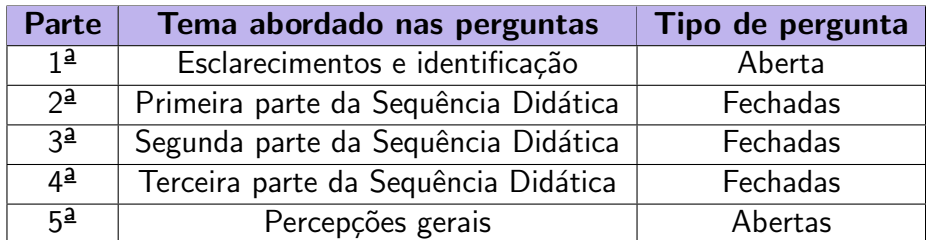

Fonte: Elaboração Própria.

A segunda parte é composta por 5 afirmações, sendo elas: i) A atividade "Lisa em: A criação de ovelhas de João" possui uma linguagem adequada para alunos que estejam cursando anos finais do Ensino Fundamental; ii) A atividade "Lisa em: A criação de ovelhas de João", atrelada a explicação da professora, possibilita a compreensão do tema Pensamento Computacional e orienta os alunos quanto a abordagem de situações problema; iii) A atividade "Lisa em: A criação de ovelhas de João" indica, ainda que de forma sutil, a definição do objeto de conhecimento área; iv) A apostila "Pensamento Computacional" traz questões adequadas para alunos do EF; v) As questões abordadas na apostila "Pensamento Computacional" podem ajudar a verificar se o aluno compreendeu os princípios do PC. Nessa etapa, o participante deve indicar o quanto concorda com a afirmação feita, como indica a Figura [53.](#page-78-0)

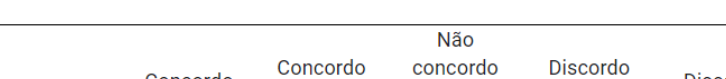

Figura 53 – Pergunta da  $2^{\frac{3}{2}}$  etapa do Questionário A

<span id="page-78-0"></span>

|                                                                                                    | Concordo | Concordo<br>Parcialmente | concordo<br>nem<br>discordo | <b>Discordo</b><br>Parcialmente | <b>Discordo</b> |
|----------------------------------------------------------------------------------------------------|----------|--------------------------|-----------------------------|---------------------------------|-----------------|
| A atividade<br>"Lisa em: A<br>criação de<br>ovelhas de<br>João" possui<br>uma linguagem<br>adequada para<br>alunos que<br>estejam<br>cursando anos<br>finais do Ensino<br>Fundamental |          |                          |                             |                                 |                 |

Fonte: Elaboração Própria.

<span id="page-78-1"></span>A terceira parte é composta por nove questões, sendo oito delas constituídas de perguntas fechadas em que aluno deve indicar a resposta marcando a alternativa que indica a seu nível de concordância com a afirmação feita . A primeira questão, diferente das outras, solicita que o aluno marque as alternativas que indicam os princípios do PC que ele percebeu na atividade "Área de Figuras Poligonais Simples" como um todo, como mostra a Figura [54.](#page-78-1)

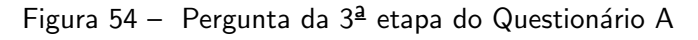

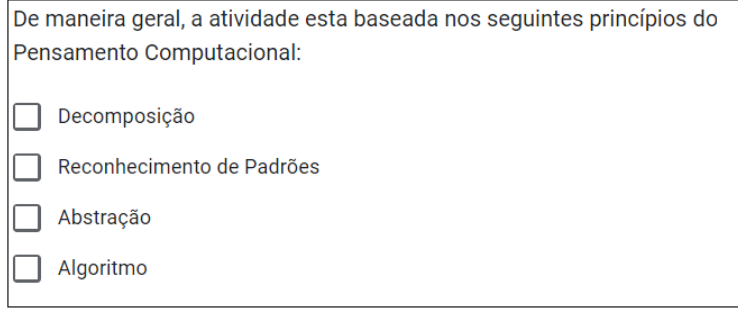

Fonte: Elaboração Própria.

A segunda questão aborda a atividade "Área de Figuras Poligonais Simples - Introdução" e tem como objetivo verificar se o conceito do objeto de conhecimento áreas foi explicado de forma clara e se a atividade proposta, na opinião dos participantes, está baseada nos princípios do PC. As seis questões seguintes tratam, cada uma delas, dos materiais "Área de Figuras Poligonais Simples - Quadrado", "Área de Figuras Poligonais Simples - Retângulo", "Área de Figuras Poligonais Simples - Triângulo Retângulo", "Área de Figuras Poligonais Simples - Paralelogramo", "Área de Figuras Poligonais Simples - Triângulo" e "Área de Figuras Poligonais Simples - Trapézio" e estão destinadas a perceber se os participantes consideraram que esses materiais estão baseados nos princípios do PC e sendo capazes de mostrar ao aluno uma maneira de calcular a área dos polígonos determinados, além disso elas tem o intuito de verificar se a explicação dos conhecimentos prévios necessários para a realização de cada atividade, contida em cada um dos materiais, foi feita de forma clara.

A última questão dessa parte trata da apostila "Áreas". As perguntas foram elaboradas com o intuito de verificar se os licenciandos acreditam que as questões propostas nessa apostila possibilitam que o pesquisador verifique a aprendizagem dos alunos do EF quanto a aplicação e utilização das fórmulas abordadas na atividade "Área de Figuras Poligonais Simples", além disso elas questionam os alunos de licenciatura quanto a linguagem utilizada nesse material e a adequação das questões para o público alvo da pesquisa.

A quarta etapa do Questionário A é composta por duas questões. A primeira pede que os alunos de licenciatura indiquem os princípios do Pensamento Computacional que poderiam ser utilizados na resolução de cada uma das atividades propostas na apostila "Situações Problema" (Figura [55\)](#page-80-0), com o intuito de perceber se as questões selecionadas estão apropriadas em relação à utilização dessa habilidade. Já a segunda questão trata da linguagem e do nível de dificuldade das questões considerando o público alvo da pesquisa.

<span id="page-80-0"></span>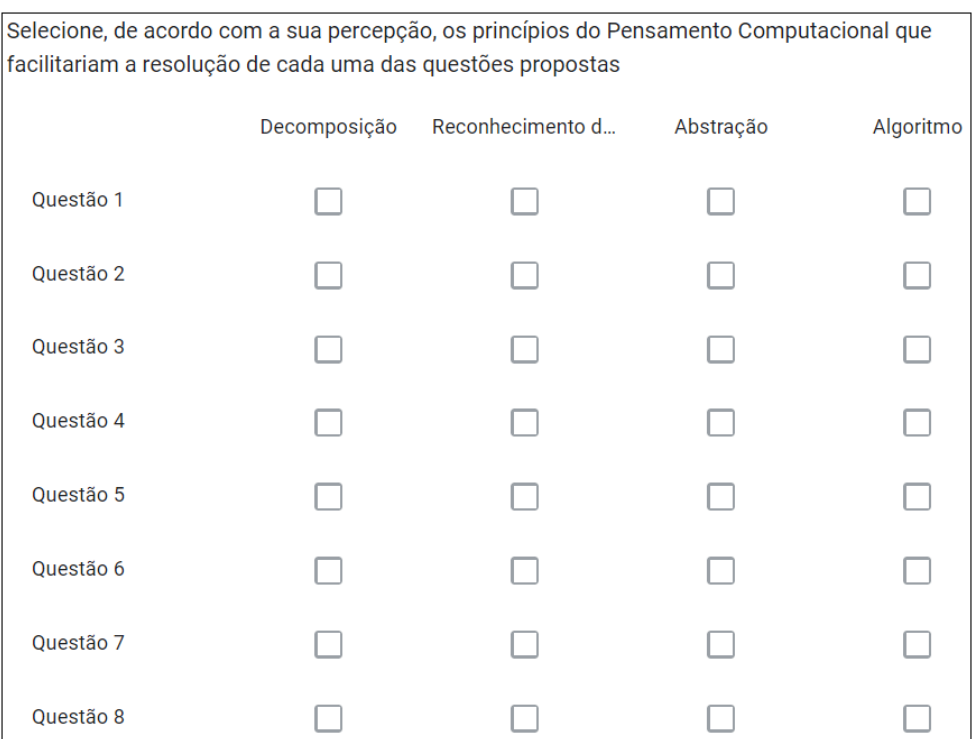

Figura 55 – Pergunta da  $4^{\frac{3}{2}}$  etapa do Questionário A

Fonte: Elaboração Própria.

A última parte é composta pelas perguntas i) De maneira geral, você acredita que as atividades e interações contribuem para o estudo do objeto de conhecimento áreas?; ii) Na sua opinião, estruturar as resoluções dos problemas segundo os princípios do Pensamento Computacional facilita a compreensão e ajuda a solucionar os problemas? e iii) Quais foram os pontos positivos e negativos do curso?. De maneira geral, elas tem como objetivo verificar a percepção dos alunos de licenciatura quanto a sequência didática como um todo, enfatizando as contribuições dos materiais e da maneira que eles foram organizados para o processo de ensino e aprendizagem do conteúdo áreas e as vantagens de associar esse conteúdo ao Pensamento Computacional.

### 3.2.1.2.2 Questionário B

O questionário B é dividido em quatro partes. Na primeira e segunda parte o aluno deve refletir sobre as afirmações e indicar seu grau de concordância marcando uma opção entre: Concordo, Concordo parcialmente, Não concordo nem discordo, Discordo parcialmente e Discordo.

A primeira parte refere-se ao desenvolvimento da sequência didática e está dividida em duas seções. A primeira seção busca averiguar se, na opinião do aluno, as atividades elaboradas proporcionaram a compreensão do conteúdo, a interação entre os alunos e o professor e o engajamento nas aulas. Já a segunda seção trata do software GeoGebra, nela, questiona-se o

nível de dificuldade de manusear os applets elaborados e a contribuição desse software para a compreensão do conteúdo e a abordagem de situações problemas relacionados ao tema áreas.

A segunda e a terceira parte abordam o tema Pensamento Computacional. As afirmações contidas na segunda parte avaliam a percepção do aluno sobre o PC associado as atividades realizadas na sequência didática, por meio delas, verifica-se se o aluno percebeu a presença dos princípios do PC nas atividades realizadas e se julga que conseguiu compreender esses princípios e aplicá-los na resolução de problemas. A terceira etapa, constituída por uma pergunta em que o aluno deve respondê-la escolhendo dentre as opções: sim, não ou talvez, tem como objetivo perceber se a sequência didática possibilitou que os alunos desenvolvessem afinidade com essa forma de pensar.

Na última parte é proposto que os alunos destaquem os pontos positivos e negativos da sequência didática, dessa forma, busca-se entender a opinião dos alunos sobre as atividades realizadas e a forma que elas foram organizadas de maneira geral.

### 3.2.1.3 Teste Exploratório

Antes da aplicação da sequência didática com alunos que cursam o 7º ano do Ensino Fundamental, foi realizado um teste exploratório dos materiais elaborados. Esse teste teve como objetivo discutir a adequação dos materiais produzidos ao público alvo e verificar a existência de "erros" relacionados à grafia, às definições e conceitos apresentados, ao tempo destinado a cada atividade, entre outros, e, assim, promover ajustes e melhorias a sequência didática.

O teste exploratório contou com a participação de doze alunos que cursavam licenciatura em Matem´atica na Universidade Estadual do Norte Fluminense Darcy Ribeiro - UENF e ocorreu na forma de um minicurso aplicado durante a XVIII Semana Acadêmica de Matemática - UENF no dia 8 de novembro de 2022.

Esse minicurso ocorreu em 3 etapas (Quadro [15\)](#page-82-0). Na primeira etapa, foi explicado que o minicurso fazia parte de uma pesquisa de mestrado em que o público alvo eram alunos do 7º ano do Ensino Fundamental e, disponibilizado, para cada um dos alunos, um Termo de Consentimento Livre e Esclarecido (APÊNDICE [C\)](#page-167-0) que continha informações como o título e o objetivo da pesquisa, assim como esclarecimentos quanto a participação deles. A segunda etapa foi destinada a apresentação do tema Pensamento Computacional, visando fornecer aos alunos informações para que eles pudessem analisar a sequência didática. Na terceira etapa, foi proposto que os alunos de licenciatura realizassem as atividades elaboradas para a sequência didática e, em seguida, respondessem ao Questionário A (APÊNDICE  $\overline{G}$ ), no qual deveriam expressar suas considerações sobre cada material proposto e, de maneira geral, suas percepções quanto ao uso dos princípios do Pensamento Computacional na resolução de problemas e às contribuições dos materiais elaborados no processo de ensino e aprendizagem do objeto matemático áreas.

<span id="page-82-0"></span>

| <b>Etapas</b> | <b>Descrição</b>                             |
|---------------|----------------------------------------------|
| Primeira      | - Esclarecimentos                            |
|               | - TCLE                                       |
| Segunda       | - Apresentação do Pensamento Computacional   |
| Terceira      | - Realização e Análise da Sequência Didática |

Quadro 15 – Etapas do Minicurso/Teste Exploratório

Fonte: Elaboração Própria.

Após a realização do teste exploratório, foi feita a análise dos questionários e algumas alterações nos materiais elaborados. Essas mudanças foram feitas antes da aplicação da sequência didática na turma com alunos do Ensino Fundamental e são descritas, assim como as ponderações dos alunos de licenciatura, no capítulo de Resultados e Discussões dessa dissertação.

# 3.2.2 Implementação

A Sequência Didática foi experimentada, durante o primeiro semestre letivo de 2023, em uma turma do 7º ano do Ensino Fundamental nos dias em que a turma tem aulas de Matemática com a pesquisadora, que é professora regente da turma. A aplicação das atividades da SD ocorreram em 23 (vinte e três) aulas de 50 minutos cada uma, distribuídas em cincos aulas semanais, sendo 3 delas às segundas-feira e, duas, às terças-feiras, e foram, todas, realizadas de forma presencial. No Quadro [16,](#page-82-1) destaca-se o período de implementação de cada parte da intervenção pedagógica.

<span id="page-82-1"></span>

| Parte da<br><b>SD</b> | <b>Atividades Desenvolvidas</b>                                     | Período/data      | Local           |
|-----------------------|---------------------------------------------------------------------|-------------------|-----------------|
| 1 <sup>2</sup>        | HQ: "Lisa em: A criação de ovelhas<br>de João"                      | 24/04             | Auditório       |
|                       | Apostila Pensamento<br>Computacional                                | 25/04             |                 |
| $2^{\underline{a}}$   | Atividades Investigativas: "Areas de<br>Figuras Poligonais Simples" | $02/05$ à $15/05$ | Auditório       |
|                       | Apostila Áreas                                                      | 16/05             |                 |
| 3 <sup>2</sup>        | Apostila Situações Problema                                         | $22/05$ e $23/05$ | Sala de<br>Aula |

Quadro 16 – Implementação da Intervenção Pedagógica

Fonte: Elaboração própria.

A primeira e a segunda parte da SD foram realizadas no auditório da escola e, para a realização das atividades História em quadrinhos: "Lisa em: A criação de ovelhas de João" e Atividades Investigativas: "Áreas de Figuras Poligonais Simples", os alunos utilizaram tablets.

Nesses encontros, foi utilizado um projetor para que a professora pudesse orientar os alunos quanto a exploração dos materiais desenvolvidos no GeoGebra, visto que esse recurso não era familiar a maior parte dos alunos da turma. Já a terceira parte da SD, como não necessitava de nenhum recurso tecnológico e os materiais poderiam ser disponibilizados de forma impressa, ocorreu na sala de aula.

Ao final de cada um dos encontros, a pesquisadora registrava acontecimentos que se destacaram em cada um deles, assim como as observações feitas, oralmente, pelos alunos que manifestavam sinais de aprendizagem ou dúvidas quanto a realização das atividades com objetivo gerar um material para análise e reflexões futuras [\(DAMIANI et al.,](#page-155-0) [2013\)](#page-155-0). Além disso, era feita uma leitura das atividades desenvolvidas pelos alunos e, posteriormente, a separação delas de acordo com os critérios estabelecidos na metodologia Análise de Erros [\(CURY,](#page-155-1) [2007\)](#page-155-1)

Após a experimentação da  $3<sup>2</sup>$  parte da SD, no dia 23 de maio, os alunos responderam ao questionário final. Esse material foi disponibilizado de forma impressa e respondido em sala de aula, dessa forma, além das respostas escritas, a pesquisadora pôde registrar outras ponderações feitas pelos alunos e auxilia-los tanto na interpretação das perguntas quanto na expressão de suas opiniões.

Vale destacar que todos os estudantes da turma foram convidados a participar da pesquisa, dos 32 alunos matriculados, apenas 25 (vinte e cinco) assinaram o TALE e trouxeram o TCLE assinado por seus respons´aveis. O TALE foi disponibilizado, de forma impressa, para os estudantes no dia em que ocorreu a apresentação da pesquisa e a aplicação da primeira atividade da SD (24 de abril), e o TCLE foi entregue aos estudantes, nesse mesmo dia, para que seus responsáveis pudessem ler e, caso autorizassem a participação do estudante, assinar o documento. Ressalta-se que todos os alunos da turma realizaram as atividades da SD, no entanto só foram analisadas aquelas em que os alunos e os responsáveis assinaram os termos demonstrando que aceitavam contribuir com a pesquisa. Além disso, também não foram analisadas as atividades dos alunos que deixaram de participar de alguma das etapas da SD.

No Quadro [17,](#page-84-0) apresenta-se o número de participantes em cada parte da aplicação.

<span id="page-84-0"></span>

| Parte da<br><b>SD</b> | <b>Atividades Desenvolvidas</b>                                     | Período/data | $N^{\Omega}$ de par-<br>ticipantes |
|-----------------------|---------------------------------------------------------------------|--------------|------------------------------------|
| 1 <sup>2</sup>        | HQ: "Lisa em: A criação de ovelhas<br>de João"                      | 24/04        | 25                                 |
|                       | Apostila Pensamento<br>Computacional                                | 25/04        | 20                                 |
|                       | Atividades Investigativas: "Areas de<br>Figuras Poligonais Simples" | 02/05        | 23                                 |
| $2^{\underline{a}}$   | Atividades Investigativas: "Areas de<br>Figuras Poligonais Simples" | 08/05        | 25                                 |
|                       | Atividades Investigativas: "Areas de<br>Figuras Poligonais Simples" | 09/05        | 21                                 |
|                       | Atividades Investigativas: "Areas de<br>Figuras Poligonais Simples" | 15/05        | 25                                 |
|                       | Apostila Áreas                                                      | 16/05        | 24                                 |
| 3 <sup>2</sup>        | Apostila Situações Problema                                         | 22/05        | 20                                 |
|                       | Apostila Situações Problema                                         | 23/05        | 24                                 |

Quadro 17 - Número de Participantes

Fonte: Elaboração própria.

Apesar de vinte e cinco alunos terem assinado o TALE e, seus responsáveis, o TCLE, apenas quinze realizaram todas as atividades da SD, portanto somente suas respostas foram analisadas.

# 3.2.3 Avaliação

De acordo com [\(DAMIANI et al.,](#page-155-0) [2013\)](#page-155-0), a terceira, e última, etapa de uma intervenção pedagógica consiste na análise dos dados provenientes da pesquisa com o intuito de avaliar os efeitos produzidos pelas ações pedagógicas aplicadas. Dessa forma, justifica-se a relevância e a necessidade de estabelecer procedimentos rigorosos nessa etapa, visto que, ela será utilizada na produção de conhecimento sobre os temas abordados.

# 3.2.3.1 Análise dos dados coletados

Nessa pesquisa, os dados coletados por meio do questionário e da observação direta são analisados de acordo com o aporte teórico descrito no primeiro capítulo dessa dissertação. Para a análise dos dados coletados nas atividades da SD que não envolvem cálculos matemáticos, é utilizado o mesmo procedimento, no entanto, os dados extra´ıdos do registro de respostas das atividades da SD que envolvem cálculos matemáticos são analisados por meio da metodologia Análise de Erros.

A análise de erros é uma metodologia que se baseia na análise de conteúdo desenvolvida por [Bardin](#page-154-1) [\(1977\)](#page-154-1). Na análise de conteúdo o intuito é, por meio de "[...] procedimentos sistemáticos e objetivos de descrição do conteúdo das mensagens." [\(BARDIN,](#page-154-1) [1977,](#page-154-1) p.42), esclarecer as informações contidas em uma mensagem de forma que a interpretação e o entendimento dos dados seja compreensível para um maior número de pessoas [\(SILVA,](#page-157-0) [2020\)](#page-157-0). Já na análise de erros, as respostas dos estudantes a atividades, dentre elas as questões matemáticas, tornam-se o objeto de análise. Sendo assim, o objetivo é estudar os erros, as estratégias e as dificuldades apresentadas pelos alunos [\(PAULA,](#page-156-0) [2021\)](#page-156-0)

[Cury](#page-155-1) [\(2007\)](#page-155-1), esclara que

Na análise das respostas dos alunos, o importante não é o acerto ou o erro em si – que são pontuados em uma prova de avaliação da aprendizagem -, mas as formas de se apropiar de um determinado conhecimento, que emergem na produção escrita e que podem evidenciar dificuldades de aprendizagem.[\(CURY,](#page-155-1) [2007,](#page-155-1) p.69)

Dessa forma, busca-se, por meio da análise das respostas dos alunos, sejam elas certas ou erradas, identificar a forma que o aluno compreende um determinado conteúdo e, assim, proporcionar uma reflexão quanto ao processo de ensino e aprendizagem dele [\(CASSOL,](#page-154-2) [2004\)](#page-154-2).

A análise de erros segue, de maneira geral, os passos da análise de conteúdos [\(CURY](#page-155-2) [et al.,](#page-155-2) [2011\)](#page-155-2). Sendo assim, a análise dos dados coletados nas atividades da SD que envolvem cálculos matemáticos ocorreu em três etapas:

Etapa I - É feita uma organização inicial do material disponível. Primeiramente, após realizar uma leitura breve, agrupam-se as respostas dos alunos as atividades propostas na SD de acordo com as semelhanças que apresentam, exceto as que não foram respondidas. Assim, constituí- se os "[...] conjuntos de documentos que serão utilizados nos processos de análise" [\(SILVA,](#page-157-0) [2020,](#page-157-0) p.67), corpus. Em seguida, é feita uma releitura, uma nova divisão das respostas em "totalmente corretas ', "parcialmente corretas" e "incorretas" e a quantificação de cada grupo.

Etapa II - Nessa etapa, ocorre a exploração das respostas agrupadas como "parcialmente corretas" e " incorretas" e a identificação dos erros cometidos pelos alunos nas questões propostas na SD. Posteriormente, de acordo com as similaridades apresentadas nas resoluções, são estabelecidas categorias para os erros cometidos.

De acordo com [Bardin](#page-154-1) [\(1977\)](#page-154-1),

[...] As categorias, são rubricas ou classes, as quais reúnem um grupo de elementos (unidades de registro, no caso da análise de conteúdo) sob um título genérico, agrupamento esse efetuado em razão dos caracteres comuns destes elementos [\(BARDIN,](#page-154-1) [1977,](#page-154-1) p.117).

Sendo assim, nessa etapa, inicia-se a interpretação dos dados, visto que as categorias são estabelecidas a partir da identificação de similaridades entre eles.

Etapa III - Com o intuito de "[...] trazer significado para os resultados, de modo que o autor da análise pode propor inferências e relacionar as interpretações com os objetivos iniciais e até apontar descobertas imprevistas" [\(SILVA,](#page-157-0) [2020,](#page-157-0) p.68), nessa etapa, ocorre a estruturação e a interpretação dos resultados obtidos. Para isso, são elaborados quadros com dados estatísticos, como indicação de porcentagens e frequência, e/ou textos que apresentem, de forma concisa, as categorias de erros cometidos [\(CURY; BISOGNIN; BISOGNIN,](#page-155-3) [2008\)](#page-155-3) Além disso, visando contribuir com a avaliação da intervenção, é feita uma comparação com os resultados obtidos pelos outros instrumentos (observação direta, respostas das atividades e questionário).

Após a análise de erros, foi feita uma reunião com os estudantes em que a pesquisadora destacou os erros cometidos e apontou as possíveis causas para que, juntos, eles pudessem refletir sobre isso e superar os obstáculos encontrados. Além diso, foi elaborado o produto educacional, apresentado no Capítulo 5, com o intuito de contribuir com o processo de ensino e aprendizagem do conteúdo áreas de figuras poligonais simples.

Para finalizar esse capítulo, elaborou-se um esquema cujos os procedimentos realizados para alcançar cada um dos objetivos específicos apresentados no Capítulo 1, e traçados com o intuito de atingir o objetivo geral: investigar as contribuições e os desafios do estudo de áreas de figuras poligonais simples com o apoio dos pilares do pensamento computacional, são apresentados.

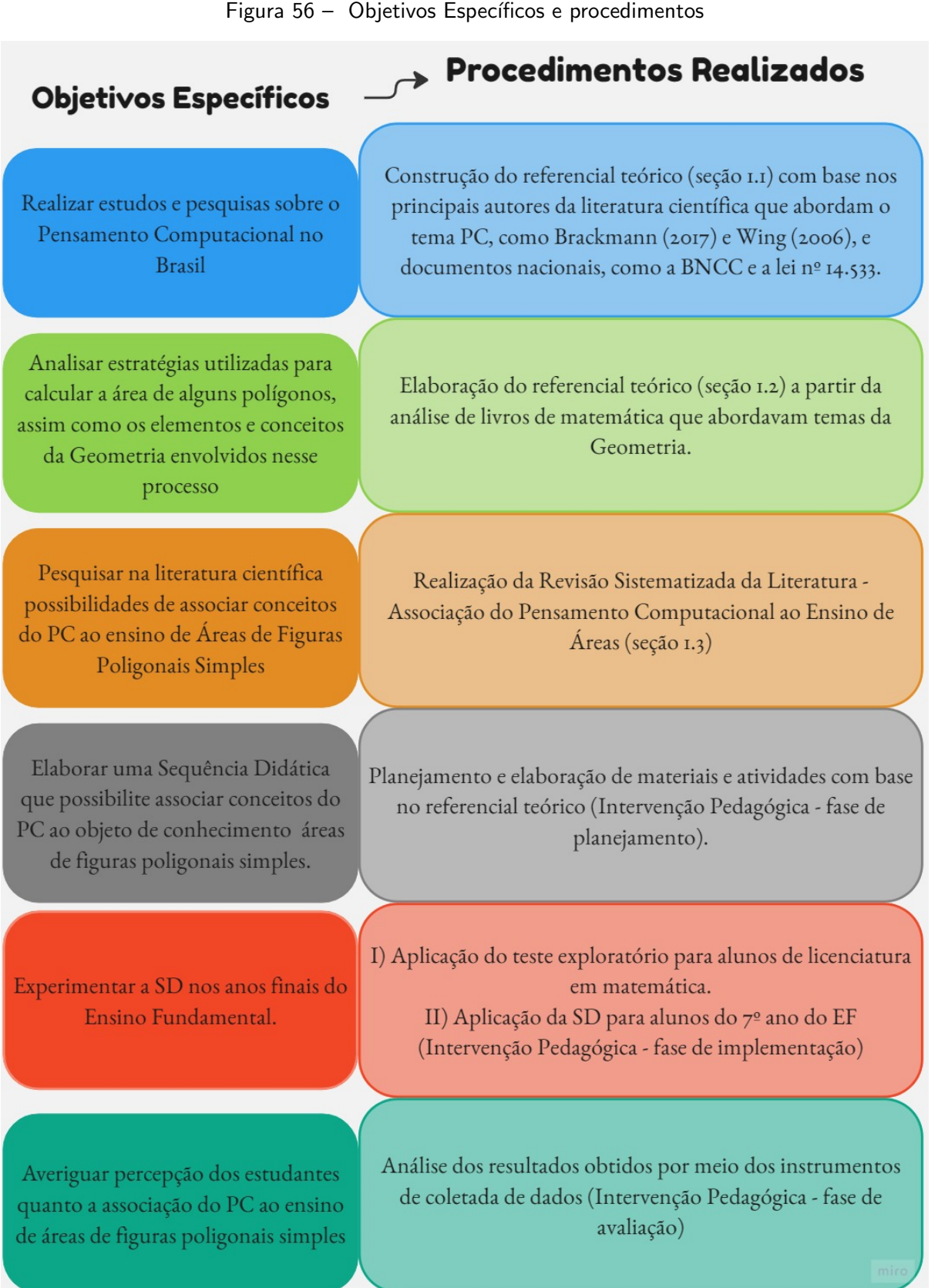

Fonte: Elaboração Própria.

# Capítulo 4

# Experimentação e Análise de Dados

Neste capítulo, apresenta-se a experimentação e a análise dos dados coletados na Intervenção Pedagógica. Para isso, este capítulo é dividido em duas seções: i) a seção 4.1 trata da análise do teste exploratório dos materiais elaborados para compor a Sequência Didática e ii) na seção 4.2 apresenta-se a Avaliação da Intervenção Pedagógica.

# 4.1 Análise do Teste Exploratório

Como foi mencionado no capítulo de Procedimentos Metodológicos dessa dissertação, após a elaboração dos materiais necessários para implementação da intervenção pedagógica, foi realizado um teste exploratório que contou com a participação de doze alunos de licenciatura em Matemática. Visando preservar a identidade e a privacidade deles, serão utilizadas as letras A, B, C, D, E, F, G, H, I, J, K e L para identificá-los.

Vale lembrar que o teste exploratório foi realizado na forma de minicurso, sendo assim os licenciandos realizaram a sequência de atividades da mesma forma que ela seria aplicada na sala aula e, após concluírem, responderam ao questionário A (APÊNDICE  $\overline{G}$ ) no qual apontaram suas considerações. Quanto a primeira parte da sequência, todos os participantes consideraram que a história em quadrinhos "Lisa em: A criação de ovelhas de João" possui uma linguagem adequada para o público alvo da pesquisa, possibilita a compreensão do tema Pensamento Computacional e orienta os alunos quanto a abordagem de situações problema e indica, ainda que de forma sútil, a definição do objeto de conhecimento áreas. Além disso, a participante A destacou que essa maneira de apresentar o PC pode ser "interessante e atrativa"para os alunos do EF, como mostra a figura [57](#page-89-0)

<span id="page-89-0"></span>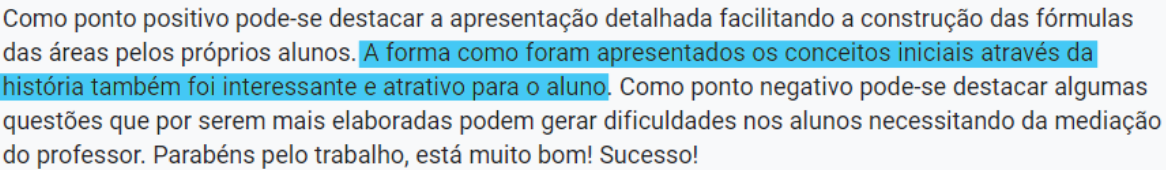

### Figura 57 – Resposta da participante A ao questionário

Fonte: Elaboração Própria.

A respeito da apostila Pensamento Computacional, todos licenciandos concordaram que esse material traz questões adequadas para alunos do  $7^{\circ}$  do Ensino Fundamental e que podem ajudar a verificar se o aluno compreendeu os princípios do PC. Os participantes B e E, no entanto, apontaram pequenos erros de grafia, como erros de acentuação e pontuação, nessa apostila que foram corrigidos para a versão final desse material.

Em relação ao conjunto de materiais que fazem parte da atividade "Áreas de Figuras Poligonais Simples", como mostra a figura [58,](#page-90-0) a maior parte dos participantes identificou que o princípio decomposição foi utilizado para fundamentar a atividade. No entanto, apenas metade dos participantes reconheceu a presença do princípio abstração. Considera-se que isso se deve ao fato de que a atividade consiste na dedução das fórmulas utilizadas para calcular a área de alguns polígonos a partir da composição e decomposição de figuras, sendo assim a presença do princípio decomposição é mais fácil de ser percebida. Entretanto, como o princípio abstração consiste, basicamente, na seleção das informações fornecidas na situação problema e, nessas atividades, por não haver a presença de textos expondo de forma clara todos os dados disponibilizados, não é tão simples perceber que há a seleção de informações para chegar a resposta do problema, dessa forma, a presença do princípio abstração é difícil de ser identificada.

<span id="page-90-0"></span>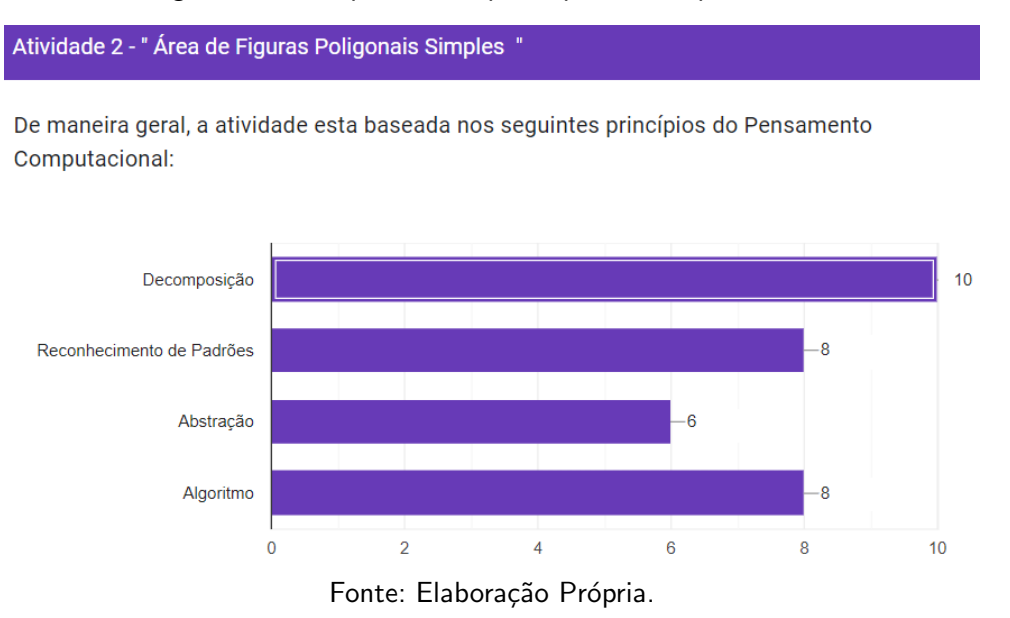

Figura 58 – Respostas dos participantes ao questionário

Além disso, todos os licenciandos julgaram que esses materiais apresentam, de forma clara, uma maneira de calcular a área de uma figura poligonal simples e abordam todos os conhecimentos prévios necessários para a realização e compreensão da atividade. O licenciando B, inclusive, menciona que ensinar o conteúdo áreas utilizando esses materiais pode "estimular o raciocínio geométrico", como mostra a figura [59](#page-90-1)

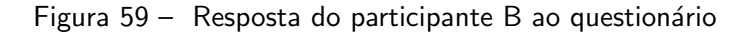

<span id="page-90-1"></span>Uma boa maneira para ensinar áreas, leva os alunos a pensarem e estimula o raciocínio geométrico. contribuindo para a construção do conhecimento

Fonte: Elaboração Própria.

Quanto a apostila Áreas, todos os participantes do minicurso indicaram que a linguagem utilizada nesse material é adequada ao público alvo da pesquisa. Sobre as questões propostas nessa apostila, os participantes, além de concordarem que elas são apropriadas para alunos do  $7^{\circ}$  ano do EF, consideraram que elas dão indícios ao pesquisador quanto a aprendizagem dos alunos do EF em relação a aplicação e a utilização das fórmulas abordadas na atividade "Áreas de Figuras Poligonais Simples". Entretanto, a participante A sugeriu que o primeiro item da segunda questão (Figura [60\)](#page-91-0) fosse revisto, apontando que o aluno poderia não identificar qual era o polígono indicado na figura.

<span id="page-91-0"></span>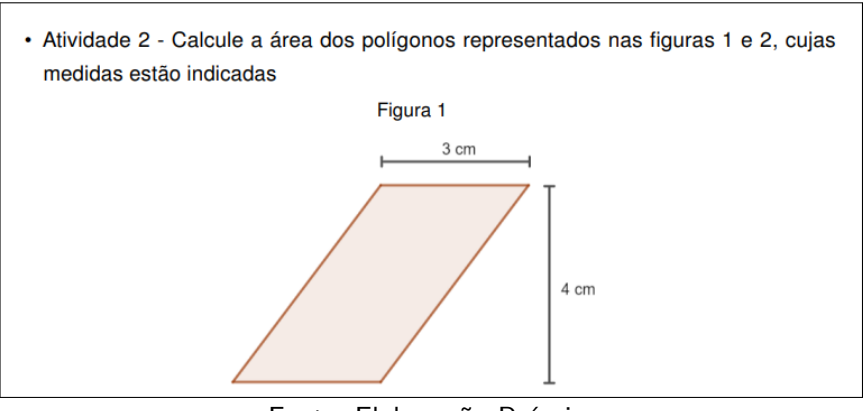

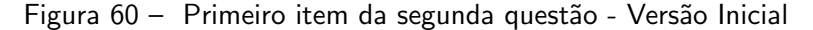

Fonte: Elaboração Própria.

<span id="page-91-1"></span>Diante disso, visando deixar claro que o polígono indicado na figura era um paralelogramo, foi acrescentada a medida de mais uma das dimensões desse quadrilátero, como indica a figura [61](#page-91-1)

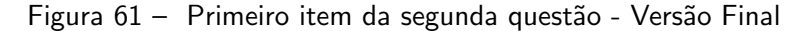

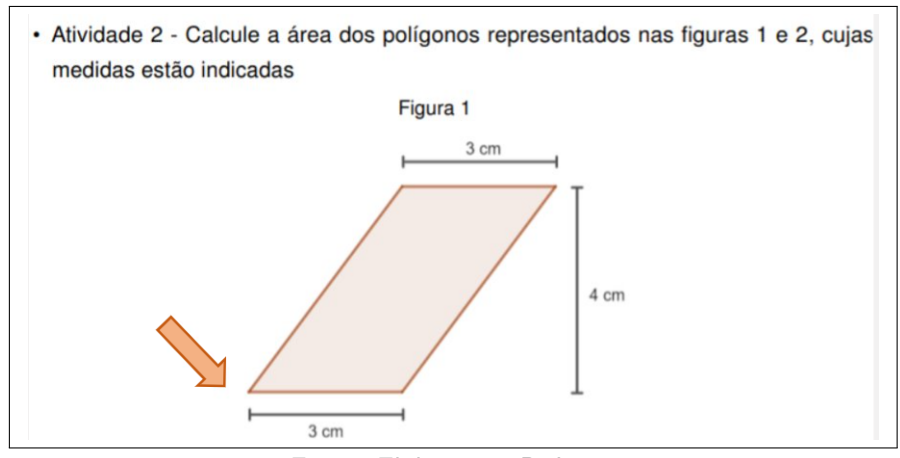

Fonte: Elaboração Própria.

Como a maior parte dos alunos de licenciatura julgou que os materiais elaborados para a primeira e segunda parte da sequência cumpriram os objetivos propostos e estão adequados ao público alvo da pesquisa, foram feitas apenas alterações quanto a grafia e a reformulação de alguns enunciados para a versão final desses materiais. No entanto, isso não aconteceu com a apostila "Situações Problema", elaborada para a terceira parte da sequência didática.

Apesar de julgarem que a utilização dos princípios do PC na abordagem das questões propostas na apostila "Situações Problema", no curso denominada "Atividade Final", facilitariam a resolução delas (Figura [62\)](#page-92-0), os licenciandos destacaram que as atividades eram muito longas e cansativas.

<span id="page-92-0"></span>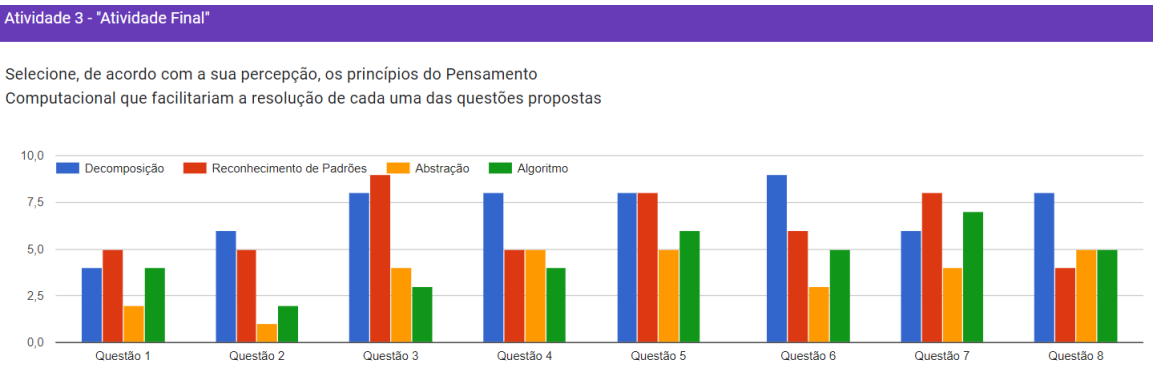

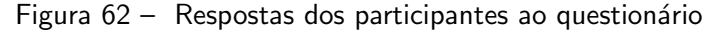

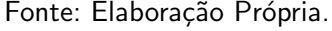

Na figura  $63$ , destaca-se o comentário do participante L que menciona a elaboração e o tamanho das questões como um ponto negativo da sequência didática. Essa opinião também foi exposta, oralmente, por outros licenciandos durante a aplicação do minicurso, portanto a pesquisadora decidiu refazer essa apostila, buscando inserir questões com um grau de complexidade menor e com enunciados mais curtos.

Figura  $63$  – Resposta do participante L ao questionário

<span id="page-92-1"></span>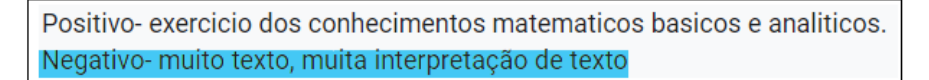

Fonte: Elaboração Própria.

No intuito de sintetizar as alterações feitas nos materiais elaborados para a Sequência Didática, foi elaborado o Quadro [18](#page-92-2) que mostra as ponderações feitas pelos alunos de licenciatura e as medidas adotadas.

<span id="page-92-2"></span>

| <b>Material</b>                               | Ponderações                                                                                 | <b>Alterações</b>                                        |
|-----------------------------------------------|---------------------------------------------------------------------------------------------|----------------------------------------------------------|
| Lisa em: A criação de ovelhas<br>de João      | Sem ponderações                                                                             | Sem alterações                                           |
| Apostila Pensamento<br>Computacional          | Erros de grafia                                                                             | Correção da escrita                                      |
| Áreas de Figuras Poligonais<br><b>Simples</b> | Sem ponderações                                                                             | Sem alterações                                           |
| Apostila Áreas                                | Questionamento quanto a<br>identificação do polígono no<br>primeiro item da segunda questão | Alteração na figura:<br>Acréscimo de uma<br>medida.      |
| Apostila "Situações<br>Problema"              | Atividades muito longas e<br>cansativas                                                     | Reelaboração da<br>apostila: nova seleção<br>de questões |

Quadro 18 – Alterações na Sequência Didática

# 4.2 Avaliação da Intervenção Pedagógica

Nesta seção, são apresentados os dados coletados nas respostas das atividades da Sequência Didática, no questionário e por meio da observação direta, assim como a análise e a interpretação deles. Vale ressaltar que, como mencionado no Capítulo 2, não houve a aplicação de um questionário inicial, com o intuito de traçar o perfil dos alunos e analisar os conhecimentos que eles possuíam, visto que a pesquisadora atua como professora de matemática na turma e, por isso, já conhecia essas informações.

Além disso, destaca-se que, apesar de realizar as atividades com todos os alunos da turma, foram consideradas, para a análise, apenas as respostas dos que participaram de todas as atividades da Sequência Didática e mostraram aceitar, por meio do TALE e do TCLE, contribuir com a pesquisa. Sendo assim, foram analisadas as respostas de apenas 15 (quinze) alunos, os quais serão identificados por meio da sigla AN, onde N é um número de 1 a 15, a fim de preservar a identidades deles.

## 4.2.1 Atividades da Sequência Didática

Considerando que a Sequência Didática foi dividida em três partes, esta subseção está estruturada dessa forma e, em cada uma, é apresentada a análise das respostas dos alunos às atividades correspondentes a ela, assim como a interpretação delas.

# 4.2.1.1 1ª Parte

No dia vinte e quatro de abril, foi apresentada a história em quadrinhos "Lisa em: A criação de ovelhas de João" com o intuito de apresentar o Pensamento Computacional e as contribuições dessa forma de pensar para a resolução de problemas matemáticos e cotidianos aos alunos, como mencionado no Capítulo 2.

Durante a leitura da História em Quadrinhos (HQ), a professora apontava os princípios do PC e apresentava outras situações em que a utilização deles poderia ser útil para resolver algumas situações problema. Nesse momento, estimulados pela professora, alguns alunos destacaram outras circunstâncias em que os princípios do PC poderiam ser aplicados e, de maneira informal, apresentaram definições para esses conceitos, como é exposto no Quadro [19,](#page-94-0) os demais alunos presentes, no entanto, não realizaram colocações.

|                           |                | Tem que, tipo, fazer uma conta, depois    |  |
|---------------------------|----------------|-------------------------------------------|--|
|                           | A <sub>5</sub> | fazer a outra e depois a outra  ai soma   |  |
| Decomposição              |                | tudo"                                     |  |
|                           | A <sub>9</sub> | "Na outra, também"                        |  |
|                           | A10            | "Que ai você não erra a conta"            |  |
|                           | A1             | "Igual quando a tia manda a gente         |  |
|                           |                | procurar no caderno a conta"              |  |
| Reconhecimento de Padrões | A <sub>5</sub> | "Então, reconhecimento de padrões é       |  |
|                           |                | quando a gente faz igual já fez antes"    |  |
|                           | A7             | Minha irmã, também, usa fórmula para      |  |
|                           |                | fazer o dever dela"                       |  |
|                           | A8             | "E só ver a conta e trocar os números"    |  |
|                           |                | "Tipo, a gente faz na prova … Tem que     |  |
|                           | A <sub>5</sub> | escolher os números que vai usar na       |  |
| Abstração                 |                | conta"                                    |  |
|                           | A <sub>8</sub> | "Uhum, igual na questão da prova"         |  |
|                           | A1             | "As contas de somar"                      |  |
| <b>Algoritmo</b>          | A5             | "De diminuir, também"                     |  |
|                           | A10            | "Então, é só explicar o que tem que fazer |  |
|                           |                | para o outro fazer igual"                 |  |

<span id="page-94-0"></span>Quadro 19 – Colocações dos alunos durante a leitura da história em quadrinhos - Lisa em: A criação de ovelhas de João

Fonte: Elaboração Própria.

Dentre as situações utilizadas para exemplificar o uso do princípio decomposição, a professora citou uma das questões realizadas pelos alunos em uma das avaliações que eles fizeram ao longo do trimestre. Como pode ser observado na Figura [64,](#page-95-0) para realizar a questão, os alunos precisariam somar 4 itens e, em seguida, dividir o resultado por dois. A professora, então, destacou que essa soma poderia ser feita item a item e perguntou aos alunos se, na opinião deles, essa estratégia facilitaria a resolução da questão. O aluno A10 respondeu que sim e destacou que, dessa forma, "você não erra a conta", demonstrando que compreendeu uma das vantagens de utilizar o princípio decomposição. Já o aluno A9 identificou que um outro problema da avaliação (Figura [65\)](#page-95-1), também, poderia ser realizado por meio dessa estratégia e o aluno A5 complementou essa observação indicando que compreendeu como seria aplicado o princípio decomposição.

Figura 64 – Questão utilizada para exemplificar o princípio decomposição

<span id="page-95-0"></span>6) Beatriz e André foram almocar juntos em um restaurante. Beatriz escolheu um prato especial e um suco de laranja e André um prato completo e uma vitamina.

Prato Simples R\$ 7,00<br>Prato Completo R\$ 10,00<br>Prato Especial R\$ 14,00<br>Saco de Laranja R\$ 4,00<br>Saco de Manga R\$ 6,00<br>Vitamina R\$ 7,00

Sabendo que a conta foi divida igualmente, responda:

a) Quanto cada um pagou?

Fonte: Captura de tela própria.

Figura 65 – Questão citada pelo aluno A9

<span id="page-95-1"></span>2) Quatro amigos foram lanchar e comeram 3 salgados, 3 baurus e 2 porções de batatas fritas. Tomaram também 2 copos de suco de acerola e 2 de laranja. 2,90 Salgado  $3.10$ **Bauru** Americano 4,40 Porção de fritas 2,70 2,20 Suco de laranja Suco de acerola 2,40 Suco de morango 2,90

a) Sabendo que as despesas foram divididas igualmente, quanto cada um pagou?

Fonte: Captura de tela própria.

Quanto as falas relacionadas ao princípio reconhecimento de padrões, percebe-se que os alunos A1 e A7 apresentaram situações do seu cotidiano em que notaram a presença desse princípio e os alunos A5 e A8, com suas palavras, o definiram. O aluno A1 comparou o fato da professora sugerir, em sala de aula, que ele, ao ter dúvidas quanto a realização de alguma atividade, busque por situações semelhantes em suas anotações com a estratégia utilizada por Lisa na história em quadrinhos (Figura [66\)](#page-96-0). Já os alunos A5, A7 e A8 fizeram suas colocações a partir de exemplos apresentados, o Aluno A7 comentou que vê a irmã utilizando fórmulas nos exercícios que faz em casa, pois a professora disse que fórmulas são exemplos de soluções generalizadas e decidimos quando usá-las, também, comparando os problemas. Os alunos A5 e A8, por outro lado, apresentaram definições, com suas palavras, para o princípio reconhecimento de padrões, motivados pela fala da professora de que pode-se relacionar o princípio reconhecimento de padrões com a utilização de estratégias pré definidas a partir de semelhanças identificadas entre as questões.

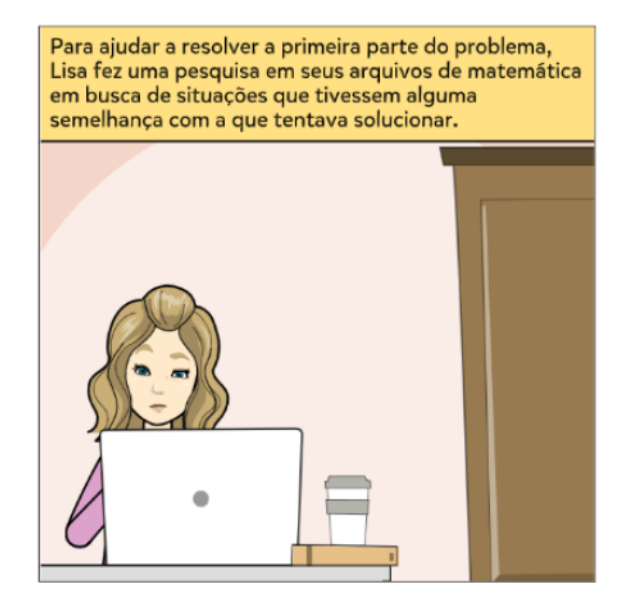

<span id="page-96-0"></span>Figura 66 – Quadrinho que motivou a fala do aluno A1

Fonte: Captura de tela própria.

Em relação ao princípio abstração, a professora chamou a atenção dos alunos para o momento que a Lisa refletiu sobre as informações que possuía e destacou aquelas que seriam úteis na resolução do problema (Figura [67\)](#page-97-0). O aluno A5, então, destacou que isso, também, é feito por eles, pois para resolver as questões precisam "escolher os números" que serão utilizados e o aluno A8, complementou mencionando o problema (Figura [64\)](#page-95-0) discutido, anteriormente. Sendo assim, ambos os alunos demonstraram que identificaram como o princípio abstração pode ser utilizado na resolução de situações problema.

<span id="page-97-0"></span>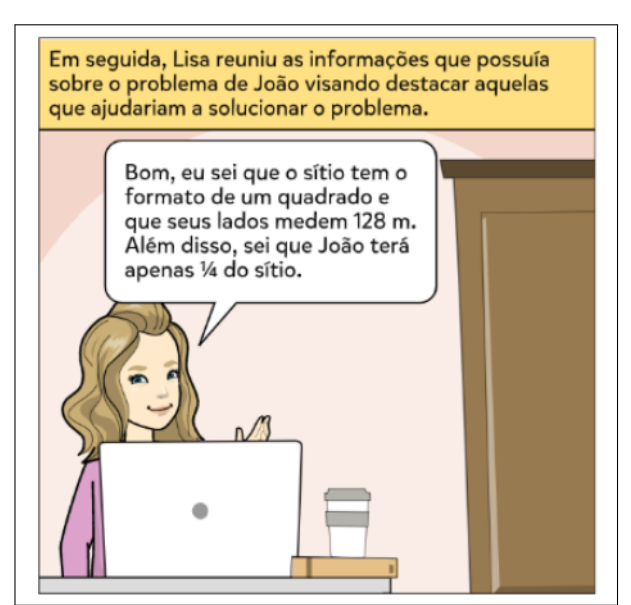

Figura 67 – Quadrinho utilizado para exemplificar o princípio abstração

Fonte: Captura de tela própria.

Quanto ao princípio algoritmo, a professora esclareceu que a Lisa, ao explicar para o seu irmão como obter a solução do seu problema, estava utilizando o princípio algoritmo (Figura [68\)](#page-98-0) e, em seguida, destacou que a maior vantagem desse princípio é gerar um passo a passo de como chegar a solução de um problema e isso pode simplificar a resolução de situações semelhantes e possibilita a resolução do problema por um computador. Em seguida, mencionou que a maneira que eles aprenderam a realizar as contas de multiplicação e divisão eram exemplos de algoritmos e perguntou aos alunos se eles conseguiam pensar em outros exemplos. O aluno A1 mencionou o algoritmo da adição e o aluno A5, da subtração, ambos demonstrando que entenderam a explicação. Já o aluno A10 apresentou uma definição desse princípio a partir do que observou na história em quadrinhos, mostrando, também, que conseguiu entender o conceito.

<span id="page-98-0"></span>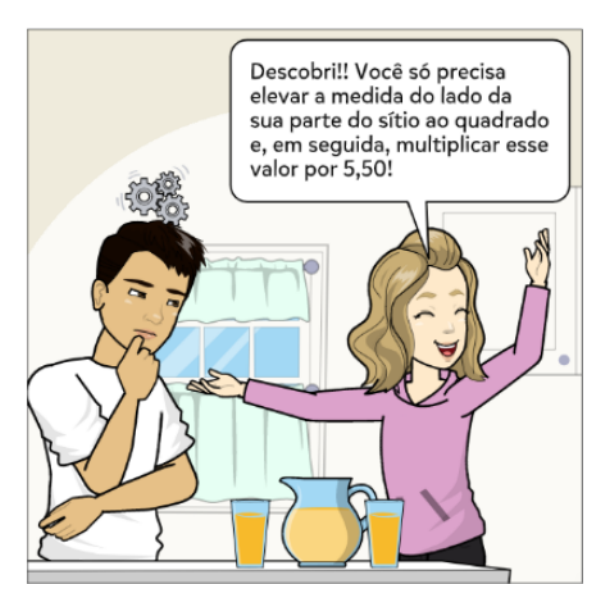

Figura  $68 -$  Quadrinho utilizado para exemplificar o princípio algoritmo

Fonte: Captura de tela própria.

A utilização da história em quadrinhos nesta SD, devido ao envolvimento dos alunos, mostrou ser um recurso que desperta o interesse e, consequentemente, possibilita que a apresentação do conteúdo aconteça de forma interativa e dinâmica. Além disso, os resultados apontam que os desenhos e à linguagem característica dos quadrinhos podem ser aliados no processo de ensino e aprendizagem, pois esses elementos conseguem "[...] tornar mais claros, para a criança, conceitos que continuariam abstratos se confinados unicamente à palavra" [\(SANTOS,](#page-157-1) [2003,](#page-157-1) p.4), e contribuir no desenvolvimento do raciocínio lógico, visto que

> [...] uma história em quadrinhos implica na seleção de momentos-chave de história para utilização expressa na narrativa gráfica, deixando-se outros momentos a cargo da imaginação do leitor. Desta forma, os estudantes, pela leitura de quadrinhos, são constantemente instados a exercitar o seu pensamento, complementando em sua mente os momentos que não foram expressos graficamente, desta forma desenvolvendo o pensamento lógico [\(RAMA,](#page-157-2) [2004,](#page-157-2) p.20)

Sendo assim, destaca-se que a atividade, além de iniciar uma discussão sobre o Pensamento Computacional e as contribuições dessa forma de pensar para a resolução de problemas matemáticos e cotidianos, auxiliou na construção dos conhecimentos e no desenvolvimento dos alunos.

Para formalizar os conceitos abordados na história em quadrinhos e verificar quais deles foram compreendidos pelos alunos, a professora, no dia vinte e cinco de abril, aplicou a apostila "Pensamento Computacional". Nessa atividade, a professora retomou a discuss˜ao sobre o PC com o intuito de complementar e corrigir as informações que foram apontadas pelos alunos durante a leitura da HQ e apresentar, de forma clara e objetiva, o que são os princípios do PC e como utilizá-los na resolução de uma situação problema. Em seguida, os alunos responderam as questões propostas nessa apostila.

Para a análise das respostas dos alunos as questões propostas na apostila "Pensamento Computacional", foi utilizada a metodologia Análise de Erros [\(CURY,](#page-155-1) [2007\)](#page-155-1). Nessa metodologia, avalia-se todas as etapas da resolução de um problema apresentada pelo aluno e não só a solução final, assim, pode-se observar as estratégias utilizadas, detectar as dificuldades e supor motivos que os levaram a cometer erros.

Como mencionado no Capítulo 2, na análise de erros, as respostas dos alunos são, primeiramente agrupadas de acordo com as semelhantes que possuem e divididas em "totalmente corretas", "parcialmente corretas" e "incorretas". Em seguida, é feita a exploração desse material e criam-se categorias para os tipos de erros identificados nas respostas dos alunos, nesse caso, foram criadas nove categorias, conforme mostra o Quadro [20.](#page-99-0)

<span id="page-99-0"></span>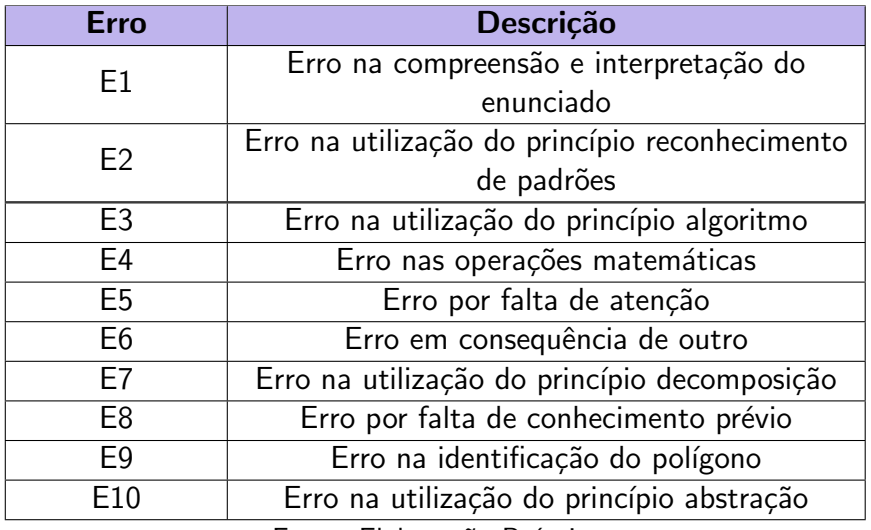

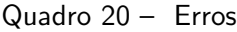

Fonte: Elaboração Própria.

No Quadro [21,](#page-99-1) observa-se a divisão das respostas dos alunos apresentadas nas questões da apostila "Pensamento Computacional".

<span id="page-99-1"></span>

| Questão       | <b>Totalmente</b><br><b>Corretas</b> | <b>Parcialmente</b><br><b>Corretas</b> | <b>Incorretas</b> |
|---------------|--------------------------------------|----------------------------------------|-------------------|
| $Q1$ (item 1) |                                      |                                        |                   |
| $Q1$ (item 2) |                                      |                                        |                   |
|               | 15                                   |                                        |                   |
|               |                                      |                                        |                   |

Quadro 21 – Divisão das respostas - Apostila Pensamento Computacional

Fonte: Elaboração Própria.

No primeiro item da questão 1, há a representação de dois polígonos, um triângulo (Figura??), dividido em 4 triângulos menores e um losango (Figura [70\)](#page-100-0). Para realizar o que é pedido no enunciado, os alunos precisariam perceber que o losango é dividido em 8 triângulos iguais ao representado na Figura [69](#page-100-1) e, assim, calcular a quantidade de "triângulos menores" que

compõem o losango. Além disso, esperava-se que os alunos percebessem que, para facilitar a resolução da questão, pode ser usado o princípio decomposição.

<span id="page-100-1"></span>Figura 69 – Imagem do primeiro item da questão 1 da apostila Pensamento Computacional - triângulo

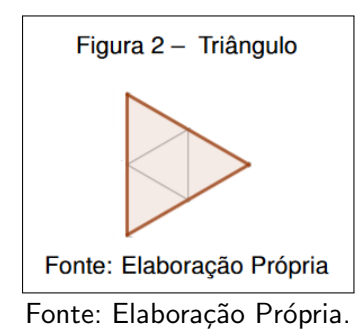

<span id="page-100-0"></span>Figura 70 – Imagem do primeiro item da questão 1 da apostila Pensamento Computacional - losango

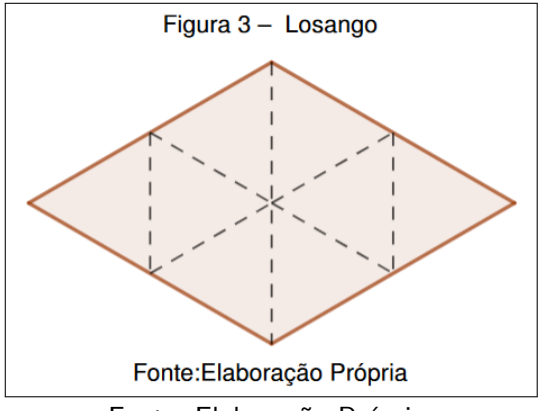

Fonte: Elaboração Própria.

No entanto, todos os alunos apresentaram dificuldade para realizar essa questão. 12 alunos pareceram não compreender o que pedia-se no enunciado, pois responderam que o losango pode ser dividido em 8 triângulos e 3 desses alunos, além de atribuírem essa mesma resposta, não indicaram que poderia ser utilizado o princípio decomposição. A Figura [71](#page-101-0) mostra uma das respostas apresentadas.

<span id="page-101-0"></span>Figura 71 – Resposta do aluno A1 ao primeiro item da questão 1 da apostila Pensamento Computacional

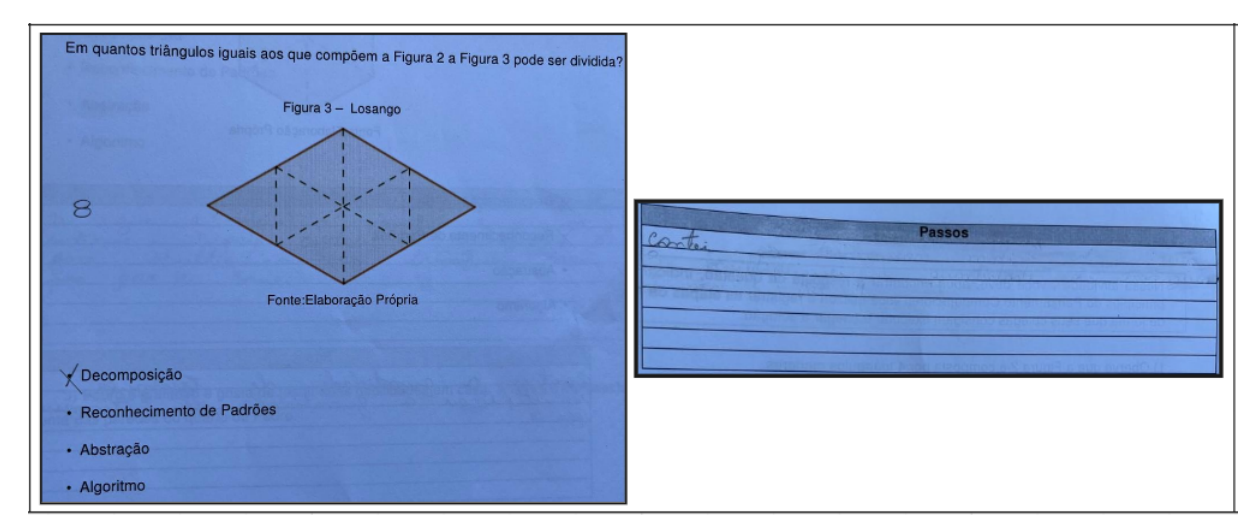

Fonte: Protocolo de Pesquisa

Diante da dificuldade identificada e sabendo que este erro poderia comprometer o desenvolvimento das outras questões da apostila, a professora, antes dos alunos realizarem as outras atividades da apostila Pensamento Computacional, realizou o correção desta questão. Para isso, a professora leu o enunciado com os alunos, destacou que os triângulos aos quais a questão se referia eram os que formavam o triângulo representado na Figura 2 (Figura [69\)](#page-100-1) e, visando facilitar a compreensão dos alunos, pediu que eles representassem esses triângulos no losango, conforme mostra a Figura [72.](#page-101-1)

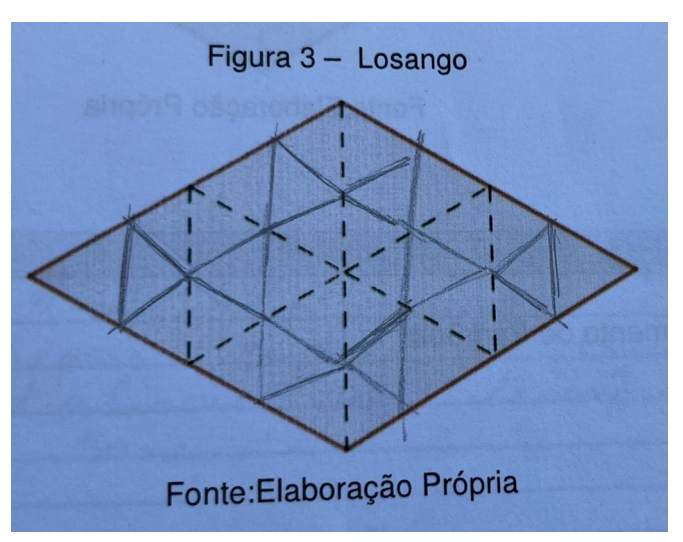

<span id="page-101-1"></span>Figura 72 – Representação dos triângulos no losango feita pelo aluno A7

Fonte: Protocolo de Pesquisa

Nesse momento, alguns alunos manifestaram que entenderam o que a questão pedia  $(''Ah tá, então tem, 4, 8, 12 ..'') e$ , mesmo sem repararem, demonstraram estar utilizando o princípio decomposição na resolução da questão. Diante disso, a professora concluiu que o

objetivo da explicação foi atingido e orientou que os alunos continuassem a realizar as questões da apostila Pensamento Computacional.

No segundo item da questão 1, pedia-se, também, que o aluno indicasse em quantos "triângulos menores" um polígono, nesse caso, um hexágono, poderia ser dividido. Observou-se que 13 alunos conseguiram determinar a quantidade correta e  $2$  tiveram problemas nos cálculos, o aluno A10 indicou a operação  $6 \times 4$ , porém registrou o número 22 como resultado e o aluno A1, não indicou o raciocínio utilizando, apenas, escreveu o número 20. Vale destacar que alguns alunos utilizarem a estratégia apresentada pela professora no primeiro item da questão 1 para resolver essa questão (Figura [73\)](#page-102-0), assim, percebe-se que, além de compreenderem a explicação, conseguiram adaptá-la e aplicá-la em uma situação semelhante, ou seja, foi utilizado o princípio reconhecimento de padrões.

<span id="page-102-0"></span>Figura 73 – Comparação entre as repostas do aluno A7 apresentadas no primeiro e segundo item da questão 1

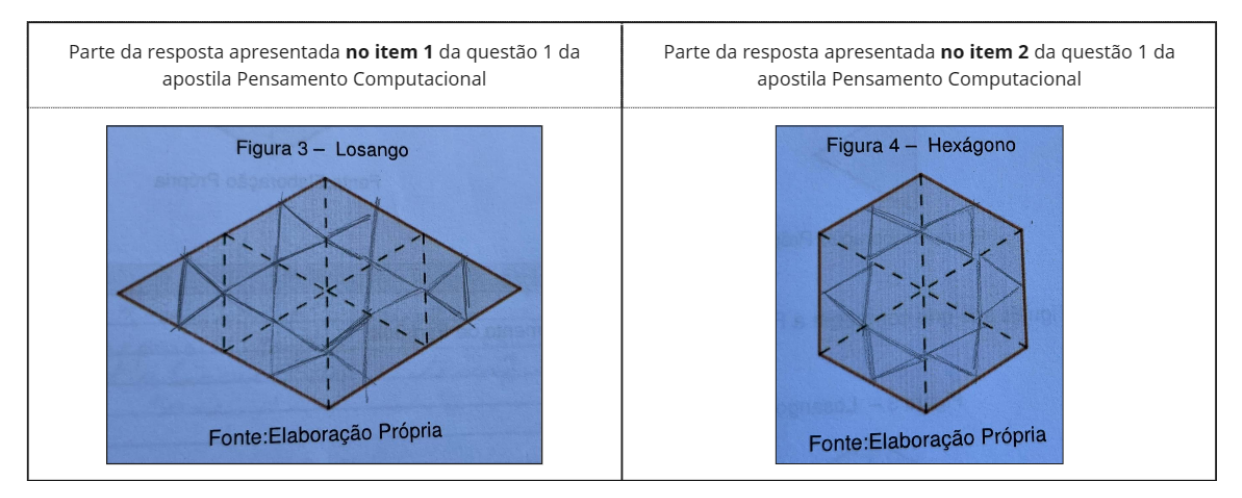

Fonte: Protocolo de Pesquisa

Diante das respostas apresentadas, verifica-se o impacto do momento de discussão e esclarecimentos proposto pela professora após a realização do primeiro item da questão 1. Como é apontado por [Cury](#page-155-1) [\(2007\)](#page-155-1) em concordância com estudos realizados por [Krutetskii](#page-156-1) [\(1976\)](#page-156-1), promover uma conversa com os alunos sobre as dificuldades apresentadas por eles  $\acute{e}$  uma boa maneira de levá-los a questionarem suas respostas e ajudá-los a construírem e corrigirem seus conhecimentos, e isso pode ser constatado ao comparar o desempenho dos alunos na realização dos itens 1 e 2 da questão 1.

Quanto a questão 2, em que pede-se que o aluno identifique em quantos "triângulos menores" uma figura formada por um hexágono, como o do segundo item da questão 1, e seis triângulos, como o da Figura [69,](#page-100-1) pode ser dividido, nota-se que os alunos não apresentaram erros. Considera-se que a realização de questões similares, anteriormente, contribuiu com o bom desempenho dos alunos na resolução dessa tarefa, pois, como nota-se na resposta do aluno A3, eles buscaram embasamento nos itens 1 e 2 da questão 1 para chegar a solução da

### questão 2.

Figura 74 – Resposta apresentada pelo aluno A3 na questão 2 da apostila Pensamento Computacional

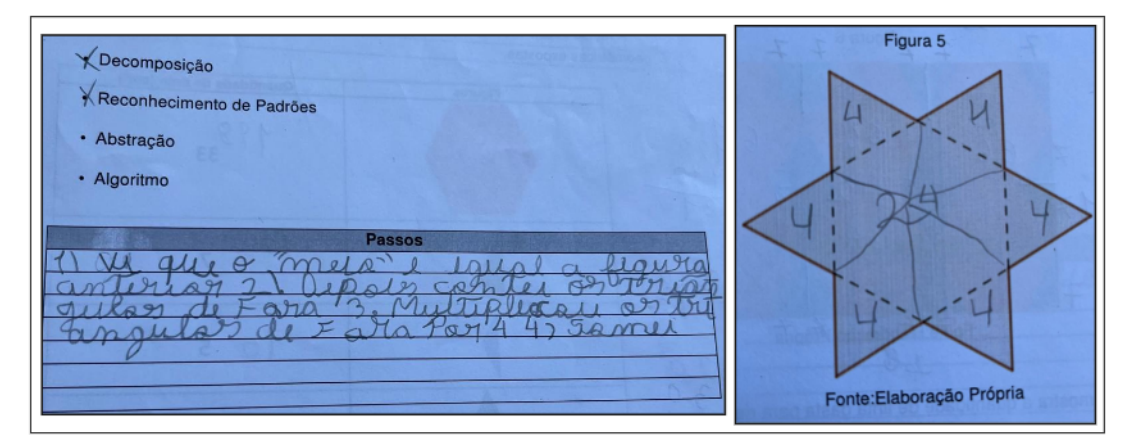

Fonte: Protocolo de Pesquisa

Já na questão 3, em que alunos precisariam, além de aplicar o princípio decomposição e realizar os cálculos necessários, analisar quais das informações fornecidas pelo problema seriam utilizadas na resolução, os alunos apresentaram dificuldade. Durante a leitura dessa questão, os alunos perguntaram o que deveriam fazer com a figura geométrica que não aparece na Figura 6 da apostila, mas que está presente na tabela (Figura [75\)](#page-104-0). A professora, então, esclareceu que nem sempre todas as informações fornecidas pelo problema precisam ser utilizadas na resolução e perguntou se eles lembravam o que era o princípio abstração, com o intuito de fazer com que eles refletissem sobre as dúvidas apresentadas e iniciar uma conversa.

<span id="page-104-0"></span>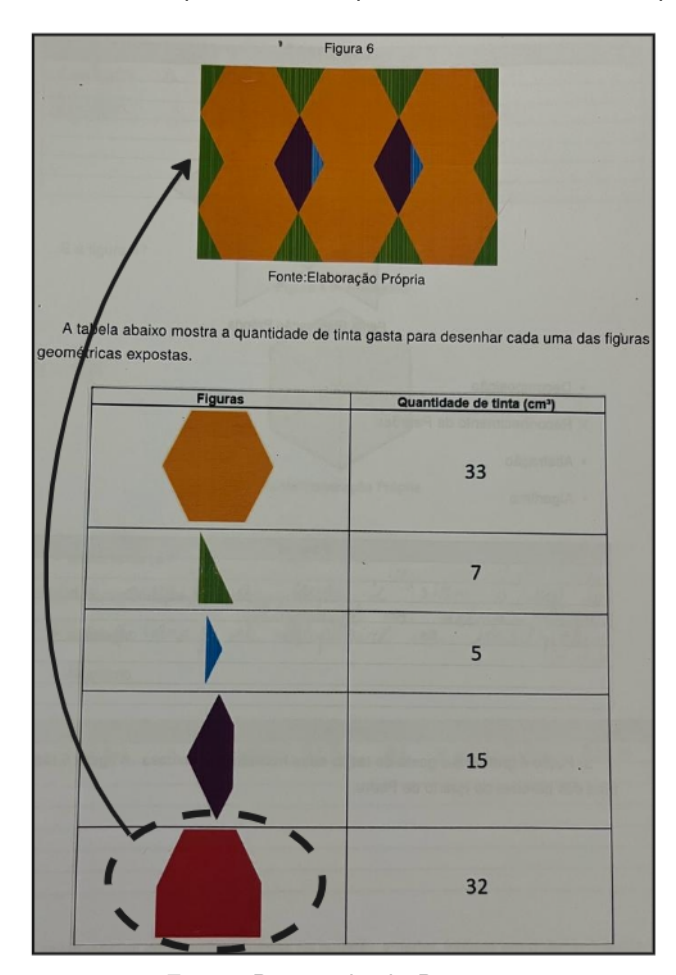

Figura 75 – Parte da questão 3 da apostila Pensamento Computacional

Fonte: Protocolo de Pesquisa

Apesar do momento de discussão ter esclarecido as dúvidas da maior parte dos alunos, observando as respostas dos alunos A5 e A15, percebe-se que eles não conseguiram entender que poderiam "descartar" informações disponibilizadas no enunciado, como apresenta-se na Figura [76.](#page-105-0) Além disso, observa-se que, apesar de interpretarem corretamente a questão e estabeleceram procedimentos corretos para chegar a solução, os alunos A1 e A11 tiveram problemas na realização dos cálculos para chegar a solução.

<span id="page-105-0"></span>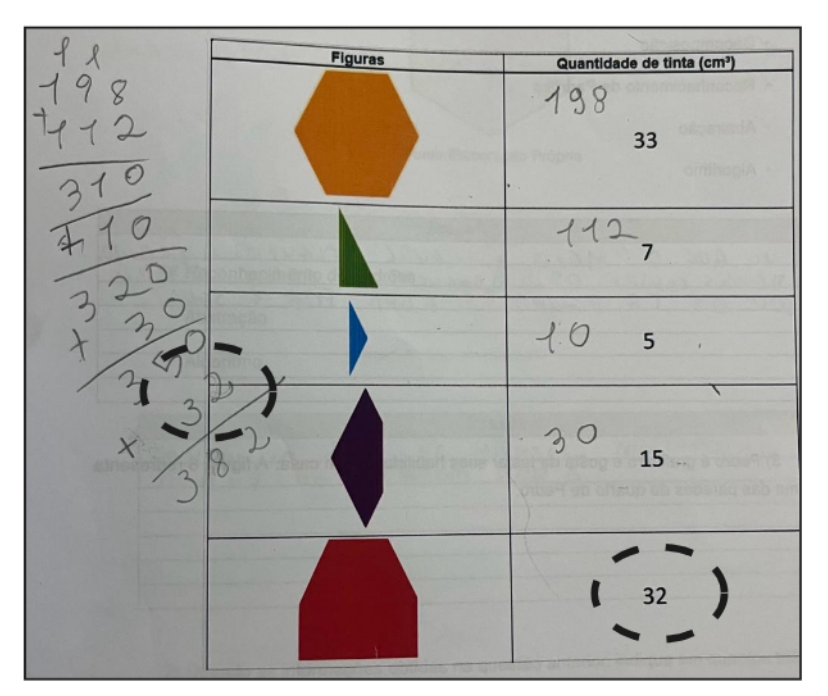

Figura 76 – Resposta do aluno A5 à questão 3 da apostila Pensamento Computacional

Fonte: Protocolo de Pesquisa

<span id="page-105-1"></span>No Quadro [22,](#page-105-1) apresenta-se a classificação das respostas dos alunos às questões da apostila Pensamento Computacional.

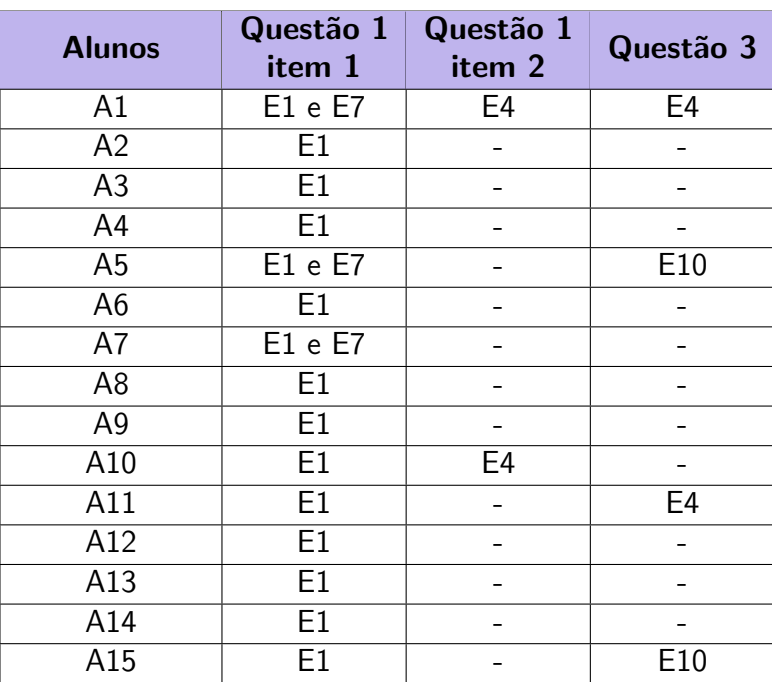

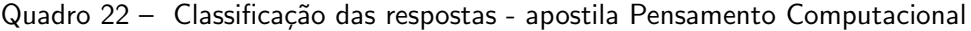

Fonte: Elaboração Própria.

Nota-se que os erros apresentados pelos alunos estão relacionados a dificuldade com interpretação do enunciado e a realização de alguma operação matemática. Assim, concluí-se que os alunos, de maneira geral, compreenderam os princípios do Pensamento Computacional e souberam aplicá-los na resolução de problemas matemáticos. No entanto, vale mencionar os erros apresentados pelos alunos A5 e A15 associados a utilização do princípio abstração e destacar que os alunos tem "[...] a tendência de usar todas as informações disponibilizadas no enunciado de um problema, por serem consideradas, obrigatoriamente, necessárias." [\(GOMES,](#page-155-4) [2021,](#page-155-4) p.100)

# 4.2.1.2 2ª Parte

A segunda parte da sequência é constituída por um conjunto de Atividades Investigativas, em que os alunos, com base em materiais elaborados no software GeoGebra, s˜ao levados a construir as fórmulas utilizadas para calcular a área de algumas figuras geométricas, e uma apostila que tem o intuito de verificar se os conceitos relacionados ao tema áreas foram assimilados pelos alunos. Para a análise dessas atividades, foi utilizada a metodologia Análise de Erros [\(CURY,](#page-155-1) [2007\)](#page-155-1).

Vale ressaltar que as Atividades Investigativas tem em comum o nome "Areas de Figuras ´ Poligonais Simples" e diferenciam-se pelo nome do polígono a que se relacionam, assim, o nome da atividade investigativa que aborda a fórmula utilizada para calcular a área de um quadrado chama-se "Áreas de Figuras Poligonais Simples - Quadrado", por exemplo. Visando tornar a leitura mais dinâmica e simples, nesse capítulo, optou-se por utilizar, em alguns momentos, siglas compostas pelas iniciais das letras que formam o nome de cada uma das atividades. No quadro [23](#page-106-0) são relacionadas as siglas às atividades a que se referem.

<span id="page-106-0"></span>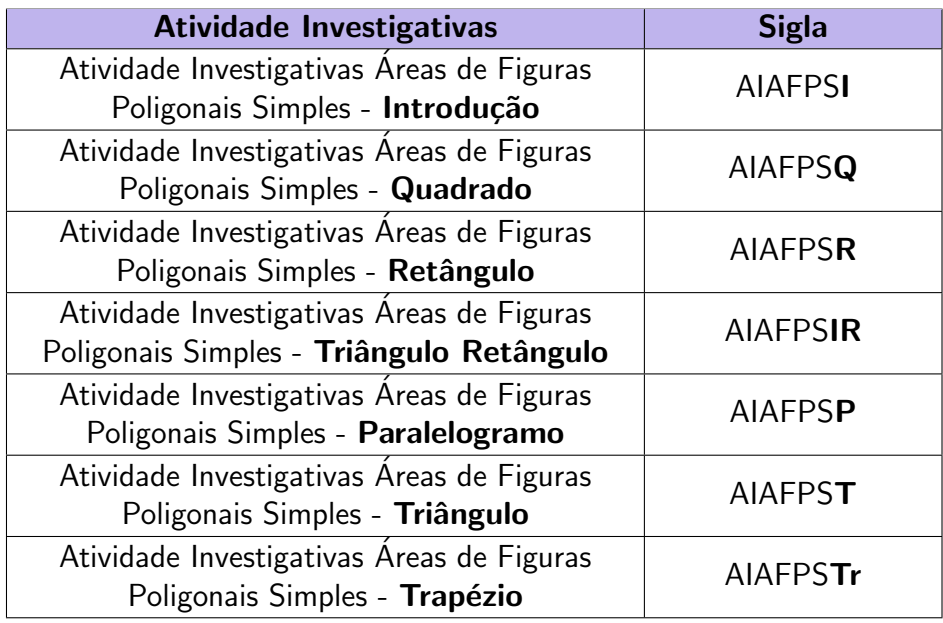

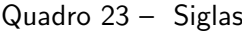

Fonte: Elaboração Própria.

de Figuras Poligonais Simples: Introdução" que tinha por objetivo apresentar o conceito de área e verificar se os alunos aplicariam os princípios do PC para solucionar as questões propostas. As respostas dos alunos a essa atividade foram, inicialmente, divididas em "totalmente corretas", " parcialmente corretas" e incorretas" (Quadro [24\)](#page-107-0).

<span id="page-107-0"></span>

| Questão                  | <b>Totalmente</b><br><b>Corretas</b> | <b>Parcialmente</b><br><b>Corretas</b> | <b>Incorretas</b> |
|--------------------------|--------------------------------------|----------------------------------------|-------------------|
| $Q1$ (item 1)            | 15                                   |                                        |                   |
| $Q1$ (item 2)            | 10                                   | 5                                      |                   |
| $Q2$ (item 1)            | 15                                   |                                        |                   |
| $Q2$ (item 2)            | 10                                   | 5                                      |                   |
| $\overline{Q3}$ (item 1) | 15                                   |                                        |                   |
| $Q3$ (item 2)            | 8                                    |                                        |                   |
| $Q4$ (item 1)            | 15                                   |                                        |                   |
| $Q4$ (item 2)            |                                      |                                        |                   |

Quadro 24 – Divisão das respostas - AIAFPSI

Fonte: Elaboração Própria.

Após a exploração desse material, houve uma reorganização das respostas e a identi-ficação dos erros cometidos pelos alunos. Como é visto no Quadro [24,](#page-107-0) os alunos não tiveram dificuldade em determinar a área das figuras, no entanto alguns deles não utilizaram o princípio reconhecimento de padrões do Pensamento Computacional, como era esperado, ou não descreveram, em etapas, os procedimentos utilizados na resolução. Na percepção da pesquisadora, por conhecer os alunos, o caminho utilizado para chegar a solução do problema não foi exposto como era solicitado na questão, pois o aluno não compreendeu o que era pedido e, como na Figura [77,](#page-107-1) respondeu indicando os cálculos realizados.

Figura 77 – Resposta do A1 ao item 2 da questão 1 da AIAFPSI

<span id="page-107-1"></span>Descreva, em uma sequência de passos, o que você fez para descobrir a área da figura 1:

 $8x3 = 24$ 

Fonte: Protocolo de Pesquisa.

Ou, como é visto na figura [78,](#page-108-0) teve dificuldade para elaborar uma resposta que indicasse, em uma sequência de passos, o que foi feito para obter a solução do problema.
Figura 78 – Resposta do A5 ao item 2 da questão 1 da AIAFPSI Descreva, em uma sequência de passos, o que você fez para descobrir a área da figura 1: Cálculo de área

Fonte: Protocolo de Pesquisa.

<span id="page-108-0"></span>Sendo assim, embora alguns alunos tenham cometido o erro E2, observa-se uma predominância dos erros E1 e E3 nas respostas classificadas como "parcialmente corretas", como mostra o Quadro [25.](#page-108-0)

| <b>Alunos</b>   | Questão 1<br>item 2 | Questão 2<br>item 2 | Questão 3<br>item 2 | Questão 4<br>item 2 |
|-----------------|---------------------|---------------------|---------------------|---------------------|
| A1              | E1                  | E1                  | E <sub>1</sub>      | E1 e E2             |
| $\overline{A2}$ |                     |                     |                     | E2                  |
| A3              |                     |                     |                     |                     |
| A4              | E1                  | E1                  | E1 e E2             | E1 e E2             |
| A <sub>5</sub>  | E <sub>3</sub>      | E <sub>3</sub>      | E <sub>3</sub>      | E <sub>3</sub>      |
| A <sub>6</sub>  | E1                  | E1                  | E1 e E2             | E1 e E2             |
| A7              |                     |                     | E <sub>2</sub>      | E <sub>2</sub>      |
| A <sub>8</sub>  |                     |                     |                     |                     |
| A <sub>9</sub>  |                     | -                   |                     | E <sub>2</sub>      |
| A10             | E <sub>3</sub>      | E <sub>3</sub>      | E <sub>3</sub>      | E <sub>3</sub>      |
| A11             |                     |                     | E <sub>2</sub>      | E <sub>2</sub>      |
| A12             |                     |                     |                     |                     |
| A13             |                     |                     |                     | E <sub>2</sub>      |
| A14             |                     |                     |                     | E <sub>2</sub>      |
| A15             |                     |                     |                     |                     |

Quadro 25 - Classificação das respostas - AIAFPSI

Fonte: Elaboração Própria.

Em relação ao segundo item da questão 1, os alunos A1, A4, A5, A6 e A10 cometeram erros relacionados a descrição dos procedimentos realizados para obter a resposta do problema. Ao analisar as respostas dos alunos A1, A4 e A6, verifica-se que as estratégias utilizadas para resolver a questão estavam corretas - " $8 \cdot 3 = 24$ ", resposta do aluno A1 -, no entanto os alunos demonstraram não compreender o que foi solicitado no enunciado. Já os alunos A5 e A10, reduziram a resposta a uma frase - "cálculo de área", resposta do aluno A10 -, indicando uma dificuldade para descrever as etapas da resolução.

Em relação ao segundo item da questão 2, os alunos A1, A4 e A6 cometeram, novamente, o erro E1, assim como o os alunos A5 e A10, o erro E3. No entanto, apesar das respostas n˜ao seguirem o modelo esperado, percebe-se que os alunos utilizaram o princípio decomposição e

o princípio reconhecimento de padrões. Como mostra a Figura [79,](#page-109-0) por exemplo, observa-se que o aluno A1 calculou separadamente a área dos dois retângulos que compõem a figura (Decomposição) e utilizou a mesma estratégia da questão anterior (Reconhecimento de Padrões).

Figura 79 – Resposta do A1 ao item 2 da questão 2 da AIAFPSI

<span id="page-109-0"></span>Descreva, em uma sequência de passos, o que você fez para descobrir a área da figura 2:

 $(8.3) + (2.3) = 30$ 

Fonte: Protocolo de Pesquisa.

Quanto aos alunos A5 e A10, a pesquisadora considera que esses princípios foram utilizados, devido a semelhança com a resposta dada ao item 2 da questão 1 e a utilização da palavra soma - "soma do cálculo de área", resposta do aluno A10 -.

Em relação a questão 3, vale destacar que esperava-se que os alunos observassem que, para chegar a resposta do problema, bastaria somar ao resultado obtido na questão 2 a área referente a parte da figura adicionada, como nota-se na resposta do aluno A3 (Figura [80\)](#page-109-1), por ser uma forma mais rápida de chegar a solução do problema. Isso caracterizaria a utilização do princípio reconhecimento de padrões, pois o aluno teria buscado auxilio em problemas anteriores para solucionar uma nova situação[\(GOMES,](#page-155-0) [2021\)](#page-155-0).

Figura 80 – Resposta do A3 ao item 2 da questão 3 da AIAFPSI

<span id="page-109-1"></span>Descreva, em uma sequência de passos, o que você fez para descobrir a área da figura 3:

Somei o resultado da última figura com o que foi adicionado novamente

Fonte: Protocolo de Pesquisa.

Sendo assim, considerou-se que os alunos A7 e A11 não atribuíram uma resposta totalmente correta. Como observa-se na Figura [81,](#page-110-0) o aluno A7 utilizou o princípio decomposição, já que, para determinar a área total da figura, dividiu-a em 3 partes. No entanto, não associou o item anterior a resolução dessa pergunta (E2).

<span id="page-110-0"></span>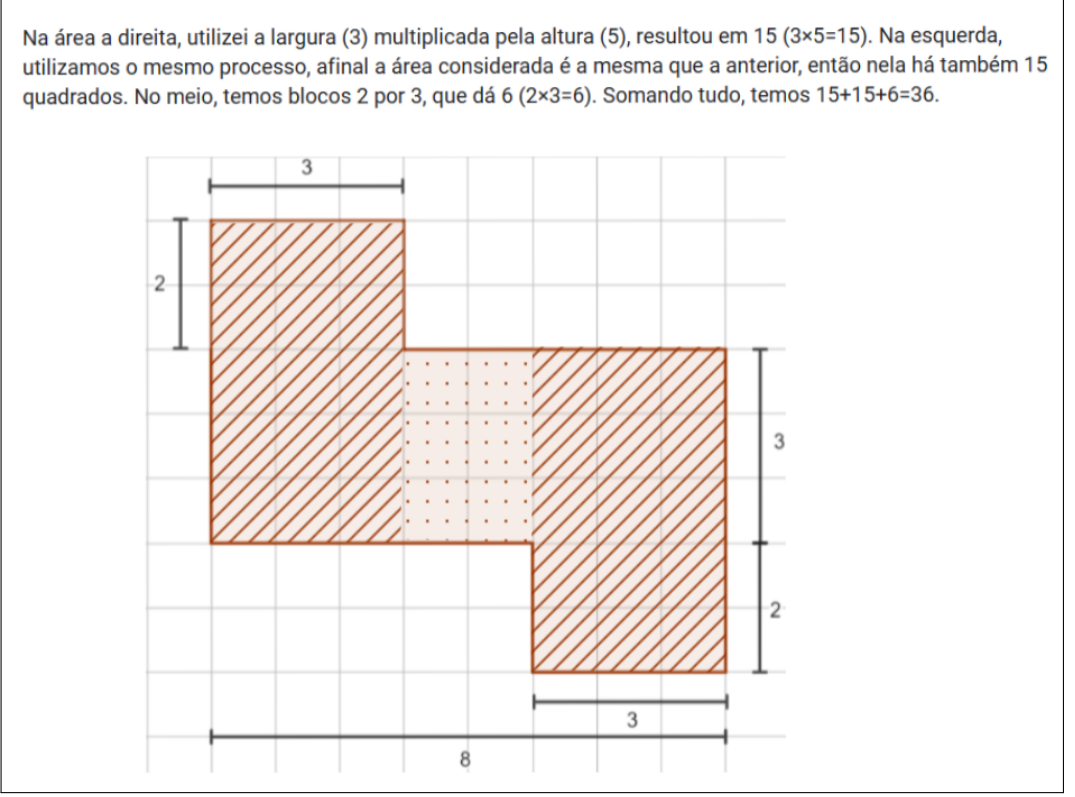

Figura 81 – Resposta do A7 ao item 2 da questão 3 da AIAFPSI

Fonte: Protocolo de Pesquisa.

Na resposta do aluno A11 (Figura [82\)](#page-111-0) nota-se a presença do mesmo erro. Embora tenha divido a figura de modo semelhante ao que foi feito no item 2 da questão 2, o aluno não relacionou o resultado obtido nesse item a resolução do novo problema.

<span id="page-111-0"></span>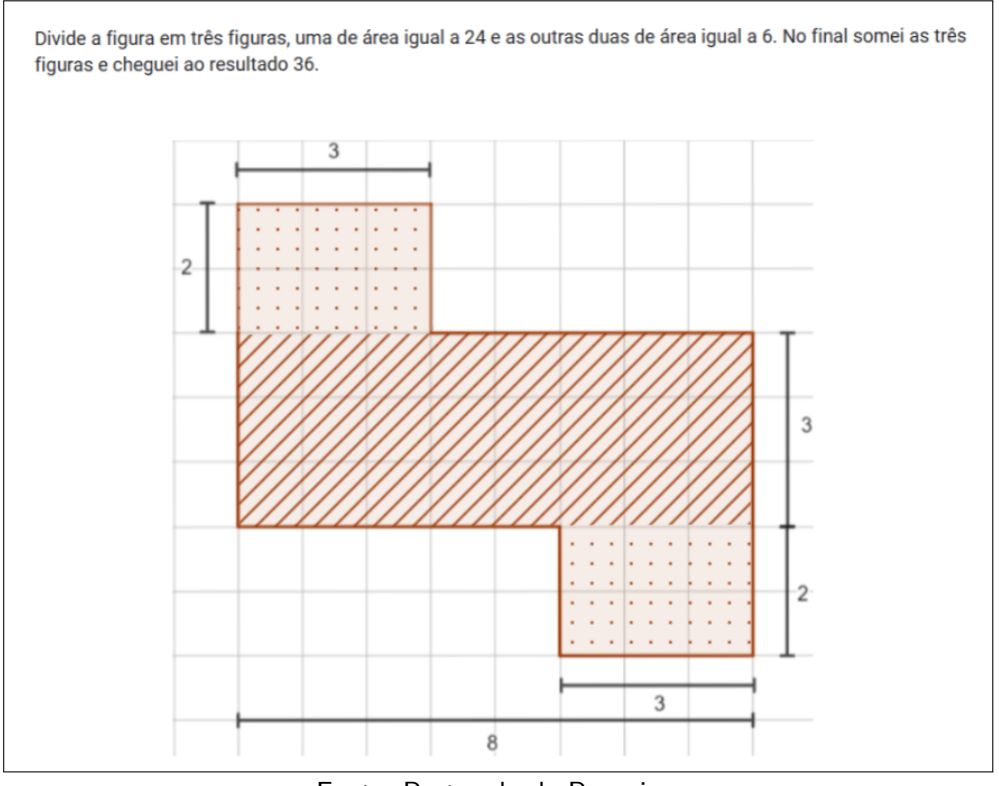

Figura 82 – Resposta do A11 ao item 2 da questão 3 da AIAFPSI

Fonte: Protocolo de Pesquisa.

Os alunos A1, A4, A5, A6 e A10 tiveram os mesmos erros das questões anteriores e, ao analisar os cálculos apresentados, a pesquisadora considera que os alunos A4 e A6 tiveram, também, o erro E2. Esses alunos indicaram, na resposta do item 2 da questão 3, a soma de três parcelas - " $(3.2)$  +  $(3.8)$  +  $(3.2)$ ", resposta do aluno A4 e "2.  $(3.2)$  +  $(3.8)$ ", resposta do aluno  $A6$  - o que mostra que os alunos não utilizaram o resultado obtido no item 2 da questão 2 para simplificar a resolução dessa questão. Quanto aos alunos A5 e A10 não foi possível determinar se eles tiveram o erro E2, pois a resposta indica que foi feito apenas a "soma de cálculo de área", assim não se sabe como foi feita a divisão da figura.

<span id="page-111-1"></span>Em relação ao segundo item da questão 4, esperava-se que os alunos observassem que bastaria acrescentar a área da triângulo de lados 2 e 3 ao resultado obtido na questão 2, como fez o aluno A3 (Figura [83\)](#page-111-1)

Figura 83 – Resposta do A3 ao item 2 da questão 4 da AIAFPSI

Descreva, em uma seguência de passos, o que você fez para descobrir a área da figura 4:

Na figura 4 também há a figura 2 dentro dela, com 30 quadrados, e a mais tem um retângulo que na figura 3 havia 6 quadrados, como ela está dividia ao meio, de 6 quadrados passa a ser 3, então há 33 quadrados

Fonte: Protocolo de Pesquisa.

Ou, que percebessem que poderiam retirar a área correspondente ao triângulo de lados 2 e 3 do resultado obtido na questão 3 (Figura [84\)](#page-112-0). Essas resoluções indicariam que o aluno utilizou o princípio reconhecimento de padrões, já que percebeu que poderia simplificar a resolução do problema usando um resultado obtido anteriormente [\(BRACKMANN,](#page-154-0) [2017\)](#page-154-0).

Figura 84 – Resposta do A15 ao item 2 da questão 4 da AIAFPSI

<span id="page-112-0"></span>Descreva, em uma sequência de passos, o que você fez para descobrir a área da figura 4:

Percebi que essa figura é parecida com a anterior, mas, uma parte está cortada ao meio, então fiz 36 - (6 dividido por 2)

Fonte: Protocolo de Pesquisa.

No entanto, a maior parte dos alunos resolveu a questão dividindo a figura em dois retângulos e um triângulo (Figura [85\)](#page-112-1) e, portanto, as respostas foram classificadas na categoria E2. Além disso, os alunos A1, A4, A5, A6 e A10 mantiveram os mesmos erros vistos nas questões anteriores.

Figura 85 – Resposta do A7 ao item 2 da questão 4 da AIAFPSI

<span id="page-112-1"></span>Descreva, em uma seguência de passos, o que você fez para descobrir a área da figura 4:

Desta vez, utilizei o centro retangular 8 por 3, que dá 24 (8×3=24), em seguida, realizei a operação 3 por 2, que dá 6 (3×2=6) e, no retângulo 3 por 2 partido na metade, temos 3 (3×2=6, 6÷2=3).

Fonte: Protocolo de Pesquisa.

Percebe-se que, nessa atividade, houve uma quantidade significativa de erros motivados pela dificuldade em compreender o enunciado dos problemas (12 dos 33 erros) e expressar os procedimentos realizados na resolução (9 dos 33 erros). [Pavanello, Lopes e Araujo](#page-157-0) [\(2011\)](#page-157-0) ressaltam que, muitas vezes, a leitura e a interpretação que o aluno faz de um enunciado não é a que o professor espera e isso, como ocorreu nessa atividade, pode gerar respostas equivocadas. Além disso, nota-se que uma parte significativa dos alunos não buscou nos problemas anteriores estratégias para simplificar a resolução de novos problemas, o que reflete a dificuldade em utilizar o princípio reconhecimento de padrões na resolução de problemas.

Diante dessas dificuldades, a professora percebeu que deveria realizar um momento de discussão com os alunos antes de dar início a atividade investigativa Areas de Figuras Poligonais Simples - Quadrado. A professora, então, realizou a correção da atividade destacando que soluções de questões anteriores poderiam ser utilizadas na resolução de novos problemas e

exemplificando o que é descrever, em um sequência de passos, os procedimentos utilizados para chegar na solução de um problema. Feito isso, iniciou-se a atividade seguinte.

A atividade investigativa Area de Figuras Poligonais Simples - Quadrado é composta por um applet desenvolvido com o software GeoGebra e uma sequência de perguntas que tem o intuito de conduzir o aluno, por meio da exploração da figura, a estabelecer a fórmula utilizada para calcular a área de um quadrado. Como os alunos da turma não tinham o hábito de realizar esse tipo de atividade, optou-se por realizá-la no auditório da escola para que a professora pudesse demonstrar, utilizando um projetor, como o applet poderia ser manipulado e orientar os alunos, caso tivessem alguma dúvida. No quadro [26](#page-113-0) apresenta-se a primeira divisão das respostas dos alunos a essa atividade.

<span id="page-113-0"></span>

| Questão | <b>Totalmente</b><br><b>Corretas</b> | <b>Parcialmente</b><br><b>Corretas</b> | <b>Incorretas</b> |
|---------|--------------------------------------|----------------------------------------|-------------------|
|         |                                      |                                        |                   |
|         | 1 5                                  |                                        |                   |
| QЗ      |                                      |                                        |                   |
| J4      |                                      |                                        |                   |
| 75      |                                      |                                        |                   |

Quadro 26 - Divisão das respostas - AIAFPSQ

Fonte: Elaboração Própria.

Na primeira questão era solicitado que o aluno, de forma aleatória, escolhesse um número para o parâmetro n, logo não havia uma resposta correta. Quanto as questões 2, 3 e 4, nota-se que a maior parte dos alunos não apresentou dificuldade para respondê-las e, até a questão 5, que teve um número menor de respostas totalmente corretas, teve uma quantidade considerável de bons resultados.

No Quadro [27](#page-114-0) apresenta-se a classificação das respostas quanto as categorias de erros estabelecidas.

<span id="page-114-0"></span>

| <b>Alunos</b>  | Questão 3      | Questão 4      | Questão 5      |
|----------------|----------------|----------------|----------------|
| A1             |                |                |                |
| A2             |                |                |                |
| A3             |                |                |                |
| A4             |                |                |                |
| A <sub>5</sub> |                |                |                |
| A <sub>6</sub> |                |                |                |
| A7             |                |                | E <sub>3</sub> |
| A <sub>8</sub> |                |                |                |
| A <sub>9</sub> |                |                |                |
| A10            |                |                |                |
| A11            | E <sub>5</sub> | E <sub>6</sub> | E <sub>6</sub> |
| A12            | E <sub>5</sub> | E <sub>6</sub> | E <sub>6</sub> |
| A13            |                |                |                |
| A14            |                |                | E <sub>3</sub> |
| A15            |                |                | E <sub>5</sub> |

Quadro 27 - Classificação das respostas - AIAFPSQ

Fonte: Elaboração Própria.

As respostas dos alunos A11 e A12 a questão 3 foram classificadas na categoria E5, pois, por conhecer os alunos e observar que as respostas foram próximas ao resultado correto, a pesquisadora considera que o erro não ocorreu por falta de compreensão do enunciado ou por alguma dificuldade relacionada aos cálculos necessários para obter a solução. Como as questões 4 e 5 estavam associadas a questão 3, esses alunos não conseguiram respondê-las corretamente, então as respostas foram classificadas na categoria E6. Já as respostas dos alunos A11, A14 e A15 a questão 5, classificadas como parcialmente corretas, foram classificadas na categoria E3 e E5.

Considera-se que os alunos A7 e A14 compreenderam os procedimentos que deveriam ser realizados para obter a área de um quadrado utilizando a medida de um de seus lados, embora tenham apresentado certa dificuldade para expressar suas percepções - "fazer uma conta de multiplicação", resposta do aluno A7 -. Já o aluno A15, apesar formular uma resposta clara, aparentou não ter prestado atenção as solicitações do enunciado, visto que não apresentou uma maneira de calcular a área de um quadrado utilizando as dimensões dele (Figura [86\)](#page-115-0).

### Figura 86 – Resposta do A15 à questão 5 da AIAFPSQ

<span id="page-115-0"></span>Escolha, pelos menos, mais 3 valores diferentes para "n" e responda novamente os itens acima. Você consegue indicar uma maneira de calcular a área do quadrado utilizando as medidas das dimensões dele?

Sim, é só multiplicar os quadrados da horizontal com os da vertical

Fonte: Protocolo de Pesquisa.

Diante do número expressivo de respostas "totalmente corretas" e da classificação dos erros identificados, considera-se que a atividade teve um bom resultado. Vale destacar que a explicação das questões após a realização da atividade investigativa Áreas de Figuras Poligonais - Introdução pareceu contribuir com o bom desempenho dos alunos, visto que, especialmente, na questão 5 a maior parte dos alunos apresentou uma resposta coerente com o que foi solicitado, diferente do que foi verificado nos segundo item das questões 1, 2, 3 e 4 da atividade investigativa Áreas de Figuras Poligonais Simples - Introdução, que apresentavam enunciados semelhantes ao dessa questão.

No dia oito de maio deu-se continuidade a sequência de atividades investigativas cujo intuito era levar os alunos a construírem as fórmulas utilizadas para calcular a área de algumas figuras poligonais simples. Antes de iniciar a Atividade Investigativa Áreas de Figuras Poligonais Simples - Retângulo, a professora propôs um momento de discussão com os alunos em que retomou conceitos vistos no encontro anterior. Nessa conversa, a professora confirmou que, para calcular a área de um quadrado qualquer, basta conhecer a medida de um dos lados e elevá-la ao quadrado e lembrou os alunos de prestar atenção no que é solicitado no enunciado, antes de responder as questões.

No Quadro [28,](#page-115-1) apresenta-se a divisão das respostas dos alunos a essa atividade.

<span id="page-115-1"></span>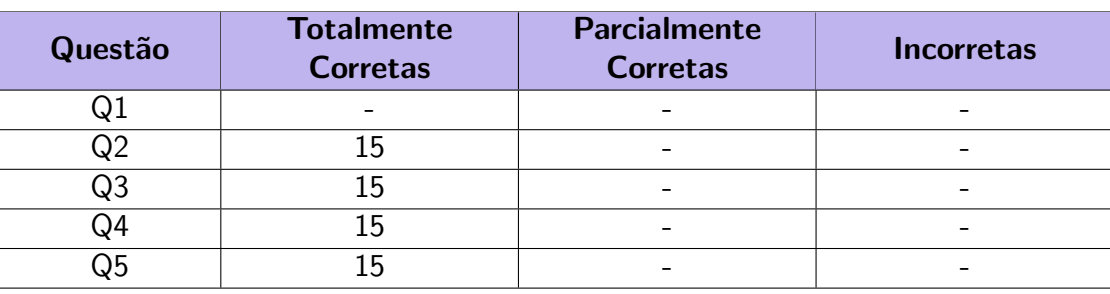

Quadro 28 - Divisão das respostas - AIAFPSR

Fonte: Elaboração Própria.

Como é visto no Quadro [28,](#page-115-1) os alunos não apresentaram dificuldade para realizar essa atividade. Destaca-se, ainda, que, por meio da análise das respostas dos alunos a questão 5, é possível observar que a maior parte deles utilizou o princípio Reconhecimento de Padrões, pois

<span id="page-116-0"></span>buscou na Atividade Investigativa Áreas de Figuras Poligonais Simples - Quadrado, feita no encontro anterior, auxílio para responder essa atividade (Figura [87\)](#page-116-0).

Figura 87 – Resposta do A3 à questão 5 da AIAFPSR

Escolha, pelos menos, 3 valores diferentes para "n" e "i" e responda novamente os itens acima. Você consegue indicar uma maneira de calcular a área do retângulo utilizando a medida das dimensões dele?

Da mesma forma que houve com o quadrado, utilizando as dimensões de altura e largura nessa figura plana, obteremos a totalidade da área resultante.

Fonte: Protocolo de Pesquisa.

Ainda no dia oito de maio foi realizada a Atividade Investigativa Áreas de Figuras Poligonais Simples - Triângulo Retângulo. Nessa atividade, por meio de uma sequência de perguntas e da exploração de um applet desenvolvido no GeoGebra, os alunos são conduzidos a perceber que um triângulo retângulo é a metade de um retângulo e, em seguida, a utilizar essa informação para determinar uma maneira de calcular a área de um triângulo retângulo usando as medidas da base e da altura dele. Como mostra o Quadro [29,](#page-116-1) a maior parte dos alunos não apresentou dificuldade para realizar essa atividade.

<span id="page-116-1"></span>

| Questão | <b>Totalmente</b><br><b>Corretas</b> | <b>Parcialmente</b><br><b>Corretas</b> | <b>Incorretas</b> |
|---------|--------------------------------------|----------------------------------------|-------------------|
|         |                                      |                                        |                   |
|         |                                      |                                        | -                 |
|         |                                      |                                        |                   |
| 14      |                                      |                                        |                   |

Quadro 29 - Divisão das respostas - AIAFPSTR

Fonte: Elaboração Própria.

Percebe-se, analisando as respostas dos alunos à quarta questão desta atividade, em que solicita-se que o aluno descreva uma forma de calcular a área de um triângulo retângulo utilizando as medidas das dimensões dele, uma melhora na escrita das respostas. Acredita-se que isso se deve a realização de atividades semelhantes anteriormente, pois como menciona [Gomes](#page-155-0) [\(2021\)](#page-155-0) ao fazer referência ao princípio reconhecimento de padrões, é mais simples realizar um problema quando alguma situação semelhante já foi vivenciada. O fato de que a maior parte dos alunos menciona a atividade anterior para justificar as conclusões obtidas, como é visto na Figura [88,](#page-117-0) reforça essa afirmação.

Figura 88 – Resposta do A7 à questão 4 da AIAFPSTR

<span id="page-117-0"></span>Clique no quadradinho do "Passo 2". Considerando as perquntas anteriores, você consequiria indicar uma maneira de calcular a área desse triângulo retângulo utilizando as dimensões dele?

É só fazer o mesmos passos do retângulo multiplicando a base pela altura e dividir por 2

Fonte: Protocolo de Pesquisa.

<span id="page-117-1"></span>Quanto as respostas classificadas como "Parcialmente Corretas" e "Incorretas", atribuíse os erros cometidos à falta de atenção e à dificuldade em expressar os procedimentos utilizados na resolução da questão. Como é visto no Quadro [30,](#page-117-1) o aluno E1 cometeu um erro na questão 3 e o aluno 15, na questão 4.

| <b>Alunos</b>  | Questão 3 | Questão 4      |
|----------------|-----------|----------------|
| A1             | E5        |                |
| A2             |           |                |
| A3             |           |                |
| A4             |           |                |
| A <sub>5</sub> |           |                |
| A <sub>6</sub> |           |                |
| A7             |           |                |
| A <sub>8</sub> |           |                |
| A <sub>9</sub> |           |                |
| A10            |           |                |
| A11            |           |                |
| A12            |           |                |
| A13            |           |                |
| A14            |           |                |
| A15            |           | E <sub>3</sub> |

Quadro 30 – Classificação das respostas - AIAFPSTR

Fonte: Elaboração Própria.

Na questão 3, pergunta-se se os triângulos que surgem no interior de um retângulo, ao traçar a diagonal dele, possuem áreas iguais ou diferentes e o aluno A1 marca a alternativa que indica que as áreas desses triângulos são diferentes. No entanto, ao responder a questão 4, ele demonstra ter entendido que esses triângulos possuem a mesma área - "é só calcular a área de um retângulo com as medidas do triângulo e dividir a área por 2, dando a área do triângulo retângulo, resposta do aluno A1, sendo assim concluí-se que o aluno não prestou atenção no que estava escrito nas alternativas.

O aluno A15, por sua vez, apesar de parecer ter chegado a conclusão correta, demonstrou ter dificuldade em indicar o procedimento que deveria ser realizado para calcular a área de um triângulo retângulo.

Figura 89 – Resposta do A15 à questão 4 da AIAFPSTR

Clique no quadradinho do "Passo 2". Considerando as perguntas anteriores, você conseguiria indicar uma maneira de calcular a área desse triângulo retângulo utilizando as dimensões dele?

Eu divido o retângulo que apareceu por 2

Fonte: Protocolo de Pesquisa.

Dando continuidade a essa sequência de atividades, no dia nove de maio, foi realizada a Atividade Investigativa Áreas de Figuras Poligonais Simples - Paralelogramo que tinha o objetivo de conduzir o aluno no processo de construção da fórmula usada para calcular a área de um Paralelogramo. No entanto, antes de iniciar essa atividade, foram apresentados aos alunos os conceitos de altura e paralelismo, e, em seguida, por meio da exploração de um Applet desenvolvido com o GeoGebra (Figura [90\)](#page-118-0), discutiu-se como traçar a altura de um paralelogramo, o fato de um paralelogramo possuir - "duas alturas", como citou o aluno A15, e a definição de paralelogramo.

<span id="page-118-0"></span>Figura 90 – Parte da atividade investigativa área de figuras poligonais simples - paralelogramo

Esse conceito pode parecer um pouco complexo. No entanto, na prática, determinamos a altura escolhendo um ponto qualquer em um dos lados do paralelogramo e tracando um segmento perpendicular ao lado oposto ou ao prolongamento dele. Observe:

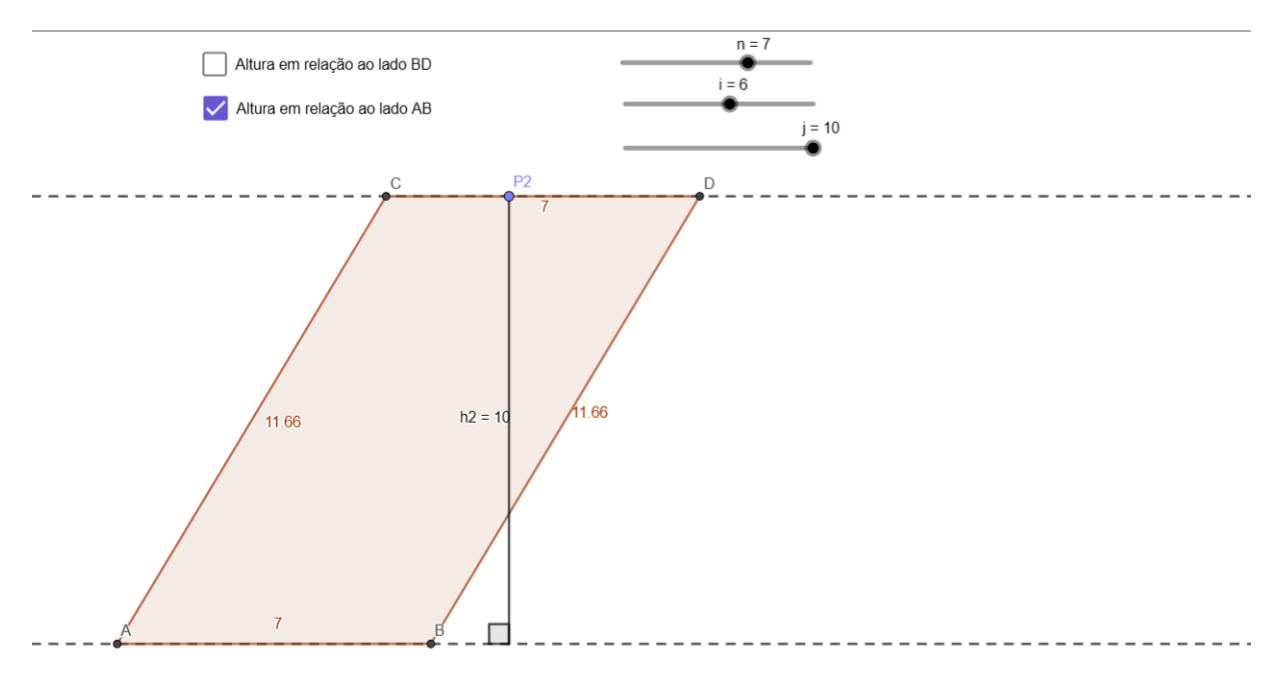

Fonte: Captura de tela própria

Após esses esclarecimentos, a professora propôs que os alunos começassem a explorar o segundo Applet que compõe essa atividade e a responder o formulário. No Quadro [31,](#page-119-0)

destaca-se a divisão dessas respostas em "totalmente corretas", "parcialmente corretas"e "incorretas"[\(CURY,](#page-155-1) [2007\)](#page-155-1).

<span id="page-119-0"></span>

| Questão        | <b>Totalmente</b><br><b>Corretas</b> | <b>Parcialmente</b><br><b>Corretas</b> | <b>Incorretas</b> |
|----------------|--------------------------------------|----------------------------------------|-------------------|
| Q1             | 15                                   |                                        |                   |
| Q2             | 15                                   |                                        |                   |
| Q3             | 14                                   |                                        |                   |
| Q4             | 13                                   |                                        | ∩                 |
| Q <sub>5</sub> | 13                                   |                                        | ⌒                 |
| Q <sub>6</sub> | 15                                   |                                        |                   |
|                | 6                                    | 5                                      |                   |
| Q8             | 12                                   |                                        | っ                 |
|                | 12                                   |                                        | っ                 |
| Э10            | 10                                   |                                        | Б,                |

Quadro 31 - Divisão das respostas - AIAFPSP

Fonte: Elaboração Própria.

Considera-se que o princípio reconhecimento de padrões tenha contribuído com o número de respostas "totalmente corretas"observadas nas questões 1, 4, 5 e 6. A questão 1 - "Você notou que são indicadas as medidas de um dos lados do paralelogramo e da altura relativa a esse lado? - aborda conceitos que foram trabalhados antes do início dessa atividade e o fato dos alunos terem a respondido corretamente indica que eles conseguiram aplicar esses conhecimentos na resolução de novas situações. Já as questões 4, 5 e 6 tratam de temas vistos em atividades anteriores e, como a maior parte dos alunos conseguiu realizar essas tarefas, considera-se que eles buscaram apoio nessas atividades.

Na questão 3, cujo enunciado pede que o aluno indique os polígonos que compõem uma figura específica, também, nota-se um bom desempenho dos alunos ao analisar o Quadro [31](#page-119-0) e, além disso, ao observar o comportamento dos alunos no momento em que responderam essa questão, a pesquisadora percebeu a tranquilidade com que eles realizaram essa tarefa. Atribuí-se a isso, também, a utilização do princípio reconhecimento de padrões, já que em diversos momentos da SD explorou-se a decomposição de figuras e isso pode ter auxiliado os alunos na resolução dessa situação.

Nas questões 7, 8 e 10, em que solicita-se que os alunos façam cálculos ou descrevam suas percepções de forma mais detalhada, observa-se um número maior de respostas consideradas "parcialmente corretas" e "incorretas". No Quadro [32,](#page-120-0) apresenta-se a classificação dessas respostas, assim como, a classificação das respostas que não foram consideradas "totalmente corretas" nas demais questões. Ressalta-se, ainda, que as respostas da questão 2, em que pede-se que os alunos indiquem os valores que escolheram para os parâmetros "n", "i"e "j"e calculem o produto "jxn"foram todas consideradas corretas, pois a escolha dos valores para os parâmetros poderia ser aleatória, logo, verificou-se apenas o resultado da multiplicação.

<span id="page-120-0"></span>

| <b>Alunos</b>  | Questão<br>3   | Questão<br>4   | 5              | Questão Questão<br>7 | Questão<br>8   | Questão<br>$\boldsymbol{9}$ | Questão<br>10  |
|----------------|----------------|----------------|----------------|----------------------|----------------|-----------------------------|----------------|
| A1             | E <sub>5</sub> | E <sub>5</sub> |                | E7                   | E <sub>6</sub> | E <sub>6</sub>              | E <sub>6</sub> |
| A2             |                |                |                | E7                   |                |                             |                |
| A3             |                |                |                |                      |                |                             | E <sub>5</sub> |
| A4             |                |                |                | E7                   |                |                             |                |
| A <sub>5</sub> |                |                |                |                      |                |                             |                |
| A <sub>6</sub> |                |                | E <sub>5</sub> | E7                   |                |                             |                |
| A7             |                |                |                | E7                   |                |                             |                |
| A <sub>8</sub> |                |                |                |                      | E <sub>4</sub> | E <sub>6</sub>              | E <sub>6</sub> |
| A <sub>9</sub> |                |                |                |                      | E4             | E <sub>6</sub>              | E <sub>6</sub> |
| A10            | -              |                | E <sub>5</sub> | -                    |                |                             |                |
| A11            |                |                |                | E1                   |                |                             |                |
| A12            | -              |                |                | E1                   |                |                             |                |
| A13            |                |                |                |                      |                |                             | E <sub>5</sub> |
| A14            |                |                |                | E1                   |                |                             |                |
| A15            |                | E <sub>5</sub> |                | E1                   |                |                             |                |

Quadro 32 – Classificação das respostas - AIAFPSP

Fonte: Elaboração Própria.

Quanto aos erros observados nas respostas dos alunos considera-se que, nas questões 3, 4 e 5, os alunos A1, A6, A10 e A15 os cometeram por falta de atenção. Na questão 3, apenas o aluno A1 não marcou a alternativa correta e, ao ser questionado pela professora, disse não ter observado a palavra "apenas"(Figura [91\)](#page-120-1) presente em uma das alternativas.

Figura 91 – Resposta do A1 à questão 3 da AIAFPSP

<span id="page-120-1"></span>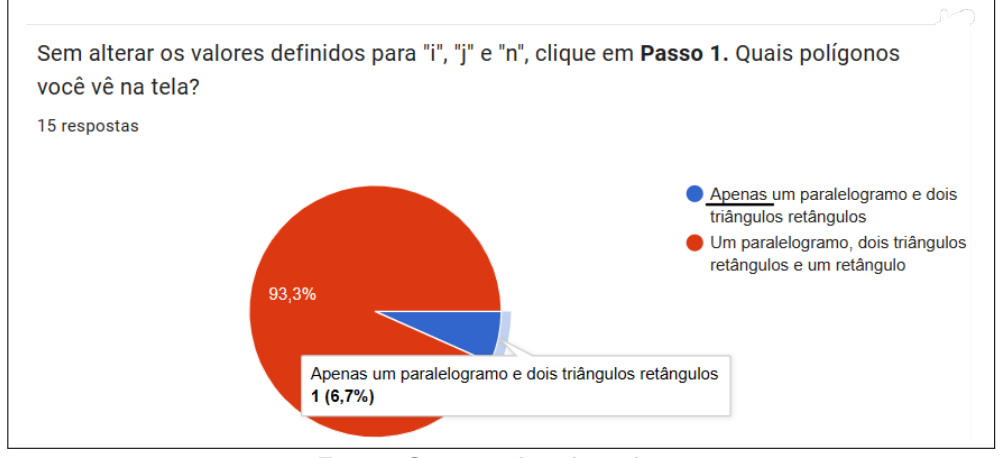

Fonte: Captura de tela própria

Já na questão 4, em que pede-se que os alunos indiquem as dimensões dos triângulos retângulos que aparecem na tela, os alunos A1 e A15 indicaram as dimensões do retângulo, no entanto, responderam corretamente a questão 5, em que pergunta-se as dimensões do

retângulo. Sendo assim, considera-se que esses alunos não perceberam a palavra "triângulo" no enunciado (Figura [92\)](#page-121-0).

<span id="page-121-0"></span>Figura 92 – Parte da atividade investigativa área de figuras poligonais simples - paralelogramo (2)

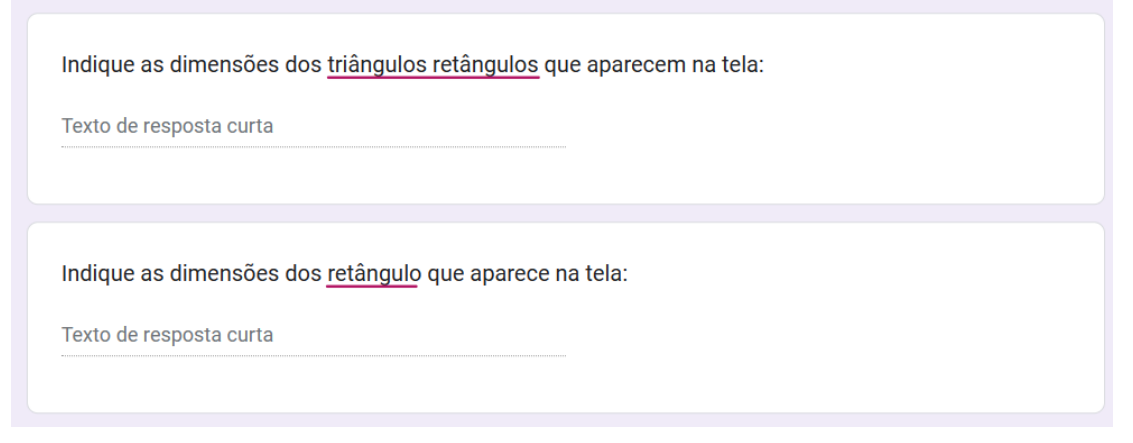

Fonte: Captura de tela própria

O aluno A6 parece ter tido a mesma dificuldade, pois atribuiu as quest˜oes 4 e 5 a mesma resposta. Já o aluno A10, indicou a área do retângulo, o que poderia sinalizar que o aluno não compreende o significado da palavra dimensões. Contudo, como esse aluno respondeu corretamente a Questão 4, considerou-se que o erro ocorreu por falta de atenção.

<span id="page-121-1"></span>Na questão 7, esperava-se que os alunos formulassem respostas que indicassem a utilização o princípio decomposição para obter a área do paralelogramo, como fez o aluno A3 (Figura [93\)](#page-121-1)

## Figura 93 – Resposta do A3 à questão 3 da AIAFPSP

Observe que o retângulo é formado por dois triângulos retângulos iguais e um paralelogramo. Sendo assim, indique uma maneira de calcular a área do paralelogramo:

Podemos pegar a área do retângulo e diminuir da área dos triângulos retângulos.

Fonte: Captura de tela própria

No entanto, os alunos A11, A12, A14 e A15 pareceram n˜ao compreender o enunciado e o aluno A1 demonstrou dificuldade para realizar o que foi solicitado. Os alunos A11, A12, A14 e A15 indicaram o valor da área do paralelogramo e, por isso, considera-se que eles tiveram dificuldade para entender o que pedia-se na questão. Já o aluno A1, apresentou uma resposta coerente com o que era solicitado, entretanto, incorreta. Ele respondeu que, para obter a área do paralelogramo, podemos "Achar a medida do retângulo e dividir por dois.", o que mostra que o aluno se baseou na figura apresentada no applet desenvolvido no GeoGebra

(Figura  $94$ ), portanto o erro pode ter ocorrido devido a uma dificuldade em utilizar o princípio decomposição.

<span id="page-122-0"></span>Figura 94 – Parte da atividade investigativa área de figuras poligonais simples - paralelogramo (3)

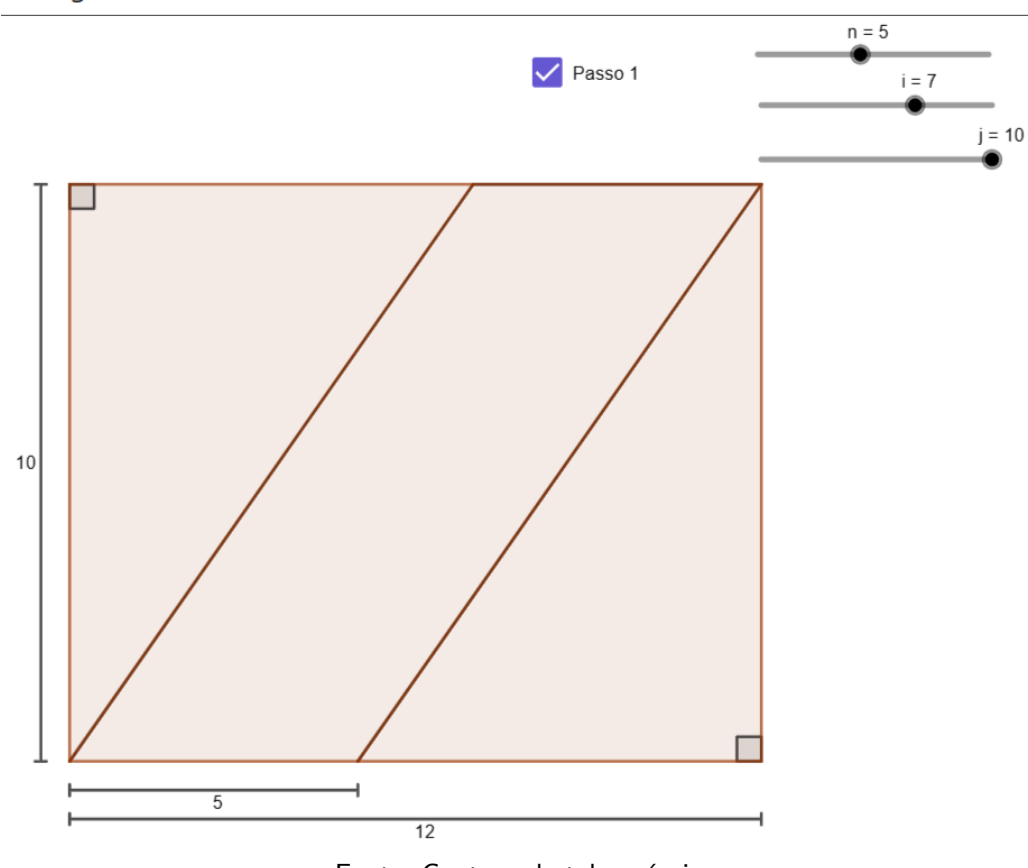

Agora vamos a atividade?

Fonte: Captura de tela própria

Além disso, observou-se que uma quantidade considerável de alunos utilizou o resultado obtido na questão 2 para responder essa questão (Figura [95](#page-123-0)). Como, nesse momento da atividade, os alunos ainda não tinham recursos para chegar a essa conclusão, considera-se que eles buscaram dicas nas questões seguintes e, assim, chegaram a uma resposta. Essa estratégia sugere a utilização do princípio reconhecimento de padrões, pois os alunos usaram a semelhança dessa atividade com as que realizaram anteriormente para chegar a uma solução. No entanto, as respostas obtidas foram consideradas "parcialmente corretas"e indicaram uma dificuldade com o princípio decomposição, pois os alunos não buscaram na análise da figura uma resposta para a situação.

<span id="page-123-0"></span>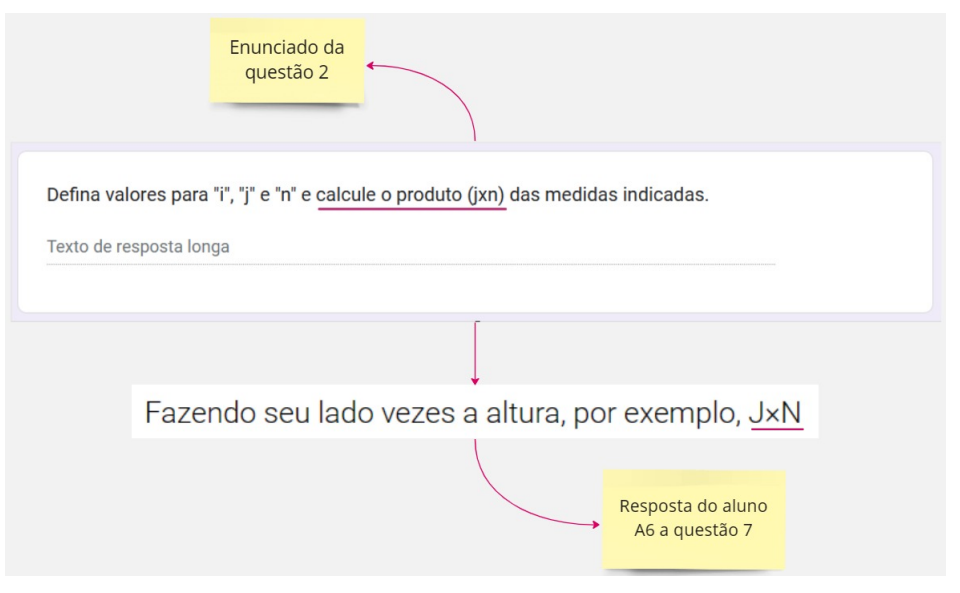

Figura 95 – Questão 2 da atividade investigativa área de figuras poligonais simples - paralelogramo

Fonte: Captura de tela própria

Na questão 8, em que pede-se que o aluno calcule a área do paralelogramo utilizando o algoritmo que indicou na questão anterior, os alunos A1, A8 e A9 tiveram respostas incorretas. O aluno A1, não conseguiu obter a área correta do paralelogramo, pois o algoritmo indicado na questão 7 estava errado e os alunos A8 e A9 tiveram problemas nos cálculos (Figura [96\)](#page-123-1).

Figura 96 – Resposta do A8 à questão 8 da AIAFPSP

<span id="page-123-1"></span>Calcule a medida da área do paralelogramo que aparece na tela utilizando o algoritmo que você indicou na questão 8:

Retângulo: 5x10=50, Triângulo Retângulo: 5x5=25, 25÷2=12 e 12 x2=24 (há 2 triângulos). 50-24=26. Logo, a área do paralelogramo é 26

Fonte: Captura de tela própria

Na questão 9 pede-se os alunos compararem os resultados obtidos nas questões 8 e 2 e, espera-se que eles concluam que essas respostas são iguais. No entanto, como na questão 2 os alunos A1, A8 e A9 chegaram a solução correta e na questão 8, não, eles indicaram que as respostas obtidas foram diferentes e, portanto, não marcaram a alternativa correta.

Devido aos erros observados nas questões 8 e 9, os alunos A1, A8 e A9 não conseguiram responder a questão 10, cujo enunciado pergunta se o aluno é capaz de indicar uma forma de calcular a área de um paralelogramo utilizando as dimensões desse quadrilátero. Além disso, considera-se que os erros observados nas respostas dos alunos A3 e A13 ocorrem por falta de atenção, pois os alunos apresentaram, nessa questão, uma maneira de encontrar a área do paralelogramo por meio da decomposição de figuras (Figura [97\)](#page-124-0), assim como escreveram

<span id="page-124-0"></span>na questão 7. Sendo assim, acredita-se que esses alunos não perceberam que, no enunciado, pedia-se que fossem usadas as dimensões do quadrilátero.

Figura 97 – Resposta do A13 à questão 10 da AIAFPSP

Escolha, pelos menos, 3 novos valores para "i", "i" e "n" e responda novamente as questões acima. Você consegue indicar uma maneira de calcular a área de um paralelogramo utilizando apenas as dimensões desse quadrilátero?

Primeiro eu defino uma area para o quadrilátero, depois eu junto os dois triângulos retângulos, vejo a area que os dois juntos ocuparam, e o resto sera a area do pareologramo

Fonte: Captura de tela própria

Para formalizar esses conhecimentos e esclarecer as dúvidas apresentadas, a professora, utilizando um projetor, apresentou a atividade para todos os alunos e, junto com eles, respondeu a todas as preguntas do formulário. Nesse momento, foi discutido como o princípio decomposição pode ser utilizado para descobrir a área de uma figura e apresentada a fórmula usada para calcular a área de um paralelogramo. Em seguida, a Atividade Investigativa Áreas de Figuras Poligonais Simples - Triângulo foi iniciada.

Assim como foi feito na Atividade Investigativa Áreas de Figuras Poligonais Simples -Paralelogramo, antes dos alunos começarem a explorar o applet desenvolvido no GeoGebra e a responder as perguntas do formulário, a professora explicou como definir a altura e a base de um triângulo e chamou atenção para o fato de que altura é uma medida relativa, sendo assim foi explicado que, em um triângulo, podem ser traçadas três alturas, cada uma delas relacionadas a um dos lados. Além disso, a professora lembrou aos alunos como traçar a altura de um paralelogramo.

Os alunos parecem ter compreendido esses conceitos, pois, como observa-se no Quadro [33,](#page-124-1) eles não apresentaram dificuldade para definir a altura do triângulo (Questão 1) e do paralelogramo (Questão 2) apresentados no applet.

<span id="page-124-1"></span>

| Questão | <b>Totalmente</b><br><b>Corretas</b> | <b>Parcialmente</b><br><b>Corretas</b> | <b>Incorretas</b> |
|---------|--------------------------------------|----------------------------------------|-------------------|
|         | 15                                   |                                        |                   |
|         | 15                                   |                                        |                   |
| Q3      | 15                                   |                                        |                   |
| Q4      | 15                                   |                                        |                   |
| Q5      | 15                                   |                                        |                   |
| Q6      | 15                                   |                                        |                   |
|         |                                      |                                        |                   |

Quadro 33 - Divisão das respostas - AIAFPST

Fonte: Elaboração Própria.

Observa-se, também, que nas questões 3, 4, 5 e 6 todas as respostas dos alunos foram consideradas "totalmente corretas", fato que evidencia um avanço quanto a compreensão dos enunciados e concentração no momento de realizar a atividade. Além disso, considera-se que a semelhança dessa atividade com a Atividade Investigativa Áreas de Figuras Poligonais -Triângulo Retângulo pode ter contribuído com o bom desempenho dos alunos nessas questões, pois, como foi mencionado na pesquisa de [Gomes](#page-155-0) [\(2021\)](#page-155-0), uma situação torna-se mais simples quando alguma situação semelhante foi vivenciada anteriormente. Na Figura [98,](#page-125-0) por exemplo, nota-se que nas duas atividades a construção da fórmula parte da observação de que o triângulo é a metade de um polígono.

<span id="page-125-0"></span>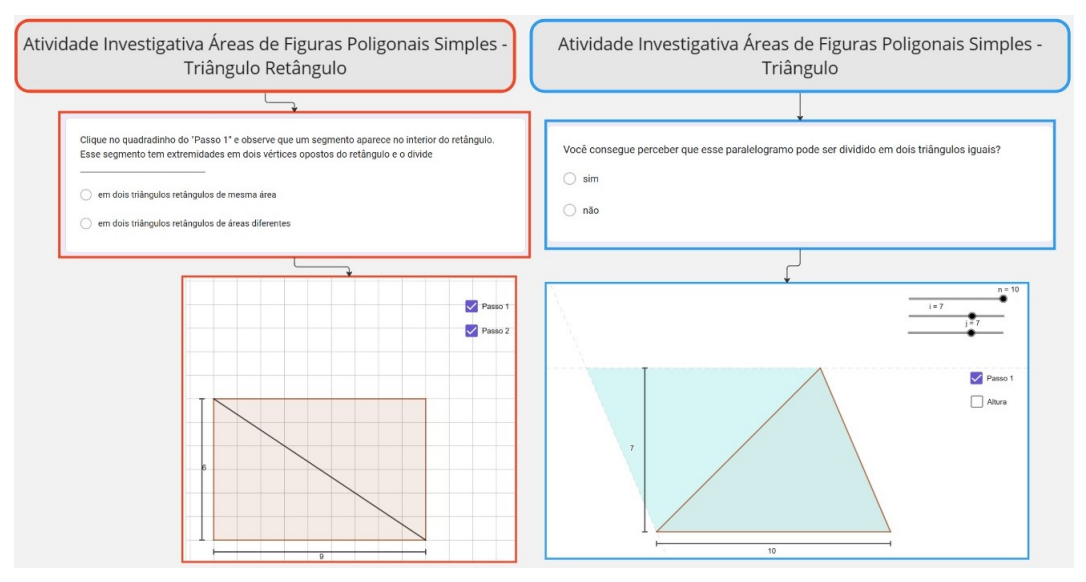

Figura 98 – Comparação entre as atividades AIAFPSTR e AIAFPST

Fonte: Elaboração própria

Na questão 7, no entanto, algumas respostas apresentaram erros. Nessa questão, pediase que os alunos indicassem uma maneira de calcular a área de um triângulo usando as medidas das dimensões desse polígono e os alunos A1 e A8 apontaram formas de calcular utilizando a decomposição de figuras. O aluno A1 respondeu que bastaria "calcular a área do polígono e dividir ela por dois", se referindo a área do paralelogramo e o aluno A8 afirmou que, para obter essa medida, "é só transformar o triângulo em um trapézio, calcular a área do trapézio e dividir por 2", demonstrando que, além de não estar atento as solicitações do enunciado, não prestou atenção na denominação do polígono. Como mostra o Quadro [34,](#page-126-0) esses erros foram classificados na categoria E5.

| <b>Alunos</b>    | Questão<br>7 |
|------------------|--------------|
| A <sub>1</sub>   | E5           |
| A2               |              |
| A <sub>3</sub>   |              |
| A <sub>4</sub>   |              |
| $\overline{A}5$  |              |
| $\overline{A6}$  |              |
| A7               | E5           |
| A <sub>8</sub>   | E5           |
| $\overline{A9}$  |              |
| A10              | E5           |
| A11              |              |
| $\overline{A}12$ |              |
| $\overline{A}13$ |              |
| A14              |              |
| A15              |              |

<span id="page-126-0"></span>Quadro 34 – Classificação das respostas - AIAFPST

Fonte: Elaboração Própria.

Considera-se que os erros identificados nas respostas do alunos A7 e A10 a questão 7, também, ocorreram por falta de atenção. Esses alunos usaram denominações diferentes das indicadas na atividade para as dimensões utilizadas para calcular a área do triângulo, no entanto, como os alunos exemplificaram os cálculos que seriam feitos, foi possível perceber que eles usaram as dimensões corretas. Sendo assim, percebe-se que esses alunos, apenas, denominaram as dimensões de forma incorreta.

Figura 99 – Resposta do A7 à questão 7 da AIAFPST

Escolha, pelos menos, 3 novos valores para "i", "j" e "n" e responda novamente as questões acima. Você consegue indicar uma maneira de calcular a área de um triângulo utilizando apenas as dimensões desse polígono?

Sim. Só precisa multiplicar o comprimento pela largura e dividi por dois. 8x7=56 dividido por 2= 28.

Fonte: Captura de tela própria

No quinze de maio, foi realizada a Atividade Investigativa Áreas de Figuras Poligonais Simples - Trapézio, a qual, assim como as demais atividades investigativas, tinha como objetivo conduzir o aluno no processo de construção da fórmula utilizada para calcular a área de um polígono, nesse caso, o trapézio. Nessa atividade, além do applet desenvolvido no GeoGebra e de um formulário que direcionava o aluno na exploração desse applet, havia uma introdução apresentando o que é um trapézio e esclarecendo como deve ser traçada a altura

### <span id="page-127-0"></span>desse polígono (Figura [100\)](#page-127-0).

### Figura 100 – Parte da atividade investigativa área de figuras poligonais simples - trapézio

#### Área de um Trapézio

Nessa atividade vamos encontrar um algoritmo utilizado para calcular a área de um trapézio através da medida de suas dimensões, mas antes precisamos revisar alguns conceitos:

#### O que é um trapézio?

Trapézio é um quadrilátero com dois lados opostos paralelos

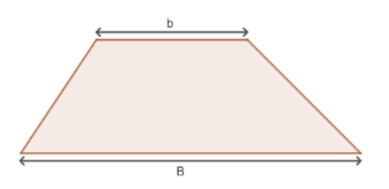

Em geral, chamamos de bases do trapézio os lados que são paralelos entre si.

#### Altura de um trapézio

Como no paralelogramo, a altura de um trapézio é definida como a a distância entre dois lados opostos e paralelos.

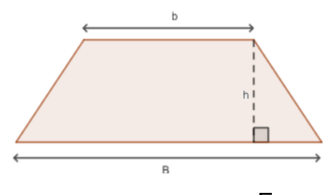

Fonte: Captura de tela própria

Para que não houvessem dúvidas quanto a compreensão desses conceitos, a professora lembrou aos alunos as definições de paralelismo e altura, vistas em atividades anteriores, e explicou o que caracteriza um trapézio e que os lados opostos e paralelos são chamados de bases, além disso, aproveitou o applet para verificar se os alunos assimilaram esses conceitos. Para isso. a professora apresentou, por meio do applet, diferentes trapézios e perguntou aos alunos a medida da altura e das bases deles. Como os alunos não demonstraram dificuldade para responder, a professora entendeu que eles compreenderam as explicações e, em seguida, pediu que eles iniciassem a atividade.

No Quadro [35,](#page-128-0) apresenta-se a divisão das respostas dos alunos em "totalmente corretas", "parcialmente corretas"e "incorretas".

<span id="page-128-0"></span>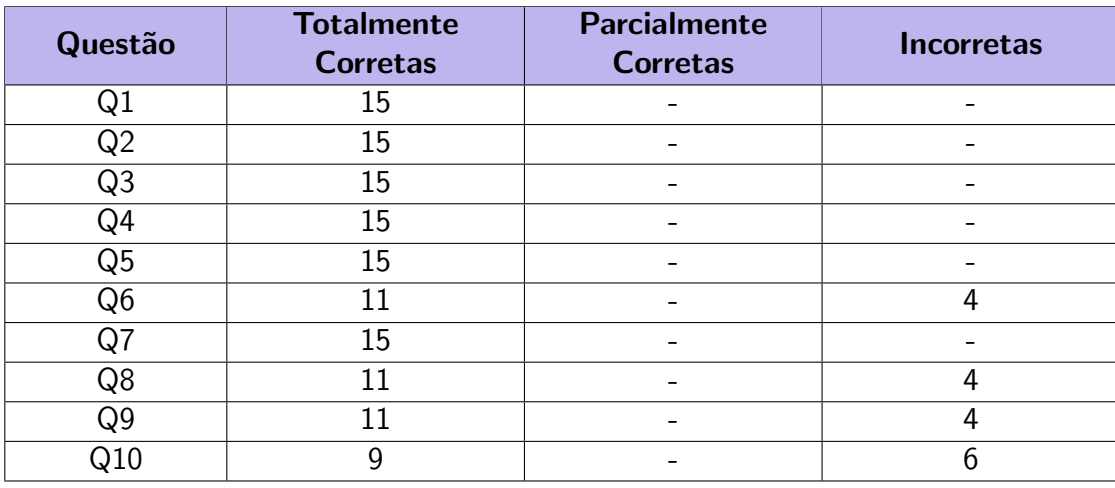

Quadro 35 - Divisão das respostas - AIAFPSTr

Fonte: Elaboração Própria.

Nas questões 1, 2, 3, 4 e 5 todos os alunos tiveram êxito em suas respostas. Isso indica que eles compreenderam os conceitos de base e altura de um trapézio e, além disso, conseguiram identificá-los na figura. Destaca-se, também, que por meio da análise das respostas atribuídas a essas questões e do número de respostas corretas, percebeu-se uma evolução dos alunos quanto a compreensão dos enunciados e atenção aos procedimentos necessários para obter as soluções.

Na questão 6, em que pede-se que o aluno indique a área de um triângulo, nota-se a ocorrência de alguns erros. No entanto, na questão 7, em que solicita-se, também, que o aluno determine a área de um determinado triângulo, nenhum dos alunos atribuiu uma resposta incorreta. Considera-se, então, que os erros tenham ocorrido devido a posição do triângulo 1 (Laranja), pois, na maior parte das atividades anteriores, os alunos manipularam triângulos cuja base pertencia a retas paralelas ao eixo x de um plano cartesiano e a altura, a retas paralelas ao eixo y de um plano cartesiano estando o vértice do triângulo que determina a extremidade da altura acima da base, assim como no Triângulo 2 (Azul). Dessa forma, em relação a posição dos triângulos que os alunos estão habituados, o Triângulo 1 sofreu uma rotação, isometria "em que se possui mais dificuldades" [\(CARVALHO,](#page-154-1) [2019,](#page-154-1) p. 57), e isso pode ter conferido certo grau de complexidade a questão.

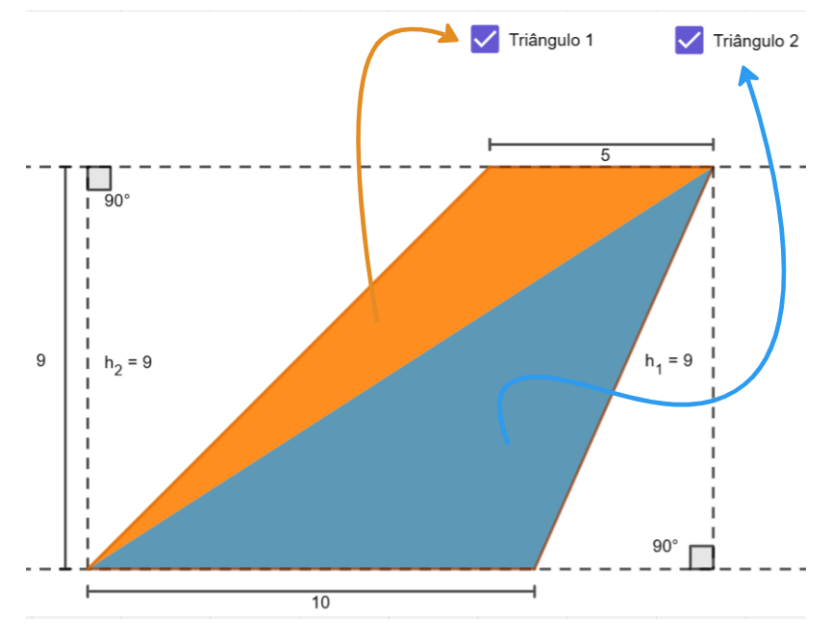

Figura 101 – Parte da atividade investigativa área de figuras poligonais simples - trapézio  $(2)$ 

Fonte: Captura de tela própria

Na questão 8, pede-se que os alunos determinem a área do trapézio, levando em consideração as questões anteriores. Sendo assim, esperava-se que os alunos percebessem que poderiam obter a área do trapézio somando as áreas dos triângulos calculadas nas questões 6 e 7. Analisando as respostas dos alunos, nota-se que todos eles conseguiram chegar a essa conclusão, no entanto, como alguns alunos não atribuíram uma resposta correta a questão 6, na questão 8, também, não chegaram a solução correta. Considera-se que o mesmo tenha ocorrido na questão 9, pois, como nessa questão pede-se que os alunos comparem as respostas das questões 4 e 8, os erros apresentados na questão 8 levaram os alunos a apresentarem uma resposta incorreta na questão 9. Na Figura [102,](#page-129-0) exemplifica-se, por meio das respostas do aluno A3, como um erro na questão 6 gerou respostas incorretas nas questões 8 e 9.

<span id="page-129-0"></span>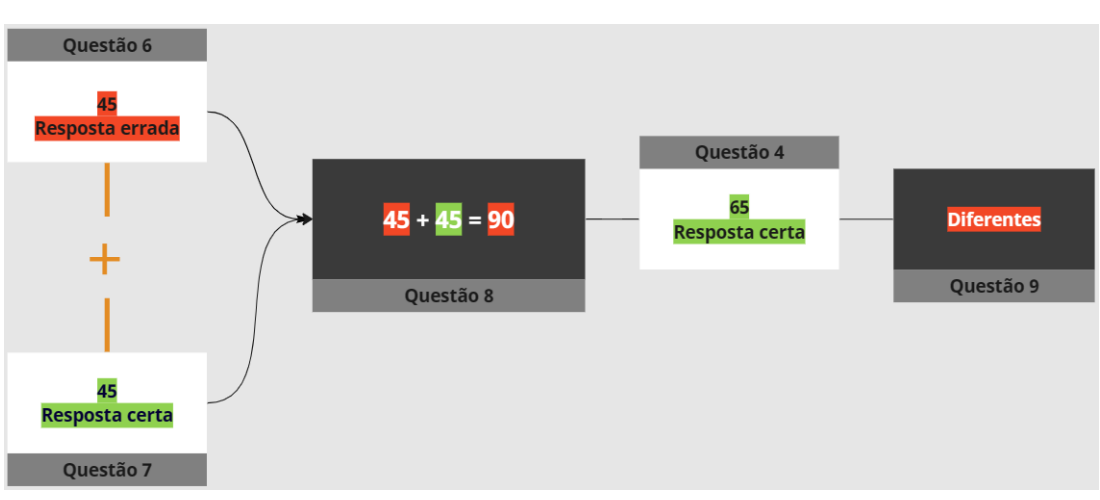

Figura  $102 -$  Respostas do A3 às questões 4, 6, 7, 8 e 9 da AIAFPTr

Nota-se que os erros apresentados na questão 6, também, fizeram com que os alunos A3, A5, A7 e A10 tivessem dificuldade para realizar a questão 10, pois esses alunos responderam que "não" conseguiam indicar uma maneira de calcular a área de um trapézio utilizando apenas as dimensões desse polígono. Nessa questão, as respostas dos alunos A2 e A11, também, foram consideradas incorretas, pois os alunos indicaram uma maneira de calcular a área utilizando a decomposição de figuras.

<span id="page-130-0"></span>No Quadro [36,](#page-130-0) apresenta-se a classificação das respostas da atividade investigativa áreas de figuras poligonais - trapézio.

| <b>Alunos</b>    | Questão<br>6   | 8              | Questão   Questão<br>9 | Questão<br>10  |
|------------------|----------------|----------------|------------------------|----------------|
| A1               |                |                |                        |                |
| A2               |                |                |                        | E <sub>5</sub> |
| $\overline{A3}$  | E <sub>8</sub> | E <sub>6</sub> | E <sub>6</sub>         | E <sub>6</sub> |
| A4               |                |                |                        |                |
| A <sub>5</sub>   | E <sub>8</sub> | E <sub>6</sub> | E <sub>6</sub>         | E <sub>6</sub> |
| A <sub>6</sub>   |                |                | E <sub>5</sub>         |                |
| A7               | E <sub>8</sub> | E <sub>6</sub> | E <sub>6</sub>         | E <sub>6</sub> |
| A <sub>8</sub>   |                |                |                        |                |
| A <sub>9</sub>   |                |                |                        |                |
| A10              | E <sub>8</sub> | E6             | E6                     | E <sub>6</sub> |
| A11              |                |                |                        | E <sub>5</sub> |
| A12              |                |                |                        |                |
| $\overline{A13}$ |                |                |                        |                |
| A14              |                |                |                        |                |
| A15              |                |                |                        |                |

Quadro 36 – Classificação das respostas - AIAFPSTr

Fonte: Elaboração Própria.

De maneira geral, nota-se que a maior parte dos erros apresentados nas questões das Atividades Investigativas Áreas de Figuras Poligonais ocorreram por falta de atenção. "A atenção é uma qualidade da percepção com a qual selecionamos os estímulos mais relevantes para percebê-los melhor "[\(SOUSA; VENTURA,](#page-157-1) [2022,](#page-157-1) p.98), logo, se o aluno não está concentrado na tarefa que está realizando, pode não notar informações relevantes para solucionar o problema e, assim, cometer alguns erros. Sendo assim, percebe-se que o bom desempenho do aluno requer, também, a sua participação ativa no processo de ensino e aprendizagem, assim como exige maturidade para que eles mantenham o engajamento, a motivação e o interesse. [\(SOUSA;](#page-157-1) [VENTURA,](#page-157-1) [2022\)](#page-157-1).

Problemas relacionados a leitura e interpretação das questões, também, tiveram uma ocorrência significativa nessas atividades e, como constatam [Pearce et al.](#page-157-2) [\(2013\)](#page-157-2), esse é um dos temas mais debatidos entre professores quando se discute sobre dificuldades na resolução de tarefas matemáticas. Como foi visto em algumas questões dessas atividades, muitas vezes, o aluno não consegue entender o que é solicitado no enunciado, e, por isso, "[...] deturpa o problema dado e ensaia uma resolução, não respeitando o que é estabelecido ou o que é pedido"[\(MENINA,](#page-156-0) [2009,](#page-156-0) p.15). Na Figura [103,](#page-131-0) vemos, por exemplo, que o aluno escreve os cálculos realizados, ao invés de descrever os procedimentos, como é solicitado na questão, indicando a dificuldade com a interpretação do enunciado.

Figura 103 – Resposta do A1 ao item 2 da questão 1 da AIAFPSI

<span id="page-131-0"></span>Descreva, em uma sequência de passos, o que você fez para descobrir a área da figura 1:

 $8x3 = 24$ 

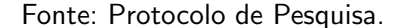

Tendo em vista que "[...] aprender não é um processo solitário, individual, mas, fundamentalmente, necessita de debate, troca, compartilhamento, negociação de ideias, saberes, conheci-mentos originais e reconstruídos de um grupo social, identificados por uma cultura" [\(VARGAS,](#page-158-0) [2006,](#page-158-0) p.79), destaca-se que um debate, no qual o professor conduza os alunos a compartilharem suas dúvidas, interpretações e percepções de uma situação-problema, assim como sugestões de etapas a serem seguidas para solucioná-la, em um primeiro momento, pode minimizar essas dificuldades e possibilitar que os alunos desenvolvam suas próprias estratégias para compreender e solucionar um problema [\(VARGAS,](#page-158-0) [2006\)](#page-158-0). A diminuição do número de erros apresentados pelos alunos, após os momentos de discussão propostos pela professora, é um indício de que essa estratégia funciona e da utilização do princípio reconhecimento de padrões, pois nota-se que, os alunos se basearam nas soluções construídas em grupo para resolver outros problemas cujo enunciado era semelhante.

Por último, ressalta-se a facilidade com que os alunos manipularam os applets desenvolvidos no GeoGebra. Apesar de não estarem acostumados a utilizar esse software, os alunos n˜ao apresentaram dificuldades em realizar as atividades propostas, comprovando que, como afirmam [Concordido, Barbosa e Silva](#page-155-2) [\(2020\)](#page-155-2), o GeoGebra é um recurso bem aceito pelos alunos da Educação Básica e que, por ter uma interface intuitiva, possibilita que o aluno manipulem objetos matemáticos sem apresentar grandes dificuldades.

Com intuito de completar a investigação quanto aos conhecimentos assimilados pelos alunos nas Atividades Investigativas Áreas de Figuras Poligonais Simples, no dia 16 de maio, foi aplicada a **Apostila Áreas**. Essa apostila é composta por duas questões simples e objetivos que verificam se o aluno consegue aplicar as fórmulas vistas nas atividades investigativas e relacioná-las aos polígonos.

A análise das respostas dos alunos atribuídas as questões dessa apostila, também, foi feita de acordo com a metodologia Análise de Erros [\(CURY,](#page-155-1) [2007\)](#page-155-1) e, no Quadro [37,](#page-132-0) apresenta-se a divisão das respostas em "totalmente corretas", "parcialmente corretas"e "incorretas".

<span id="page-132-0"></span>

| Questão       | <b>Totalmente</b><br><b>Corretas</b> | <b>Parcialmente</b><br><b>Corretas</b> | <b>Incorretas</b> |
|---------------|--------------------------------------|----------------------------------------|-------------------|
| $Q1$ (item a) | 15                                   |                                        |                   |
| Q1 (item b)   | 15                                   |                                        |                   |
| $Q1$ (item c) | 15                                   |                                        |                   |
| $Q1$ (item d) | 15                                   |                                        |                   |
| Q1 (item e)   | 15                                   |                                        |                   |
| $Q2$ (item 1) | 13                                   |                                        |                   |
| (item 2)      |                                      |                                        |                   |

Quadro 37 – Divisão das respostas - Apostila Áreas

Fonte: Elaboração Própria.

<span id="page-132-1"></span>Observa-se que não foram registradas respostas erradas em nenhum dos itens da primeira questão. No entanto, na segunda questão foram identificadas 6 respostas erradas que, como mostra o Quadro [38,](#page-132-1) foram classificas nas categorias E4 e E9.

| <b>Alunos</b>  | Questão 2<br>item 1 | Questão 2<br>item <sub>2</sub> |
|----------------|---------------------|--------------------------------|
| A1             |                     |                                |
| A2             |                     |                                |
| A3             |                     |                                |
| A <sub>4</sub> |                     |                                |
| A <sub>5</sub> | E9                  | E <sub>4</sub>                 |
| A <sub>6</sub> |                     |                                |
| A7             | E <sub>9</sub>      | E <sub>4</sub>                 |
| A <sub>8</sub> |                     |                                |
| A <sub>9</sub> |                     |                                |
| A10            |                     |                                |
| A11            |                     | E <sub>4</sub>                 |
| A12            |                     |                                |
| A13            |                     |                                |
| A14            |                     |                                |
| A15            |                     | E4                             |

Quadro 38 – Classificação das respostas - Apostila Áreas

Fonte: Elaboração Própria.

No primeiro item da questão 2, apresenta-se a imagem de um paralelogramo e espera-se que o aluno identifique-o e, por meio da fórmula vista na atividade investigativa, calcule a área dele. Para facilitar a identificação do polígono, foram indicadas, além da medida da altura, as medidas de dois lados opostos, no entanto, isso parece ter confundido alguns dos alunos.

Nota-se, ao analisar as respostas dos alunos A5 e A7 (Figura [103\)](#page-131-0), que eles resolveram essa questão da mesma maneira que o item e da questão 1, sendo assim, constata-se que eles pensaram que o polígono da questão era um trapézio, provavelmente, por esse ser o único polígono da questão 1 que possui mais de duas medidas indicadas. Como, por definição, um paralelogramo é, também, um trapézio [\(NETO,](#page-156-1) [2017\)](#page-156-1), os alunos chegaram a resposta correta, embora não tenham resolvido a questão pelo caminho esperado.

Vale mencionar que o aluno 5, ao responder tanto o item e da questão 1 quanto o item 1 da questão 2, utilizou uma notação errada. No entanto, ao analisar as respostas, percebe-se que o raciocínio utilizado para resolver as questões foi correto. O aluno, no item e da questão 1, por exemplo, realizou a soma das bases  $(2 + 4 = 6)$ , em seguida, multiplicou o resultado obtido pela altura (6 x 3 = 18) e, por último, dividiu esse produto por 2 (18 : 2 = 9), entretanto, não indicou que esses procedimentos foram feitos separadamente. Como esse erro de notação não implicou em uma resposta errada e, além disso, verifica-se que os procedimentos realizados, apesar de indicados de forma incorreta, estavam certos, esse erro foi discutido com os alunos em sala, mas não foi levado em consideração nessa análise.

<span id="page-133-0"></span>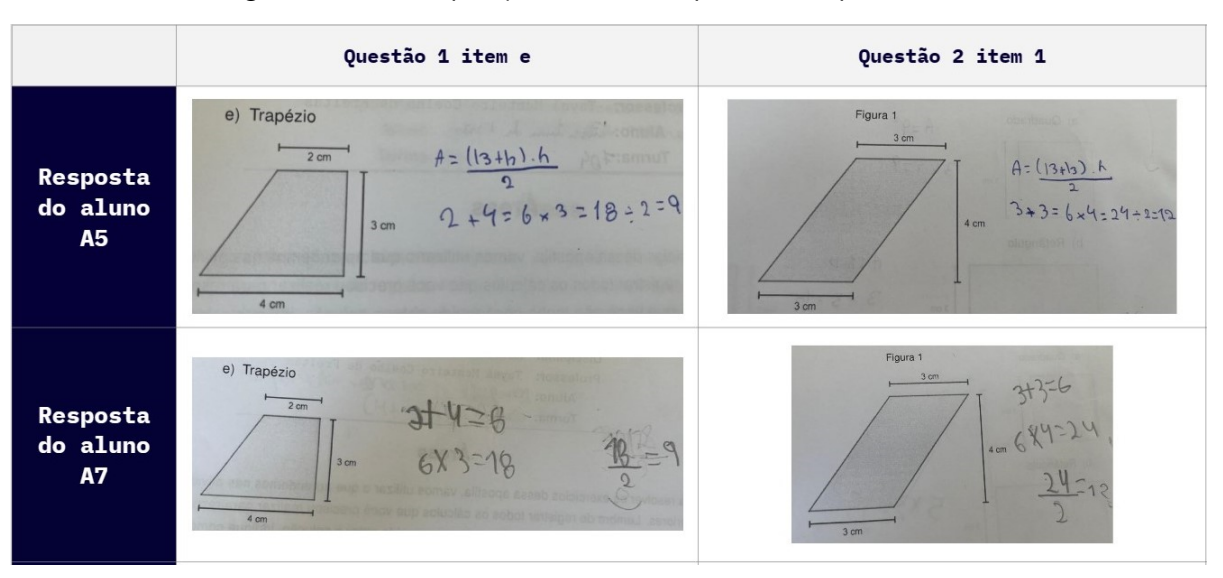

Figura  $104 -$  Comparação entre as respostas na Apostila Áreas

Fonte: Elaboração própria

Já no segundo item da questão 2, em que espera-se que o aluno identifique e calcule a área de um trapézio, os alunos A5,A7, A11 e A15 apresentaram problemas para realizar os cálculos, em particular, a divisão. Considera-se que o erro ocorreu pela complexidade dos cálculos necessários, pois, além da divisão ser a operação mais difícil quando comparada às operações básicas [\(GRANDO,](#page-155-3) [1995\)](#page-155-3), nesse caso, os alunos precisariam lidar com números decimais fato que, como menciona [\(RIBEIRO et al.,](#page-157-3) [2018\)](#page-157-3), atribui certo grau de dificuldade a operação.

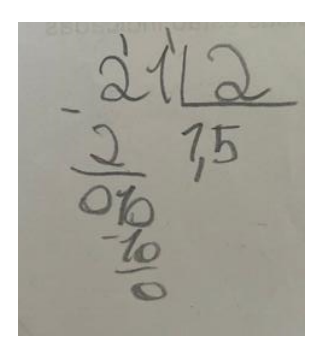

Figura 105 – Cálculo realizado pelo aluno A11 no segundo item da questão 2

Fonte: Protocolo de pesquisa.

Destaca-se que na resposta dos alunos A1, A2, A3, A6, A7, A10 e A13 ao item 2 da questão 2, assim como nos itens d e e da questão 1, pode-se perceber a utilização do princípio decomposição, pois, como mostra a Figura [106,](#page-134-0) os alunos realizaram as operações necessárias para obter a área do trapézio separadamente. Com isso, percebe-se que eles souberam aplicar esse princípio do pensamento computacional na resolução do problema. Além disso, considera-se que houve a utilização do princípio reconhecimento de padrões, pois os alunos utilizaram os conhecimentos adquiridos nas atividades investigativas como embasamento para resolver essas questões.

<span id="page-134-0"></span>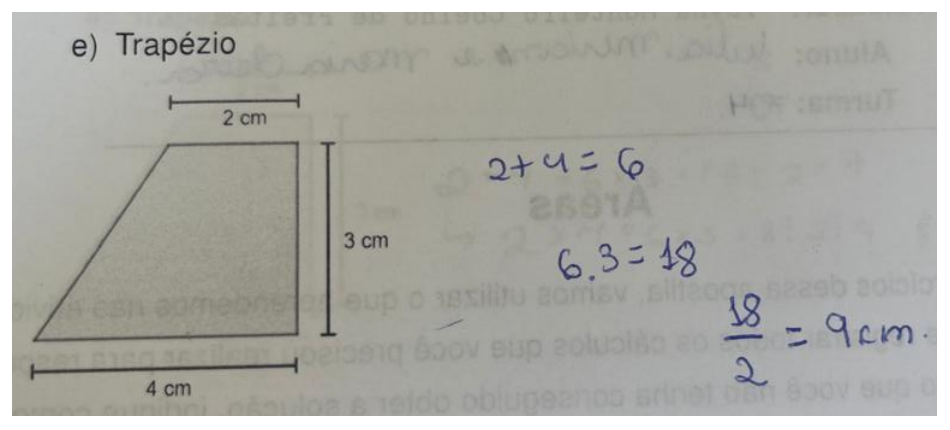

Figura 106 – Resposta do aluno A10 no segundo item da questão 2

Fonte: Protocolo de pesquisa.

As respostas dos alunos as questões da Apostila Áreas indicam que os alunos, de maneira geral, compreenderam os conhecimentos vistos nas atividade investigativas área de figuras poligonais simples. Além disso, percebe-se que foram utilizadas os princípios do pensamento computacional, especialmente os princípios decomposição e reconhecimento de padrões na resolução dos problemas propostos, pois os alunos se basearam em situações vistas, anteriormente, para resolver os problemas e, quando necessário, souberam dividi-los para facilitar a resolução.

Vale mencionar, também, que o princípio algoritmo trouxe contribuições para a aprendi-

zagem dos alunos. Acredita-se que, por terem sido estimulados a organizar, em uma sequência de passos e utilizando suas próprias palavras, os procedimentos realizados para calcular a área de algumas figuras geométricas, os alunos tiveram clareza quanto ao que deveria ser feito para determinar essa grandeza, ainda que não soubessem indicar corretamente, como é visto na resposta do aluno A5 (Figura [104\)](#page-133-0). Como mencionam [Moreira, Silva e Rivera](#page-156-2) [\(2016\)](#page-156-2), o processo de formalização da linguagem matemática não é tão simples para os alunos, assim, esse exercício de compreender os procedimentos antes de utilizar as fórmulas pode ter contribuído com o bom desempenho apresentado pelos alunos nessas atividades.

# 4.2.1.3 3ª Parte

Para finalizar a sequência didática, no dia 22 de maio, a professora iniciou, junto com os alunos, a resolução das atividades propostas na apostila "Situações Problema". Por meio das questões propostas nessa apostila, buscava-se investigar os conhecimentos assimilados pelos alunos nas Atividades Investigativas e a utilização dos Princípios do Pensamento Computacional na abordagem de situações problema, sendo assim, os alunos eram estimulados a compartilhar suas interpretações do problema e a propor estratégias para resolvê-los.

Os alunos mostraram-se confiantes e empolgados discutindo formas de resolver os problemas da apostila e tirando dúvidas que iam surgindo durante a realização deles. Nesse momento, a professora precisou retomar a definição de alguns conceitos, como os de paralelogramo e trapézio e chamar a atenção dos alunos para algumas informações contidas no enunciado das questões. Além disso, realizou uma revisão dos procedimentos utilizados para somar, multiplicar e dividir números decimais, no entanto, permitiu que os alunos usassem uma calculadora para conferir e simplificar os cálculos, visto que esse não era foco da atividade.

A análise das respostas dessa apostila, também, foi realizada utilizando a metodologia análise de erros [\(CURY,](#page-155-1) [2007\)](#page-155-1) e, no Quadro [39,](#page-136-0) apresenta-se a divisão das respostas em "totalmente corretas", "parcialmente corretas" e "incorretas".

<span id="page-136-0"></span>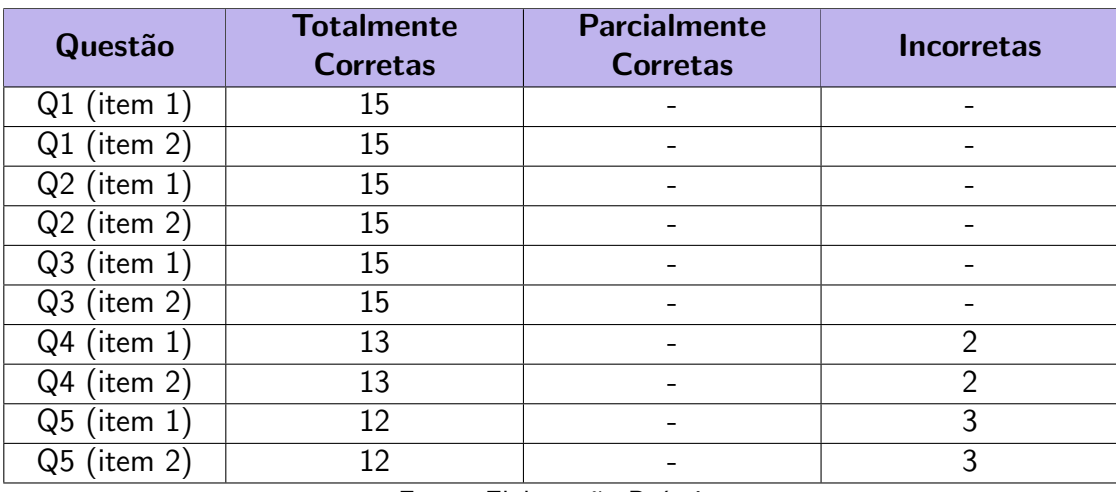

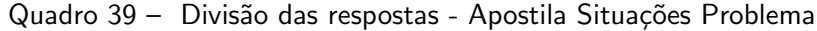

Fonte: Elaboração Própria.

Observa-se que não foram registradas respostas erradas nas questões 1, 2 e 3. No entanto, destaca-se que a professora precisou chamar a atenção dos alunos A1 e A5, durante a realização da questão 3, para o fato de que bastava calcular a área da parte vermelha, pois os alunos fizeram questionamentos sobre como descobririam a medida da base menor do trapézio. Na Figura [107,](#page-136-1) visando esclarecer essa situação, apresenta-se o questionamento dos alunos, assim como o enunciado da questão.

<span id="page-136-1"></span>Figura 107 – Dúvida dos alunos apresentada durante a realização da apostila "Situações Problema"

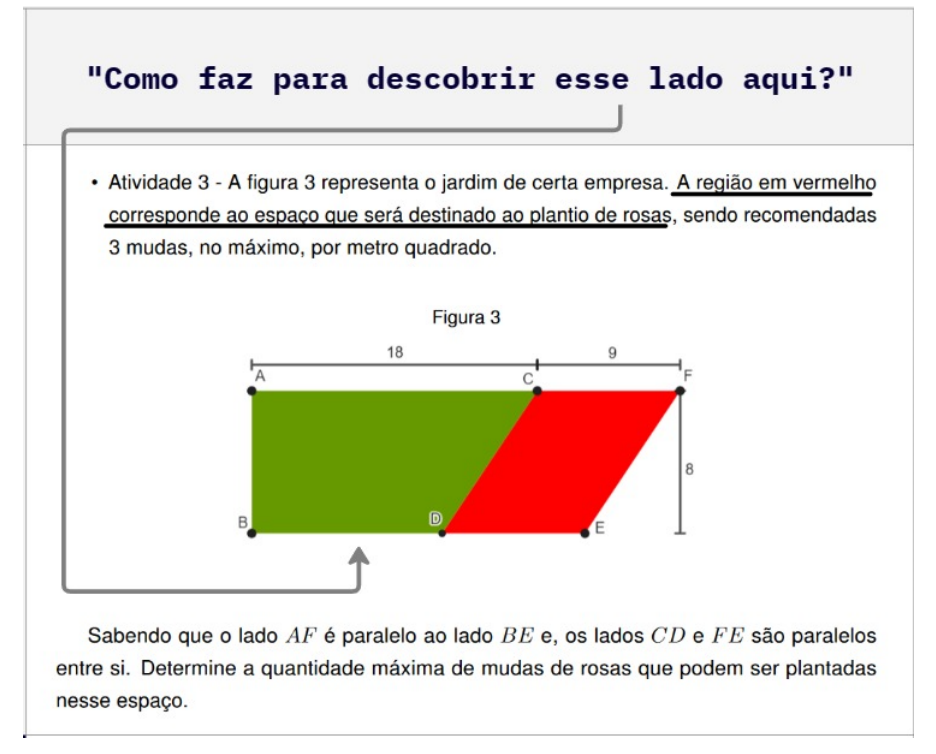

Fonte: Elaboração própria.

Já nas questões 4 e 5 foram consideradas incorretas, nos itens 1 e 2, as respostas do alunos A1, A2, A10 e A11. No Quadro [39,](#page-136-0) apresenta-se a classificação dessas respostas.

| <b>Alunos</b>  | Questão 4      | Questão 4         | Questão 5      | Questão 5      |
|----------------|----------------|-------------------|----------------|----------------|
|                | item 1         | item <sub>2</sub> | item 1         | item 2         |
| A1             | E <sub>4</sub> | E <sub>4</sub>    | E <sub>4</sub> | E <sub>4</sub> |
| A2             |                |                   | E <sub>8</sub> | E <sub>8</sub> |
| A3             |                |                   |                |                |
| A4             |                |                   |                |                |
| A <sub>5</sub> |                |                   |                |                |
| A <sub>6</sub> |                |                   | -              |                |
| A7             |                |                   |                |                |
| A <sub>8</sub> |                |                   |                |                |
| A <sub>9</sub> |                |                   |                |                |
| A10            | E <sub>9</sub> | E9                |                |                |
| A11            |                |                   | E <sub>5</sub> | E <sub>5</sub> |
| A12            |                |                   |                |                |
| A13            |                |                   |                |                |
| A14            |                |                   |                |                |
| A15            |                |                   |                |                |

Quadro 40 – Classificação das respostas - Apostila Situações Problema

Fonte: Elaboração Própria.

Na questão 4, as respostas dos alunos A1 e A10 foram classificadas na categoria E4 e E9. Observa-se que os alunos compreenderam a questão e realizaram os procedimentos corretos para resolvê-la, no entanto o aluno A10 trocou os polígonos representados na imagem da questão, ao invés de contar 20 hexágonos e 12 pentágonos, contou 20 pentágonos e 12 hexágonos (Figura [108\)](#page-138-0) e o aluno A1, apesar de possuir uma calculadora para auxilia-lo, teve dificuldade para realizar as operações matemáticas necessárias para chegar a solução do problema.

<span id="page-138-0"></span>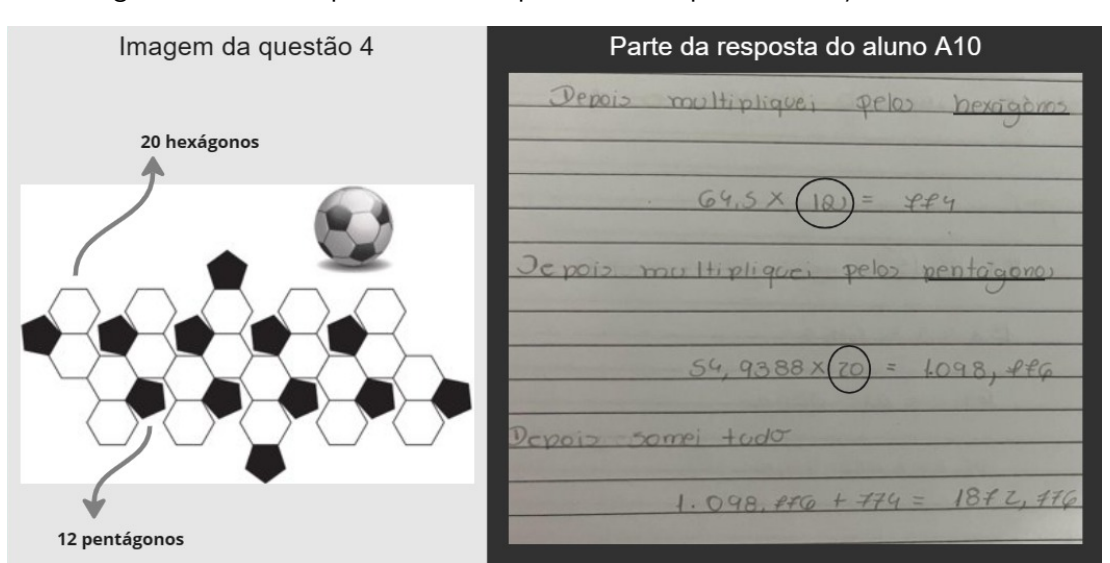

Figura 108 – Exemplo de erro na questão 4 da apostila Situações Problema

Fonte: Protocolo de pesquisa.

Em relação a questão 5, nota-se que os alunos A2 e A11 tiveram dificuldade para determinar a medida das dimensões dos polígonos e o aluno A1 apresentou, novamente, problemas relacionados aos cálculos envolvidos na resolução do problema. O aluno A2 dividiu o polígono representado na questão em 2 trapézios e um triângulo (Figura [109\)](#page-139-0) e o aluno A11, em dois triângulos e um trapézio (Figura [110\)](#page-139-1), mas eles não definiram corretamente a medida de um dos lados do trapézio. O erro do aluno A2 foi classificado na categoria E8, pois para concluir a questão o aluno precisaria utilizar semelhança de triângulos, conteúdo ainda não estudado por eles. Quanto ao aluno A11, considerou-se que o erro ocorreu por falta de atenção, pois o aluno conseguiria determinar a medida necessária usando o mesmo procedimento que utilizou para definir outras medidas.

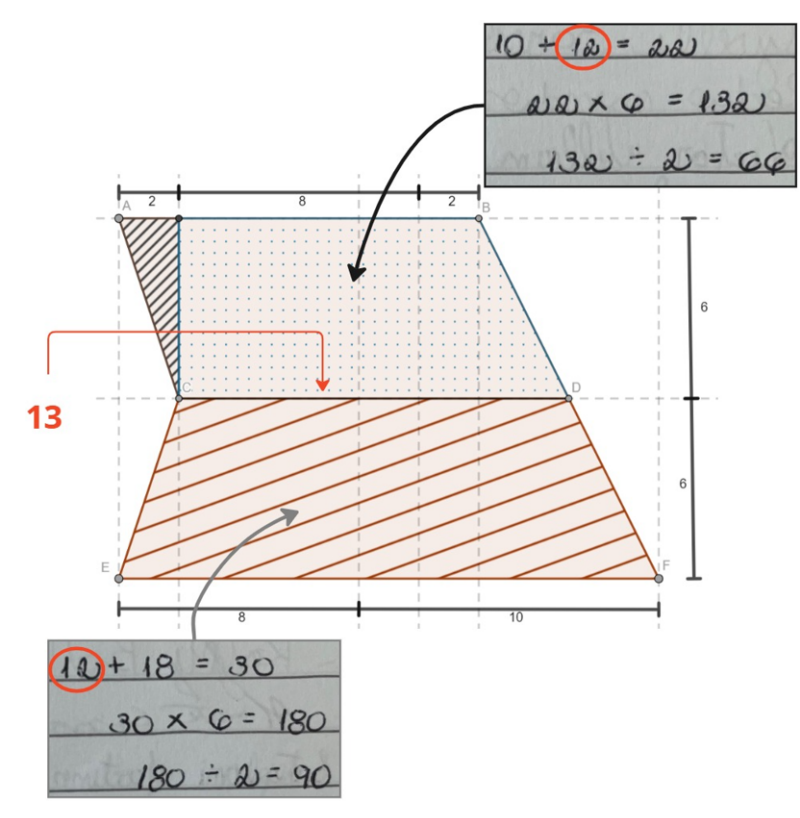

<span id="page-139-0"></span>Figura 109 – Erro apresentado pelo aluno A2 na questão 5 da apostila Situações Problema

Fonte: Protocolo de pesquisa.

<span id="page-139-1"></span>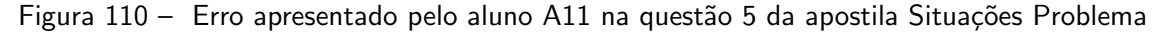

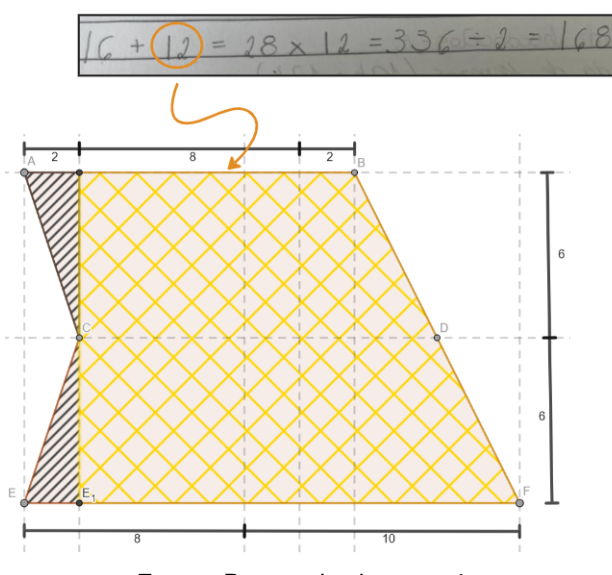

Fonte: Protocolo de pesquisa.

Apesar de alguns alunos apresentarem erros relacionados aos procedimentos necessários para chegar a solução do problema, como cálculos ou identificação de alguma informação, observa-se que, de maneira geral, os alunos souberam aplicar os conhecimentos adquiridos na segunda parte da sequência didática e os princípios do Pensamento Computacional na resolução

dos problemas propostos nessa apostila. Além disso, notou-se um desenvolvimento dos alunos quanto a interpretação dos enunciados e formulação das respostas.

Considera-se que os alunos se basearam nas atividades realizadas anteriormente, não só para buscar estratégias visando chegar a solução dos problemas propostos, mas também para elaborar as respostas solicitadas no item 2 de cada uma das questões. Como é exemplificado na Figura [111,](#page-140-0) as respostas dos alunos apresentadas nessa apostila possuem similaridades com as que foram elaboradas nas atividades investigativas e elogiadas pela professora em momentos de discussões e esclarecimentos, o que indica a utilização delas como modelo para a formulação das respostas atribuídas as questões da apostila Situações Problema.

<span id="page-140-0"></span>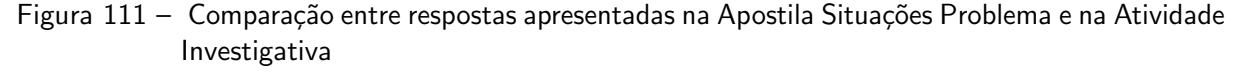

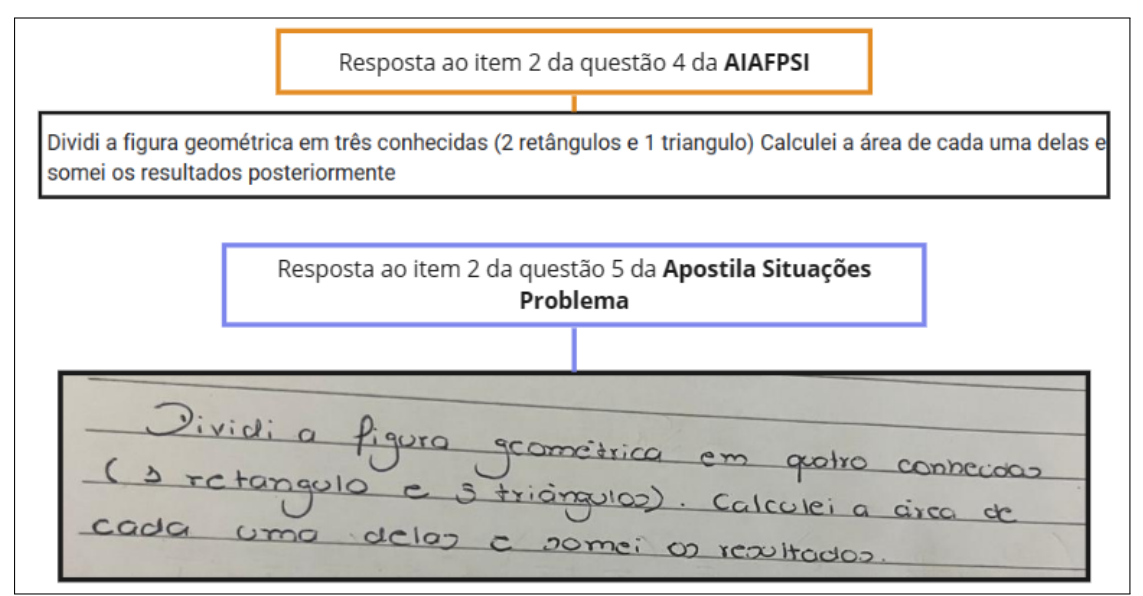

Fonte: Elaboração prória.

Considera-se, também, que a realização da atividade de forma coletiva contribuiu com o bom desempenho apresentado pelos alunos. Como menciona [Guerreiro](#page-156-3) [\(2011\)](#page-156-3) em concordância com as Normas para o Currículo e a Avaliação em Matemática Escolar [\(EDUCACIONAL,](#page-155-4) [1991\)](#page-155-4), a interação entre os alunos e entre eles e o professor são fatores importantes no processo de ensino e aprendizagem de temas da matemática e, além disso, a interação entre os alunos contribui com a construção do conhecimento, com o desenvolvimento de outras formas de pensar e com o esclarecimento do próprio pensamento. Sendo assim, como pôde-se perceber durante a realização das atividades propostas na apostila Situações Problema, os alunos melhoraram tanto em relação ao entendimento dos enunciados das questões quanto em relação a capacidade de propor estratégias para resolver os problemas e comunicá-las de forma clara.

## 4.2.1.4 Questionário B

No dia 23 de maio, após a finalização da Apostila Situações Problema, foi aplicado o Questionário B. Nesse questionário, os alunos manifestaram suas opiniões quanto as atividades realizadas durante a aplicação da sequência didática e a utilização do GeoGebra e do Pensamento Computacional, além disso indicaram se gostariam de aprender outros conteúdos matemáticos associados aos princípios do Pensamento Computacional e apontaram pontos positivos e negativos da sequência didática.

Para responder sobre o desenvolvimento da sequência didática, tanto em relação as atividades aplicadas quanto ao uso do GeoGebra, e a utilização do Pensamento Computacional, os alunos escolheram dentre as opções Concordo Plenamente, Concordo parcialmente, Não concordo nem discordo, Discordo Parcialmente, Discordo Plenamente para indicar seu grau de concordância com afirmações pré-estabelecidas. Já para responder a pergunta "Você gostaria que outros conteúdos de Matemática fossem ensinados utilizando os princípios do Pensamento Computacional?", eles puderam escolher entre "sim", "não" e "depende" e, por último por meio de uma questão aberta, destacaram o que gostaram ou não na sequência didática.

Na Tabela [1,](#page-141-0) apresenta-se as respostas dos alunos quanto as afirmações relacionadas as atividades desenvolvidas durante a aplicação da sequência didática.

| <b>Afirmativa</b> | Concordo<br>Plena-<br>mente | <b>Concordo</b><br>parcial-<br>mente | <b>Não</b><br>concordo<br>nem<br>discordo | <b>Discordo</b><br><b>Parcial-</b><br>mente | <b>Discordo</b><br>Plena-<br>mente |
|-------------------|-----------------------------|--------------------------------------|-------------------------------------------|---------------------------------------------|------------------------------------|
| Despertaram o     |                             |                                      |                                           |                                             |                                    |
| interesse e a     |                             |                                      |                                           |                                             |                                    |
| curiosidade       | 15                          |                                      |                                           |                                             |                                    |
| quanto aos        |                             |                                      |                                           |                                             |                                    |
| assuntos          |                             |                                      |                                           |                                             |                                    |
| abordados         |                             |                                      |                                           |                                             |                                    |
| Contribuíram      |                             |                                      |                                           |                                             |                                    |
| para a            |                             |                                      |                                           |                                             |                                    |
| compreensão       | 15                          |                                      |                                           |                                             |                                    |
| do conteúdo       |                             |                                      |                                           |                                             |                                    |
| Areas             |                             |                                      |                                           |                                             |                                    |
| Possibilitaram    |                             |                                      |                                           |                                             |                                    |
| a troca de        |                             |                                      |                                           |                                             |                                    |
| ideias com os     | 15                          |                                      |                                           |                                             |                                    |
| colegas e o       |                             |                                      |                                           |                                             |                                    |
| professor         |                             |                                      |                                           |                                             |                                    |

<span id="page-141-0"></span>Tabela 1 – Respostas dos alunos à pergunta "Na sua opinião, as atividades desenvolvidas"

Fonte: Elaboração Própria.

Observa-se, na Tabela [1,](#page-141-0) que as opiniões dos alunos foram unânimes nas três afirmavas.

Diante disso, considera-se que eles gostaram das atividades propostas e que, na percepção deles, elas proporcionaram a interação entre eles e a professora. Além disso, percebe-se que uma aula mais dinâmica, prática e divertida gera um impacto positivo nos alunos e, consequentemente, contribui com o aprendizado, como menciona [Evaristo](#page-155-5) [\(2019\)](#page-155-5).

Quanto às afirmações relacionadas a utilização do GeoGebra, como nota-se na Tabela [2,](#page-142-0) todos os alunos concordaram plenamente com a primeira e a segunda, no entanto, dois alunos foram imparciais quanto a terceira. Considera-se que, ao declarar que não concordam nem discordam com a afirmação "O uso desse software possibilitou reflexões que auxiliaram na abordagem de situações problemas com o tema áreas", os alunos mostraram que não identificaram as contribuições do uso desse aplicativo durante a realização dos problemas propostos, apesar de não apresentarem dificuldades para manuseá-lo e considerarem que ele possibilitou a compreensão das fórmulas utilizadas no cálculo de áreas.

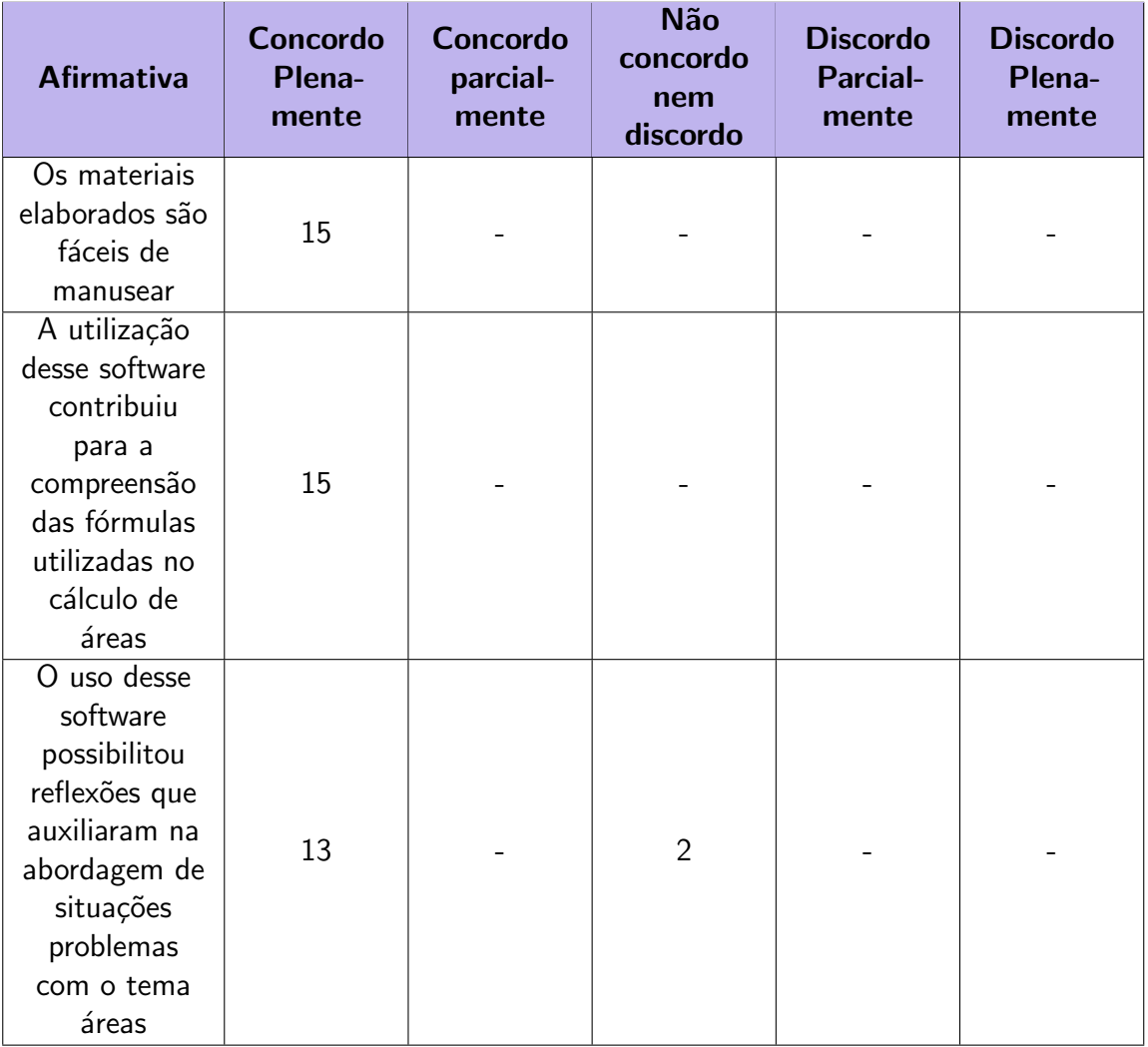

<span id="page-142-0"></span>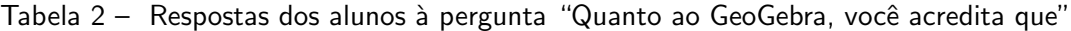

Fonte: Elaboração Própria.

Ao observar as respostas apresentadas na Tabela [2](#page-142-0) e o desempenho dos alunos durante

a realização das atividades propostas na sequência didática, a pesquisadora considera que, de maneira geral, os alunos indicaram que a inserção do software GeoGebra no ensino de geometria, por possibilitar a visualização e exploração das figuras geométricas, contribui com a compreensão dos conceitos relacionados a essa área da matemática, como menciona [Medeiros](#page-156-4) [\(2023\)](#page-156-4). Além disso, constata-se que, por possuir uma interface fácil e intuitiva, o GeoGebra proporciona "[...] uma experiência agradável ao usuário" [\(MEDEIROS,](#page-156-4) [2023,](#page-156-4) p.47).

Sobre o Pensamento Computacional, todos os alunos afirmaram que a sequência didática possibilitou a compreensão desse tema e concordaram que conhecer os princípios do PC contribui na resolução de problemas matemáticos. No entanto, quando questionados sobre o a utilização dos princípios do Pensamento Computacional na elaboração das atividades que compõem a sequência didática, dois alunos foram imparciais, indicando não terem notado a presença dos princípios do PC nas atividades. Na Tabela [3,](#page-143-0) apresenta-se as respostas dos alunos as afirmativas relacionados ao PC.

<span id="page-143-0"></span>

| <b>Afirmativa</b>                                                                                  | <b>Concordo</b><br>Plena-<br>mente | Concordo<br>parcial-<br>mente | <b>Não</b><br>concordo<br>nem<br>discordo | <b>Discordo</b><br><b>Parcial-</b><br>mente | <b>Discordo</b><br>Plena-<br>mente |
|----------------------------------------------------------------------------------------------------|------------------------------------|-------------------------------|-------------------------------------------|---------------------------------------------|------------------------------------|
| A sequência<br>didática<br>possibilitou a<br>compreensão<br>do<br>Pensamento<br>Computacio-<br>nal | 15                                 |                               |                                           |                                             |                                    |
| Conhecer os<br>princípios do<br>PC contribui<br>na resolução<br>de problemas<br>matemáticos        | 15                                 |                               |                                           |                                             |                                    |
| As atividades<br>elaboradas<br>estão baseadas<br>nos princípios<br>do PC                           | 13                                 |                               | $\overline{2}$                            |                                             |                                    |

Tabela 3 – Respostas dos alunos à pergunta "Você considera que: "

Fonte: Elaboração Própria.

Ao serem questionados se gostariam que outros conteúdos de Matemática fossem ensinados utilizando os princípios do Pensamento Computacional, 12 alunos indicaram que, na opinião deles, seria bom que mais temas da disciplina fossem abordados usando os princípios
do Pensamento Computacional e conceitos relacionados a eles. No entanto, 3 alunos marcaram a alternativa "Depende", o que da a entender que eles achariam interessante de acordo com as condições ou os conteúdos trabalhados, ou que não tem certeza quanto aos benefícios de uma abordagem utilizando esses conceitos. Para apresentar as respostas dos alunos a essa questão, elaborou-se o gráfico representado na Figura [112.](#page-144-0)

<span id="page-144-0"></span>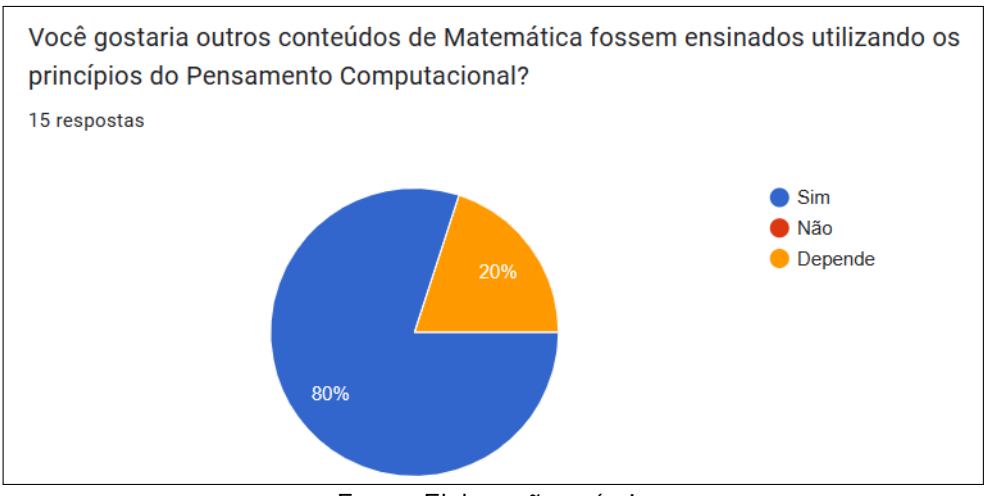

Figura 112 – Interesse dos alunos por aulas utilizando os princípios do PC

Fonte: Elaboração própria

Na última pergunta do questionário B, pede-se aos alunos que indiquem pontos positivos e negativos da sequência didática experimentada, no entanto, a maior parte deles, apresentou suas percepções de forma geral. Por considerar que, ainda assim, essas respostas trazem informações importantes, no Quadro [41,](#page-145-0) apresenta-se as respostas dos alunos essa pergunta.

| <b>Alunos</b>    | Percepções                                                 |
|------------------|------------------------------------------------------------|
| A1               | "Eu achei difícil, mas gostei, tia."                       |
| A <sub>2</sub>   | "Positivos: Aprender com o GeoGebra, porque podemos        |
|                  | ver melhor as figuras e é muito legal. Negativo: não tem." |
| A <sub>3</sub>   | "Foi muito bom porque a gente podia discutir as            |
|                  | atividades e isso nos ajudava a pensar em uma resposta e   |
|                  | também ver se errou. Gostei do GeoGebra também, ver        |
|                  | como as fórmulas aparecem."                                |
| A <sub>4</sub>   | "As aulas foram boas, pois aprendemos fazendo coisas       |
|                  | divertidas."                                               |
| A <sub>5</sub>   | "Eu achei as aulas legais, mas não gosto de matemática."   |
| A <sub>6</sub>   | "Muito legal, tia. Pode trazer mais dessas"                |
| A7               | "Foi bom usar o GeoGebra, porque facilitou para entender   |
|                  | como calcular a área de figuras planas. Achei algumas      |
|                  | atividades um pouco difíceis, mas entendi com a professora |
|                  | e os colegas explicando  gostei de contar com essas        |
|                  | ajudas, também.                                            |
| A <sub>8</sub>   | "Gostei de ter aula no auditório e fazer os exercícios     |
|                  | conversando com meus colegas a atividade da Lisa foi       |
|                  | interessante também, porque fez a gente ver como resolver  |
|                  | as questões de matemática"                                 |
| A <sub>9</sub>   | "A sequência didática fez a gente entender como calcular a |
|                  | área de figuras planas e como resolver questão de          |
|                  | matemática também. Não achei nada ruim"                    |
| $\overline{A10}$ | "Gostei de tudo, só achei que tinha muita conta"           |
| A11              | "Foi bom que os colegas e a professora me ajudaram a       |
|                  | entender as atividades. Aprendi bastante"                  |
| A12              | "Eu achei que os pontos positivos foram o trabalho em      |
|                  | equipe e o GeoGebra e não vi nenhum ponto negativo"        |
| A13              | "Muito divertido, podia ser assim sempre"                  |
| A14              | "Adorei! A gente aprende muito mais quando trabalha em     |
|                  | equipe, um ajudando o outro"                               |
| A15              | "Eu gostei dessa matéria e de aprender a usar o GeoGebra   |
|                  | ajuda muito"                                               |

<span id="page-145-0"></span>Quadro 41 – Percepções dos alunos participantes desta pesquisa quanto a SD

Fonte: Elaboração Própria.

Observa-se que, apenas os alunos A7 e A10 apontaram pontos negativos relacionados as atividades propostas na sequência didática. O aluno A7, considerou algumas atividades difíceis e o aluno A10, não gostou de precisar realizar uma quantidade, na opinião dele, excessiva de "contas". No entanto, eles mencionaram que, mesmo com os fatores apontados como negativos, gostaram da sequência didática.

Diante disso, concluí-se que, de maneira geral, os alunos gostaram da sequência didática e consideraram que as atividades propostas contribuíram no processo de ensino e aprendizagem do conteúdo áreas de figuras poligonais simples. Além disso, percebe-se que a maior parte deles apontou a utilização do GeoGebra e do trabalho em equipe como fatores que despertaram o interesse e contribuíram com a aprendizagem.

### <span id="page-147-0"></span>Capítulo 5

### Produto Educacional

Nos programas de mestrado em ensino cuja modalidade é a profissional, os discentes devem apresentar, necessariamente, um produto educacional que "[...] possa ser disseminado, analisado e utilizado por outros professores" [\(NARDI,](#page-156-0) [2009,](#page-156-0) p.4) visando o aperfeiçoamento do ensino na área específica. De acordo com Mendonça e Dias [\(2019\)](#page-156-1), no Documento da Área de Ensino da Coordenação de Aperfeiçoamento de Pessoal de Nível Superior (CAPES), os produtos educacionais são divididos em:

- $\bullet$  mídias educacionais;
- protótipos educacionais e materiais para atividades experimentais;
- material textual;
- propostas de ensino;
- materiais interativos;
- atividades de extensão;
- desenvolvimento de aplicativos.

Nessa pesquisa, considerando a necessidade de usar "[...] metodologias e/ou estratégias metodológicas que facilitem o ensino da Geometria" [\(SOUZA; ALMEIDA; MADRUGA,](#page-157-0) [2022,](#page-157-0) p.4) e proporcionem a aprendizagem dos estudantes nessa área da matemática, optou-se por elaborar e experimentar uma sequência didática com o tema áreas como produto educacional. Devido a utilização de recursos tecnológicos, como applets desenvolvidos no software GeoGebra e formulários elaborados no Google Forms, essa SD, após a experimentação com alunos do  $7^{\circ}$ ano do Ensino Fundamental e a análise dos dados, foi disponibilizada no AVA Google Classroom. O professor ou profissional de educação que desejar utilizar esse material poderá acessá-lo por meio do link https://classroom.google.com/c/NjA0MzUzNTg5MTcw?cjc=45n3mpj ou digitando o código 45n3mpj na plaforma do Google Classroom.

<span id="page-148-1"></span><span id="page-148-0"></span>Além da sequência didática, foi elaborado um caderno pedagógico com informações que podem auxiliar os professores de matemática que desejam ensinar o conteúdo áreas de figuras poligonais simples utilizando os princípios do Pensamento Computacional, assim como orientações e sugestões para o uso dos materiais que compõem a SD. A figura [113](#page-148-0) mostra o conteúdo do caderno pedagógico.

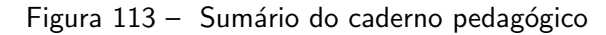

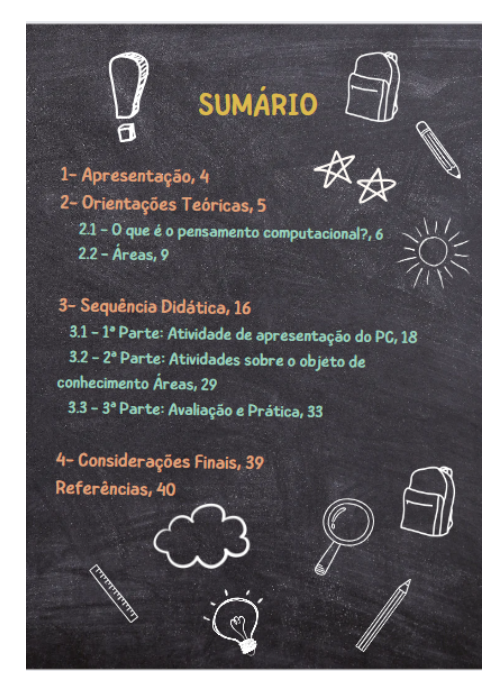

Fonte: Captura de tela própria.

O caderno pedagógico foi elaborado em um software de design gráfico que possibilita a criação de diversos conteúdos visuais e possui uma versão gratuita, o Canva. Visando facilitar "[...] o acesso às informações e à navegação pelo conteúdo" [\(PAULA,](#page-156-2) [2021,](#page-156-2) p.148), o caderno pedagógico, também, foi disponibilizado de forma on-line e gratuita na plaforma Educapes e, para acessá-lo, basta clicar no link http://educapes.capes.gov.br/handle/capes/741890.

### <span id="page-149-0"></span>Capítulo 6

### Considerações Finais

Ao iniciar essa pesquisa, destacou-se a importância dada pelos documentos norteadores do ensino da matem´atica, como a BNCC e os PCN, ao estudo do objeto de conhecimento áreas de figuras poligonais simples. Além disso, observou-se que, como mostram os estudos realizados por [Imafuku](#page-156-3) [\(2019\)](#page-156-3), [Lorenzato](#page-156-4) [\(1995\)](#page-156-4) e [Menezes](#page-156-5) [\(2018\)](#page-156-5), a abordagem desse tema nas salas de aula tem apresentado problemas.

[Lorenzato](#page-156-4) [\(1995\)](#page-156-4) e [Menezes](#page-156-5) [\(2018\)](#page-156-5), em seus estudos, tratam da geometria, esfera da matemática a qual o conteúdo áreas faz parte, e mencionam a forma mecânica com que os temas da geometria são apresentados aos alunos. Já [Imafuku](#page-156-3) [\(2019\)](#page-156-3) constata que, em alguns livros didáticos recomendados pelo PNLD, a presença de atividades que favoreceriam a compreensão do conceito de área é insuficiente e em outros, há a predominância de atividades envolvendo o uso de fórmulas. No entanto, como é apontado nos PCN, quando não ocorre a compreensão do conceito de área e dos conhecimentos relacionados a ele, antes da apresentação das fórmulas e das definições, o aluno aprende, apenas, a aplicar fórmulas e a obter "resultados sobre os quais não têm nenhum tipo de crítica e controle" [\(BRASIL,](#page-154-0) [1998,](#page-154-0) p.131), além de esquecer facilmente o que "aprendeu"nesse processo.

Diante disso, observou-se a necessidade de repensar a maneira como o conteúdo áreas  $\acute{\text{e}}$  trabalhado nas salas de aula e optou-se por incluir o Pensamento Computacional (PC) nesse estudo, devido a relação dessa forma de pensar com os conhecimentos da geometria [\(VIANA,](#page-158-0) [2020\)](#page-158-0). Levou-se em consideração, também, que o desenvolvimento do PC poderia trazer outros benefícios ao estudante, dentre eles: a habilidade de saber usar fundamentos da computação, conhecimento essencial, atualmente, visto que os recursos digitais estão cada vezes mais presentes no nosso dia a dia [\(VIANA,](#page-158-0) [2020\)](#page-158-0) e uma capacidade de organização do pensamento que auxiliaria o estudante na resolução de problemas de diversas áreas, inclusive presentes no seu cotidiano [\(BRACKMANN,](#page-154-1) [2017\)](#page-154-1).

Nesse contexto, desenvolveu-se uma pesquisa qualitativa afim de responder à seguinte questão: Quais as possíveis contribuições e desafios da associação dos princípios do pensamento computacional ao estudo de áreas de figuras poligonais simples?

<span id="page-150-0"></span>Para responder a essa pergunta, essa pesquisa buscou investigar as contribuições e os desafios do estudo de áreas de figuras poligonais simples com o apoio dos princípios do pensamento computacional, por meio de uma Sequência Didática (SD) composta por atividades elaboradas com base nos princípios do PC. Em seguida, visando atingir esse objetivo geral, foram traçados caminhos a serem percorridos pela pesquisa com base nos seguintes objetivos específicos: i) Realizar estudos e pesquisas sobre o Pensamento Computacional no Brasil; ii) Analisar estratégias utilizadas para calcular a área de alguns polígonos, assim como os elementos e conceitos da Geometria envolvidos nesse processo; iii) Pesquisar na literatura científica possibilidades de associar conceitos do PC ao ensino de Áreas de Figuras Poligonais Simples; iv) Elaborar uma Sequência Didática que possibilite associar conceitos do PC ao objeto de conhecimento áreas de figuras poligonais simples;  $v$ ) Experimentar a SD nos anos finais do Ensino Fundamental; vi) Averiguar a percepção dos estudantes quanto a associação do PC ao ensino de áreas de figuras poligonais simples.

Para realizar estudos e pesquisas sobre o Pensamento Computacional no Brasil, foram feitas pesquisas bibliográficas na literatura científica utilizando diferentes bases de dados, dentre elas o Google Acadêmico e o portal da Capes, visando encontrar trabalhos que pudessem embasar a elaboração das atividades que compõem a SD e o referencial teórico (Seção 2.1). Nessas pesquisas, constatou-se que não há um consenso quanto a definição do tema Pensamento Computacional entre os autores que o discutem, no entanto, há pontos em comum dentre os trabalhos analisados, como a afirmação de que o PC não requer, necessariamente, a utilização de uma máquina e uma preocupação, vista até mesmo em documentos oficiais, de inseri-lo no processo de ensino e aprendizagem. Observou-se que, pelo Pensamento Computacional envolver "fundamentos da computação" [\(BRASIL,](#page-154-2) [2023,](#page-154-2) p.2), entende-se que inclui-lo ao processo educacional é uma das maneiras de ajustar o ambiente escolar as necessidades do aluno, visto que os recursos tecnológicos estão presentes no cotidiano dos estudantes. Além disso, entende-se que o desenvolvimento do PC pode auxiliar o aluno, também, na resolução de problemas, visto que desenvolve no aluno um modelo estruturado de pensamento, baseado em princípios denominados decomposição, reconhecimento de padrões, abstração e algoritmo [\(BRACKMANN,](#page-154-1) [2017\)](#page-154-1) e contribuir com o desenvolvimentos do "pensamento criativo e crítico [\(BRASIL,](#page-154-2) [2023,](#page-154-2) p.2), assim, seria uma habilidade útil nas diversas áreas do conhecimento.

Para analisar estratégias utilizadas para calcular a área de alguns polígonos, assim como os elementos e conceitos da Geometria envolvidos nesse processo, foram realizadas pesquisas bibliográficas na literatura científica utilizando diferentes bases de dados, dentre elas o Google Acadêmico e o portal da Capes e em livros didáticos como Fundamentos da Matemática Elementar: geometria plana e Encontros de Geometria, também, com o intuito de buscar informações que fundamentassem a elaboração do referencial teórico (seção 2.2) e dos materiais que compõem a SD. Nessas pesquisas, constatou-se que, antes de apresentar as fórmulas utilizadas para calcular a área de alguns polígonos, é necessário desenvolver o conceito desse objeto de conhecimento e trabalhar noções que serão utilizadas na resolução <span id="page-151-0"></span>de problemas que envolvem esse tema [\(BRASIL,](#page-154-0) [1998\)](#page-154-0), sendo assim, considera-se importante utilizar atividades que envolvem o uso da malha quadriculada, da composição e decomposição de figuras [\(IMAFUKU,](#page-156-3) [2019\)](#page-156-3) e ensinar os conceitos que são envolvidos no cálculo da área das figuras usando as fórmulas. Diante disso, além dos materiais que são usados na sequência didática, foi elaborada a seção 2.2 dessa dissertação, que apresenta os conceitos e elementos envolvidos no cálculo da área de algumas figuras poligonais simples, assim como o processo de construção das fórmulas.

Para pesquisar na literatura científica possibilidades de associar conceitos do PC ao ensino de Áreas de Figuras Poligonais Simples, foi feita uma Revisão Sistematizada da Literatura  $(RS_ZL)$  com o intuito de buscar trabalhos relacionados a propostas de ensino que abordassem esses temas e analisar os aspectos relacionados a eles que foram mencionados no meio acadêmico(seção 2.3). Nessa  $RS_ZL$ , observou-se que há poucos trabalhos que associam os temas Pensamento Computacional e Areas de Figuras Poligonais Simples ao Ensino Fundamental ´ e a importância de investigar formas de inserir o PC no processo de ensino e aprendizagem, assim, nota-se a necessidade de pesquisas que abordem esses temas. Além disso, verificou-se que incluir atividades que envolvem a utilização de conceitos da computação no processo educacional contribui com a aprendizagem do conteúdo e com o desenvolvimento do estudante, fato que reforça a relevância de estudos que investiguem formas de realizar essa inclusão.

Para elaborar uma Sequência Didática que possibilite associar conceitos do PC ao objeto de conhecimento áreas de figuras poligonais simples levou-se em consideração o referencial teórico dessa pesquisa. Assim, como descrito na seção 3.2.1.1, na etapa de planejamento da Intervenção Pedagógica realizada, ocorreu a elaboração de: i) uma história em quadrinhos e da apostila Pensamento Computacional, com o intuito de apresentar o tema PC aos alunos, ii) uma sequência de Atividades Investigativas desenvolvidas no software GeoGebra e da apostila Areas com o objetivo de auxiliar o aluno na compreensão do objeto de conhecimento áreas e iii) da apostila Situações Problema em que são discutidas estratégias para solucionar problemas do conteúdo áreas com o apoio dos princípios do PC, esses materiais foram desenvolvidos com base nos princípios do PC e foram organizados para compor uma SD visando contribuir com a aprendizagem do tema áreas de figuras poligonais simples.

Para experimentar a SD nos anos finais do Ensino Fundamental, os materiais elaborados foram aplicados em uma turma de alunos que cursavam o  $7<sup>o</sup>$  ano do Ensino Fundamental em uma escola municipal localizada em Rio das Ostras - RJ em que a pesquisadora atua como professora de matemática. No entanto, antes disso, foi realizado um teste exploratório em que doze alunos que cursavam licenciatura em Matem´atica na Universidade Estadual do Norte Fluminense Darcy Ribeiro - UENF, após realizarem as atividades da Sequência Didática, apontaram suas percepções quanto a elas. Destaca-se que essas ponderações contribuíram com o aprimoramento dos materiais elaborados, visto que apontaram ajustes que deveriam ser feitos, como a reelaboração da Apostila Situações Problema e os demais descritos na seção 4.1.

<span id="page-152-0"></span>Para averiguar a percepção dos estudantes quanto a associação do PC ao ensino de áreas de figuras poligonais simples, foi feita a análise das respostas atribuídas ao questionário B (Apêndice). Nesse questionário, após a realização das atividades da sequência didática, os alunos manifestaram suas opiniões quanto as atividades realizadas, a utilização do GeoGebra e do Pensamento Computacional, apontaram pontos positivos e negativos da SD e, ainda, indicaram se gostariam de aprender outros conteúdos matemáticos associados aos princípios do PC. Ao analisar as respostas, constatou-se que, na opini˜ao dos estudantes, as atividades elaboradas com base nos princípios do PC: i) despertaram o interesse e a curiosidade quanto aos assuntos abordados; ii) contribuíram para a compreensão do conteúdo e iii) possibilitaram a interação entre os estudantes e o professor. Além disso, verificou-se que eles consideraram que conhecer os princípios do PC contribui na resolução de problemas matemáticos e que a maior parte deles gostaria que outros conteúdos da matemática fossem ensinados utilizando os princípios do PC.

Diante do exposto, considera-se que todos os objetivos específicos foram atingidos e, assim, pode-se alcançar o objetivo geral dessa pesquisa: Investigar as contribuições e os desafios do estudo de áreas de figuras poligonais simples com o apoio dos princípios do pensamento computacional.

Nesse sentido, tendo alcançado todos os objetivos propostos, pode-se responder à questão de pesquisa (Quais as possíveis contribuições e desafios da associação dos princípios do pensamento computacional ao estudo de áreas de figuras poligonais simples?) dizendo, primeiramente, que integrar o Pensamento Computacional ao estudo de áreas de figuras poligonais simples possibilitou que a abordagem do conteúdo fosse feita de uma forma diferente da tradicional, além de proporcionar ao aluno o desenvolvimento de uma forma de pensar que contribui com a resolução de problemas em diferentes áreas. Quanto ao uso de recursos tecnológicos, etapa importante no desenvolvimento do PC [\(BRACKMANN,](#page-154-1) [2017\)](#page-154-1), observa-se que o GeoGebra, recurso adotado nesta SD, contribuiu com a compreens˜ao dos conte´udos, por possibilitar a visualização e exploração das figuras geométricas, e com o engajamento dos alunos nas atividades, por ser algo que despertou o interesse deles. No entanto, considera-se que a utilização de recursos tecnológicos pode ser considerado um desafio em escolas que não tenham tanta estrutura, visto que, em geral, elas não possuem esses recursos e/ou conexão à internet em todos os ambientes, fato que dificulta o uso de materiais elaborados no GeoGebra, por exemplo. Vale mencionar, também, que, a maneira como as atividades da sequência didática foram conduzidas contribuiu com o bom desempenho dos alunos, pois, foram propostos momentos de diálogo em que eram feitos esclarecimentos e os alunos apresentavam suas percepções quanto aos assuntos tratados no momento e discutiam estratégias de resolução dos problemas e isso, como observou-se na análise de dados e nas respostas dos alunos ao questionário B (seção 4.2.1.4), ajudou os alunos tanto na compreensão dos conteúdos quanto na abordagem de novas situações problema, além de tornar a aula mais dinâmica e divertida.

Destaca-se que a Sequência Didática elaborada e experimentada nessa pesquisa foi disponibilizada com o intuito de contribuir com os professores de matemática no processo de ensino e aprendizagem do conteúdo áreas de figuras poligonais simples. Essa SD, além de estar disponível de forma online, é apresentada em um caderno pedagógico que é composto, também, por informações que podem auxiliar os professores de matemática que desejam ensinar o conteúdo áreas de figuras poligonais simples utilizando os princípios do Pensamento Computacional e orientações e sugestões para o uso dos materiais que compõem a SD.

Como sugestão para trabalhos futuros, aponta-se que, além de aplicar as atividades elaboradas para essa sequência didática, outros professores podem utilizá-las com o intuito de investigar novos aspectos relacionados ao ensino do objeto de conhecimentos áreas de figuras poligonais simples que poderiam dar origem a outras pesquisas. Além disso, sugere-se que sejam realizadas pesquisas que tenham o intuito de orientar o professor quanto a integração do Pensamento Computacional ao processo de ensino e aprendizagem, visto que o desenvolvimento dessa forma de pensar pode trazer diversos benefícios para os alunos.

### Referências

BARBOSA, E. F. Instrumentos de coleta de dados em pesquisas educacionais. Belo Horizonte: CEFET-MG, p. 1-5, 1999. Citado 2 vezes nas páginas [59](#page-58-0) e [77.](#page-76-0)

BARDIN, L. Analise de conteudo. 1. ed. Lisboa: [s.n.], 1977. 225 p. Citado 2 vezes nas páginas [85](#page-84-0) e [86.](#page-85-0)

<span id="page-154-1"></span>BRACKMANN, C. P. Desenvolvimento do Pensamento Computacional através de Atividades Desplugadas na Educação Básica. 226 p. Dissertação (Teses) — Universidade Federal do Rio Grande do Sul, Porto Alegre, RS, 2017. Citado 10 vezes nas páginas [20,](#page-19-0) [24,](#page-23-0) [26,](#page-25-0) [27,](#page-26-0) [28,](#page-27-0) [29,](#page-28-0) [113,](#page-112-0) [150,](#page-149-0) [151](#page-150-0) e [153.](#page-152-0)

BRACKMANN, C. P. et al. Pensamento computacional: Panorama nas américas. XVIII Simpósio Internacional de Informática Educativa, SIIE, p. 197–202, 2016. Citado 2 vezes nas páginas [24](#page-23-0) e [25.](#page-24-0)

<span id="page-154-0"></span>BRASIL. Parametros curriculares nacionais. terceiro e quarto ciclos do ensino fundamental: matemática. M, Brasília, 1998. Citado 4 vezes nas páginas [18,](#page-17-0) [19,](#page-18-0) [150](#page-149-0) e [152.](#page-151-0)

BRASIL. Base Nacional Comum Curricular. *Ministério da Educação*, Brasília, 2015. Citado na página [24.](#page-23-0)

BRASIL. Base Nacional Comum Curricular: educação é a base. Ministério da Educação, Brasília, 2018. Citado 4 vezes nas páginas [17,](#page-16-0) [18,](#page-17-0) [25](#page-24-0) e [26.](#page-25-0)

<span id="page-154-2"></span>BRASIL. Lei nº 14.533, de 11 de janeiro de 2023. Institui a política Nacional de Educação Digital e altera as Leis n °s 9.394, de 20 de dezembro de 1996 (Lei de Diretrizes e Bases da Educação Nacional), 9.448, de 14 de março de 1997, 10.260, de 12 de julho de 2001, e 10.753, de 30 de outubro de 2003. Diário Oficial da Repùblica Federativa do Brasil, Brasìlia, DF, 2023. Citado 2 vezes nas páginas [25](#page-24-0) e [151.](#page-150-0)

BRIZOLA, J.; FANTIN, N. Revisão da literatura e revisão sistemática da literatura. Revista de Educação do Vale do Arinos-RELVA, v. 3, n. 2, 2016. Citado 2 vezes nas páginas [42](#page-41-0) e [43.](#page-42-0)

CADAR, F. D. L. Encontros de Geometria: Parte 1. 1. ed. Estrada Dona Castorina, 110: IMPA, 2015. Citado 6 vezes nas páginas [33,](#page-32-0) [34,](#page-33-0) [35,](#page-34-0) [36,](#page-35-0) [40](#page-39-0) e [41.](#page-40-0)

CARVALHO, C. S. d. C. Resolução de tarefas no âmbito das isometrias, por alunos do 6  $^o$  ano de escolaridade. 118 p. Dissertação (Dissertação) — Instituto Politecnico de Viana do Castelo, Viana do Castelo, Portugal, 2019. Citado na página [129.](#page-128-0)

CASSOL, H. N. M. Analise de erros em calculo: uma pesquisa para embasar mudanças. Acta Scientiae, Canoas, v. 6, n. 1, p. 27–36, 2004. Citado 2 vezes nas páginas [21](#page-20-0) e [86.](#page-85-0)

CODINA, L. Revisiones bibliográficas sistematizadas. Procedimientos generales y Framework para Ciencias Humanas y Sociales. Barcelona: Máster Universitario en Comunicación Social. Departamento de Comunicación. Universitat Pompeu Fabra [documento en pdf, acceso: eRepositorio UPF, 2018. Citado 2 vezes nas páginas [43](#page-42-0) e [44.](#page-43-0)

CONCORDIDO, C. F. R.; BARBOSA, A. C. de C.; SILVA, B. G. da. Gráficos de funções utilizando o geogebra em smartphones. e-Mosaicos, Rio de Janeiro, v. 9, n. 20, p. 82–97, 2020. Citado na página [132.](#page-131-0)

CURY, H. et al. An´alise de erros em disciplinas matem´aticas: um estudo com alunos de engenharia e ciência da computação. Error Analysis in Mathematics subjects: a study done with engineering and computer science students, in english, p.  $1-8$ ,  $2011$ . Citado na página [86.](#page-85-0)

CURY, H. N. Analise de erros: O que podemos aprender com as respostas dos alunos. 2. ed. Belo Horizonte: Autentica, 2007. 139 p. Citado 9 vezes nas páginas [21,](#page-20-0) [84,](#page-83-0) [86,](#page-85-0) [100,](#page-99-0) [103,](#page-102-0) [107,](#page-106-0) [120,](#page-119-0) [133](#page-132-0) e [136.](#page-135-0)

CURY, H. N.; BISOGNIN, E.; BISOGNIN, V. A análise de erros como metodologia de investigação. Centro Universitario Franciscano (UNIFRA), p. 1–8, 2008. Citado na página [87.](#page-86-0)

DAMIANI, M. F. et al. Discutindo Pesquisas do tipo intervenção pedagógica. Cadernos de Educação, n. 45, p. 57–67, 2013. Citado 4 vezes nas páginas [21,](#page-20-0) [59,](#page-58-0) [84](#page-83-0) e [85.](#page-84-0)

DOLCE, J. N. P. O. Fundamentos da Matemàtica Elementar: geometria plana. 7. ed. São Paulo: Atual editora LTDA, 1997. Citado 4 vezes nas páginas [31,](#page-30-0) [32,](#page-31-0) [33](#page-32-0) e [34.](#page-33-0)

EDUCACIONAL, A. de Professores de Matemática e Instituto de I. Normas para o currículo e a avaliação em matemática escolar. Lisboa: [s.n.], 1991. Citado na página [141.](#page-140-0)

EVARISTO, I. S. O pensamento computacional no processo de aprendizagem da matemática nos anos finais do ensino fundamental. 173 p. Dissertação (Dissertação) — Universidade Nove de Julho, São Paulo, 2019. Citado na página [143.](#page-142-0)

GALVÃO, M. C. B.; RICARTE, I. L. M. Revisão sistemática da literatura: conceituação, produção e publicação. Logeion: Filosofia da informação, v. 6, n. 1, p. 57–73, 2019. Citado 2 vezes nas páginas [42](#page-41-0) e [43.](#page-42-0)

GODOY, A. S. Introdução a pesquisa qualitativa e suas possibilidades. Revista de administração de empresas, v. 35, p. 57–63, 1995. Citado na página [58.](#page-57-0)

GOMES, L. L. Estudo de Função no Ensino Médio: Uma proposta pedagògica baseada no pensamento computacional. 205 p. Dissertação (Dissertação) — Instituto Federal Fluminense, Campos dos Goytacazes, 2021. Citado 6 vezes nas páginas [24,](#page-23-0) [28,](#page-27-0) [107,](#page-106-0) [110,](#page-109-0) [117](#page-116-0) e [126.](#page-125-0)

GRANDO, N. I. Dificuldades e obstáculos em educação matemática. Revista Espaço Pedagógico, Passo Fundo, Rio Grandre do Sul, v. 2, n. 1, p. 109–122, 1995. Citado na página [134.](#page-133-0)

GRAVE, L. A. S. O pensamento computacional na prática: uma experiência usando python em aulas de matemática básica. 64 p. Dissertação (Dissertação) — Universidade Federal de Santa Maria, Santa Maria, RS, 2021. Citado na página [54.](#page-53-0)

GUERREIRO, A. Comunicação no ensino-aprendizagem da matemática: Práticas no 1.  $^{\circ}$  ciclo do ensino básico. 485 p. Dissertação (Douturado) — Universidade de Lisboa, Lisboa, 2011. Citado na página [141.](#page-140-0)

HENRIQUE, M. S. et al. Uma revisão sistemática da literatura sobre o uso de teorias de aprendizagem em softwares educacionais. RENOTE, v. 13, n. 2, 2015. Citado na página [55.](#page-54-0)

<span id="page-156-3"></span>IMAFUKU, D. B. S. O ensino de áreas de figuras planas nos livros didáticos na transição dos anos iniciais para os anos finais do ensino fundamental. 174 p. Dissertação (Dissertação) — Universidade Anhanguerra de São Paulo, São Paulo, 2019. Citado 3 vezes nas páginas [19,](#page-18-0) [150](#page-149-0) e [152.](#page-151-0)

KRUTETSKII, V. A. The Psychology of Mathematical Abilities in Schoolchildren. Chicago: University Of Chicago Press, 1976. 434 p. Citado na página [103.](#page-102-0)

LIMA, E. L. Medida e forma em geometria: Area, volume e semelhançã. Rio de Janeiro: Graftex, 1991. Citado 5 vezes nas páginas [31,](#page-30-0) [36,](#page-35-0) [37,](#page-36-0) [38](#page-37-0) e [39.](#page-38-0)

<span id="page-156-4"></span>LORENZATO, S. A. Porque não ensinar geometria? A Educação Matemática em Revista, Blumenau, SC, n. 4, p. 3–13, [19](#page-18-0)95. Citado 2 vezes nas páginas 19 e [150.](#page-149-0)

MEDEIROS, M. C. de. O uso do Teorema de Pick no ensino de geometria e na resolução de problemas de olimpíadas. 77 p. Dissertação (Monografia) — Universidade Federal da Paraíba, João Pessoa, PB, 2023. Citado na página [144.](#page-143-0)

<span id="page-156-1"></span>MENDONÇA, R. S.; DIAS, L. C. de O. E-book para dinamização de um clube de leitura: Contribuições do produto educacional na educação profissional e tecnológica. Redin-Revista Educacional Interdisciplinar, v. 8, n. 1, 2019. Citado na página [148.](#page-147-0)

<span id="page-156-5"></span>MENEZES, B. S. de. Utilização do geogebra com smartphone: Geometria dinâmica por meio de um cenário para investigação. REMAT, Bento Gonçalves, RS, v. 4, n. 1, p. 68–77, agosto 2018. Citado 2 vezes nas páginas [19](#page-18-0) e [150.](#page-149-0)

MENINA, F. M. M. Compreensão e interpretação em matemática: Dificuldades de alunos do  $9^{\circ}$  ano na resolução de problemas. Dissertação (Dissertação) — Universidade do Algarve, Algarve, Portugal, 2009. Citado na página [132.](#page-131-0)

MOREIRA, G. E.; SILVA, L. F. da; RIVERA, A. F. P. A (in) formalização da linguagem matemática na transição da aritmética para a álgebra. Dialogia, n. 24, p. 127–137, 2016. Citado na página [136.](#page-135-0)

MUNIZ NETO, A. C. Geometria: Coleção profmat. 1. ed. Rio de Janeiro: SBM, 2013. 442 p. Citado 2 vezes nas páginas [30](#page-29-0) e [33.](#page-32-0)

<span id="page-156-0"></span>NARDI, M. A. M. R. O mestrado profissional na area de ensino de ciencias e matematica: alguns esclarecimentos. R.B.E.C.T, v. 2, n. 3, p. 9, set./dez. 2009. ISSN 1982-873X. Citado na página [148.](#page-147-0)

NETO, A. P. Geometria plana e construções geométricas. UAB/IFCE, Fortaleza, p. 226, 2017. Citado na página [134.](#page-133-0)

<span id="page-156-2"></span>PAULA, C. M. M. de. *Investigações Matemáticas com apoio do GeoGebra, em smartphone*: um estudo da função exponencial e de sua inversa. 226 p. Dissertação (Dissertação) — Instituto Federal Fluminense, Campos dos Goytacazes, 2021. Citado 3 vezes nas páginas [24,](#page-23-0) [86](#page-85-0) e [149.](#page-148-1)

PAVANELLO, R. M.; LOPES, S. E.; ARAUJO, N. S. R. d. Leitura e interpretação de enunciados de problemas escolares de matemática por alunos do ensino fundamental regular e educação de jovens e adultos (eja). Educar em Revista, SciELO Brasil, p. 125–140, 2011. Citado na página [113.](#page-112-0)

PEARCE, D. L. et al. What teachers say about student difficulties solving mathematical word problems in grades 2-5. International Electronic Journal of Mathematics Education, Modestum, v. 8, n. 1, p. 3-19, 2013. Citado na página [131.](#page-130-0)

PESSOA, G. d. S. Um estudo diagnóstico sobre o cálculo da área de figuras planas na malha quadriculada: influência de algumas variáveis. 146 p. Dissertação (Dissertação) — Universidade Federal de Pernambuco, Recife, 2010. Citado na página [19.](#page-18-0)

RAABE, A. L. A.; BRACKMANN, C. P.; CAMPOS, F. R. Curriculo de referência em tecnologia e computação: da educação infantil ao ensino fundamental. Centro de inovação para a educação bàsica, 2018. Citado 2 vezes nas páginas [26](#page-25-0) e [27.](#page-26-0)

RAMA, W. V. A. *Como usar as histórias em quadrinhos na sala de aula*. 4. ed. [S.l.]: Editora Contexto, 2004. 160 p. Citado na página [99.](#page-98-0)

RIBEIRO, H.; PESQUERO, C. R.; COELHO, M. d. S. Z. S. Clima urbano e saúde: uma revisão sistematizada da literatura recente. Estudos avançados, SciELO Brasil, v. 30, p. 67-82, 2016. Citado na página [44.](#page-43-0)

RIBEIRO, M. et al. Conhecimento especializado do professor que ensina matemática para atribuir sentido à divisão e ao algoritmo. *Educação Matemática em Revista*, Rio Grande do Sul, v. 1, n. 19, p. 152–167, 2018. Citado na página [134.](#page-133-0)

SAMPAIO, R. F.; MANCINI, M. C. Estudos de revisão sistemática: um guia para síntese criteriosa da evidência científica. Brazilian Journal of Physical Therapy, SciELO Brasil, v. 11, p. 83-89, 2007. Citado na página [43.](#page-42-0)

SANTOS, R. E. dos. A história em quadrinhos na sala de aula. Belo Horizonte, p. 13, 2003. Citado na página [99.](#page-98-0)

SILVA, F. M. da. Pensamento Computacional: uma anàlise dos documentos oficiais e das questões de matemàtica dos vestibulares. 131 p. Dissertação (Dissertação) — Universidade Estadual Paulista Jùlio de Mesquita, Bauru, SP, 2020. Citado 2 vezes nas páginas [86](#page-85-0) e [87.](#page-86-0)

SILVA, J. R. Perspectivas do pensamento computacional na BNCC e o ensinode biologia. 63 p. Dissertação (Monografia) — UniversidadeFederal Fluminense, Niteroi, RJ, 2022. Citado na página [24.](#page-23-0)

SOUSA, A. K. M. de; VENTURA, P. P. B. Dificuldades de aprendizagem cognitivas em matemática:: estudo de caso com professor do ensino médio do instituto federal de educação, ciência e tecnologia do ceará–campus canindé. Revista Brasileira de Educação em Ciências e Educação Matemática, Cascavel, PR, v. 6, n. 3, p. 490–507, 2022. Citado na página [131.](#page-130-0)

<span id="page-157-0"></span>SOUZA, J. N. de; ALMEIDA, C. G. de; MADRUGA, Z. E. de F. Resolução de problemas e geometria: um estudo de teses e dissertações. Revista de Educação Matemática, Sao Paulo, v. 19, n. 1, p. 1–24, 2022. Citado na página [148.](#page-147-0)

VARGAS, M. C. Estudo de estratégias metodológicas e avaliativas para superar dificuldades de matemática em nível médio identificadas por meio do SAEB-2003. 119 p. Dissertação (Dissertação) — Pontifícia Universidade Católica do Rio Grande do Sul, Porto Alegre, 2006. Citado na página [132.](#page-131-0)

<span id="page-158-0"></span>VIANA, L. H. O pensamento Computacional e as suas conexões com ensino e a aprendizagem da geometria. 238 p. Dissertação (Mestrado) — Universida Estadual da ParaÍba, 2020. Citado 2 vezes nas páginas [20](#page-19-0) e [150.](#page-149-0)

WING, J. M. Viewpoint: Computational thinking. Communications of the ACM, v. 49, n. 3, p. 33–35, 2006. Citado 3 vezes nas páginas [25,](#page-24-0) [27](#page-26-0) e [28.](#page-27-0)

WING, J. M. Computational thinking and thinking about computing. Philosophical Transactions of the Royal Society A: Mathematical, Physical and Engineering Sciences, v. 366, n. 1881, p. 3717-37[25](#page-24-0), jul. 2008. Citado 2 vezes nas páginas 25 e [26.](#page-25-0)

WING, J. M. Computational thinking benefits society. Social Issues in Computing, 2014. Citado na página [28.](#page-27-0)

**Apêndices** 

## **APÊNDICE A**

## Termo de Consentimento Livre e Esclarecido

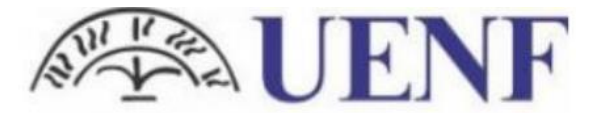

Universidade Estadual do Norte Fluminense Darcy Ribeiro

#### **Termo de Consentimento Livre e Esclarecido Responsável**

(de acordo com as Normas das Resoluções CNS nº 466/12)

Prezados pais ou responsáveis,

Seu filho (a) está sendo convidado (a) a participar da pesquisa: Pensamento Computacional no ensino de áreas de figuras poligonais simples: uma proposta para os anos finais do Ensino Fundamental. Nessa pesquisa, ele irá analisar e opinar sobre as atividades e instrumentos de coleta de dados utilizados em uma sequência didática que associa o ensino de áreas de figuras poligonais simples aos pilares do Pensamento Computacional e sua participação não é obrigatória. A qualquer momento o aluno (a) pode desistir e retirar seu consentimento, sem a necessidade de nenhuma explicação e sem nenhuma penalização. Vale destacar que serão utilizadas atividades desenvolvidas no GeoGebra, software de matemática dinâmica, e apostilas contendo atividades e exercícios de verificação de aprendizagem. O uso desses materiais é considerado seguro, mas é preciso que você saiba que existe o risco, ainda que mínimo, de vazamento de dados. No entanto, tomaremos o cuidado de não registrar informações pessoais dos(as) alunos(as) em nenhum material para que a privacidade dele seja preservada. A participação de cada estudante é importante, pois contibuirá para o aperfeiçoamento dessa proposta didática e para o desenvolvimento dessa pesquisa cujo objetivo é investigar as contribuições e os desafios do estudo de áreas de figuras poligonais simples com o apoio dos pilares do pensamento computacional. Todas as informações dessa pesquisa serão confidenciais e serão divulgadas apenas em eventos ou publicações acadêmicas, não havendo a identificação dos alunos ou qualquer informação pessoal e, assim, mantendo a privacidade deles. Vale destacar que a particação é voluntária, dessa forma o aluno não receberá nenhum valor em dinheiro como recompensa pela participação. Entretanto, ele será ressarcido de qualquer custo que tiver relativo à pesquisa e será indenizados caso haja algum dano decorrente de sua particação. É importante que você saiba que existe um orgão que controla as questões éticas das pesquisas em instituições e tem como uma das principais funções proteger os participantes de qualquer problema, o Comitê de Ética em Pesquisa (CEP). A realização dessa pesquisa foi aprovada pelo Comitê de Ética e você pode, a qualquer momento, solicitar o contato dele para maiores esclarecimentos. Além disso, meu e-mail e telefone para contato estão disponibilizados nesse documento e você pode me procurar, caso você tenha alguma consideração ou dúvida quanto a pesquisa. Você receberá uma via desse documento assinada pela pesquisadora.

> \_\_\_\_\_\_\_\_\_\_\_\_\_\_\_\_\_\_\_\_\_\_\_\_\_\_\_\_\_\_\_\_\_\_\_\_\_ (Assinatura do pesquisador)

Instituição: Universidade Estadual do Norte Fluminense Darcy Ribeiro – UENF Nome do pesquisador: Tayná Monteiro Coelho de Freitas Tel: (22) 998355285 E-mail: tayna\_coelha@hotmail.com

**Declaro que entendi os objetivos, os riscos e os benefícios da pesquisa, e os direitos do estudante enquanto participante da pesquisa e autorizo o aluno (a) \_\_\_\_\_\_\_\_\_\_\_\_\_\_\_\_\_\_\_\_\_\_\_\_\_\_\_\_ a participar.**

> \_\_\_\_\_\_\_\_\_\_\_\_\_\_\_\_\_\_\_\_\_\_\_\_\_\_\_\_\_\_\_\_\_\_\_\_\_ (Assinatura dos pais ou responsáveis)

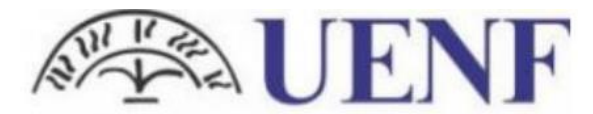

Universidade Estadual do Norte Fluminense Darcy Ribeiro

## **APÊNDICE B**

## Termo de Assentimento Livre e Esclarecido

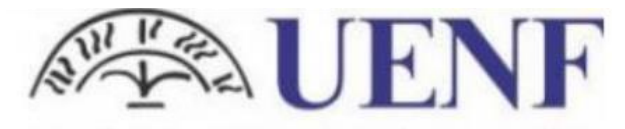

Universidade Estadual do Norte Fluminense Darcy Ribeiro

#### **TERMO DE ASSENTIMENTO LIVRE E ESCLARECIDO (TALE)**

 Você está sendo convidado para participar da pesquisa PENSAMENTO COMPUTACIONAL NO ENSINO DE ÁREAS DE FIGURAS POLIGONAIS SIMPLES: UMA PROPOSTA PARA OS ANOS FINAIS DO ENSINO FUNDAMENTAL. Seus pais ou seus responsáveis permitiram sua participação. Nessa pesquisa, buscamos investigar como uma sequência didática fundamentada nos pilares do Pensamento Computacional pode contribuir para o ensino do conteúdo áreas de figuras poligonais simples nos anos finais do Ensino Fundamental. As crianças que irão participar dessa pesquisa são alunos do 7º ano da rede municipal de Rio das Ostras, com idade entre \_\_\_\_\_\_\_\_\_\_\_\_\_\_ anos.

 Você pode escolher não participar da pesquisa, é um direito seu, não terá nenhum problema se desistir. A pesquisa será feita com o apoio do Aplicativo GeogGebra e utilizará alguns outros recursos tecnológicos, como \_\_\_\_\_\_\_, por meio dos quais será experimentada uma proposta pedagógica sobre o tema Área de figuras poligonais simples. Para tanto, você realizará algumas atividades fundamentadas nos pilares do pensamento computacional e responderá a um questionário inicial que busca coletar informações para melhor conduzir a pesquisa.

 É importante destacar que, visando preservar sua identidade, seu nome não será registrado em nenhum dos materiais utilizados nessa pesquisa. Além disso, durante a aplicação das atividades serão feitos registros fotográficos, então existe a possibilidade de que sua imagem apareça em alguma delas. Entretanto, a pesquisadora se compromete em não fotografar o seu rosto e, caso alguma imagem relevante o contenha, uma tarja será colocada de forma que não seja possível te identificar. Outro risco, também considerado mínimo, é a exposição aos recursos tecnológicos, visto que eles serão utilizados em algumas atividades. No entanto, a pesquisadora irá se alertar para que o tempo de uso dos dispositivos não seja longo. Caso ocorra algum problema, você pode entrar em contato comigo pelo telefone (22)998355285.

 Mas há coisas boas que podem acontecer como conhecer uma proposta que pode facilitar a aprendizagem do objeto de conhecimento área de figuras poligonais simples, conteúdo previsto para o 7º ano do Ensino Fundamental e muito importante em outros temas da matemática. Além disso, as atividades se baseiam nos princípios do Pensamento Computacional que, como defende Wing (2006) é a forma de pensar do futuro. Sendo assim, as atividades visam, além da aprendizagem do conteúdo proposto, o desenvolvimento dessa habilidade que favorece a resolução de problemas em diversas áreas, inclusive na vida cotidiana.

 Os resultados desse estudo serão divulgados em apresentações ou divulgações com fins científicos ou educativos, porém, como já foi mencionado, será preservada a sua identidade como participante da pesquisa. Caso haja alguma duvida, você pode pedir esclarecimentos a qualquer momento.

 Você irá receber uma via desse termo com o contato da pesquisadora (e-mail e telefone) e também poderá solicitar o contato do Comitê de Ética em Pesquisa que aprovou a realização desta. O Comitê de Ética em Pesquisa é um órgão que fiscaliza questões éticas durante a realização de pesquisas que envolvem a participação de seres humanos e tem como uma de suas funções garantir os direitos dos participantes e protegê-los caso haja algum problema.

> \_\_\_\_\_\_\_\_\_\_\_\_\_\_\_\_\_\_\_\_\_\_\_\_\_\_\_\_\_\_\_ (Assinatura da pesquisadora)

Instituição: Universidade Estadual do Norte Fluminense Darcy Ribeiro – UENF Nome do pesquisador: Tayná Monteiro Coelho de Freitas Tel: (22) 998355285 E-mail: tayna\_coelha@hotmail.com

Caso concorde em participar desta pesquisa, preencha os campos campos abaixo com seu nome completo e sua assinatura.

Eu, \_\_\_\_\_\_\_\_\_\_\_\_\_\_\_\_\_\_\_\_\_\_\_\_\_\_\_\_\_\_\_\_\_\_\_\_\_\_\_\_\_\_\_\_\_, aceito participar da pesquisa PENSAMENTO COMPUTACIONAL NO ENSINO DE ÁREAS DE FIGURAS POLIGONAIS SIMPLES: UMA PROPOSTA PARA OS ANOS FINAIS DO ENSINO FUNDAMENTAL cujo objetivo é investigar as contribuições e os desafios do estudo de áreas de figuras poligonais simples com o apoio dos pilares do pensamento computacional. Fui informado dos riscos e benefícios envolvidos nesse estudo e sei que posso, a qualquer momento, socilitar novos esclarecimentos. Além disso, declaro que recebi a informação de que posso desistir de participar dessa pesquisa e meu responsável poderá modificar a decisão de permitir minha participação, se assim desejar.

> \_\_\_\_\_\_\_\_\_\_\_\_\_\_\_\_\_\_\_\_\_\_\_\_\_\_\_\_\_\_\_ (Assinatura do participante)

> > \_\_\_\_\_\_\_\_\_\_\_\_\_\_\_\_\_\_\_\_\_\_\_, ….... de …....de 2023

## **APÊNDICE C**

## Termo de Consentimento Livre e Esclarecido para alunos de licenciatura

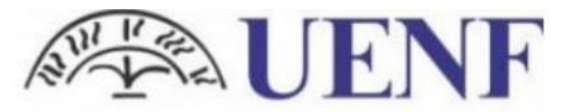

Universidade Estadual do Norte Fluminense Darcy Ribeiro

#### **Termo de Consentimento Livre Esclarecido**

(De acordo com as Normas das Resoluções CNS nº 466/12).

Você está sendo convidado para participar da Pesquisa PENSAMENTO COMPUTACIONAL NO ENSINO DE ÁREAS DE FIGURAS POLIGONAIS SIMPLES: UMA PROPOSTA PARA OS ANOS FINAIS DO ENSINO FUNDAMENTAL**.** O objetivo do nosso estudo é investigar como uma sequência didática fundamentada nos pilares do Pensamento Computacional pode contribuir para o ensino do conteúdo áreas de figuras poligonais simples nos anos finais do Ensino Fundamental. Você não precisa participar da pesquisa se não quiser é um direito seu e não terá nenhum problema se desistir. A pesquisa será feita durante as aulas de matemática na Escola Municipal Francisco de Assis Medeiros Rangel localizada em Rio das Ostras- RJ, na qual serão utilizadas atividades baseadas nos princípios do Pensamento Computacional. Para isso, serão usados materiais desenvolvidos no GeoGebra, software de matemática dinâmica, e apostilas contendo atividades e exercícios de verificação de aprendizagem. O uso desses materiais é considerado seguro, mas é preciso que você saiba que existe o risco, ainda que mínimo, de vazamento de dados. No entanto, tomaremos o cuidado de não registrar suas informações pessoais em nenhum material para que sua privacidade seja preservada. Caso aconteça algo errado, você pode nos procurar pelo telefone (22998355285) da pesquisadora Tayná Monteiro Coelho de Freitas. Mas há coisas boas que podem acontecer como conhecer uma proposta que pode facilitar a aprendizagem de um objeto de conhecimento trabalhado no 7º ano do Ensino Fundamental e muito importante em outros temas da matemática. Além disso, as atividades se baseiam nos princípios do Pensamento Computacional que, como defende Wing (2006), é a forma de pensar do futuro. Os resultados da pesquisa serão divulgados em apresentações ou publicações com fins científicos ou educativos, mas sem identificar os participantes da pesquisa. Se você tiver alguma dúvida, você pode me perguntar . Eu escrevi os telefones na parte de abaixo a este texto. Este documento possui duas vias, sendo uma sua e a outra do pesquisador responsável. Nele consta o e-mail de contato da pesquisadora, assim como seu telefone. É importante que você saiba que existe um orgão que controla questões éticas das pesquisas em instituições e tem como uma de suas funções proteger os participantes de qualquer eventualidade que ocorra, o Comitê de Ética em Pesquisa (CEP). A realização dessa pesquisa foi aprovada pelo Comitê de Ética e você pode, a qualquer momento, solicitar o contato desse orgão.

Data  $\frac{1}{\sqrt{2}}$ 

Assinatura do pesquisador Instituição: Universidade Estadual do Norte Fluminense Darcy Ribeiro – UENF Nome do pesquisador: Tayná Monteiro Coelho de Freitas Tel: (22) 998355285 E-mail: tayna\_coelha@hotmail.com

**Declaro que entendi os objetivos, os riscos e os benefícios da pesquisa, e os meus direitos como participante da pesquisa e concordo em participar.**

**\_\_\_\_\_\_\_\_\_\_\_\_\_\_\_\_\_\_\_\_\_\_\_\_\_\_\_\_\_\_\_\_\_\_\_\_\_\_\_\_**

**\_\_\_\_\_\_\_\_\_\_\_\_\_\_\_\_\_\_\_\_\_\_\_\_\_\_\_\_\_\_\_\_\_\_\_\_\_\_\_\_** Assinatura do participante

## **APÊNDICE D**

Apostila Pensamento Computacional

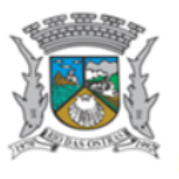

ESTADO DO RIO DE JANEIRO MUNICÍPIO DE RIO DAS OSTRAS SECRETARIA DE EDUCAÇÃO, ESPORTE E LAZER

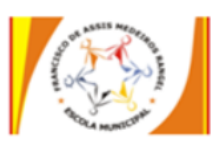

E. M. FRANCISCO DE ASSIS MEDEIROS RANGEL

Disciplina: Matemática Professor: Tayná Monteiro Coelho de Freitas Aluno: Turma:

### Pensamento Computacional

A forma que Lisa abordou o problema é chamada de Pensamento Computacional (PC). Essa forma de pensar nos ajuda a resolver várias questões no nosso dia a dia e, também, na matemática.

Como vimos na história em quadrinhos, a abordagem de um problema utilizando o PC segue algumas etapas: fragmentar o problema inicial em problemas menores e, consequentemente, mais simples; buscar características similares e padrões como estratégia para resolver o problema proposto; analisar as informações fornecidas visando descartar aquelas que não serão úteis para a resolução e, por último; estabelecer uma sequência de passos que indicam o caminho para a solução do problema. Essas etapas são chamadas, respectivamente, de decomposição, reconhecimento de padrões, abstração e algoritmo e, juntas, são denominadas Princípios do Pensamento Computacional.

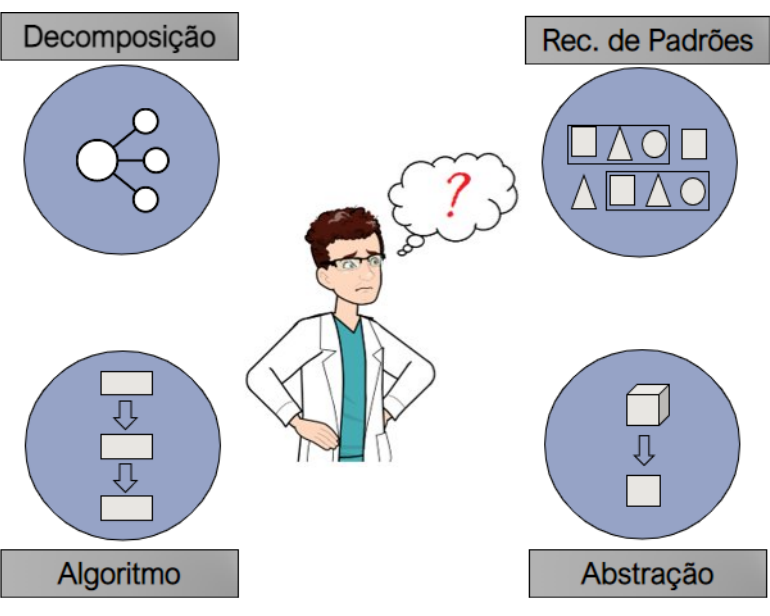

Figura 1 – Princípios do Pensamento Computacional

Fonte:Elaboração Própria

### Atividade

Nessa atividade , você deve, após encontrar a resposta da questão, indicar qual dos princípios do Pensamento Computacional você utilizou e registrar as etapas da resolução, de forma que seus colegas consigam executar e chegar a solução.

1) Oberve que a Figura 2 é composta por 4 triângulos menores.

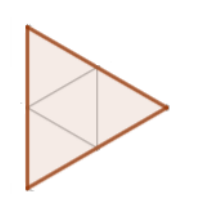

Figura 2 – Triângulo

Fonte: Elaboração Própria

Em quantos triângulos iguais aos que compõem a Figura 2 a Figura 3 pode ser dividida?

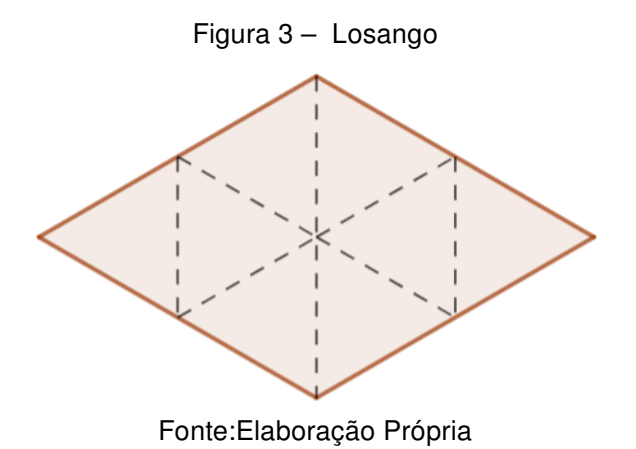

- Decomposição
- Reconhecimento de Padrões
- Abstração
- Algoritmo

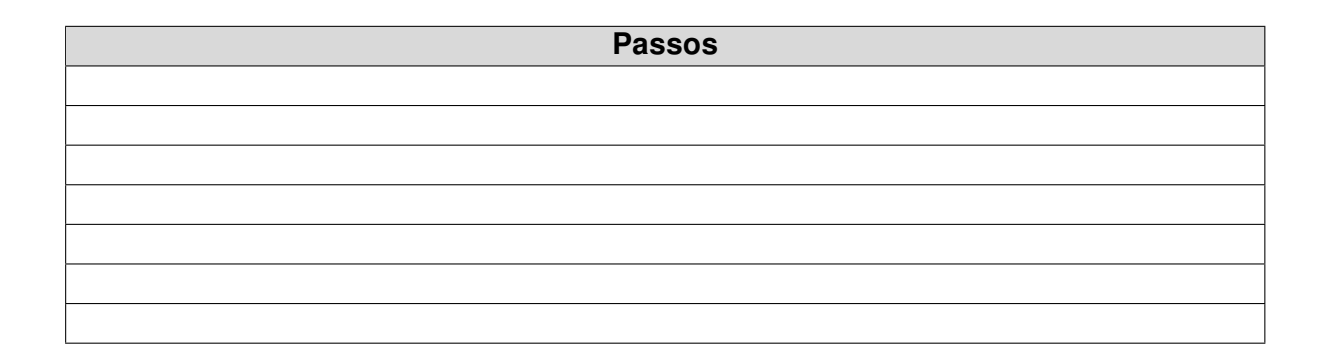

E a figura 4?

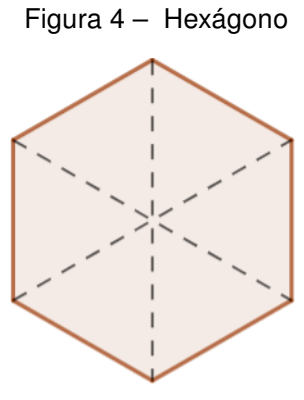

Fonte:Elaboração Própria

- Decomposição
- Reconhecimento de Padrões
- Abstração
- Algoritmo

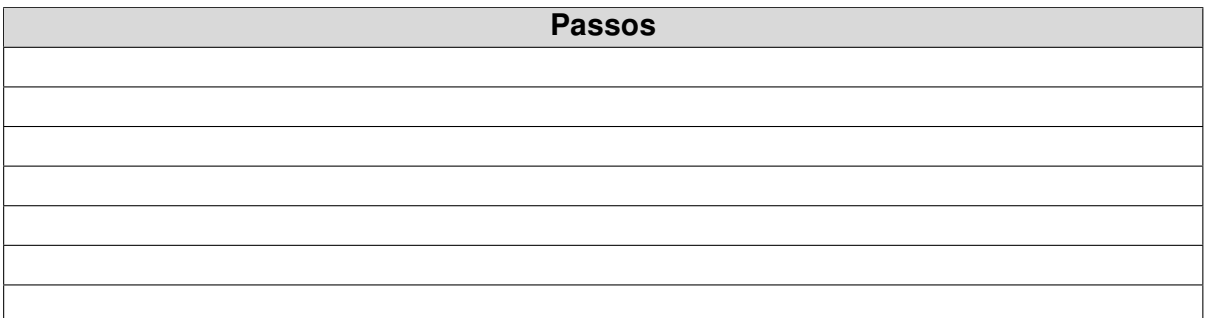

2) Usando as informações obtidas na questão anterior, indique em quantos triângulos iguais aos que compõem a Figura 2 a Figura 5 pode ser dividida?

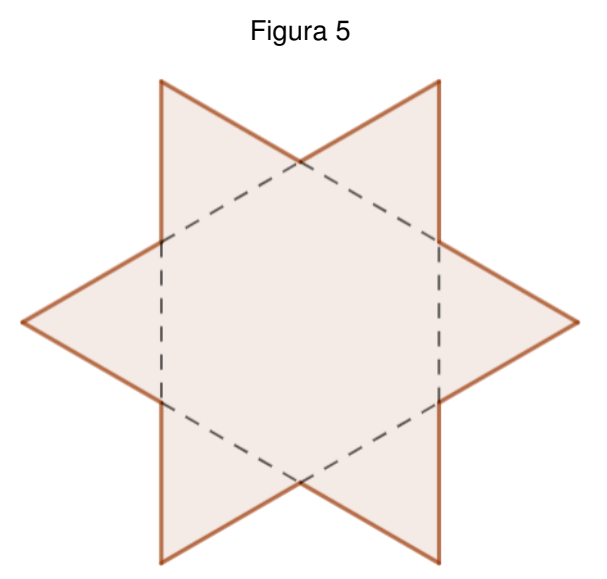

Fonte:Elaboração Própria

- Decomposição
- Reconhecimento de Padrões
- Abstração
- Algoritmo

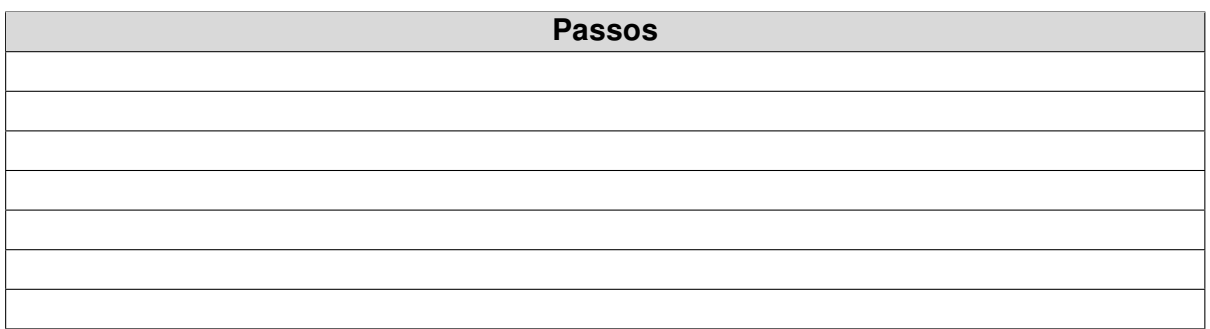

3) Pedro é grafiteiro e gosta de testar suas habilidades em casa. A figura 6 representa uma das paredes do quarto de Pedro.

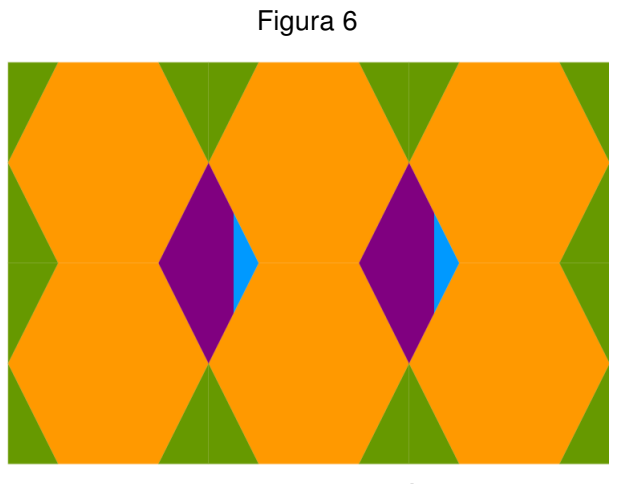

Fonte:Elaboração Própria

A tabela abaixo mostra a quantidade de tinta gasta para desenhar cada uma das figuras geométricas expostas.

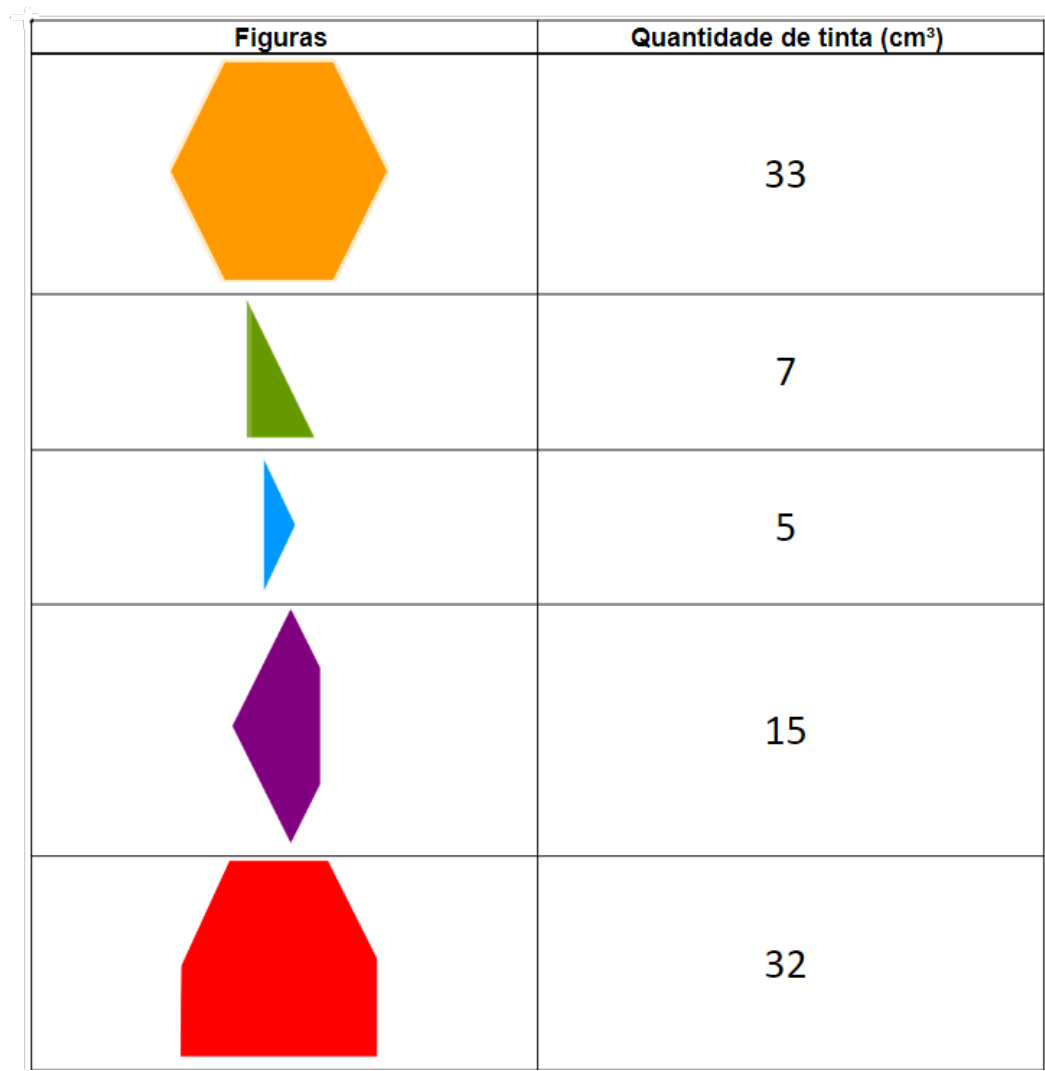

Calcule a quantidade de tinta gasta por Pedro para compor o desenho da figura 6.

- Decomposição
- Reconhecimento de Padrões
- Abstração
- Algoritmo

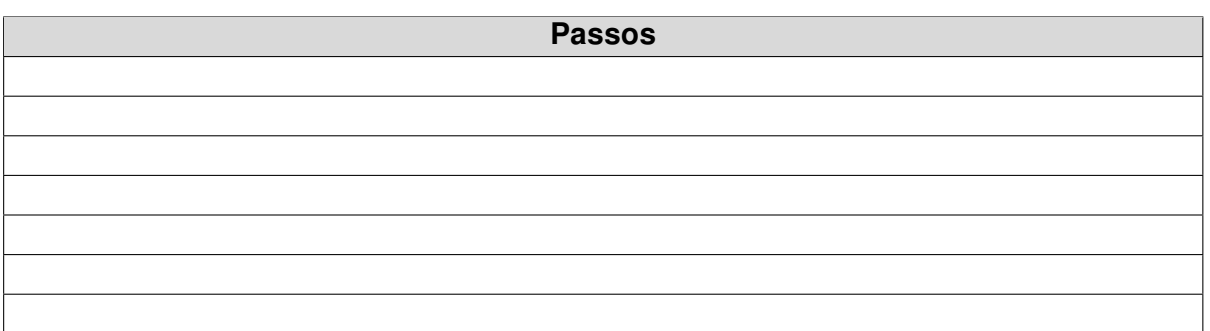

# **APÊNDICE E** Apostila Áreas

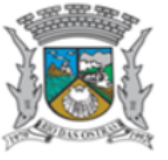

ESTADO DO RIO DE JANEIRO MUNICÍPIO DE RIO DAS OSTRAS SECRETARIA DE EDUCAÇÃO, ESPORTE E LAZER

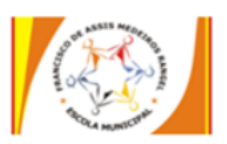

E. M. FRANCISCO DE ASSIS MEDEIROS RANGEL

Disciplina: Matemática Professor: Tayná Monteiro Coelho de Freitas Aluno: Turma:

### Áreas

Para resolver os exercícios dessa apostila, vamos utilizar o que aprendemos nas atividades anteriores. Lembre de registrar todos os cálculos que você precisou realizar para responder as questões e, mesmo que você não tenha conseguido obter a solução, indique como você pretendia chegar a ela.

- Atividade 1 Calcule a área das figuras
- a) Quadrado

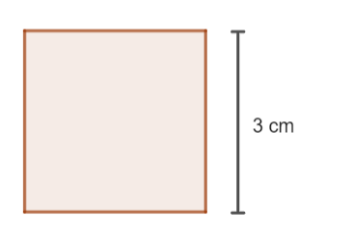

b) Retângulo

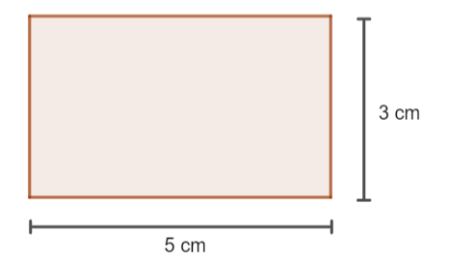

c) Paralelogramo

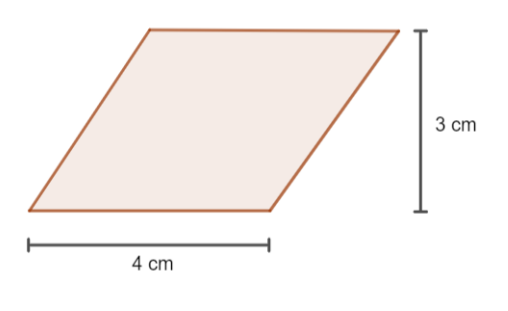

d) Triângulo

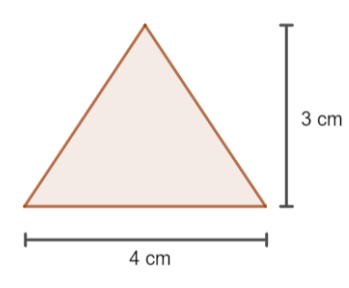

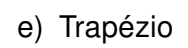

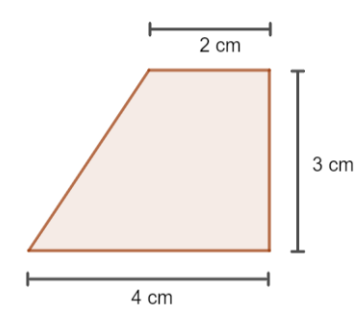

· Atividade 2 - Calcule a área dos polígonos representados nas figuras 1 e 2, cujas medidas estão indicadas

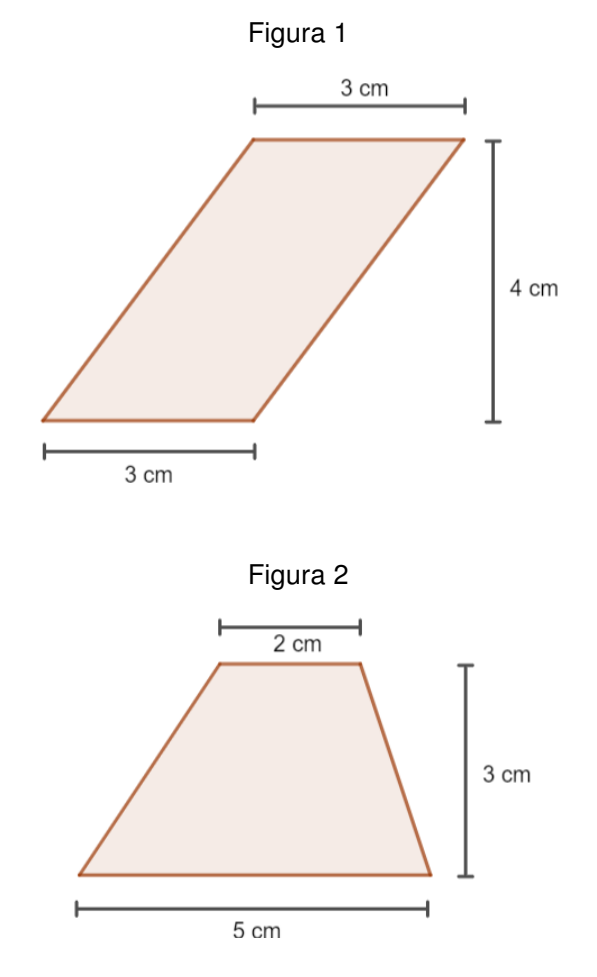

## **APÊNDICE F**

Apostila Situações Problema
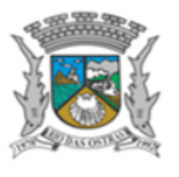

ESTADO DO RIO DE JANEIRO MUNICÍPIO DE RIO DAS OSTRAS SECRETARIA DE EDUCAÇÃO, ESPORTE E LAZER

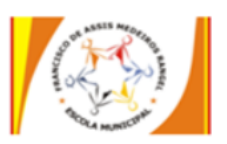

E. M. FRANCISCO DE ASSIS MEDEIROS RANGEL

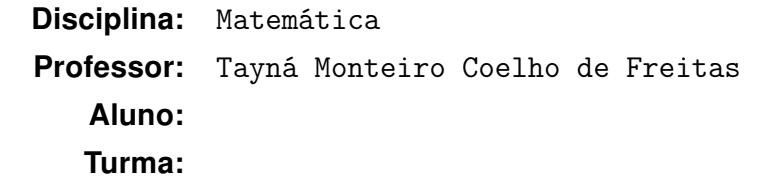

### Situações Problema

Agora que aprendemos certos conceitos iniciais e fundamentais sobre o tema Áreas, vamos resolver alguns problemas, aplicando os princípios do Pensamento Computacional. Lembre que você pode (e deve!) discutir as questões com seus colegas, mas não se esqueça de que existem diversas formas de se resolver um mesmo problema! Então, valorize sua forma de pensar!

• Atividade 1 - A Figura 1 representa um Pentágono Regular. Esse polígono possui 5 lados de mesma medida e, nesse caso, eles possuem  $6cm$ 

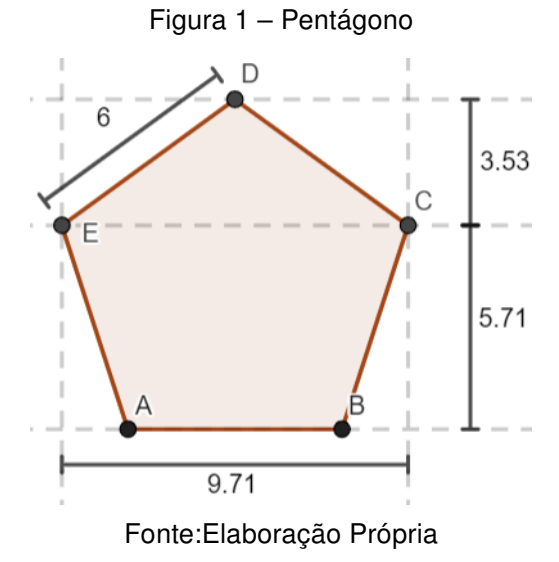

- Sabendo que as medidas indicadas na Figura 1 estão em centímetros, calcule a área do Pentágono representado.
- Represente, na tabela abaixo, as etapas da sua resolução

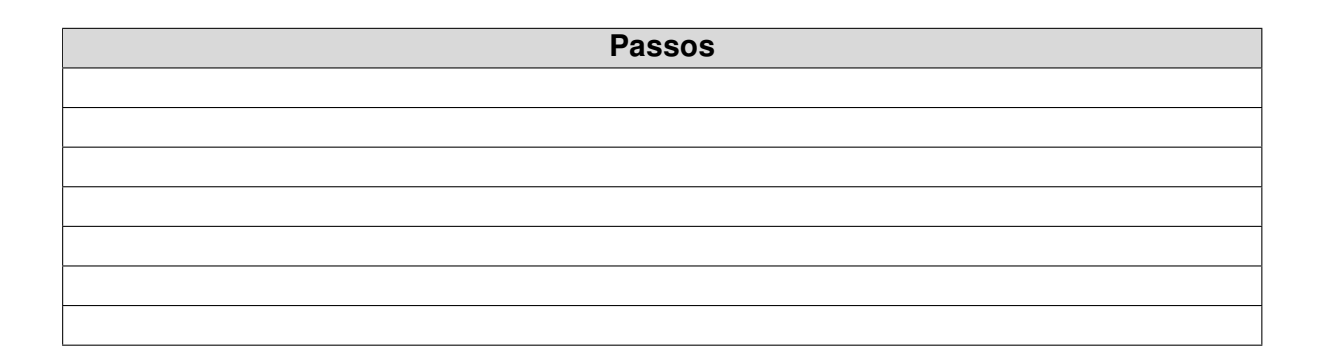

• Atividade 2 - Já Figura 2 representa um Hexágono Regular. Esse polígono possui 6 lados de mesma medida e, nesse caso, eles possuem, também,  $6cm$ 

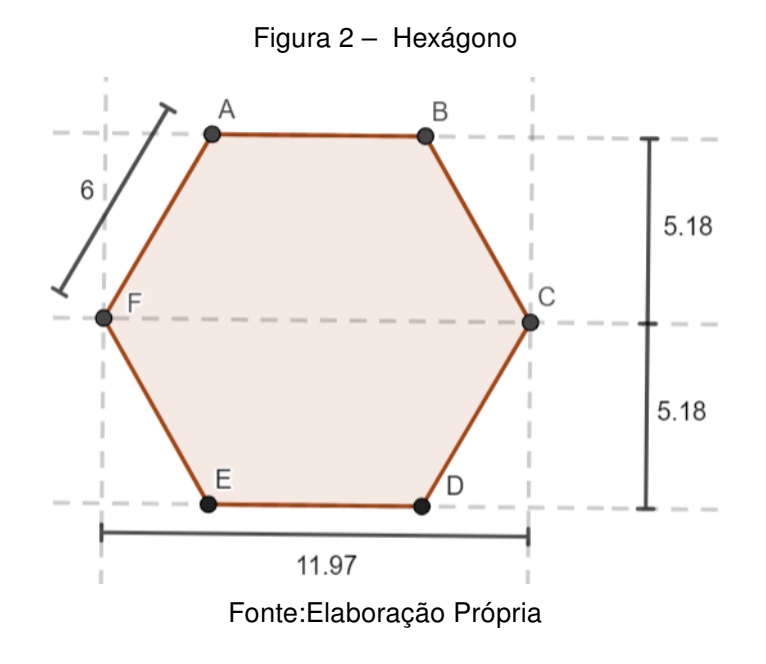

- Sabendo que as medidas indicadas na Figura 2 estão em centímetros, calcule a área do Hexágono representado.
- Represente, na tabela abaixo, as etapas da sua resolução

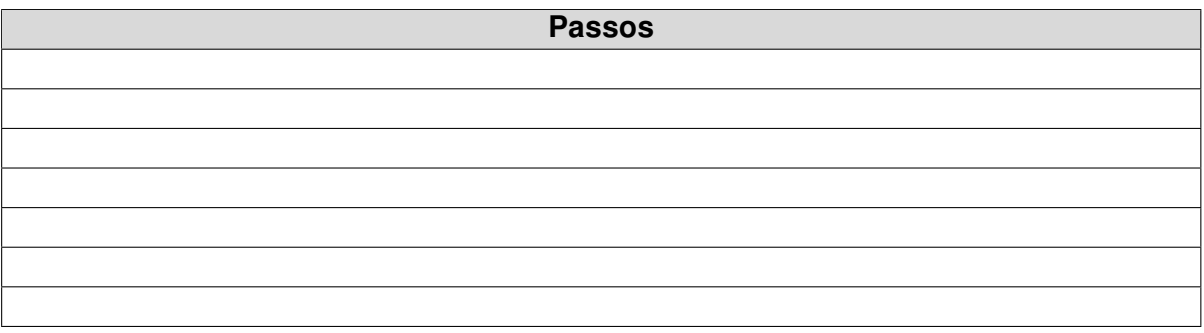

• Atividade 3 - A figura 3 representa o jardim de certa empresa. A região em vermelho corresponde ao espaço que será destinado ao plantio de rosas, sendo recomendadas 3 mudas, no máximo, por metro quadrado.

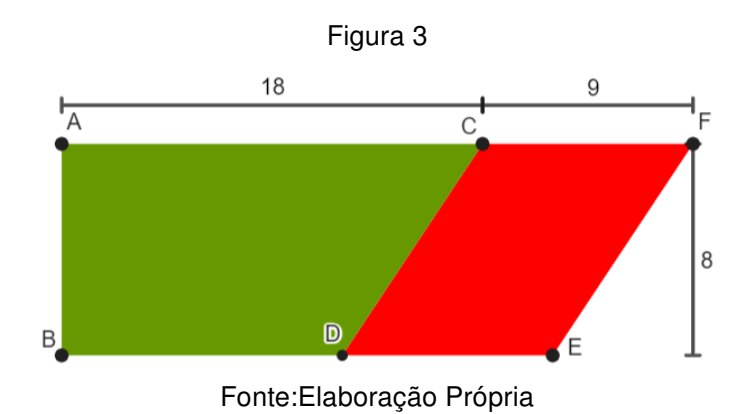

Sabendo que o lado  $AF$  é paralelo ao lado  $BE$  e, os lados  $CD$  e  $FE$  são paralelos entre si. Determine a quantidade máxima de mudas de rosas que podem ser plantadas nesse espaço.

• Atividade 4 - Uma indústria produz bolas de futebol cuja superfície é composta por peças de couro com formatos de pentágonos regulares e hexágonos regulares, todos com 5 cm de lado. As laterais dessas peças são unidas conforme a figura 4.

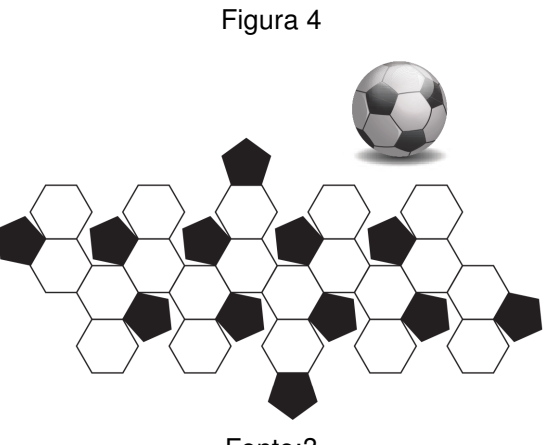

Fonte:?

Sabendo que essa indústria utiliza couro sintético na produção das bolas de futebol, calcule, em cm², a quantidade necessária desse material para produzir uma bola.

Considere as medidas apresentadas na Figuras A e B para realizar os cálculos necessários.

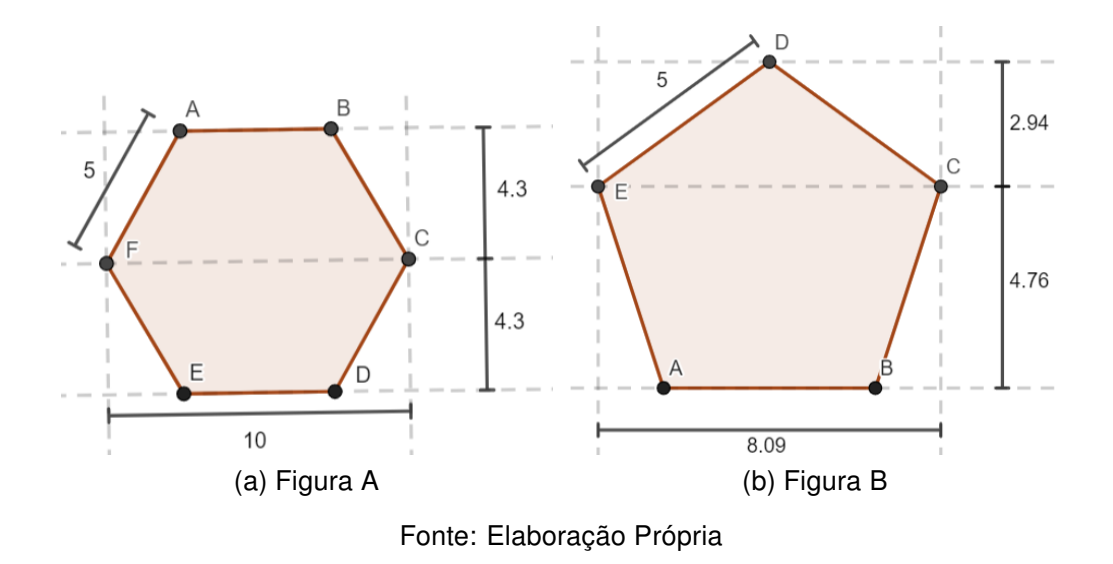

• Atividade 5 - A figura 5 representa um terreno. Um agricultor pretende plantar 12 sementes de certa leguminosa por metro quadrado.

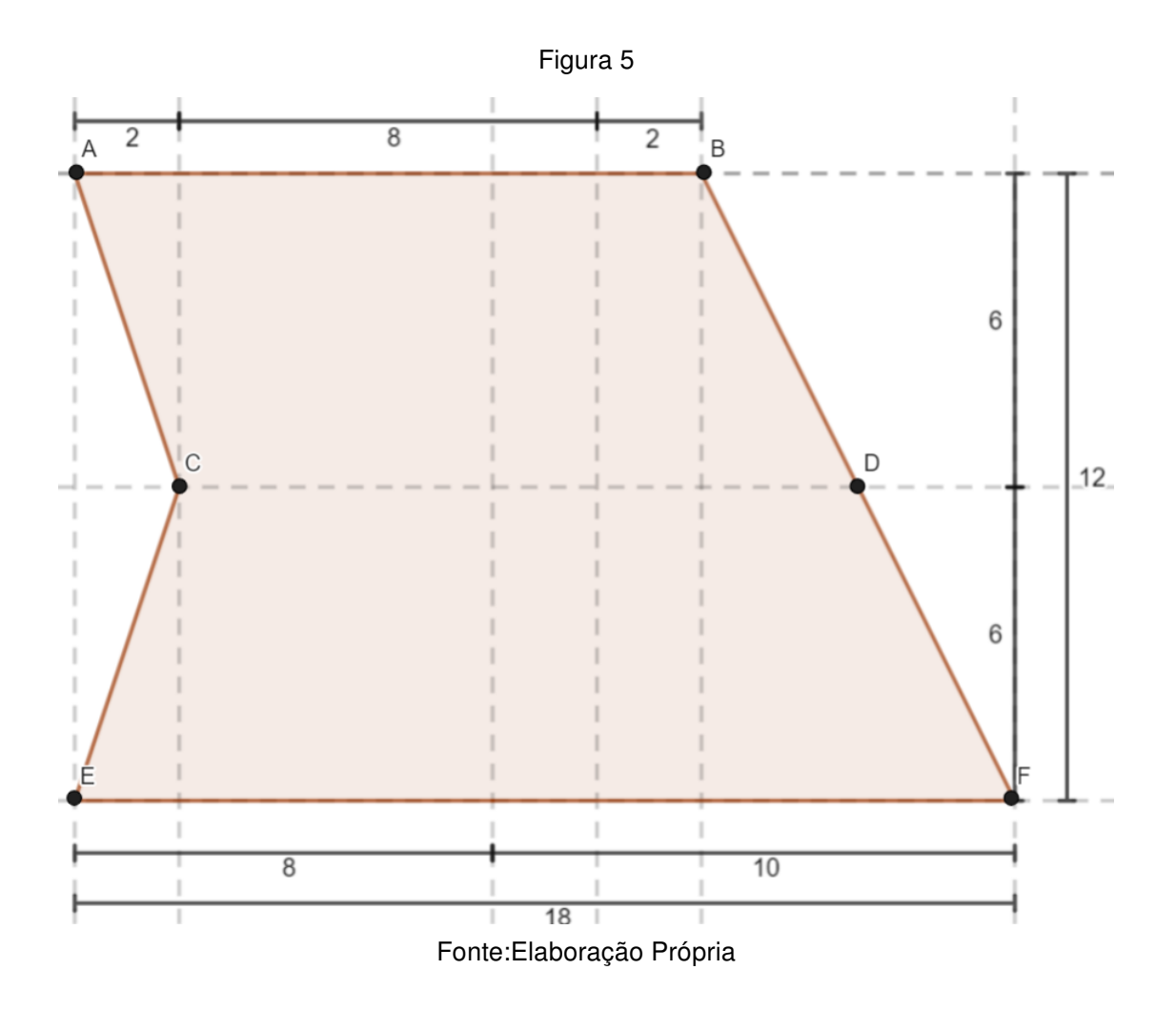

Sabendo que o segmento  $AB$  é paralelo ao segmento  $EF$  e que, se traçarmos um segmento com extremidades no pontos C e D, ele também será paralelo a esses segmentos.

Estime quantas sementes dessa leguminosa devem ser plantadas nesse terreno.

# APÊNDICE G

## Questionário A

## Questionário A

Este questionário tem como objetivo levantar dados que possam contribuir com a aplicação da sequência didática, parte da pesquisa de dissertação "Pensamento computacional no ensino de áreas: Uma proposta para os anos finais do Ensino Fundamental", cujo orientador é o Prof. Dr. Oscar Alfredo Paz La Torre e a cooriendadora é a Prof<sup>a</sup>, Dr<sup>a</sup>, Gilmara Teixeira Barcelos Peixoto.

Gostaríamos que você participasse desse processo respondendo às perguntas abaixo. As informações fornecidas serão utilizadas somente para fins da pesquisa.

Desde já agradeço a sua colaboração e me coloco à disposição para quaisquer esclarecimentos.

Mestranda: Tayná Monteiro Coelho de Freitas (tayna\_coelha@hotmail.com)

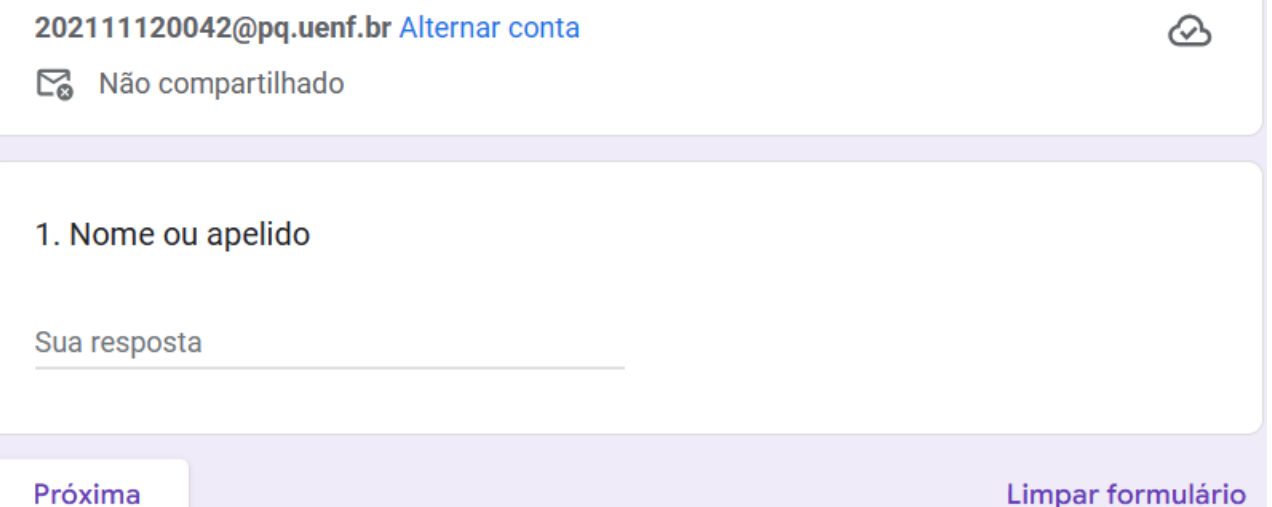

#### Atividade 1 - "Lisa em: A criação de ovelhas de João"

A atividade "Lisa em: A criação de ovelhas de João" tem como objetivo apresentar o tema Pensamento Computacional aos alunos e iniciar uma discussão sobre o objeto de conhecimento áreas de figuras planas.

Com relação a essa atividade, assinale a alternativa que melhor representa a sua opinião

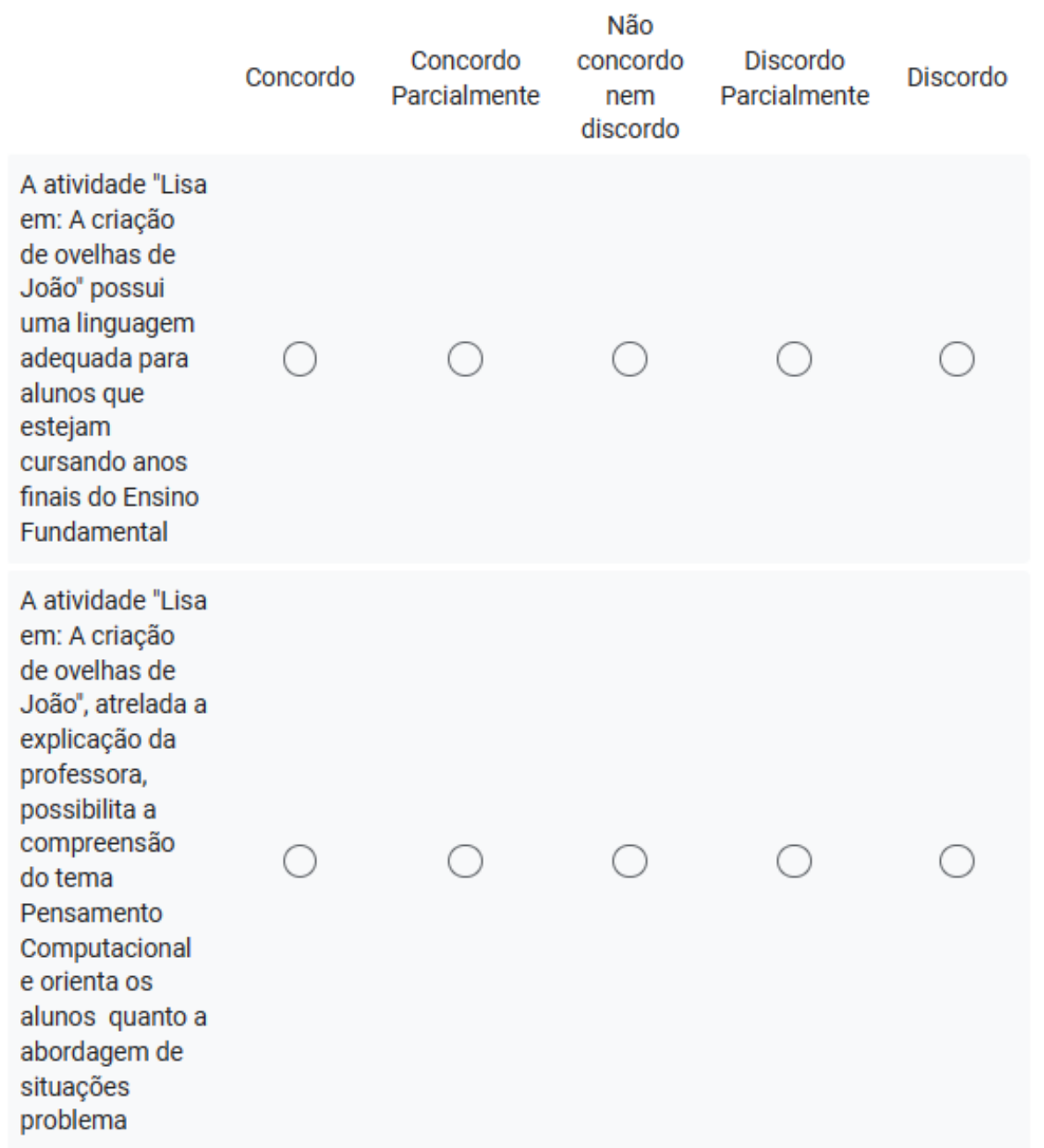

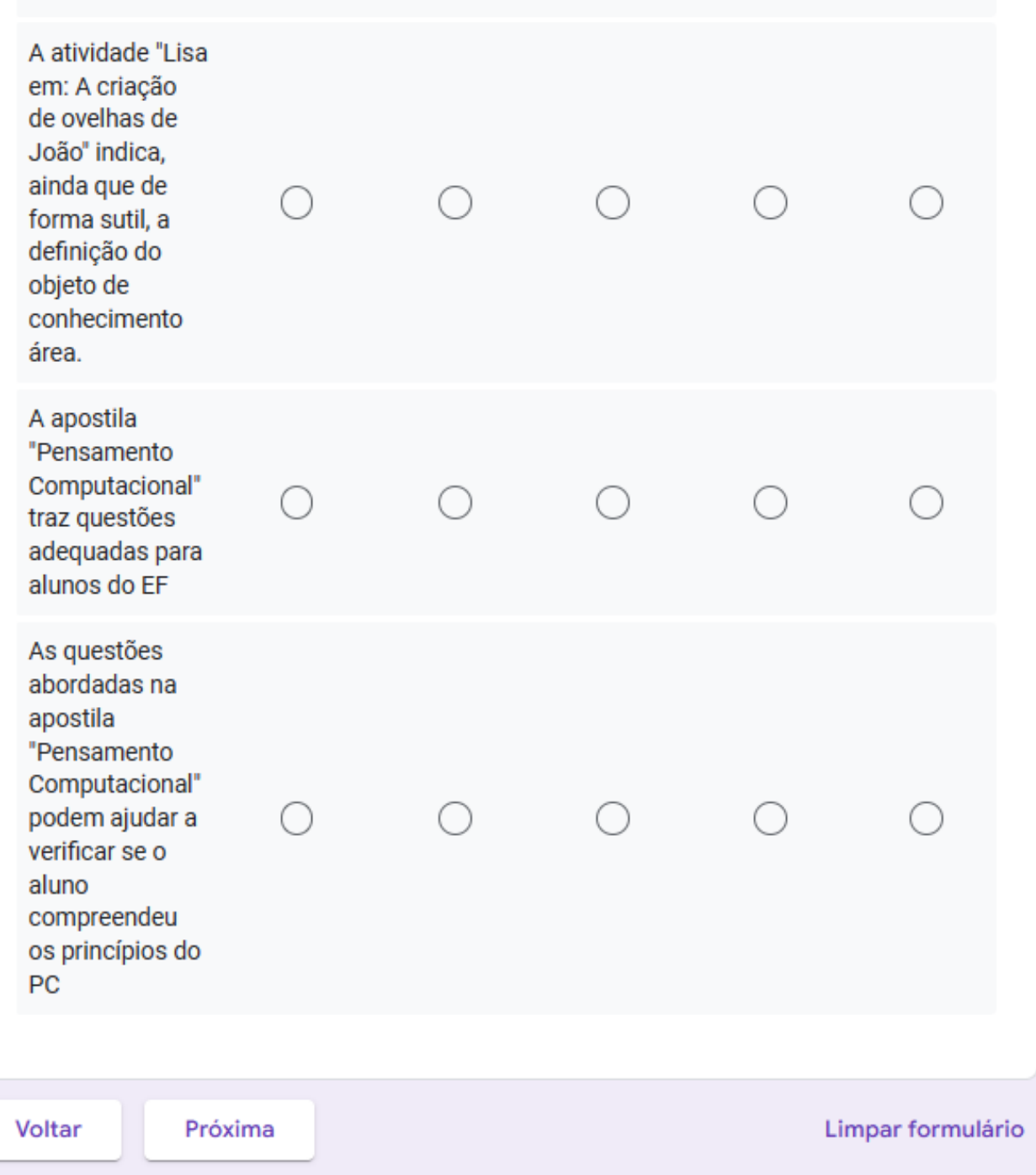

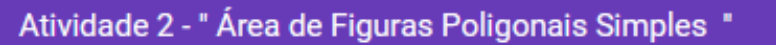

A atividade "Área de Figura Poligonais Simples" tem como objetivo apresentar a definição do objeto de conhecimento área e a maneira de calcular essa grandeza em determinadas figuras.

Com relação a essa atividade, assinale a alternativa que melhor representa a sua opinião.

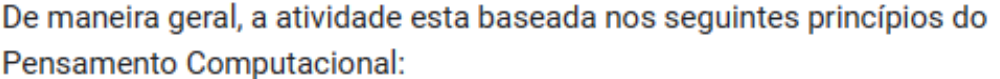

- Decomposição
- Reconhecimento de Padrões
- Abstração
- Algoritmo

Quanto atividade "Área de Figuras Poligonais Simples - Introdução", podemos afirmar que:

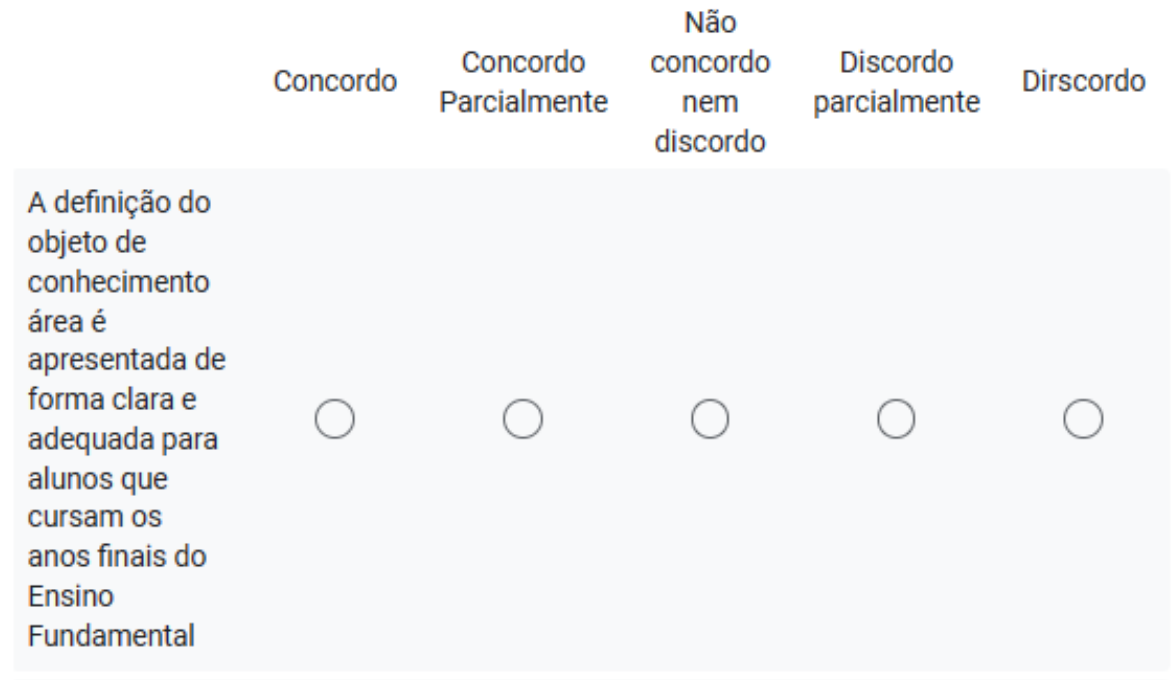

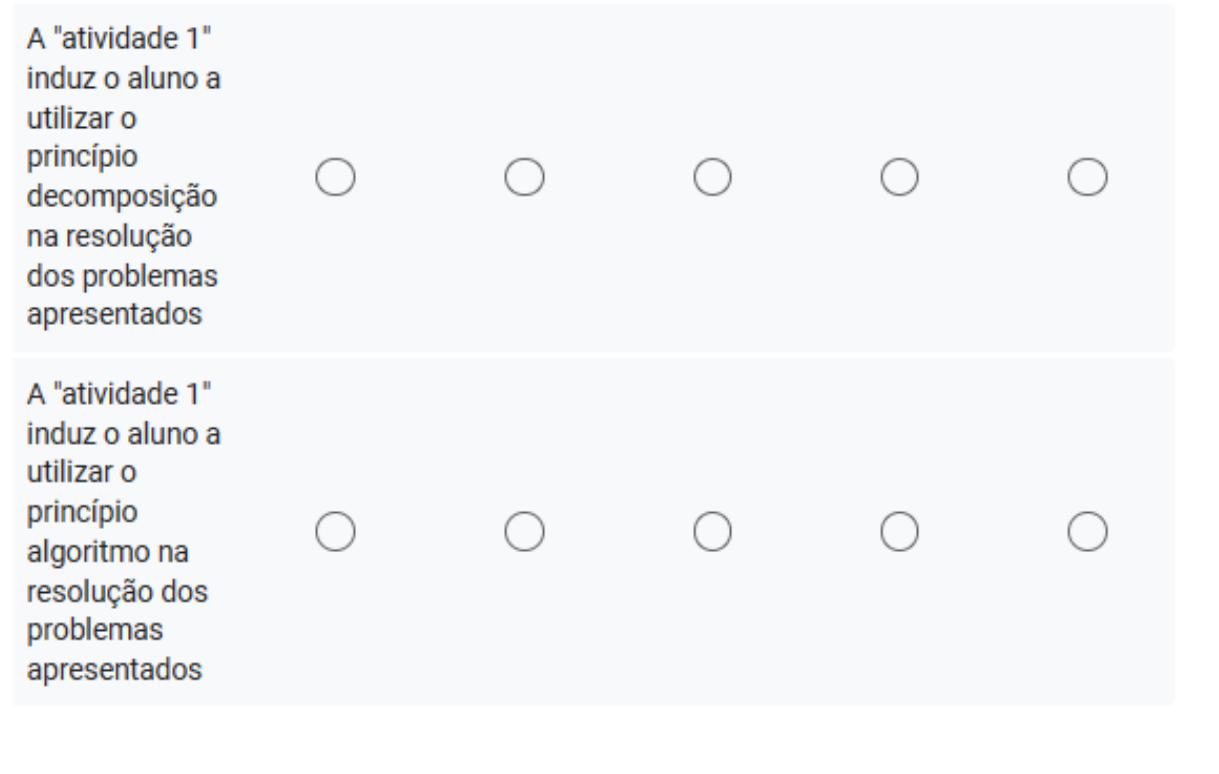

Quanto atividade "Área de Figuras Poligonais Simples - Quadrado", podemos afirmar que:

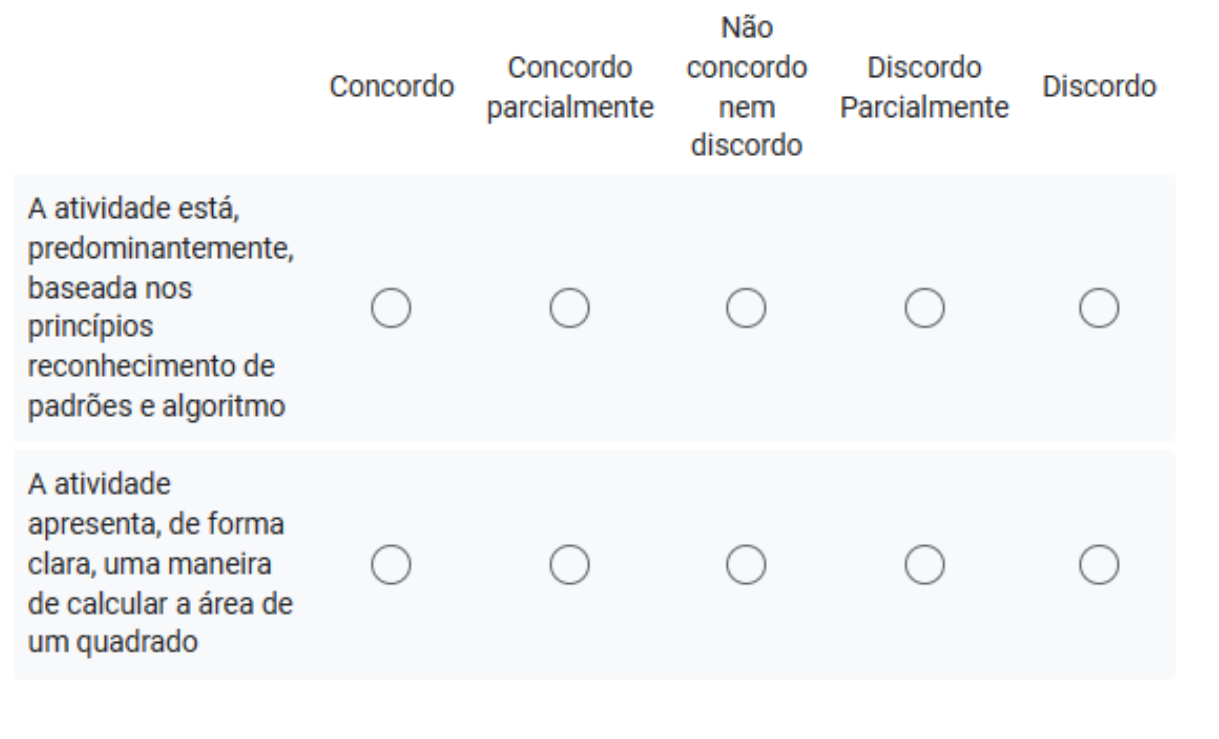

Quanto atividade "Área de Figuras Poligonais Simples - Retângulo", podemos afirmar que:

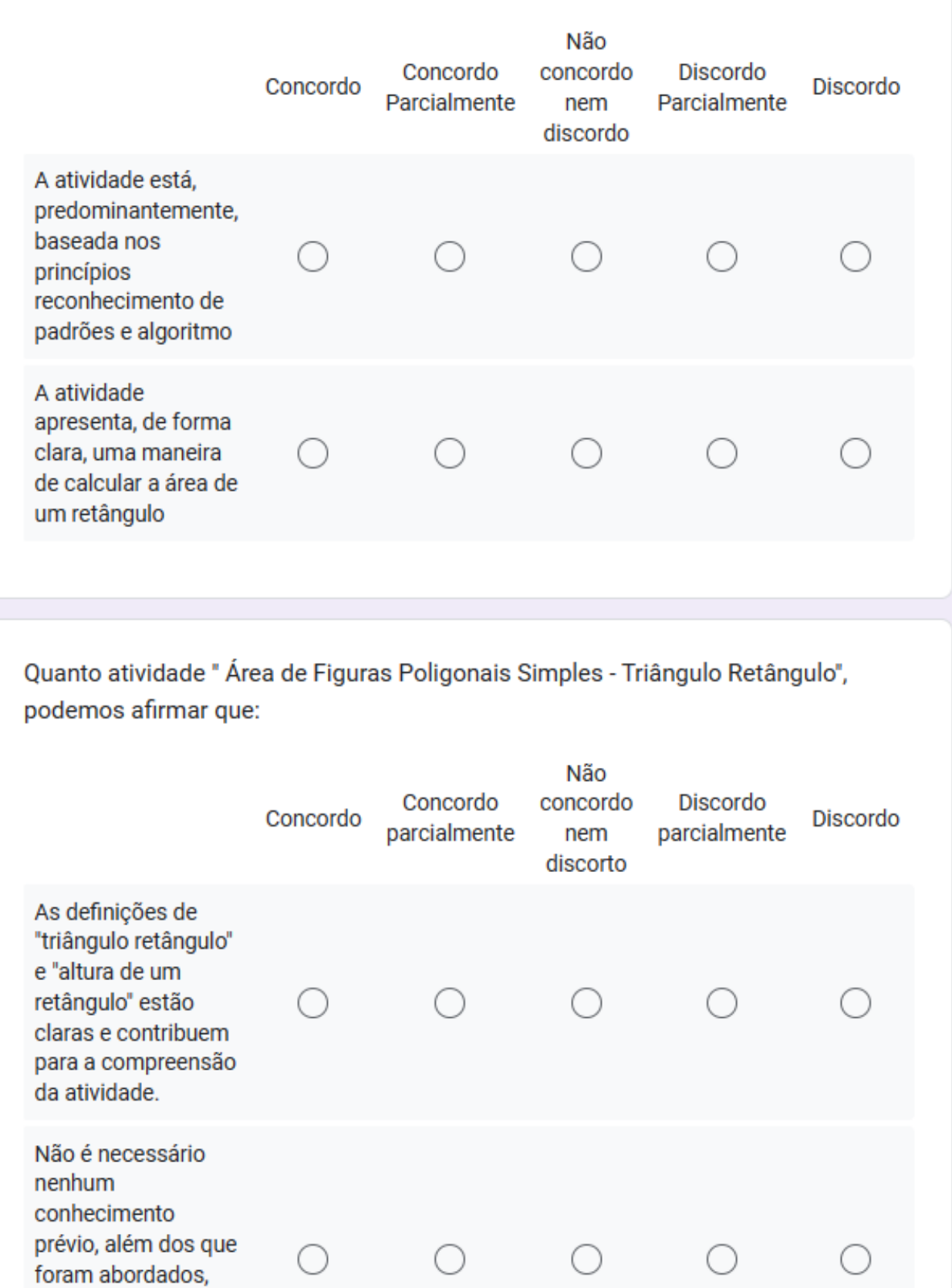

para o

atividade.

desenvolvimento da

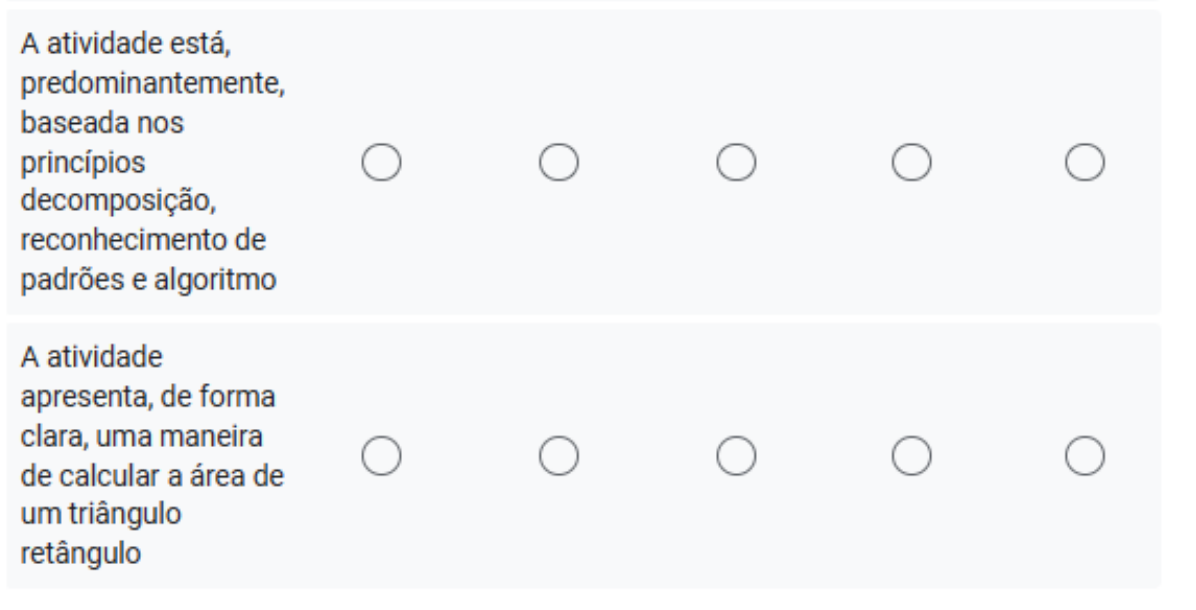

Quanto atividade "Área de Figuras Poligonais Simples - Paralelogramo", podemos afirmar que:

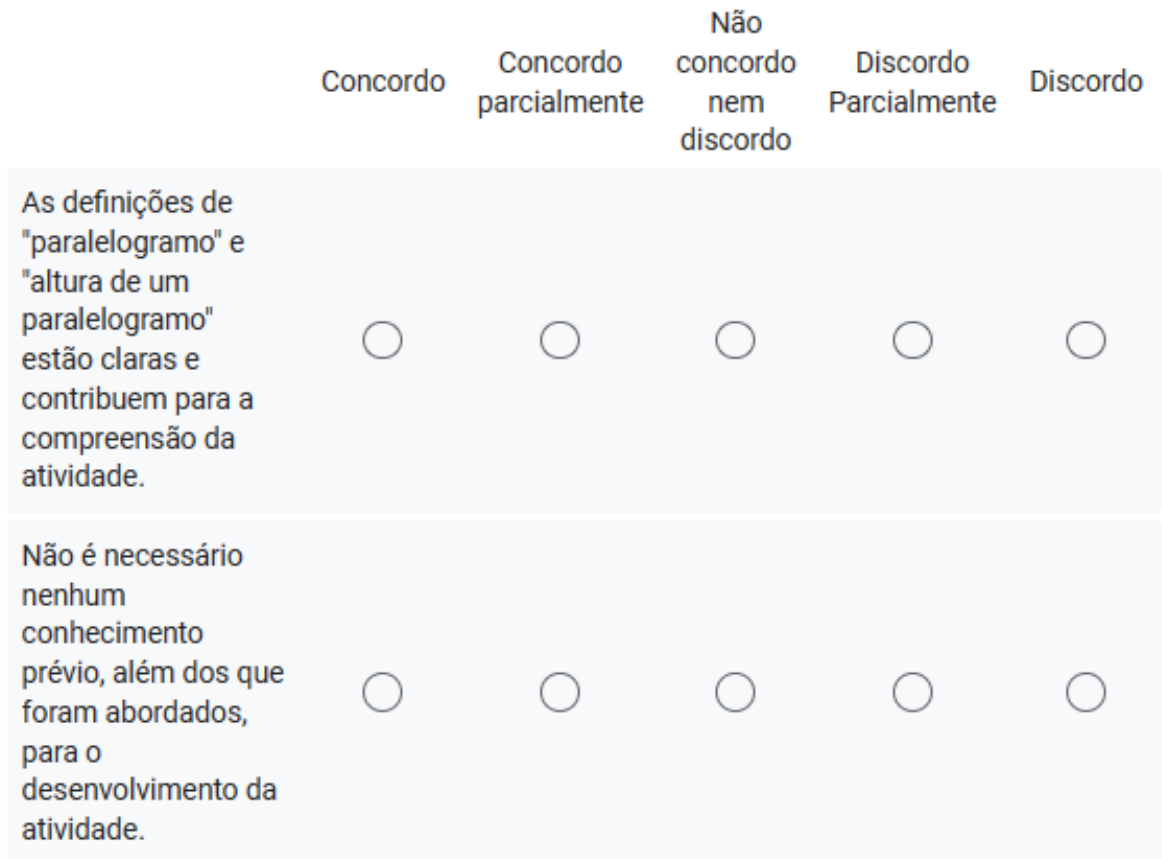

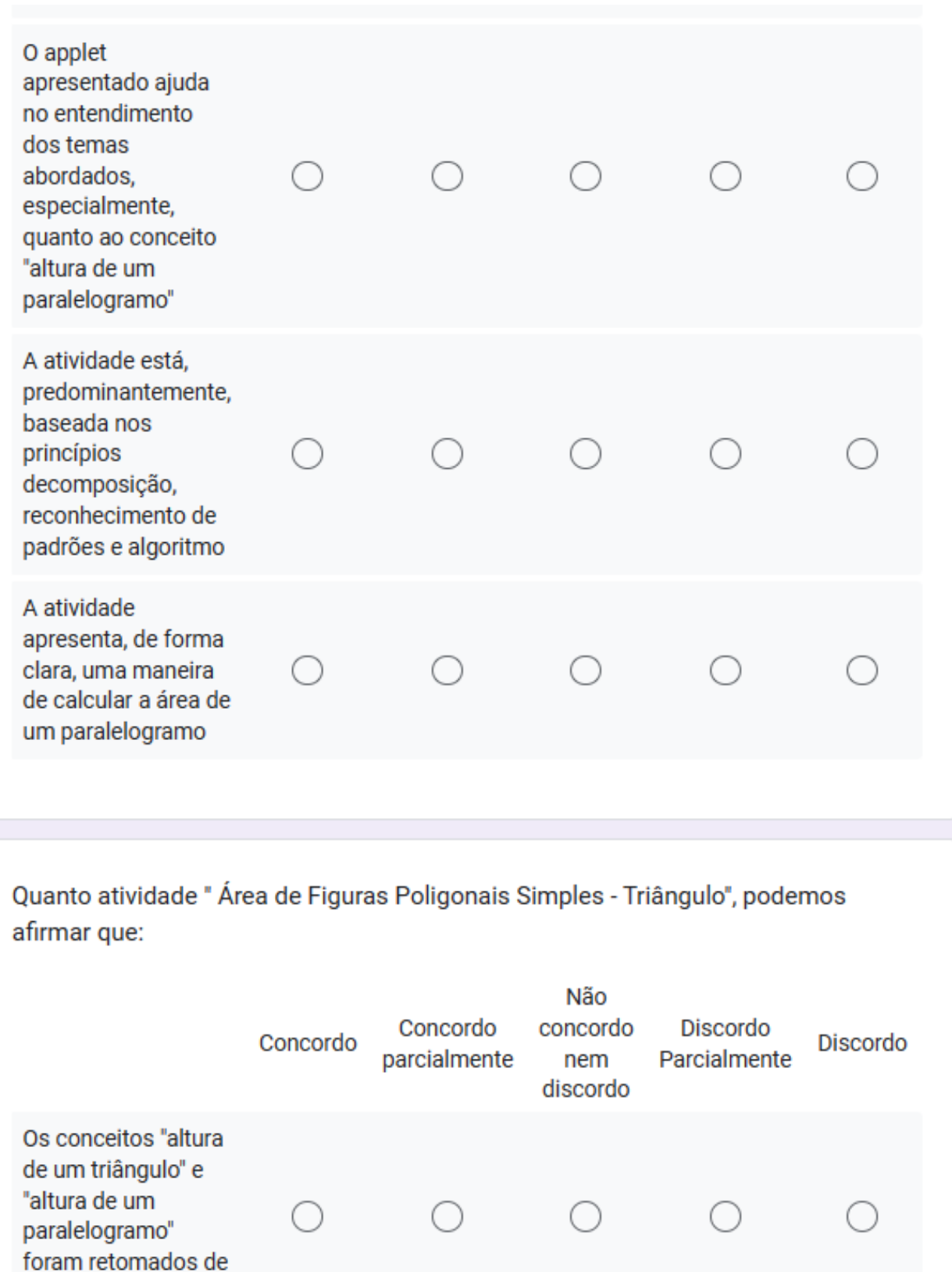

forma clara

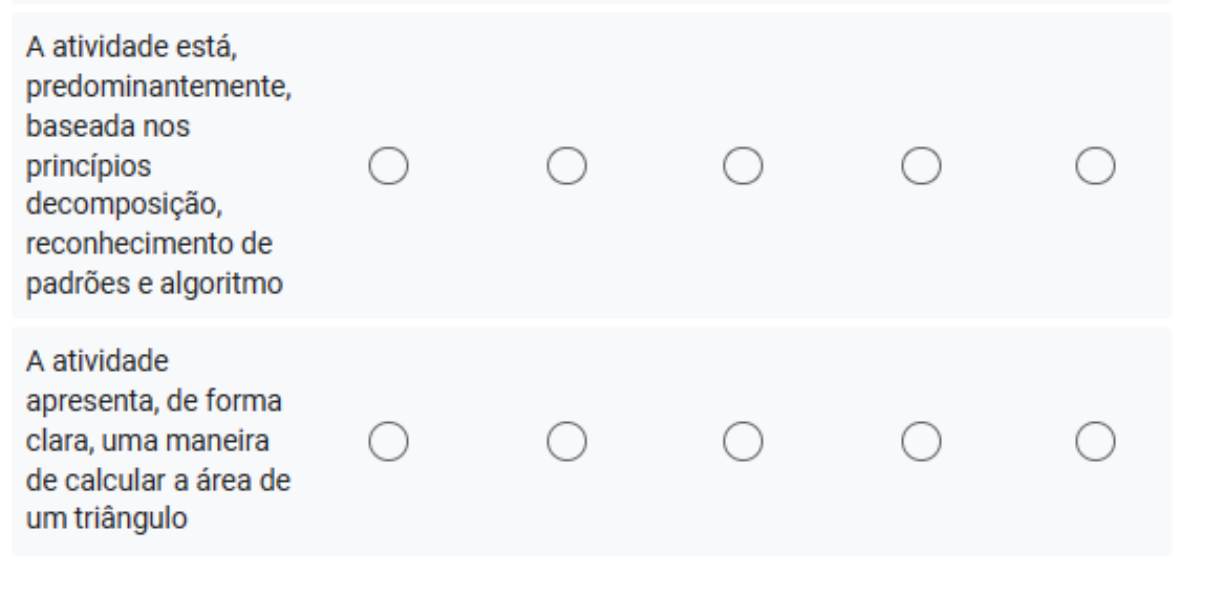

Quanto atividade "Área de Figuras Poligonais Simples - Trapézio", podemos afirmar que:

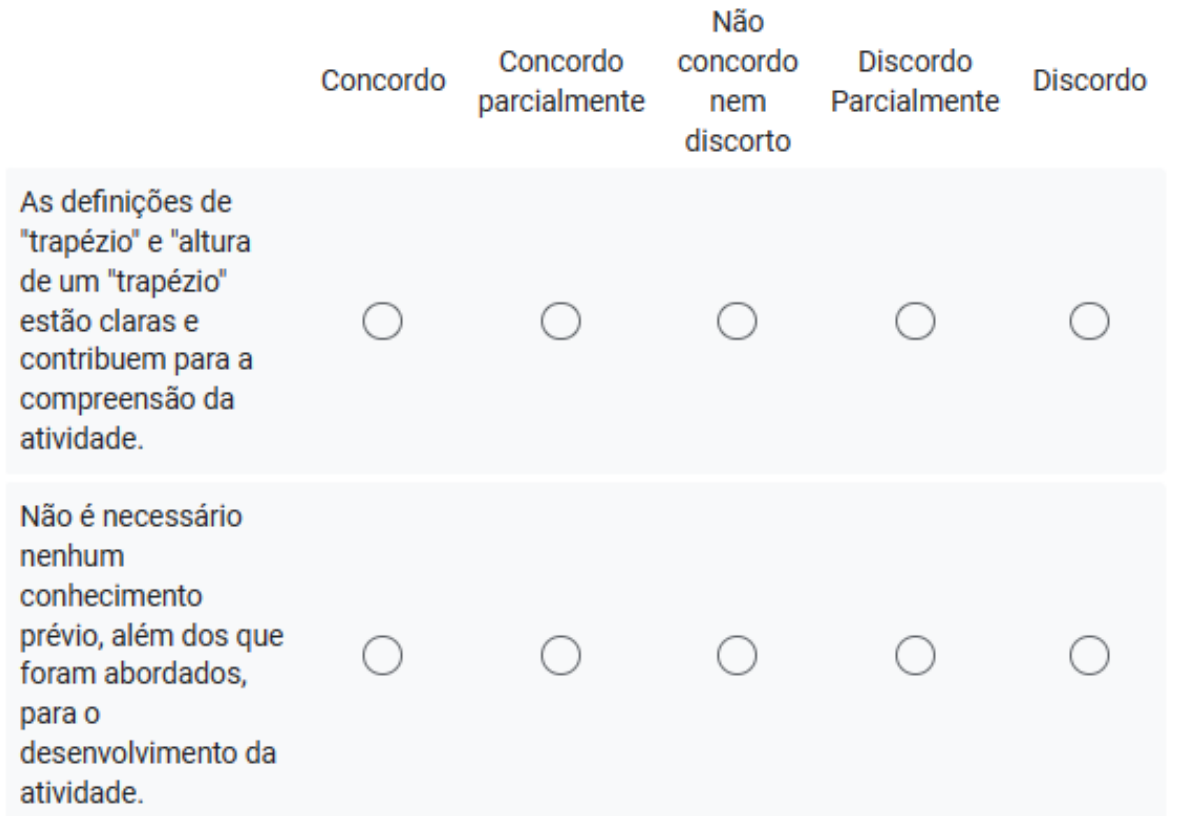

#### Atividade 3 - "Atividade Final"

A Atividade Final tem como objetivo promover a aplicação e o desenvolvimento dos conhecimentos adquiridos nas atividades anteriores. Nesse momento, os alunos serão orientados a utilizar os princípios do Pensamento Computacional na realização de situações problemas com o tema área de figuras poligonais simples.

Selecione, de acordo com a sua percepção, os princípios do Pensamento Computacional que facilitariam a resolução de cada uma das questões propostas

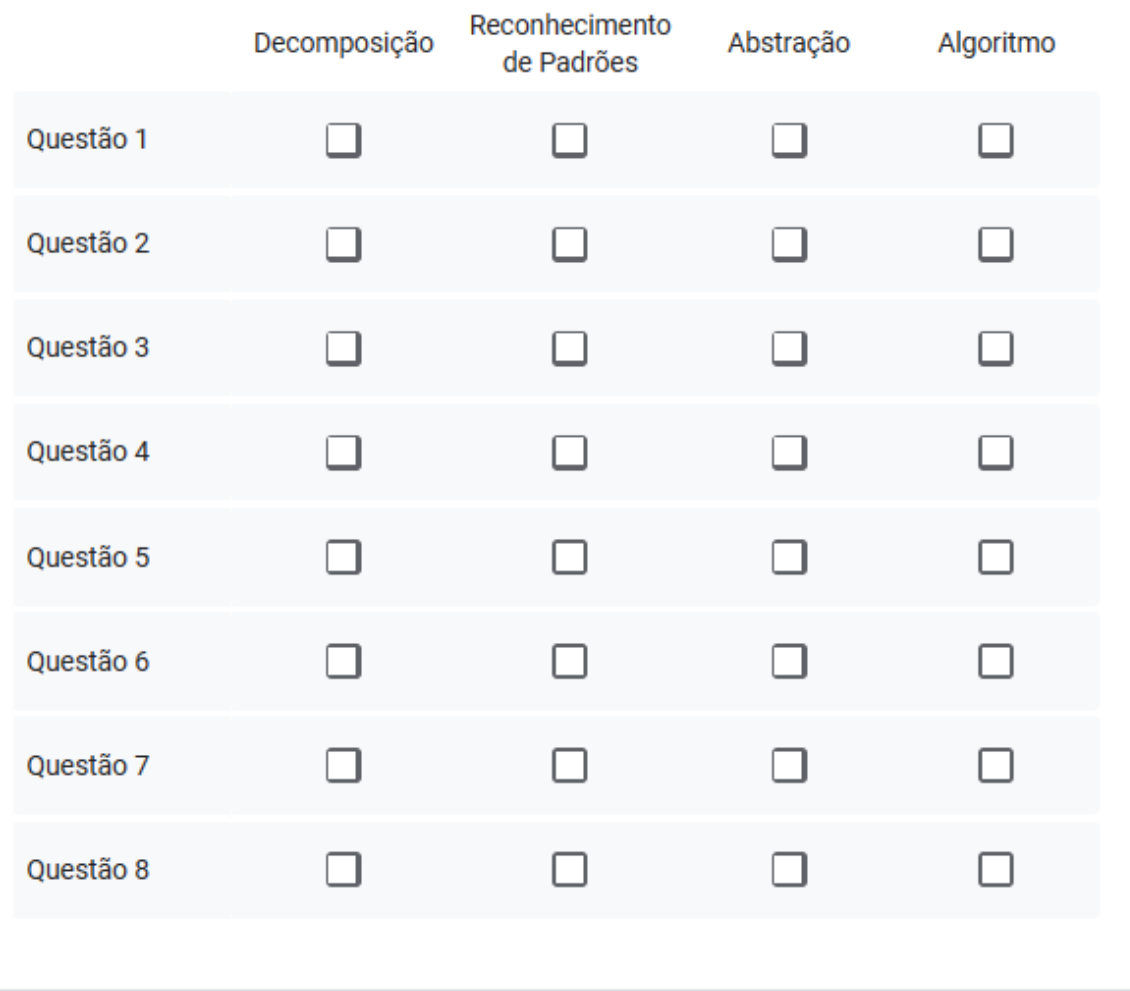

Assinale a alternativa que melhor representa seu grau de concordância com as afirmações abaixo:

"A atividade está adequada para alunos que cursam os anos finais do ensino fundamental"

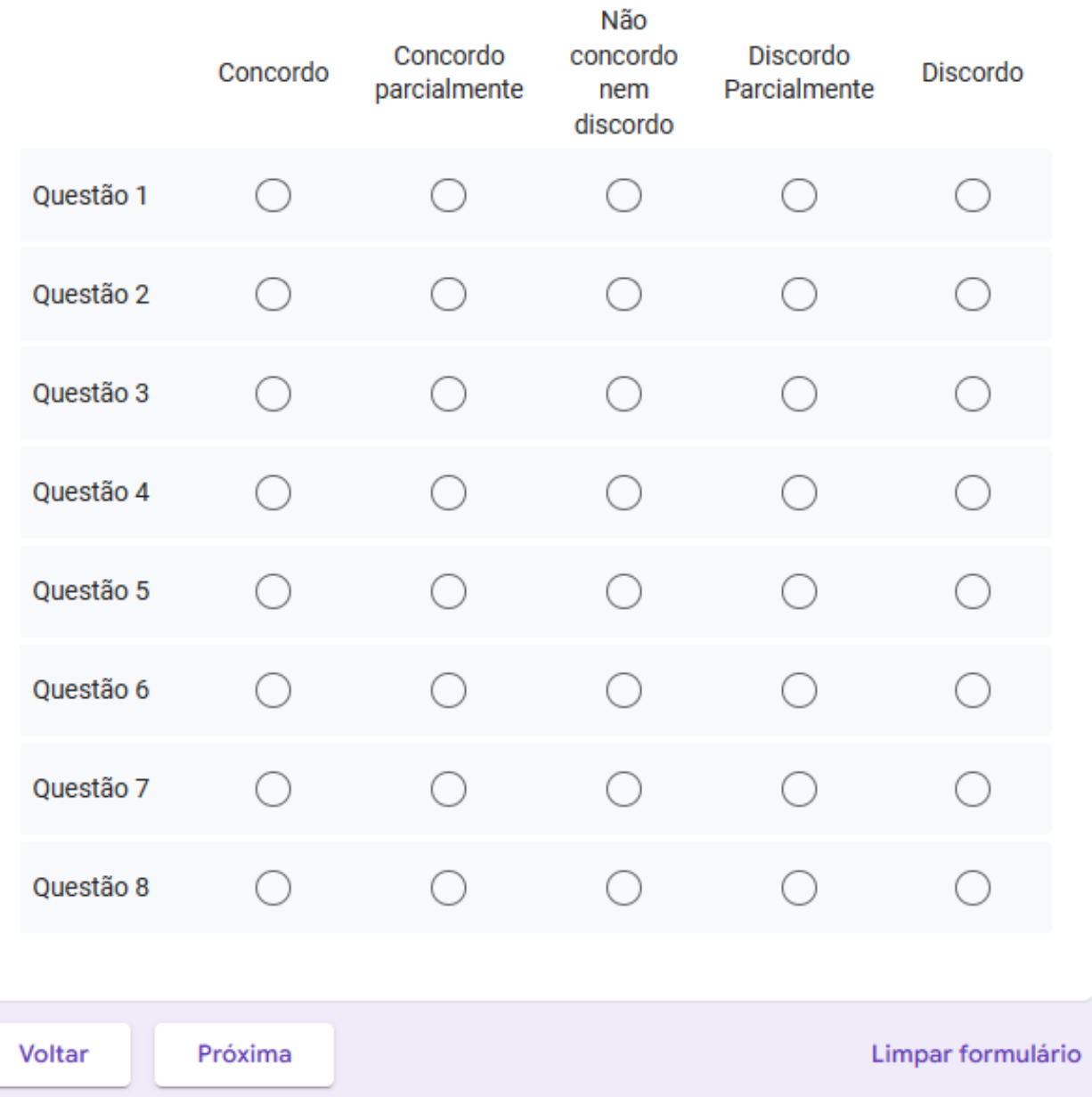

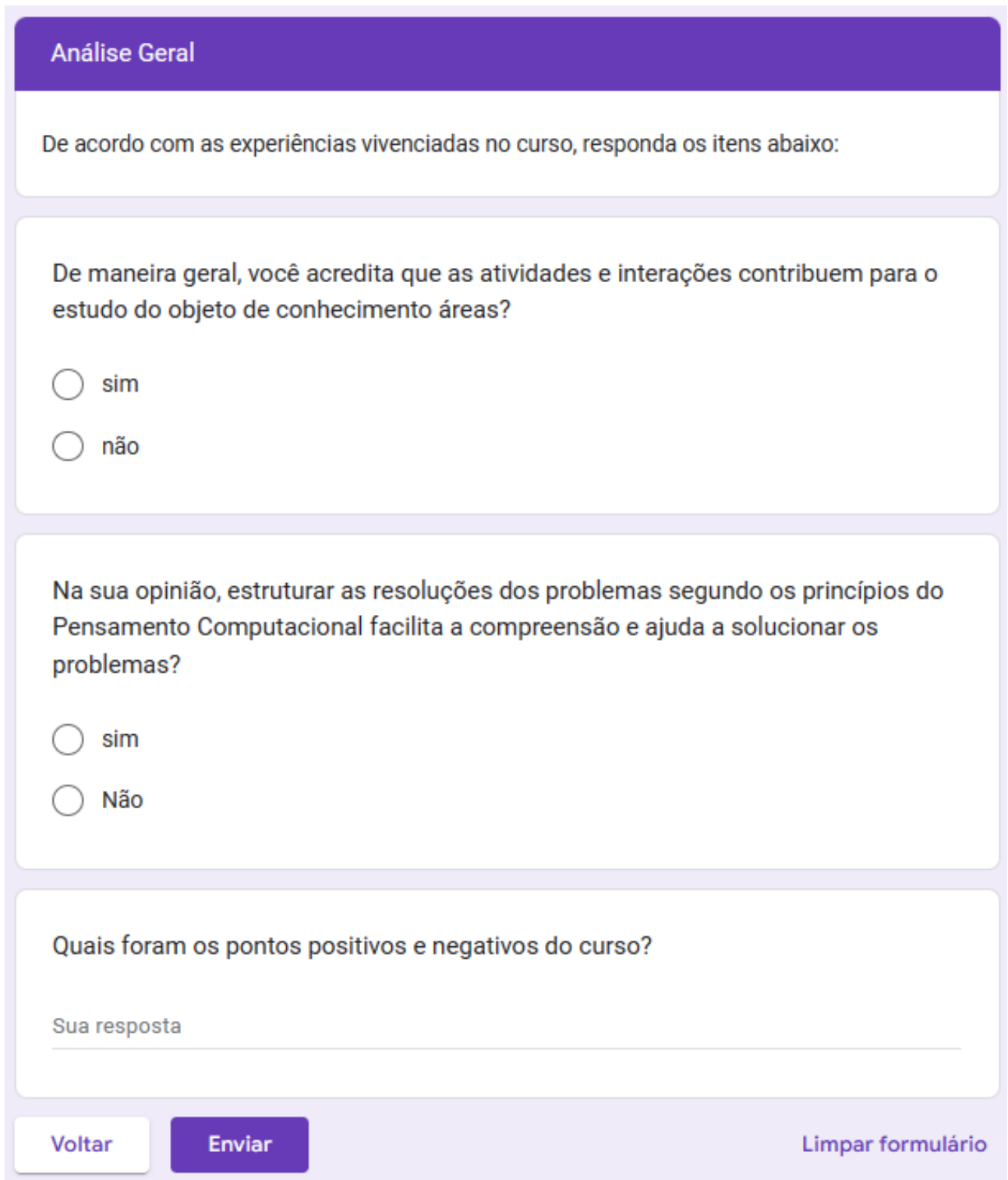

# **APÊNDICE H**

### Questionário B

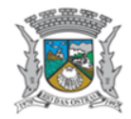

ESTADO DO RIO DE JANEIRO MUNICÍPIO DE RIO DAS OSTRAS<br>SECRETARIA DE EDUCAÇÃO, ESPORTE E LAZER E. M. FRANCISCO DE ASSIS MEDEIROS RANGEL

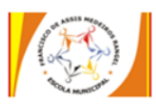

Disciplina: Matemática Professor: Tayná Monteiro Coelho de Freitas Aluno: Turma:

### Questionário B

Com o intuito de levantar dados que contribuam para a análise da aplicação da sequência didática, foi elaborado este questionário. Esse instrumento faz parte da minha pesquisa de dissertação cujo orientador é o Prof. Dr. Oscar Alfredo Paz La Torre e a cooriendadora é a Profª. Drª. Gilmara Teixeira Barcelos Peixoto.

Gostaríamos de contar com a sua colaboração para respondê-lo e destacamos que, assim como os demais dados obtidos ao longo da sequência didática, as informações fornecidas nesse questionário serão tratadas somente para fins de pesquisa.

Desde já agradecemos a sua colaboração e nos colocamos à disposição para quaisquer esclarecimentos.

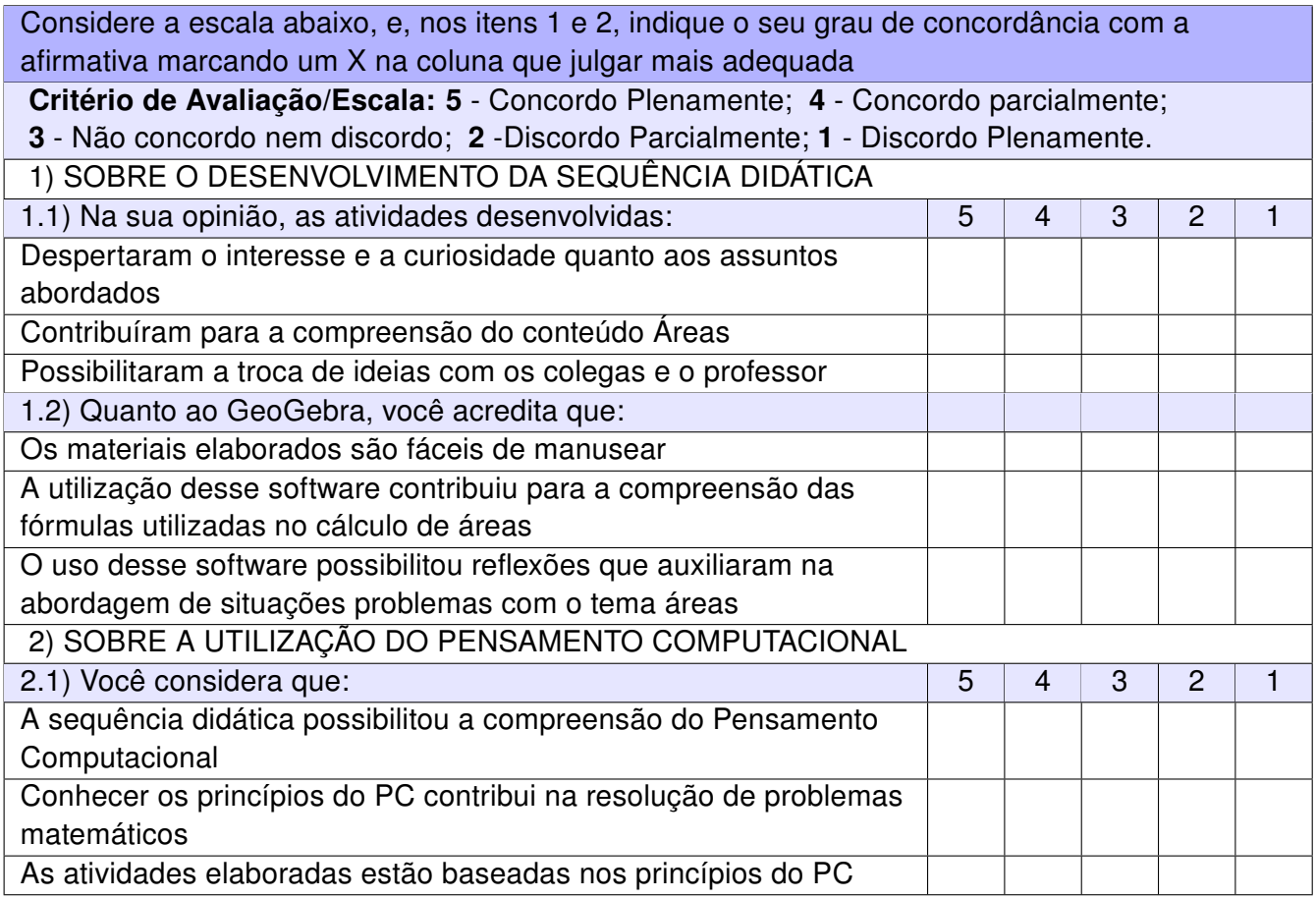

- 3) Você gostaria outros conteúdos de Matemática fossem ensinados utilizando os princípios do Pensamento Computacional?
- ( ) Sim
- ( ) Não
- ( ) Depende
- 4) Na sua opinião, quais os pontos positivos e/ou negativos da sequência didática experimentada?